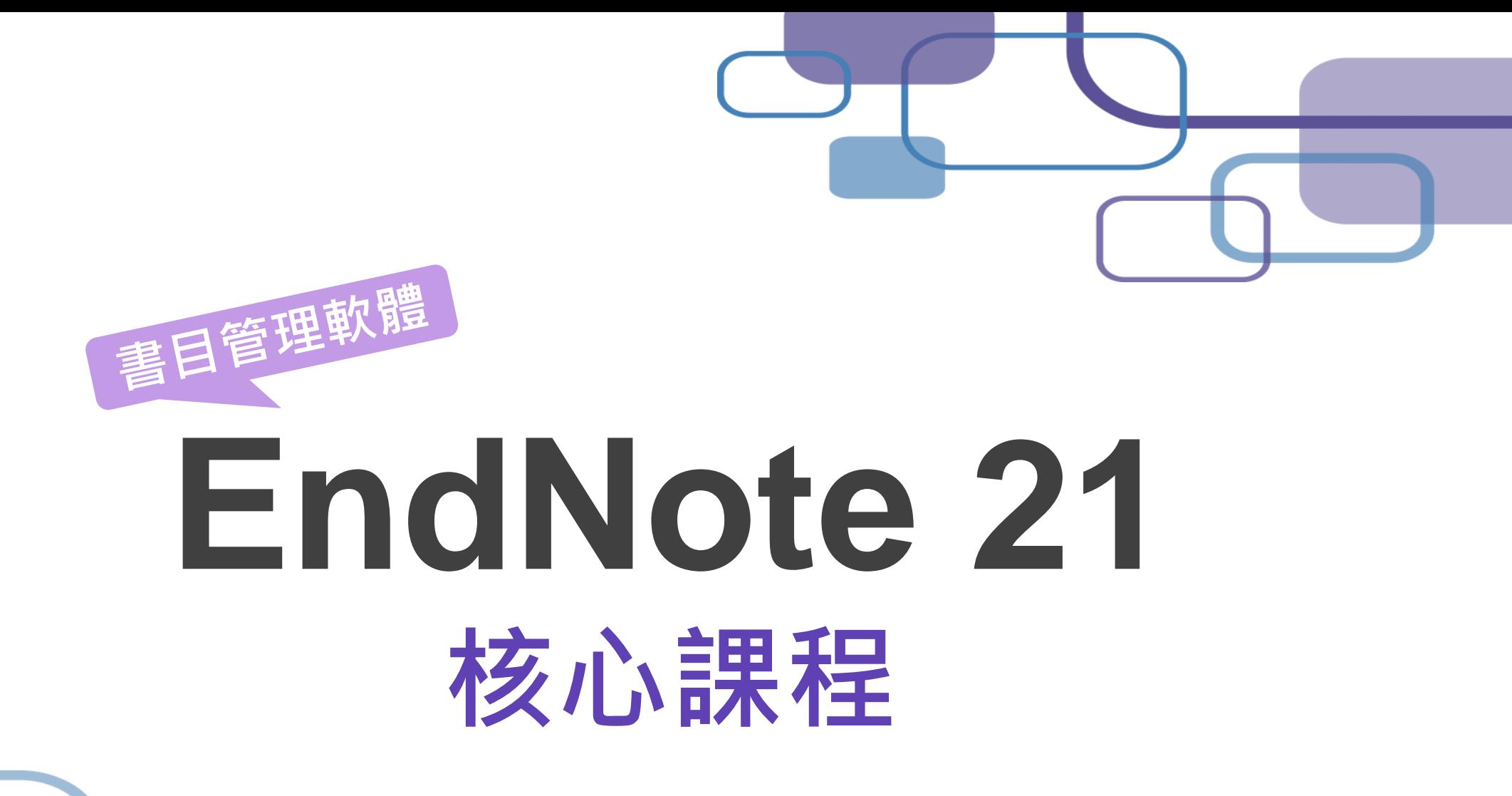

**Trainer** 202309

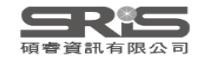

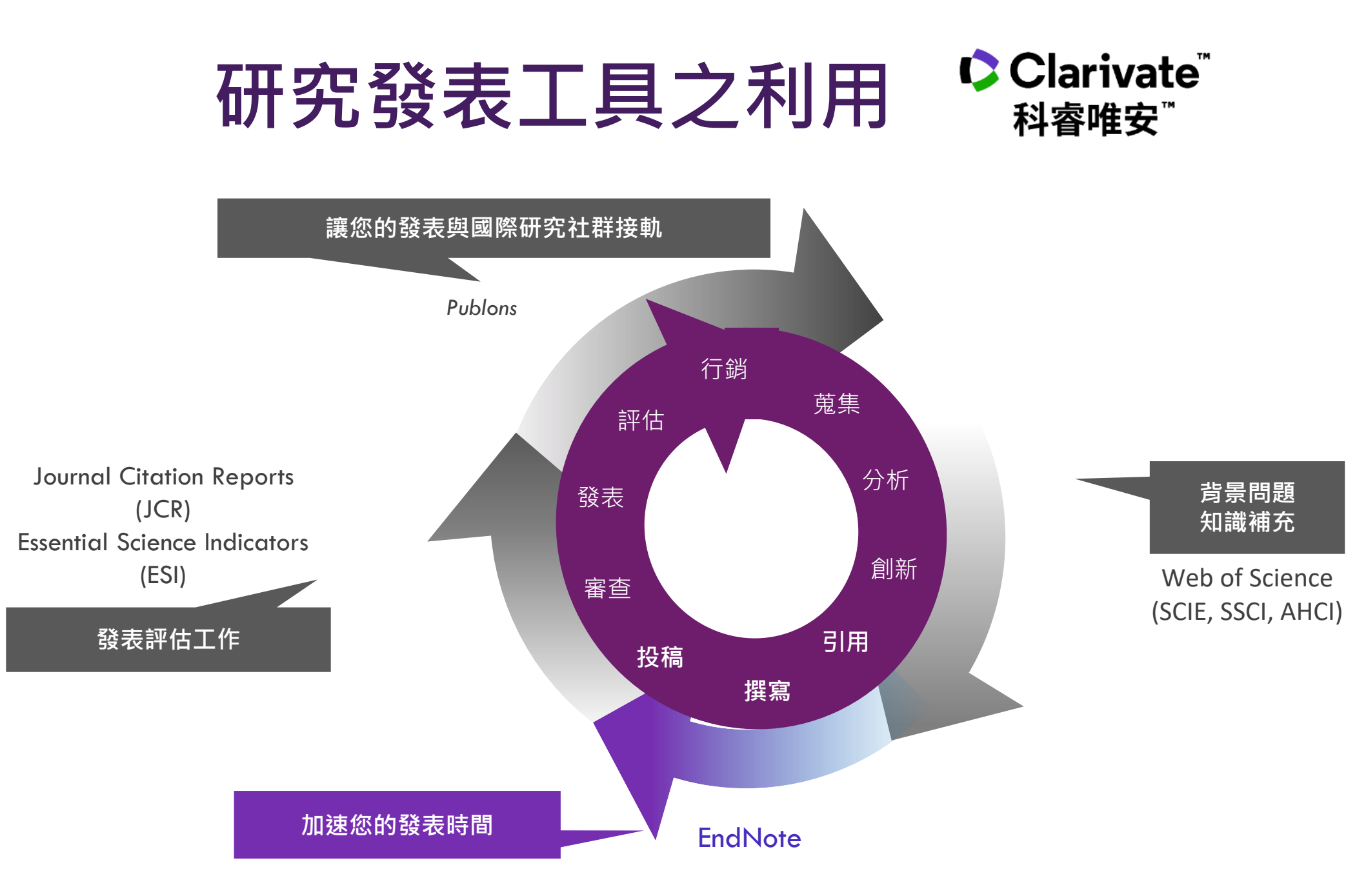

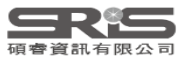

### **EndNote 在研究上幫助我**

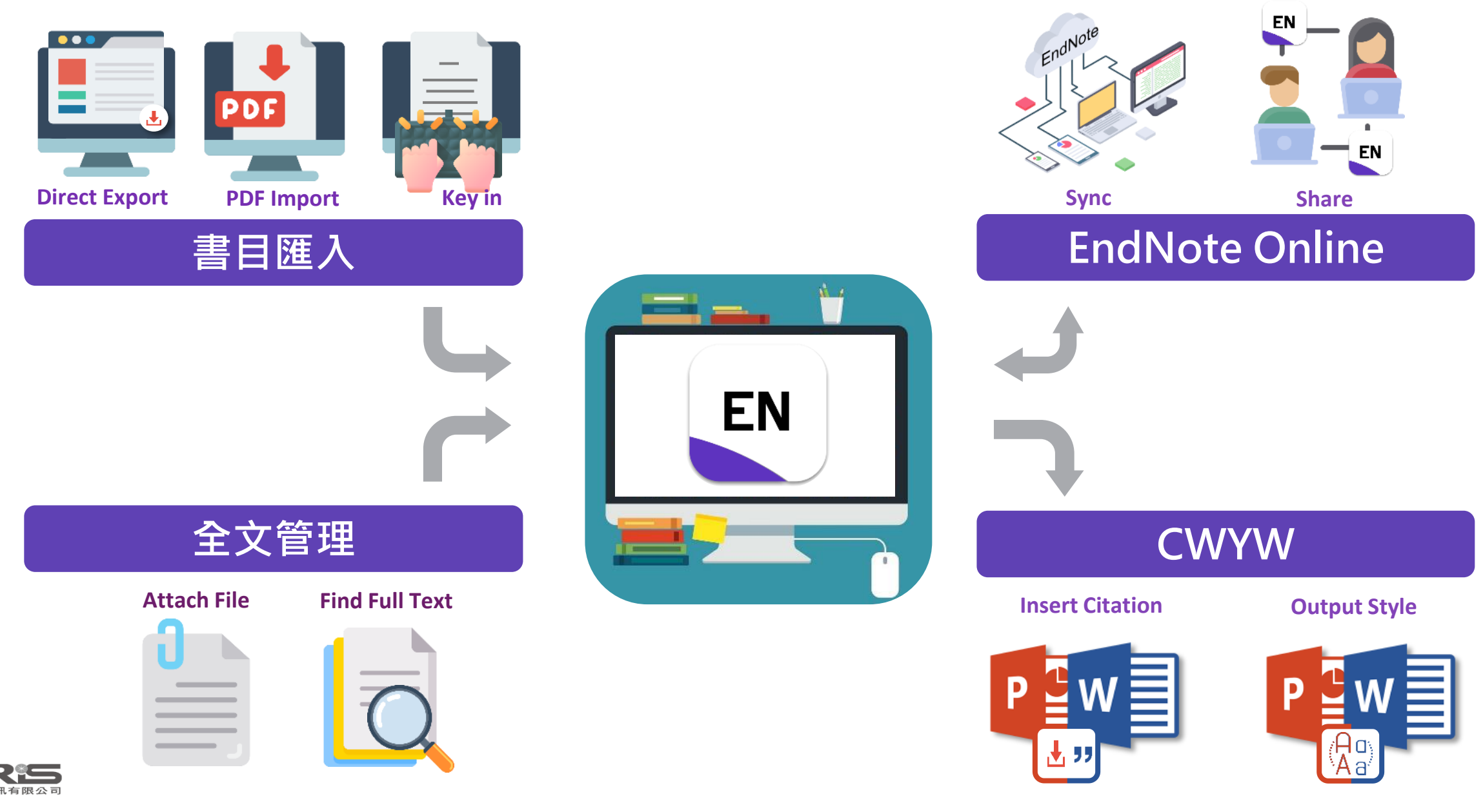

# **Outline**

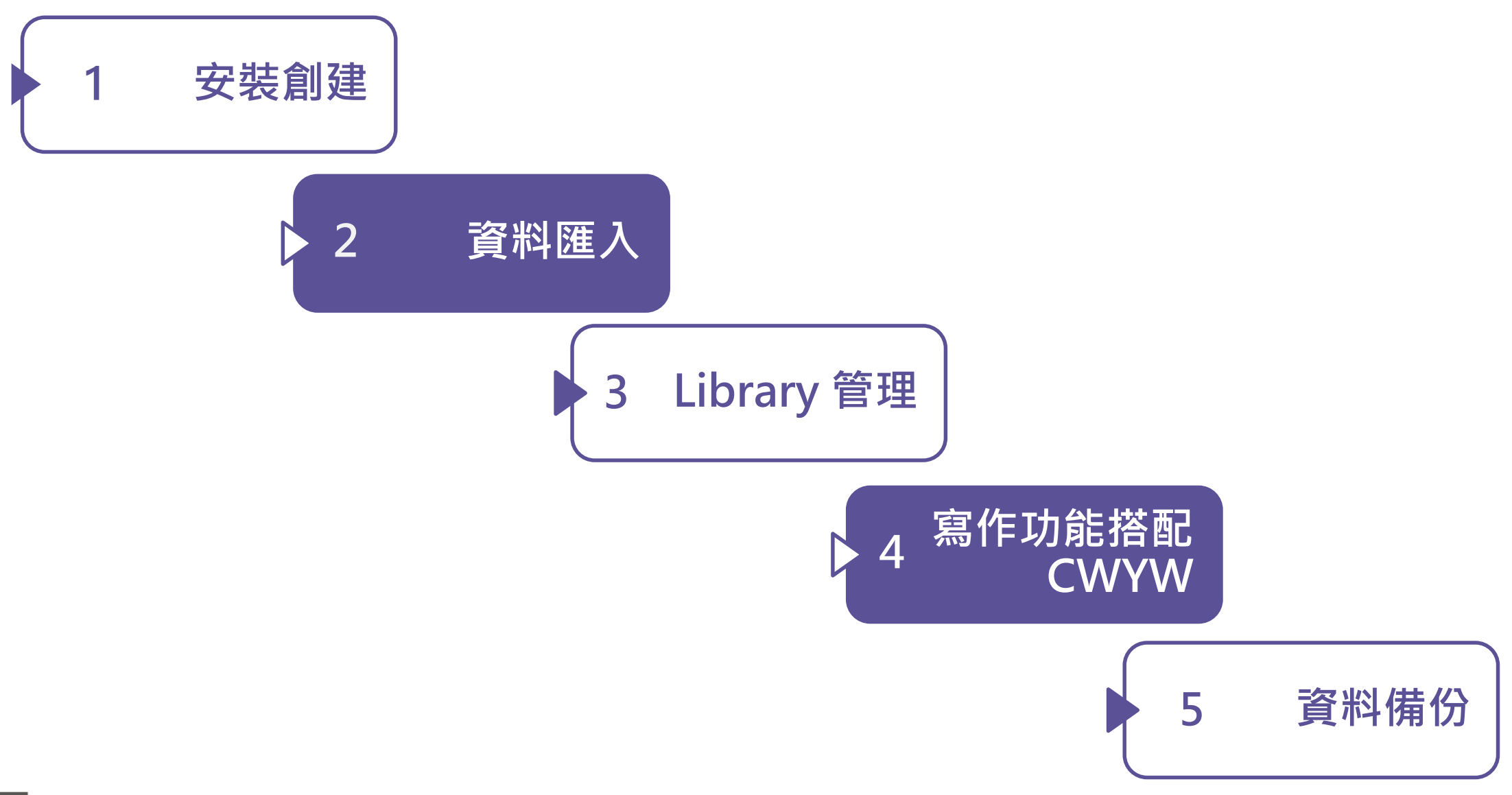

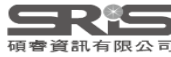

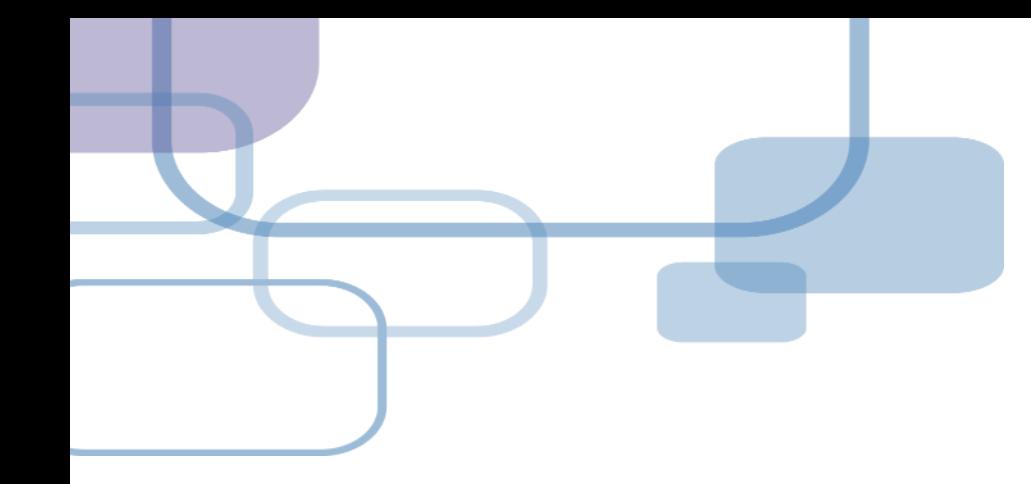

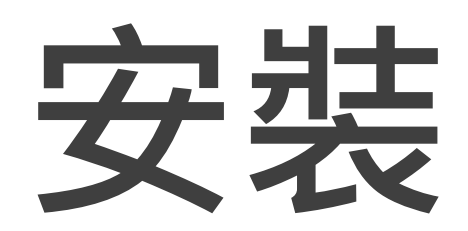

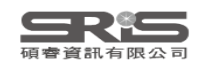

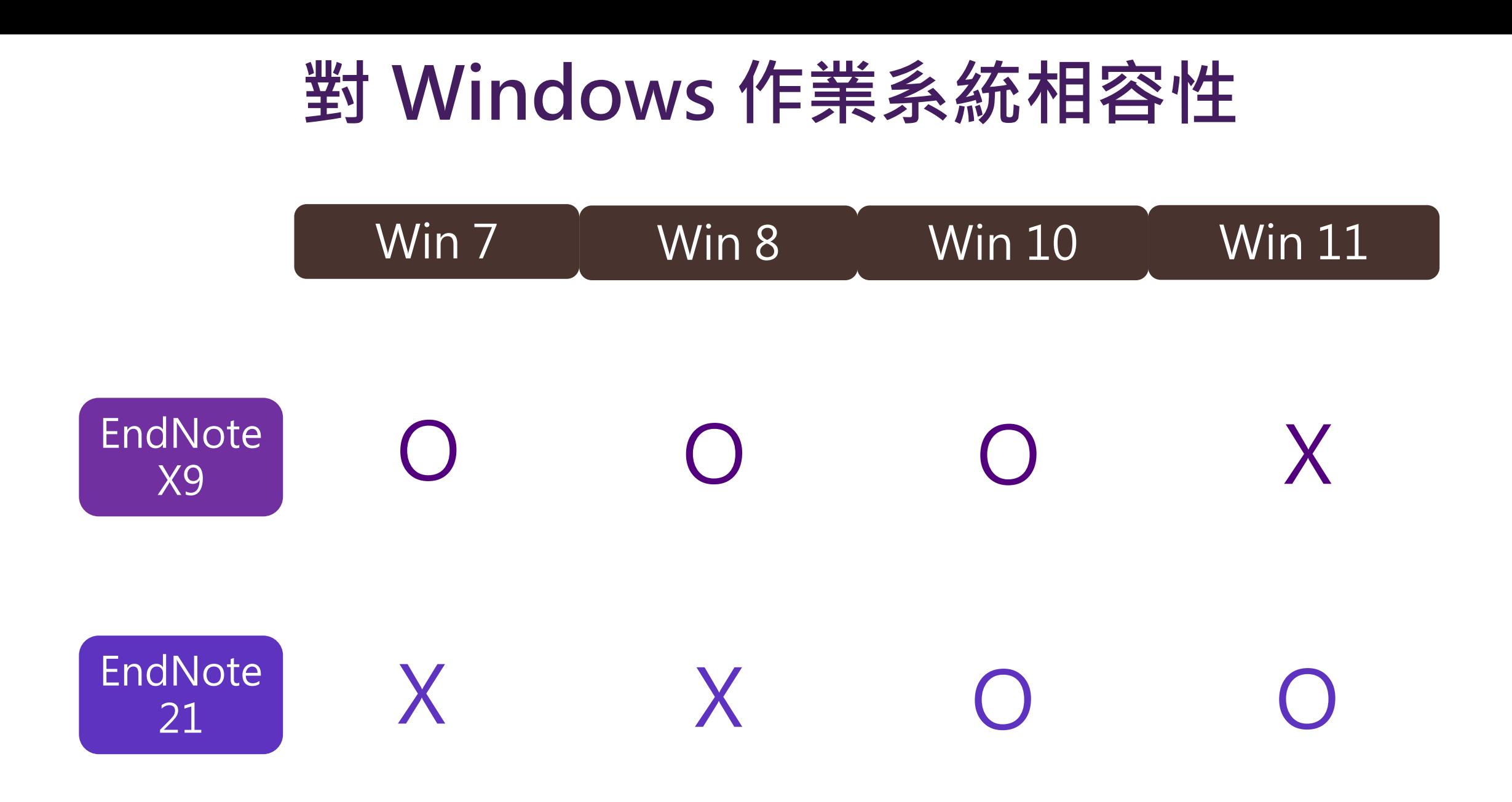

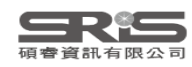

# **對 Mac 作業系統相容性**

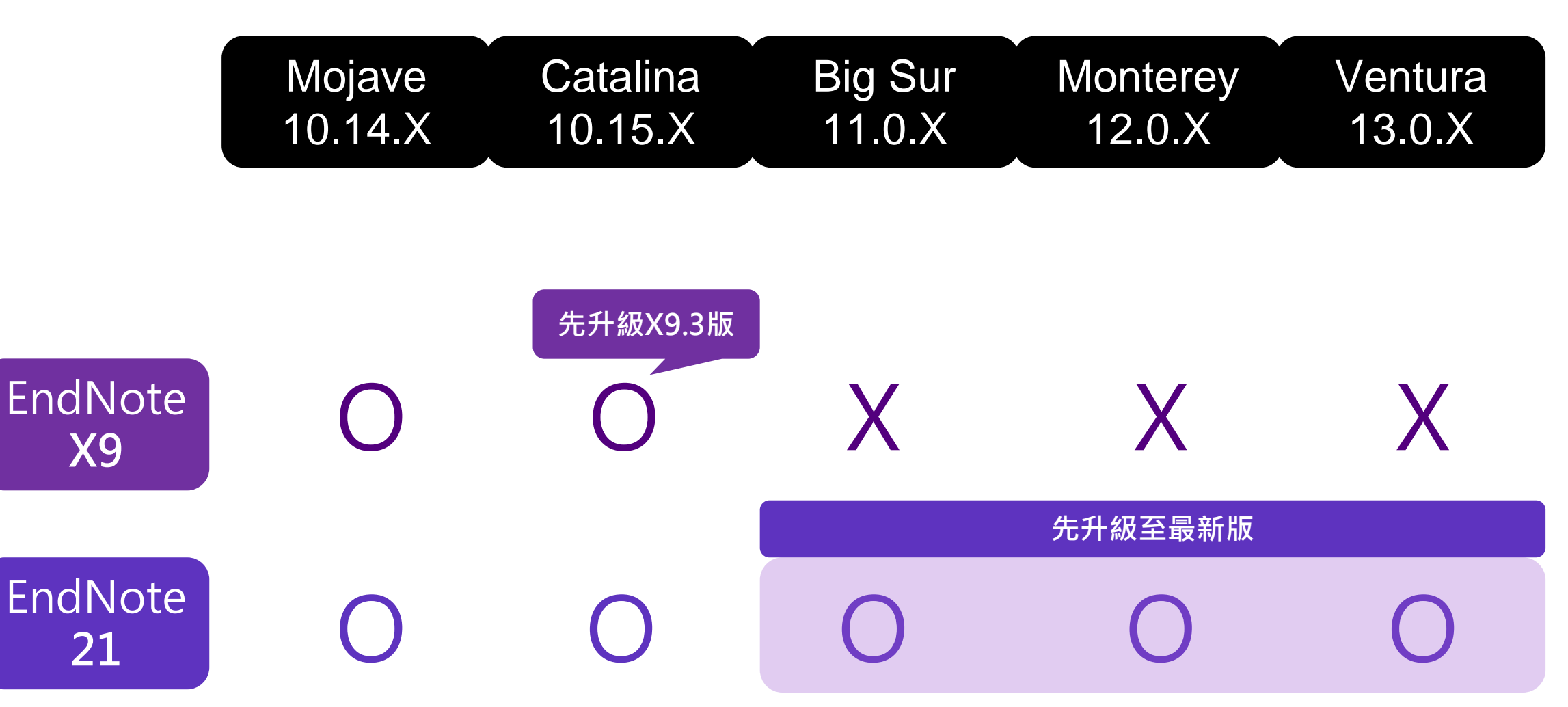

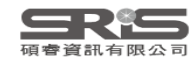

# **與 MS Word 相容**

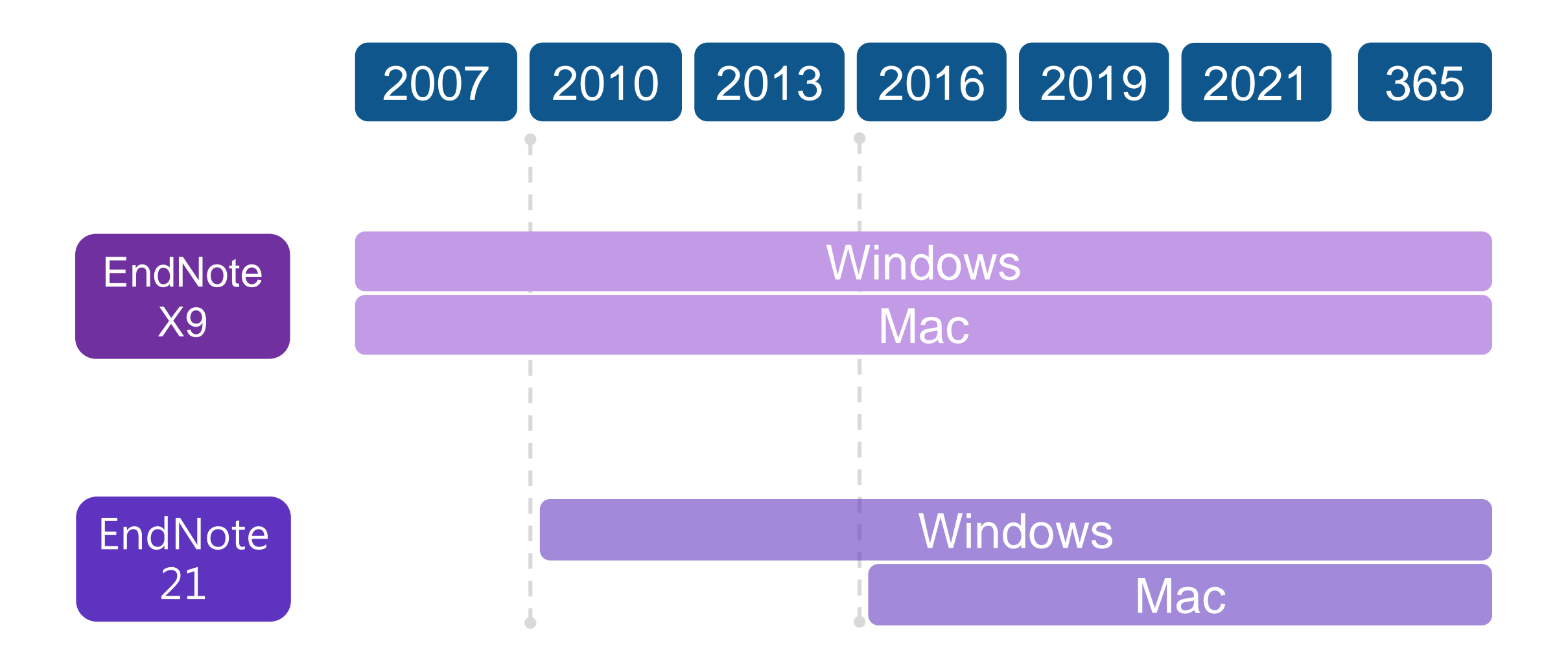

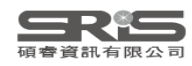

# **各 Library 版本相容性**

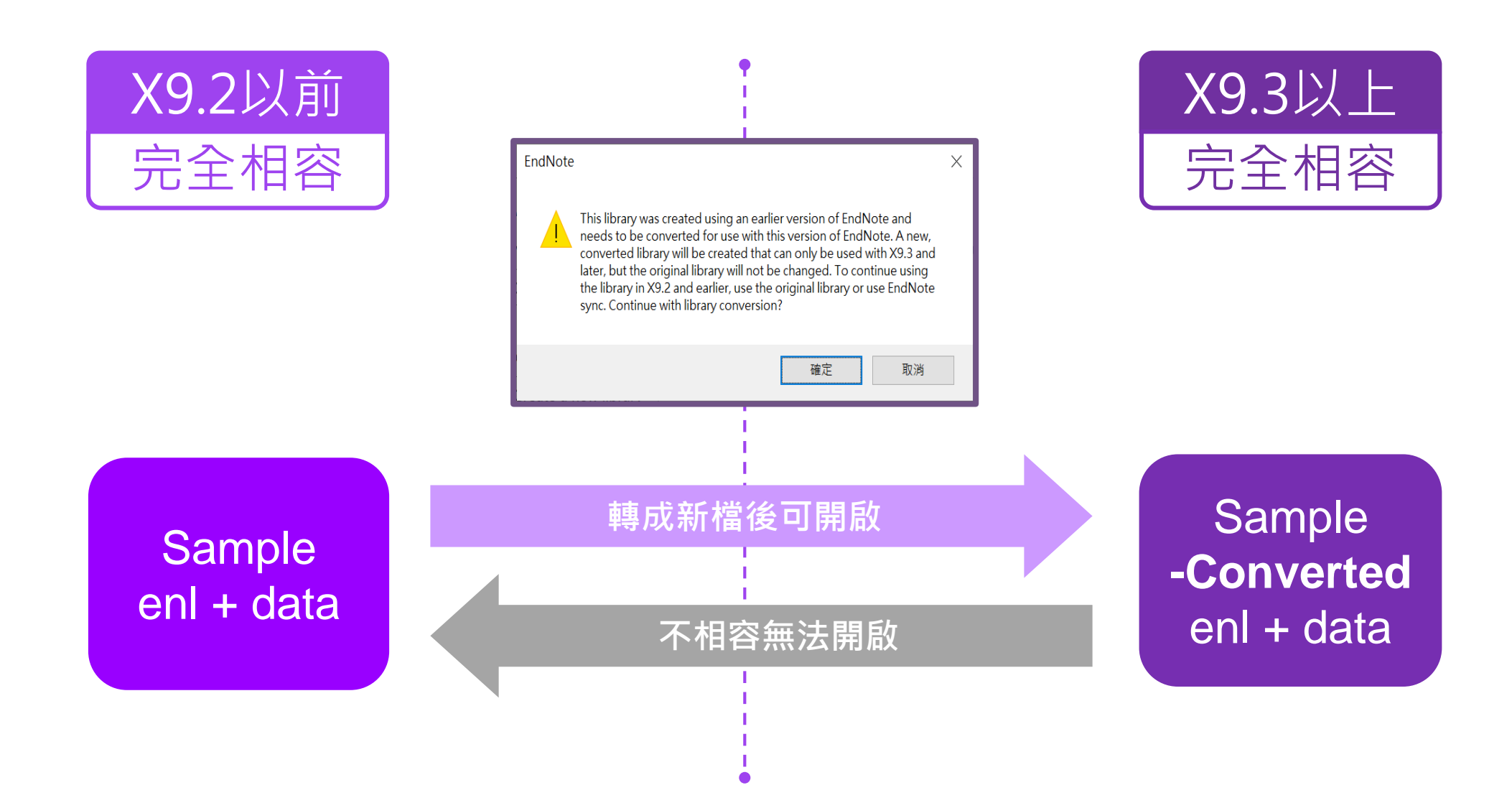

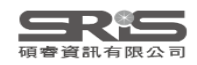

#### **下載與安裝EndNote**

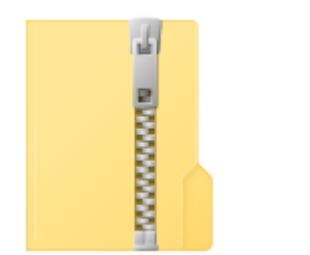

右鍵

解壓縮

EndNote 21

不要直接於壓縮包中 執行安裝檔!

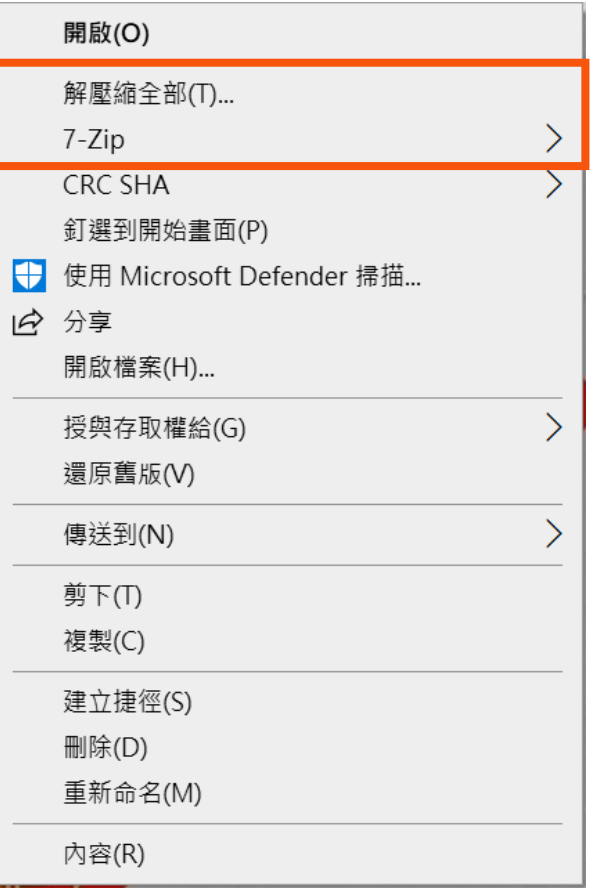

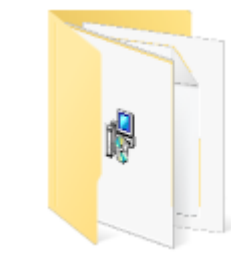

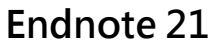

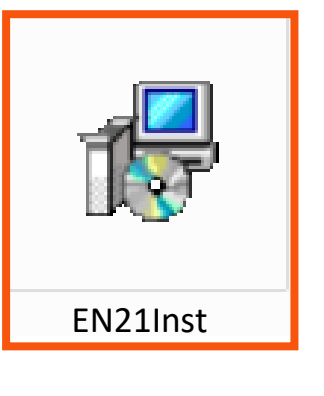

產生

資料夾

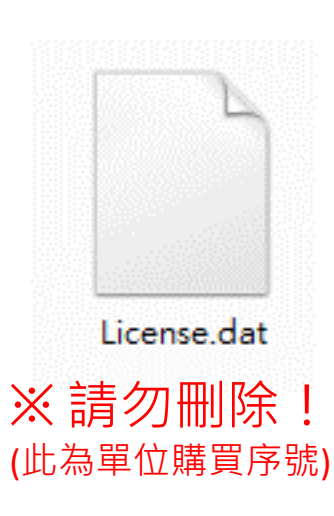

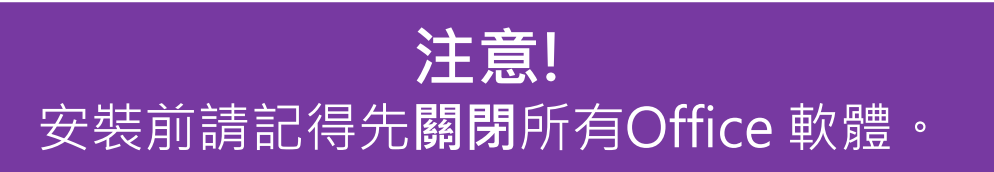

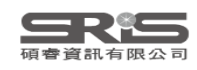

#### **在 Win 11 解壓縮**

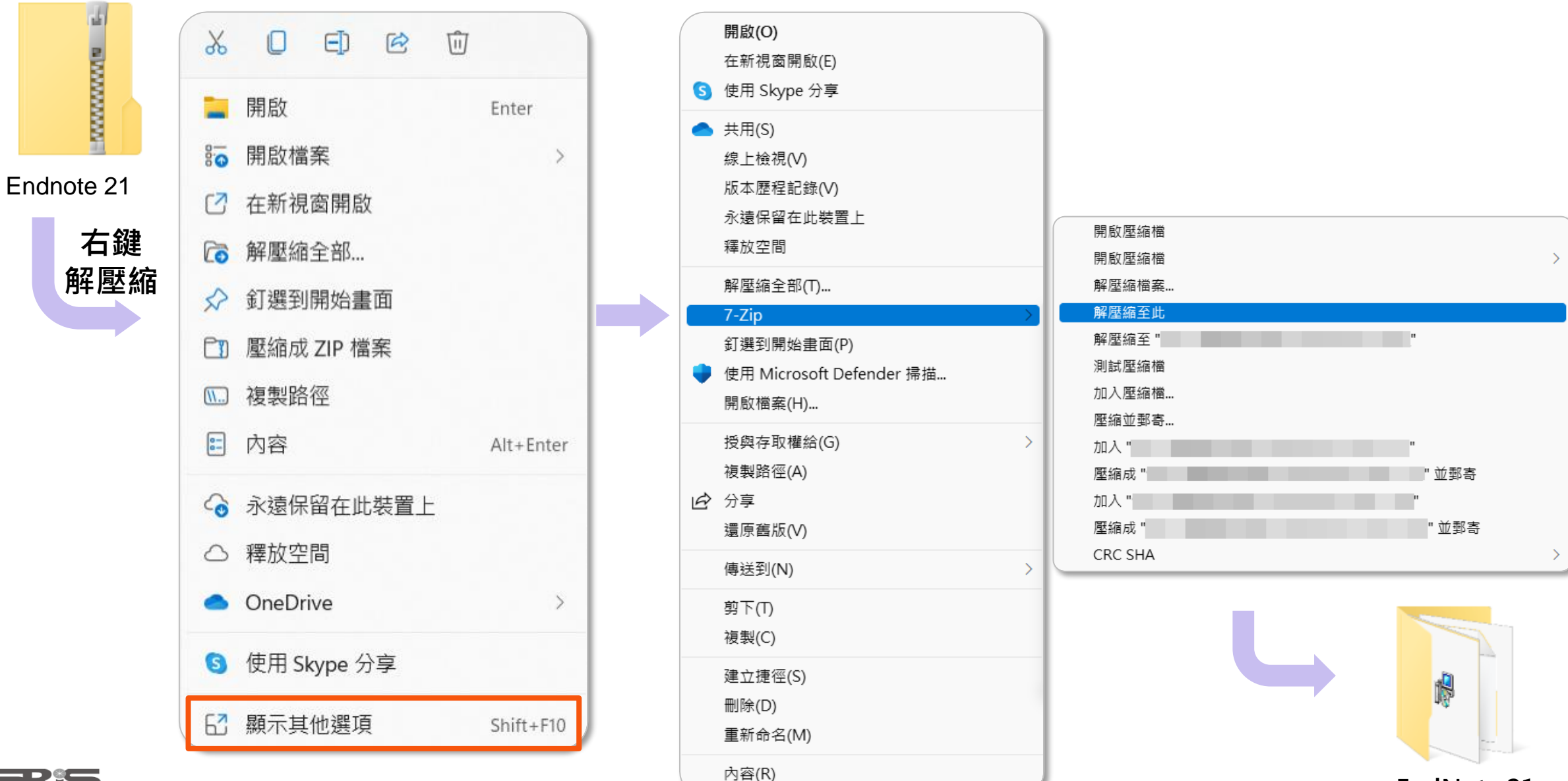

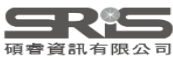

11 **EndNote 21**

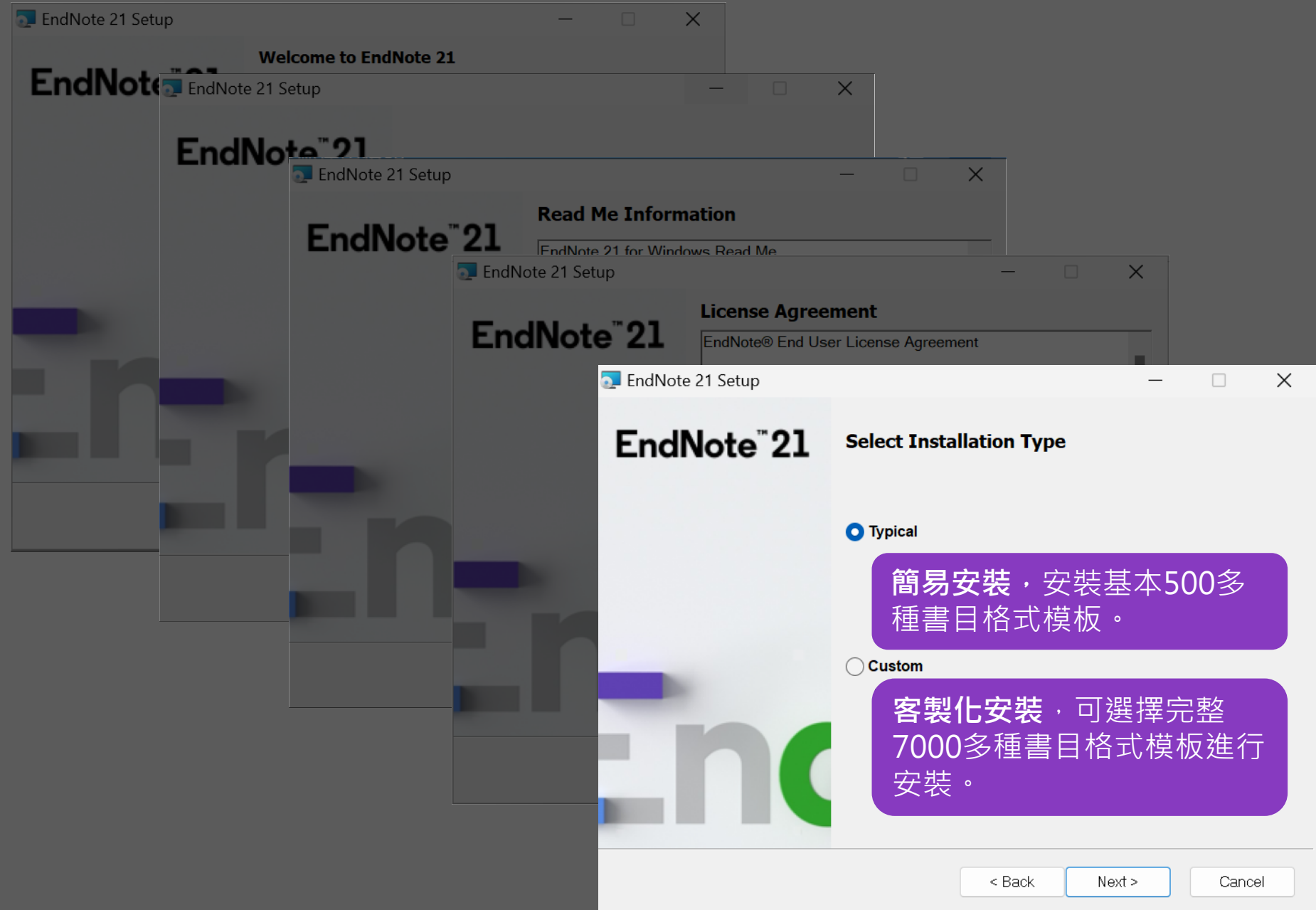

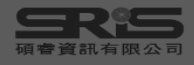

<span id="page-12-0"></span>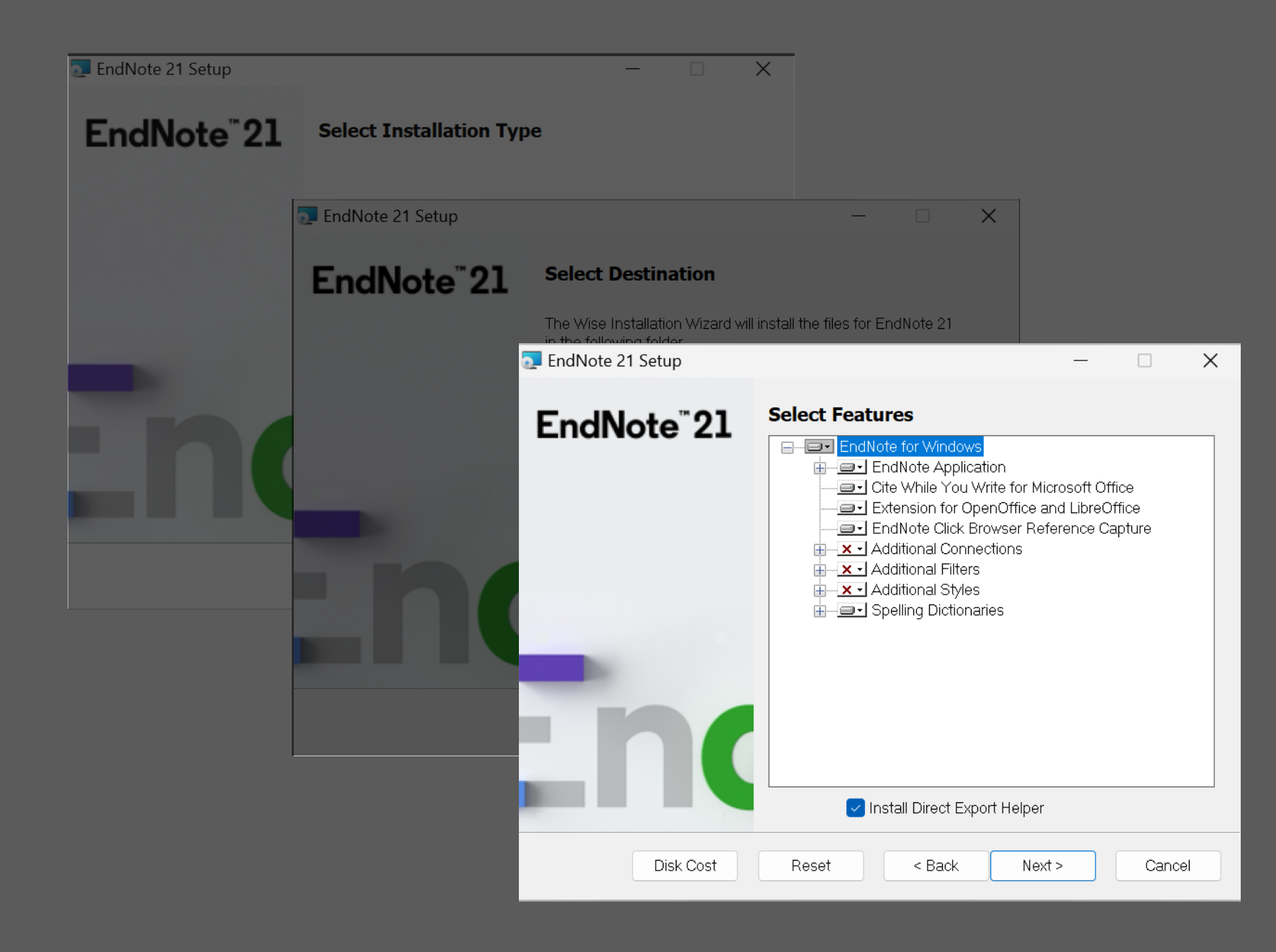

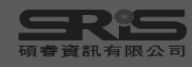

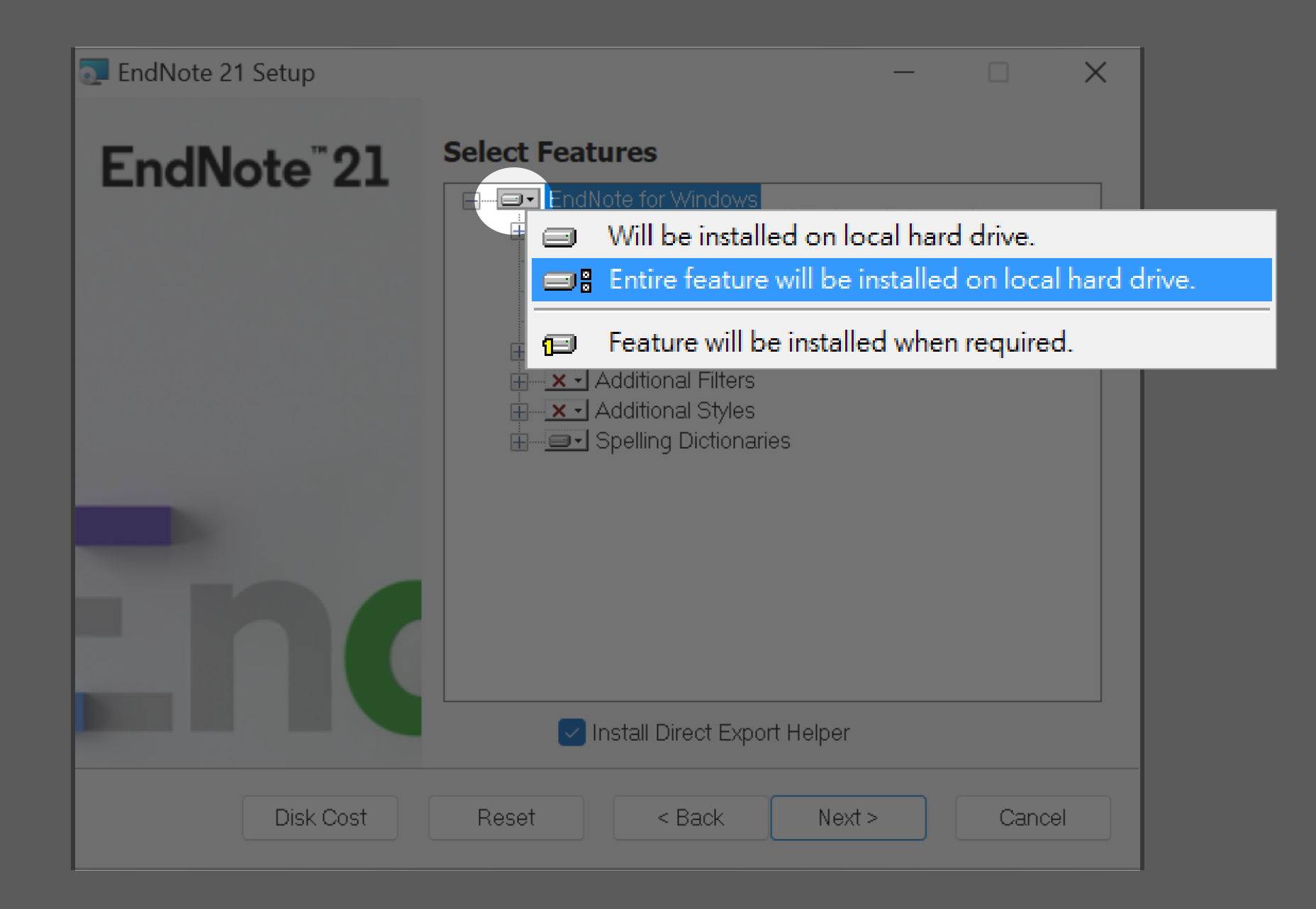

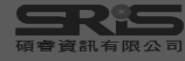

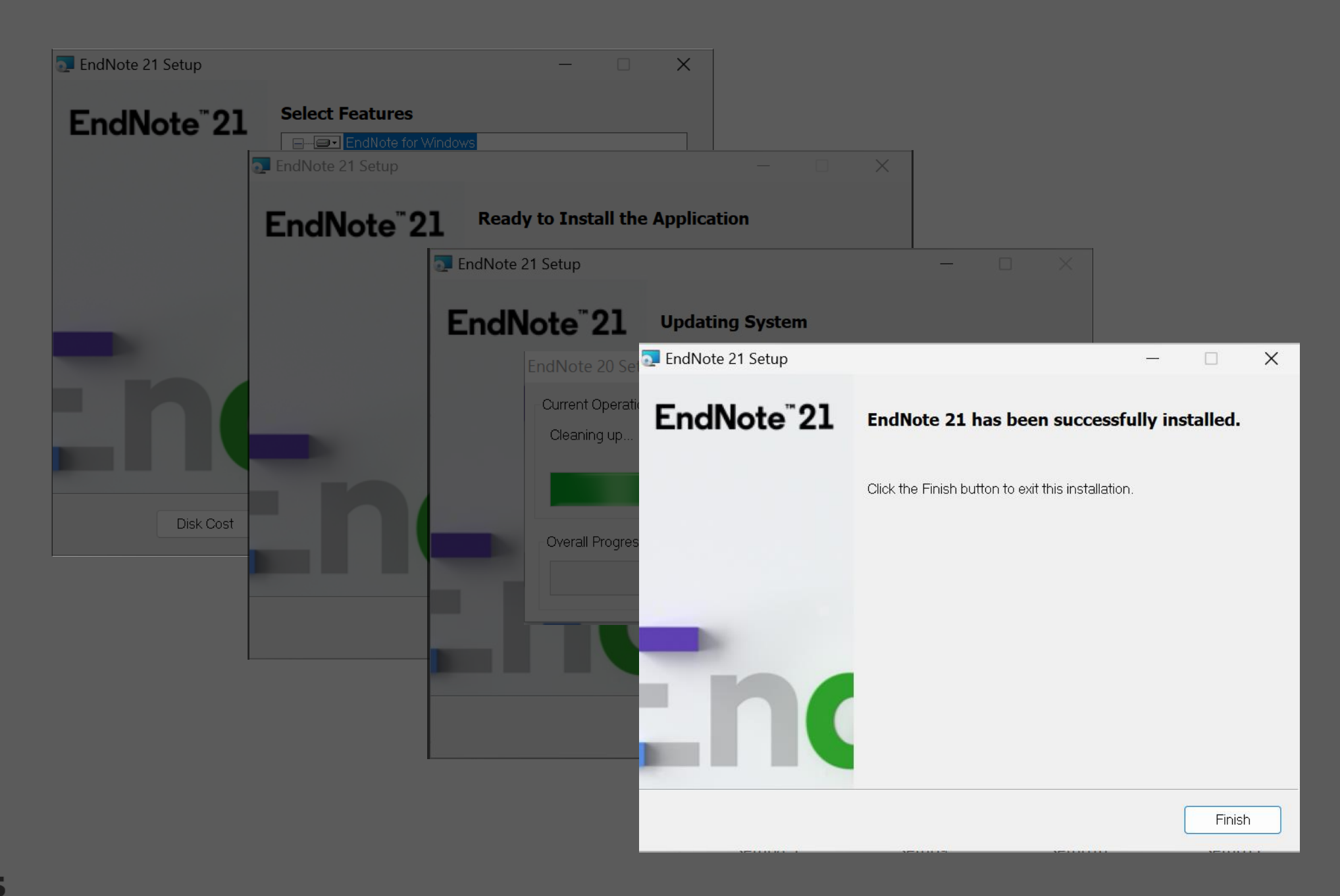

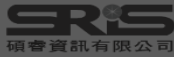

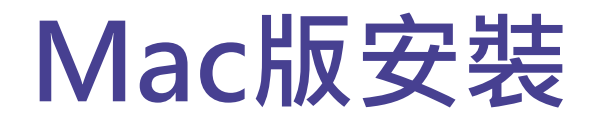

#### 在母機構單位下載 **EndNote20SiteInstaller.dmg**

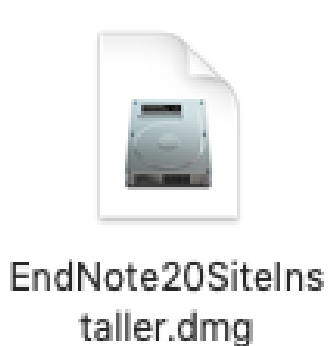

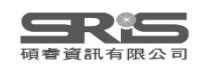

#### **Mac版安裝**

#### 連點兩下 EndNote 21 Installer 視窗 中間的EndNote 21 方框內圖示

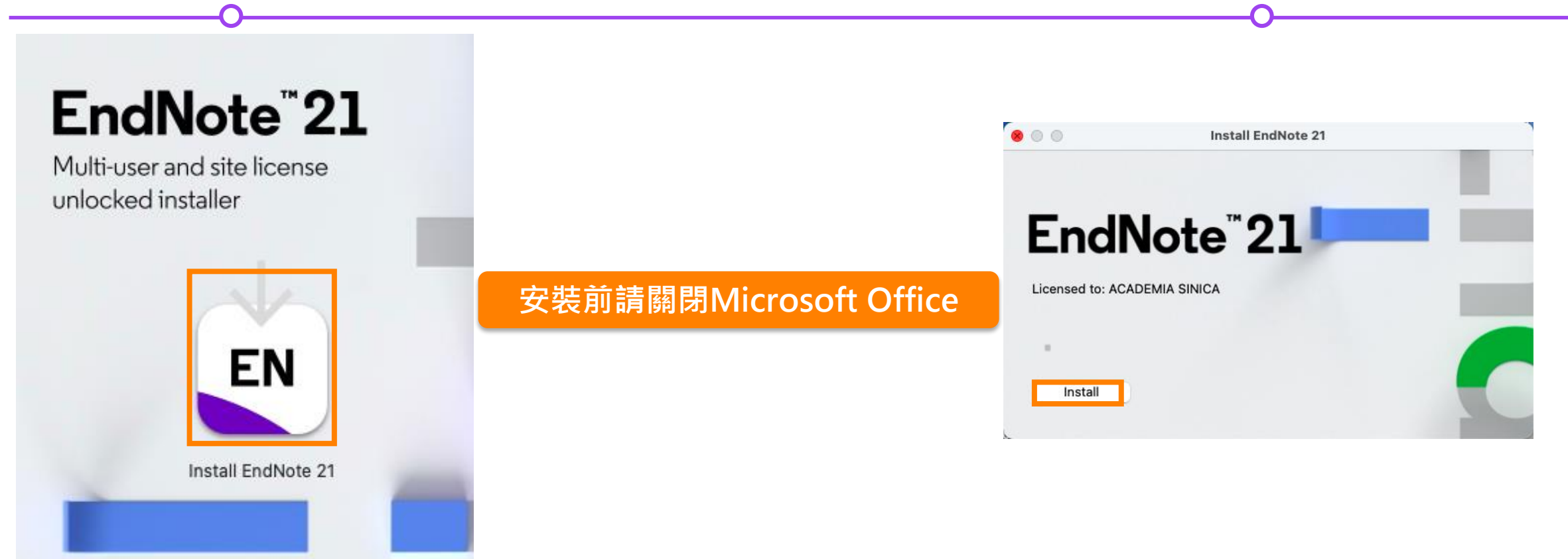

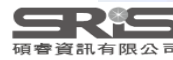

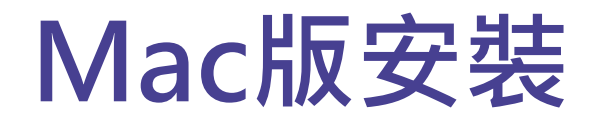

#### Welcome to EndNote 21, Read Me 和 Thank you for using EndNote 21 的視窗皆點選 Next

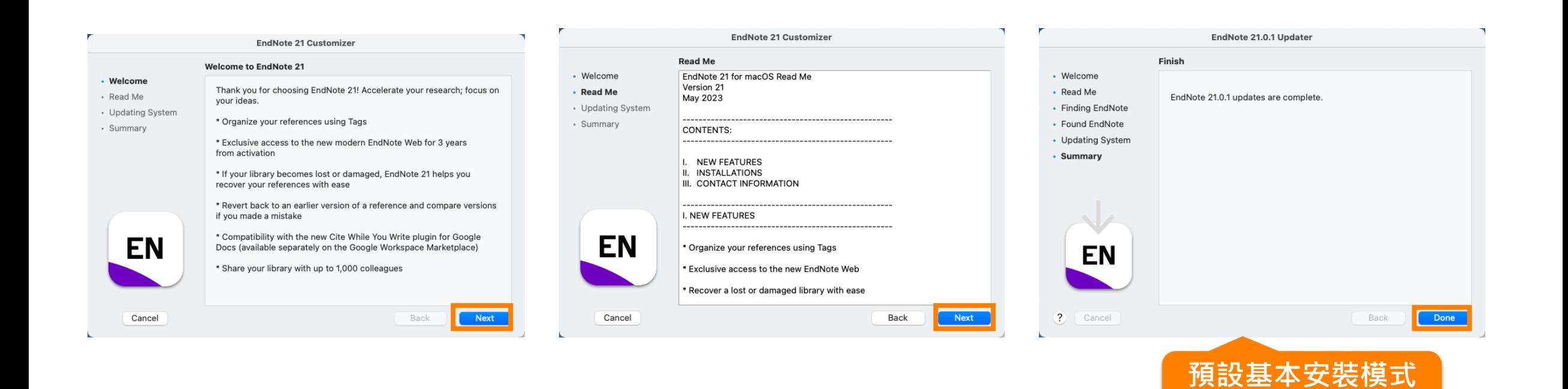

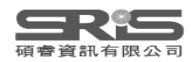

**500多種書目格式**

#### **Mac版安裝**

進入 Select Components, 將 Connections, Import Filters, Output Styles 三個 選項都打勾,再點選 Next

#### Welcome to EndNote 21 畫面

#### 點選 EndNote 21 選單中 的 Customizer…

#### **C**Clarivate **ACADEMIA SINICA** 3092175187 EndNote<sup>"</sup>21 EndNote 21.0.1 (Bld 19231) Contact your EndNote License administrator for more informal Acknowledgments Cite While You Witte<sup>TM</sup> patented technology. Australia Patent 2014318392:<br>U.S. Patents 10002116, 9588955, 9218344, 9177013, 8676780, 8566304, 8201085. 8082241, 6233581; China Patent: 201380034689.3; Japan Patent: 5992404.

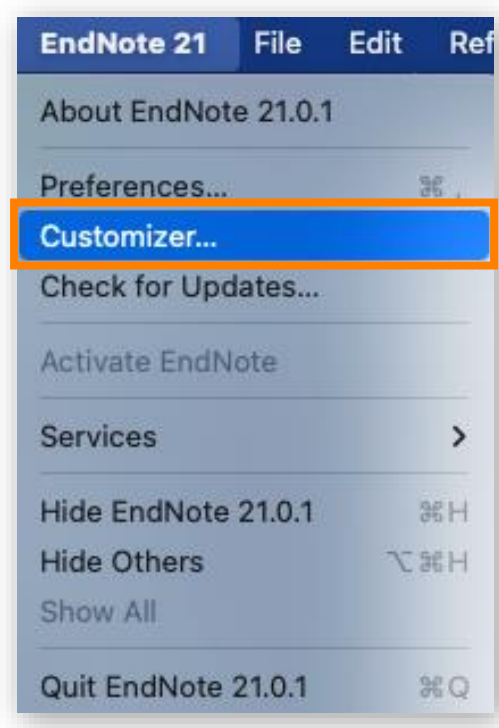

#### **Select Components** • Customization Component Install Description • Updating System Cite While You Write  $\blacktriangledown$ Cite While You Write addin for Micro  $\blacktriangledown$ · Summary Services Services for Mac OS X  $\blacktriangledown$ Spotlight Spotlight Indexing  $\overline{\mathbf{v}}$ **EndNote Click Browser Reference Capture** > Connections **Additional Connection Files** Import Filters **Additional Import Filters** > Output Styles Additional Bibliographical Output Sty **EN** Uninstall ? Cancel Back Next

EndNote 21.0.1 Customizer

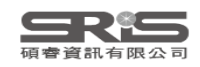

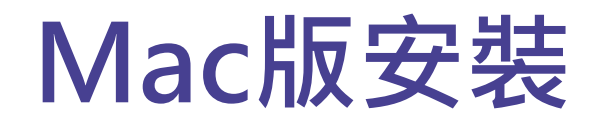

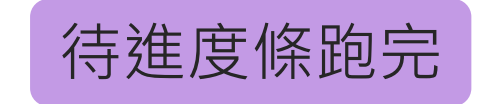

#### 更新完成後在 Finish 視窗點選 Done

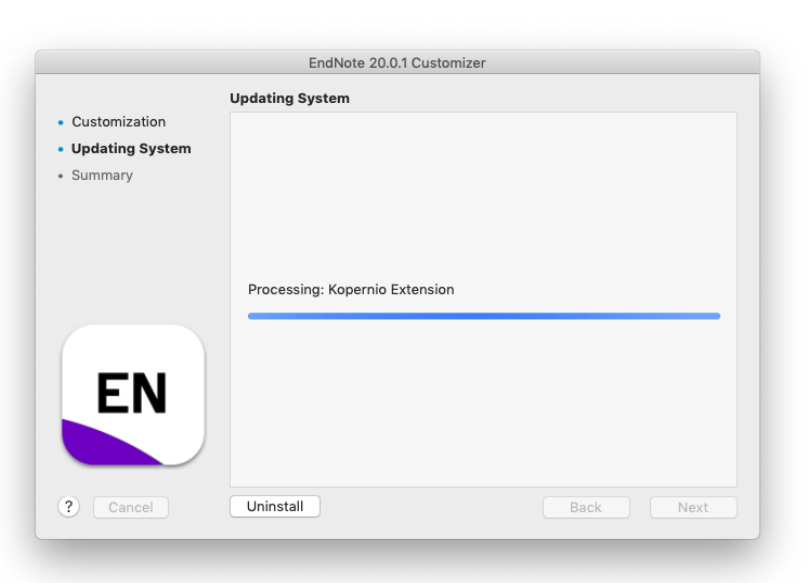

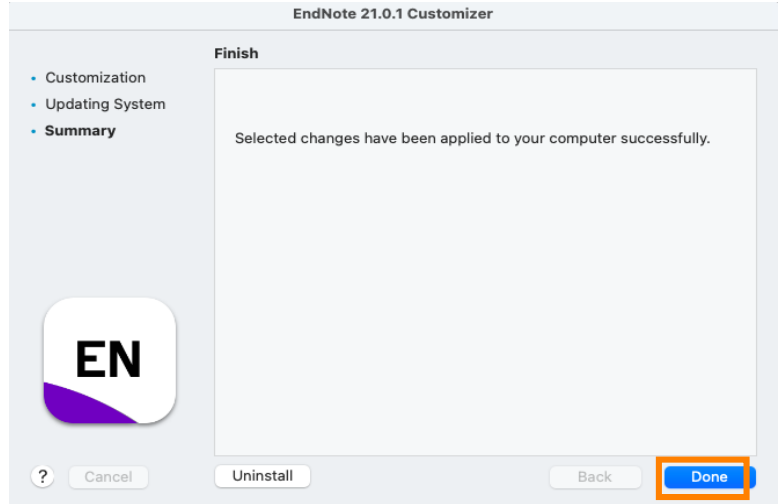

**Custom完整安裝 >7000多種書目格式**

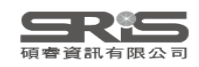

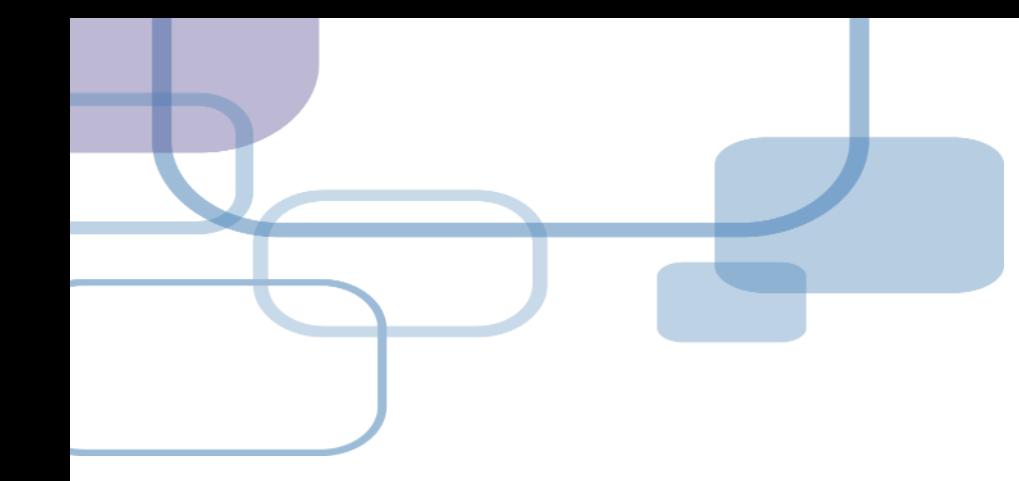

# **建立Library**

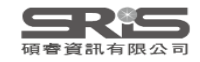

#### **建立個人EndNote Library**

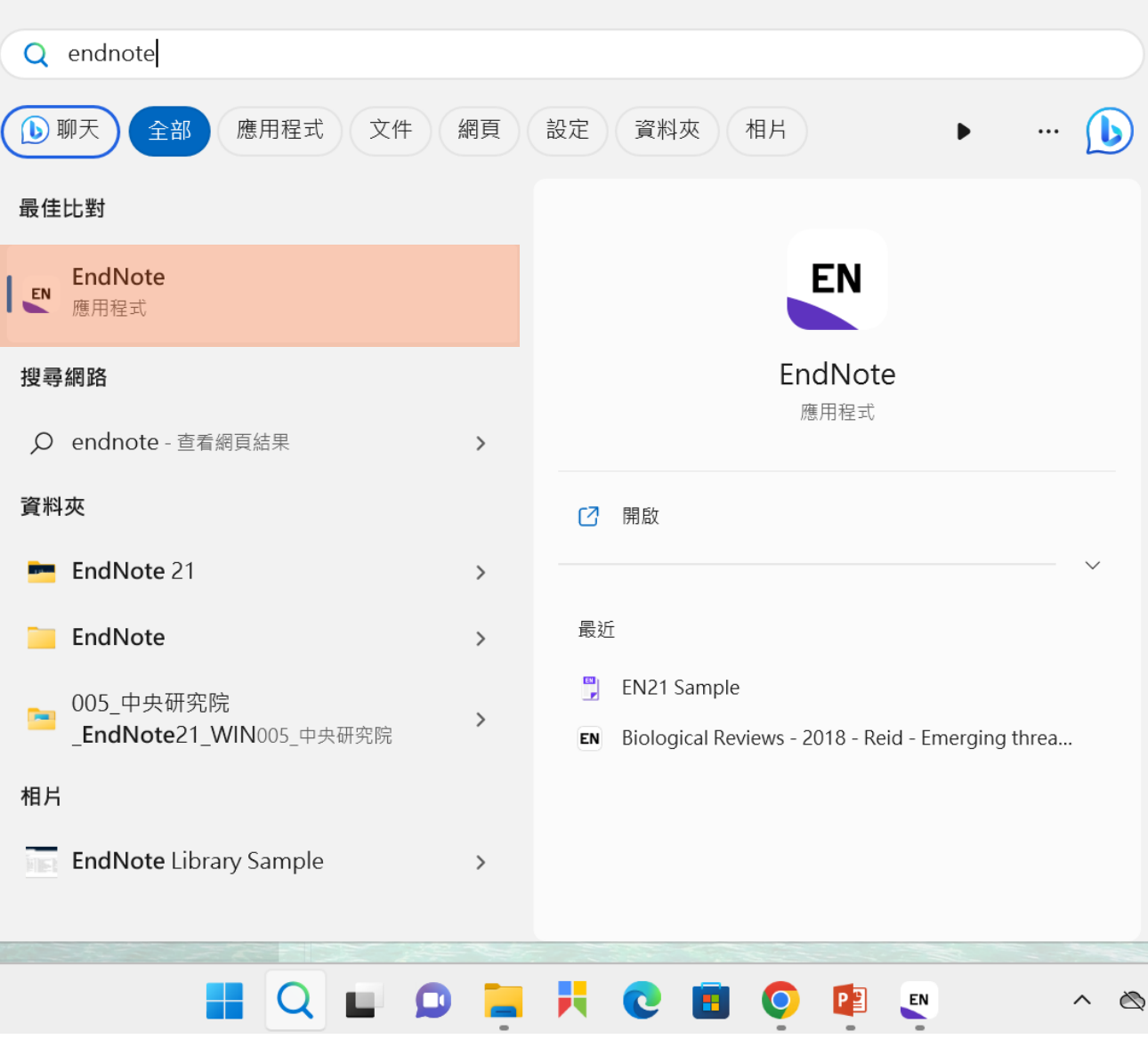

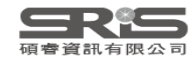

#### **首次開啟出現授權協議**

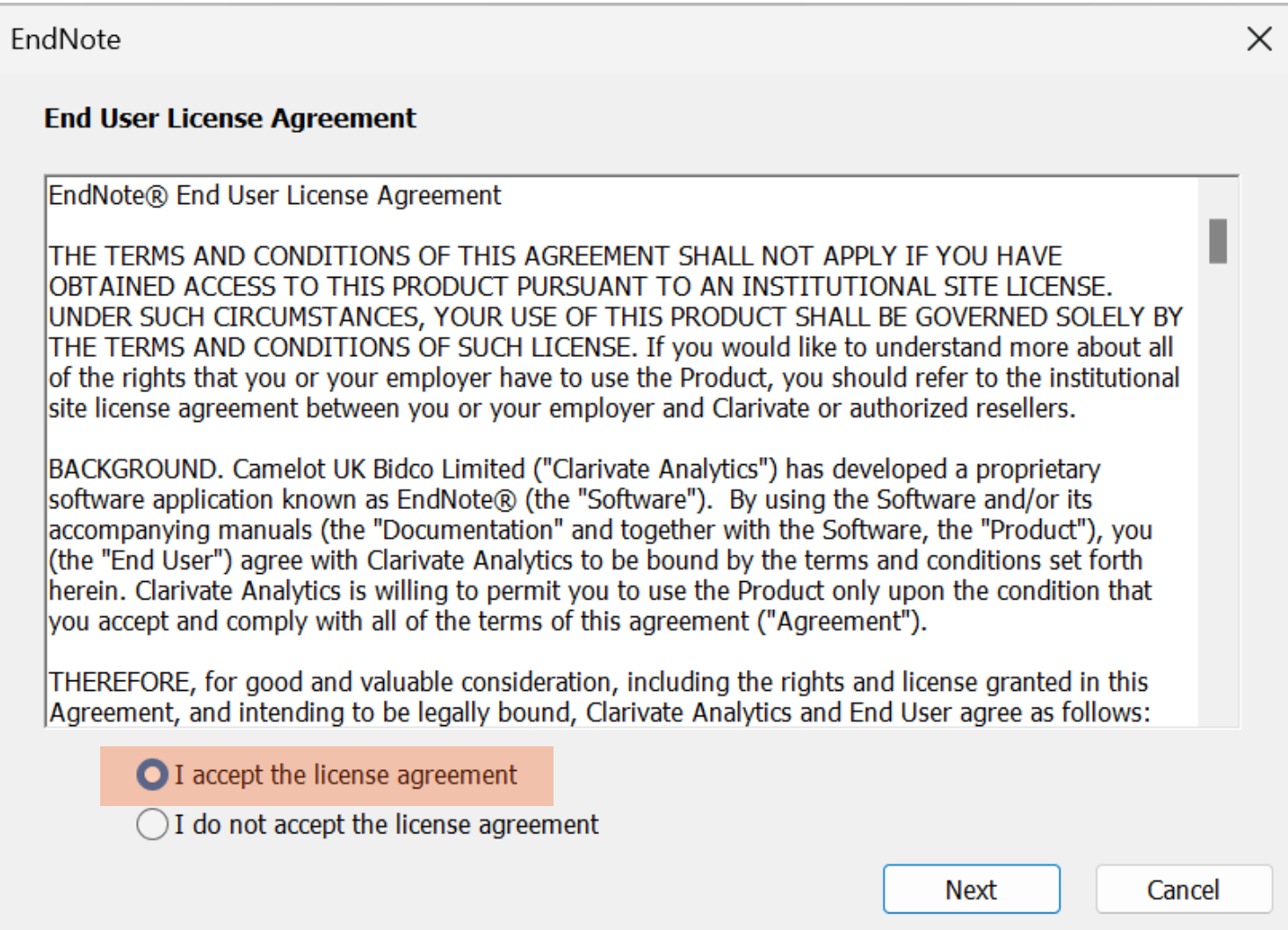

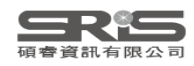

# **建立個人EndNote Library**

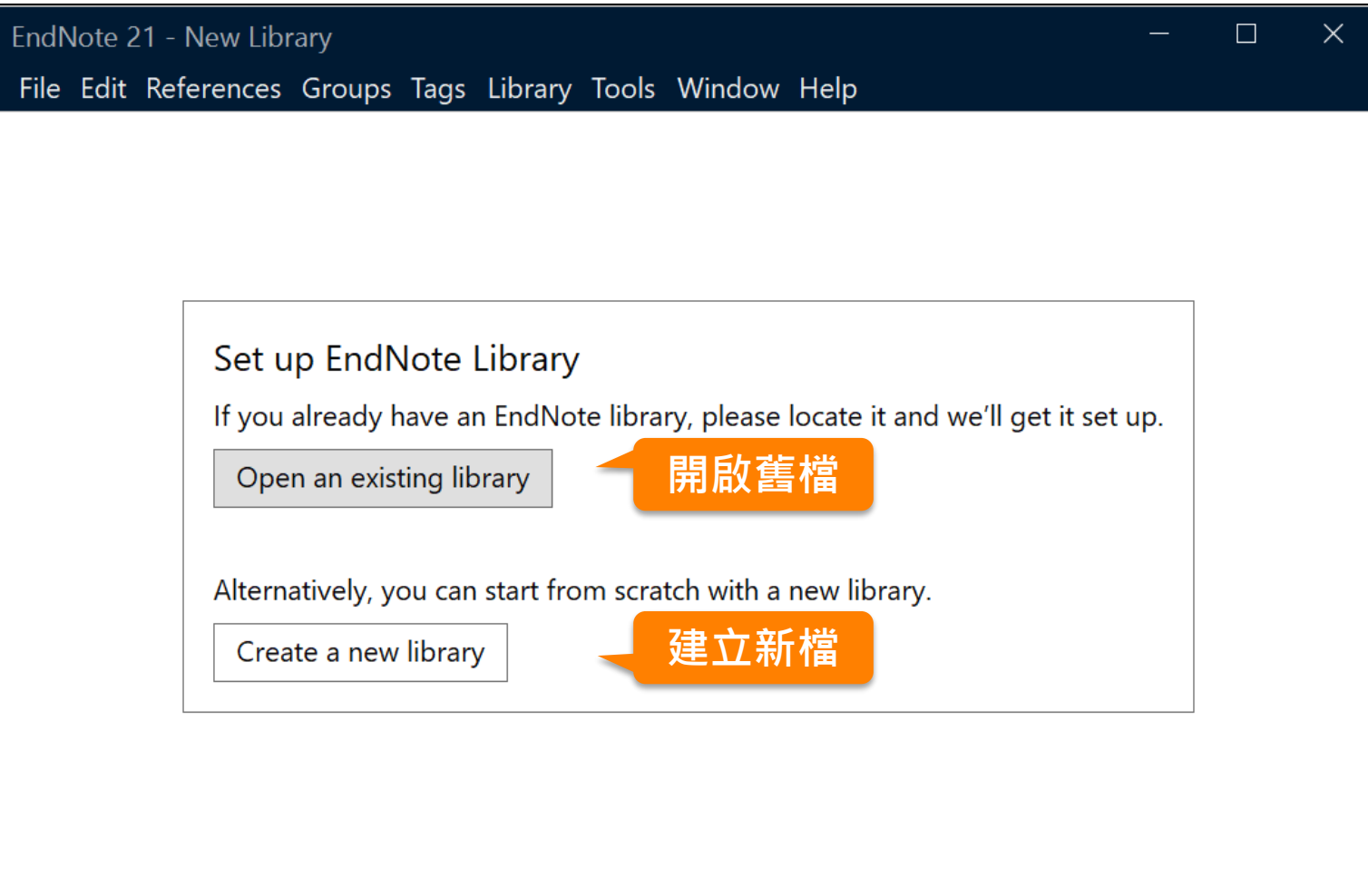

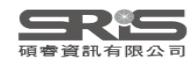

# **建立個人EndNote Library**

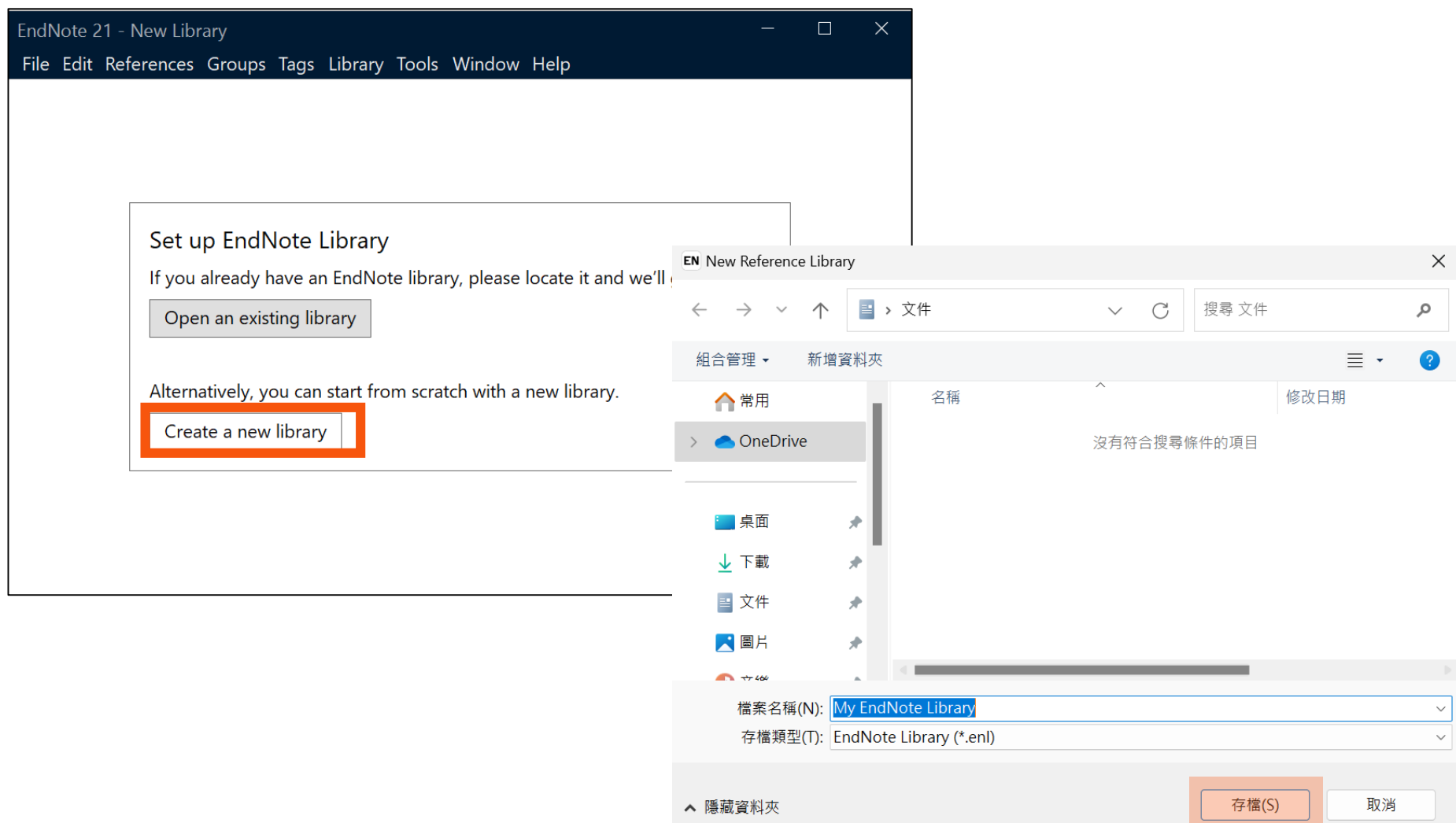

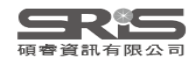

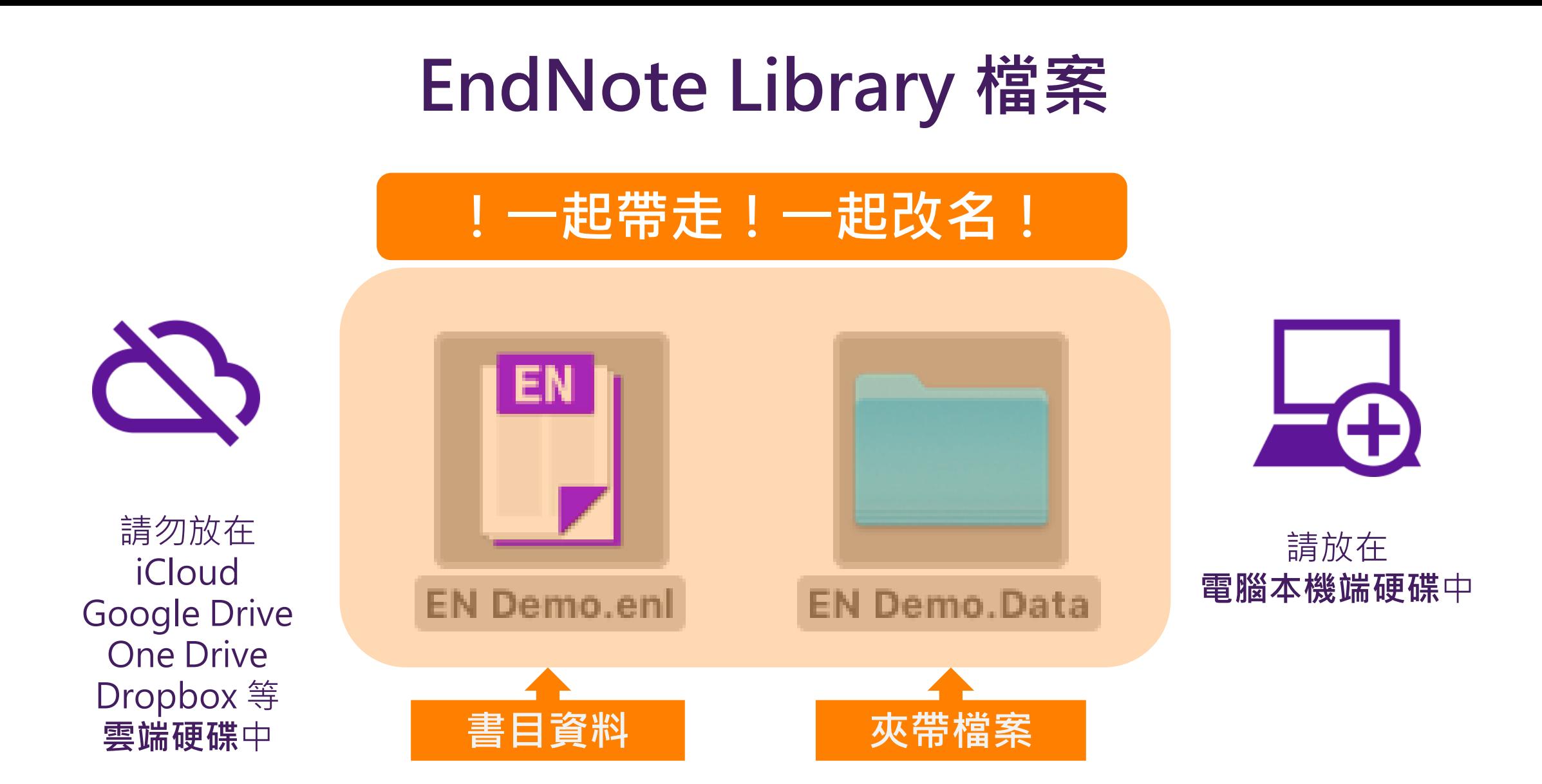

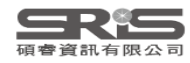

#### **Mac 電腦上建立 EndNote Library**

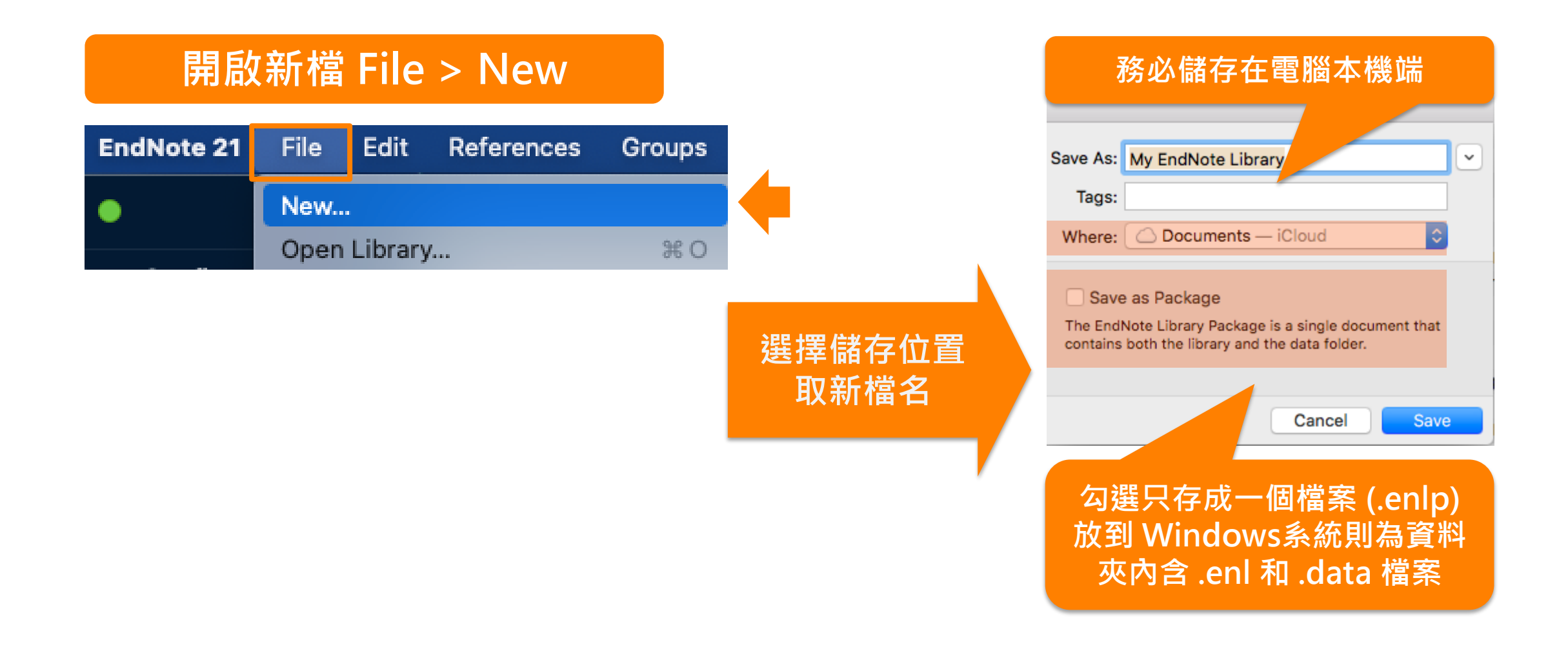

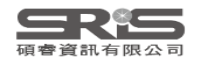

#### **Help Check for Update 確認更新**

EndNote 21.0.1 Update

#### **21.0.1 on Win & Mac**

×

⌒

You are currently running version 21.0.0.17096. Would you like to install this update (version 21.0.1.17232)?

#### **EndNote 21.0.1 Update**

This update contains the following:

- Addressed an issue which prevented some users from sharing their library
- Verified compatibility with LibreOffice 7.5.3
- ◯ Double-clicking a .ENL file now correctly opens only the chosen library
- Various stability improvements
- Minor bug fixes and display tweaks

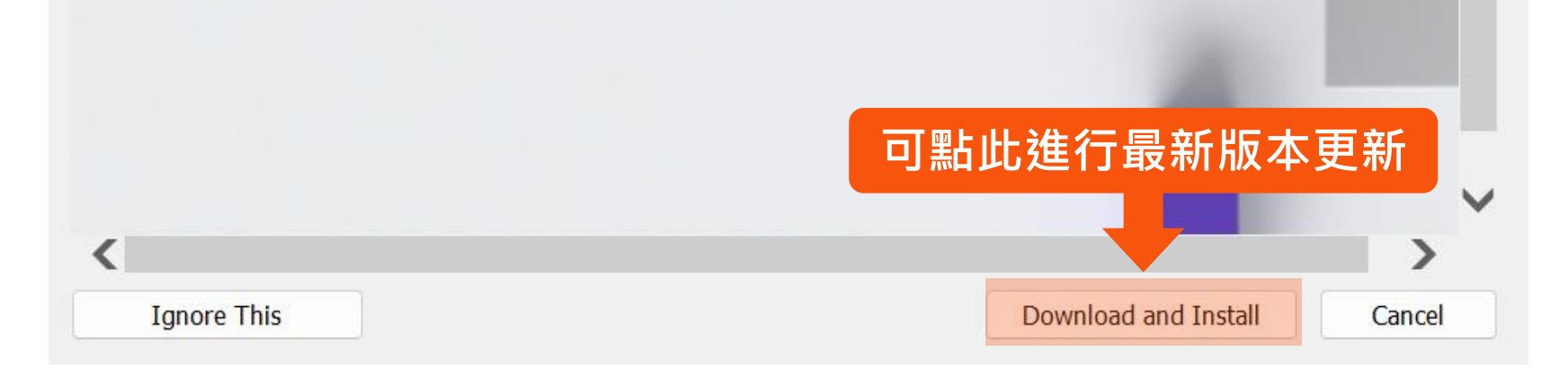

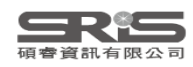

### **EndNote 21 更新介紹**

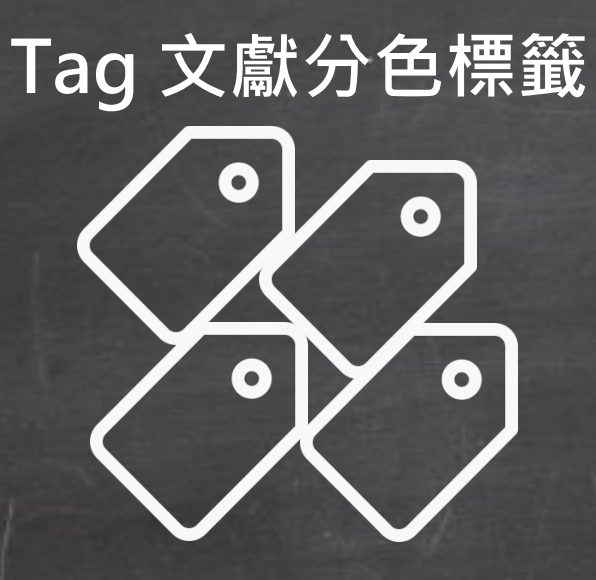

**Share 人數增至1,000**

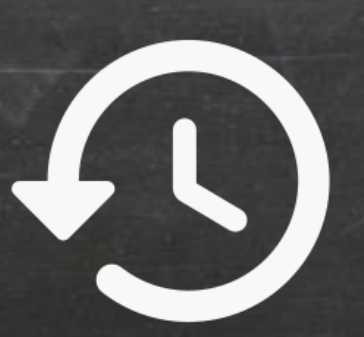

**單筆書目資料還原 CWYW for Google Docs**

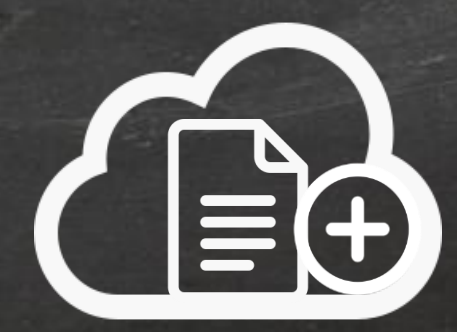

# **Windows 介面設計**

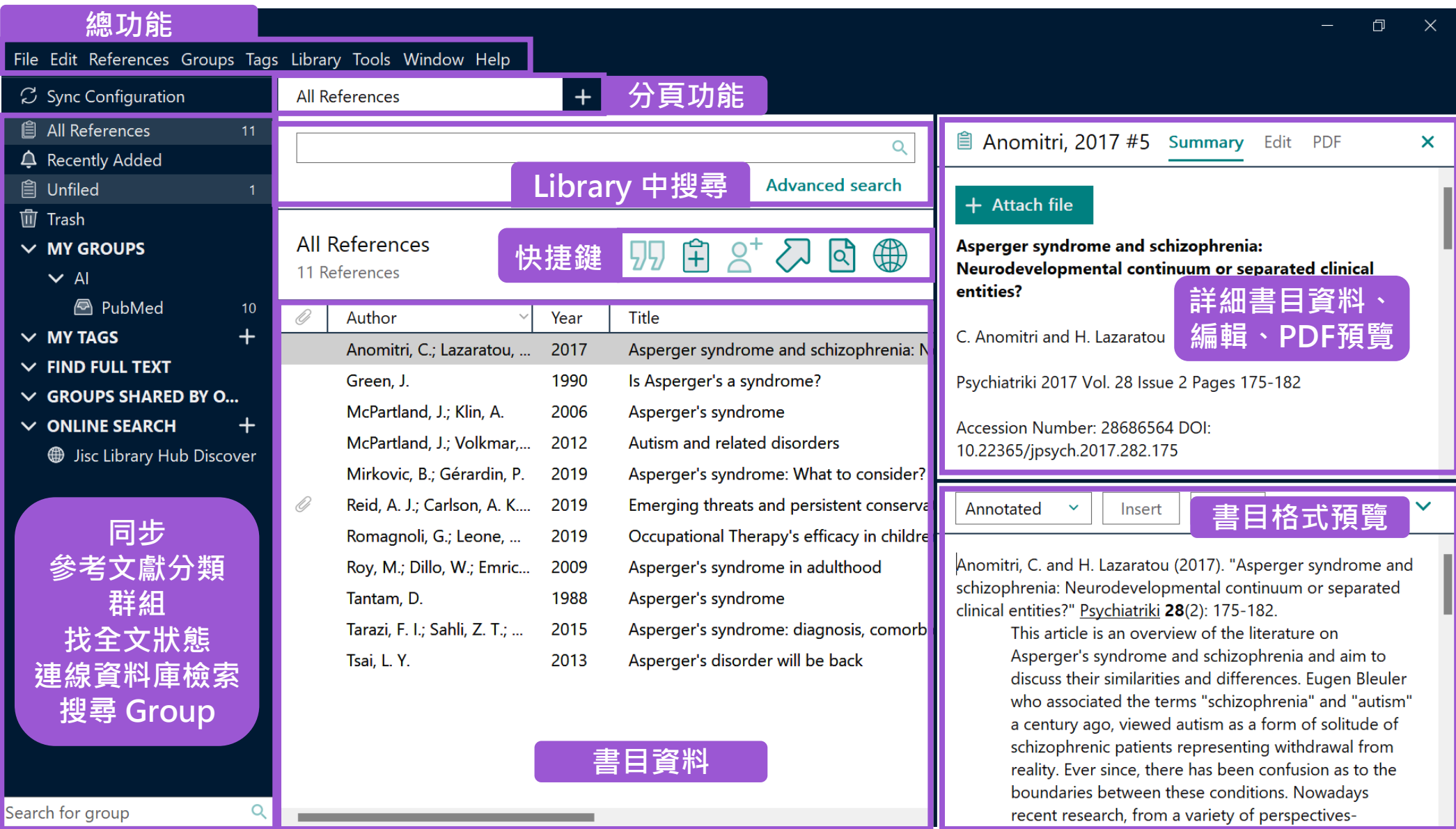

# **總功能 Mac 介面設計**

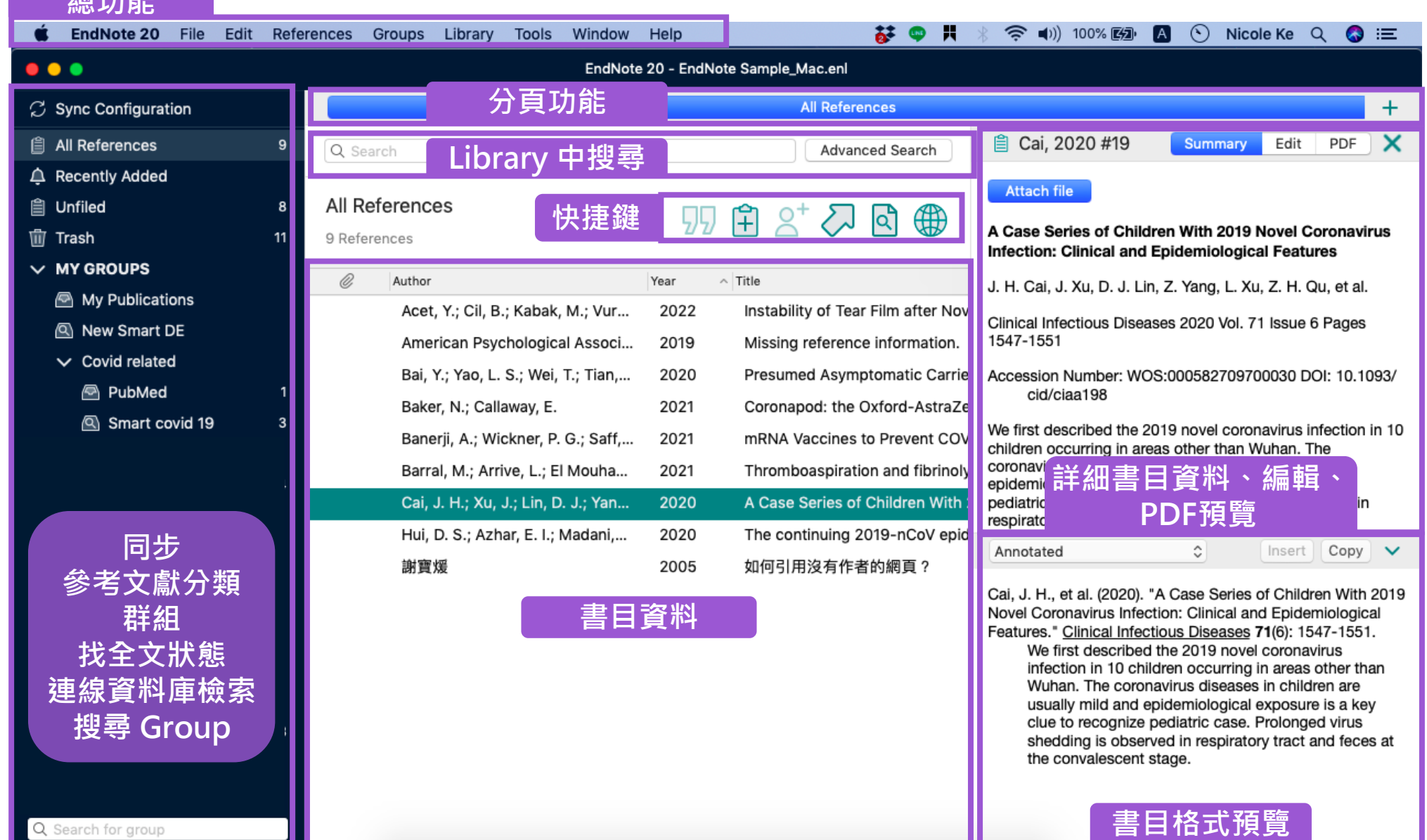

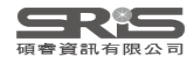

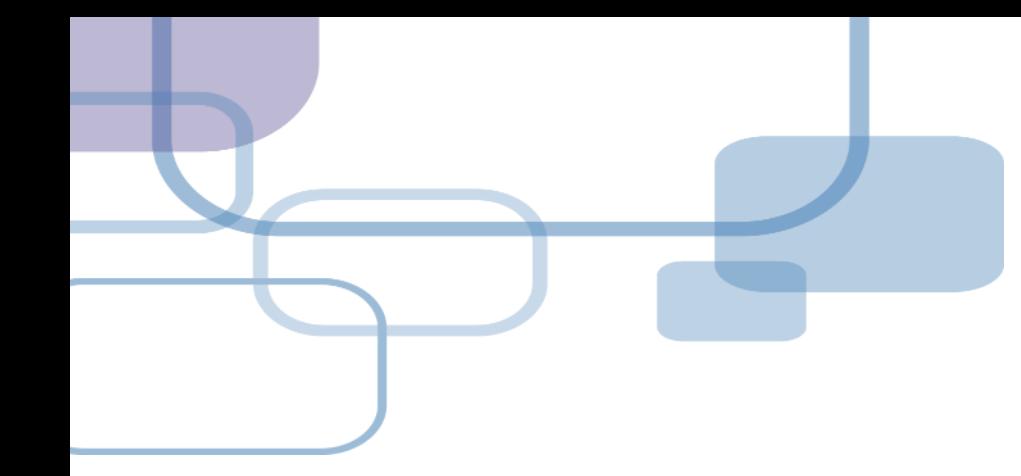

# **由電子資源匯入 ─ 自動匯入**

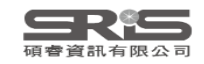

#### **資料庫匯入流程**

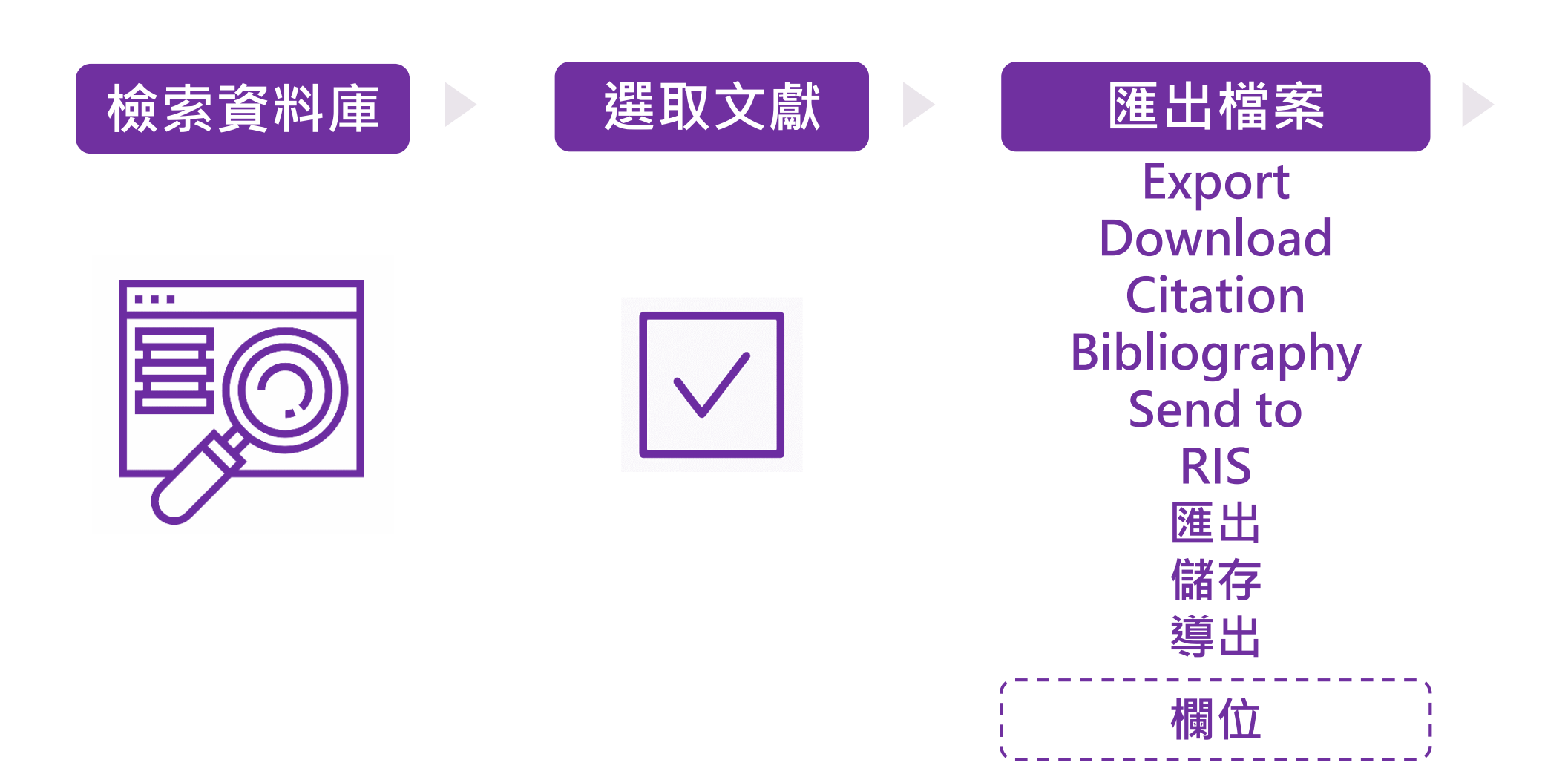

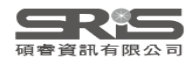

#### **資料庫匯入流程**

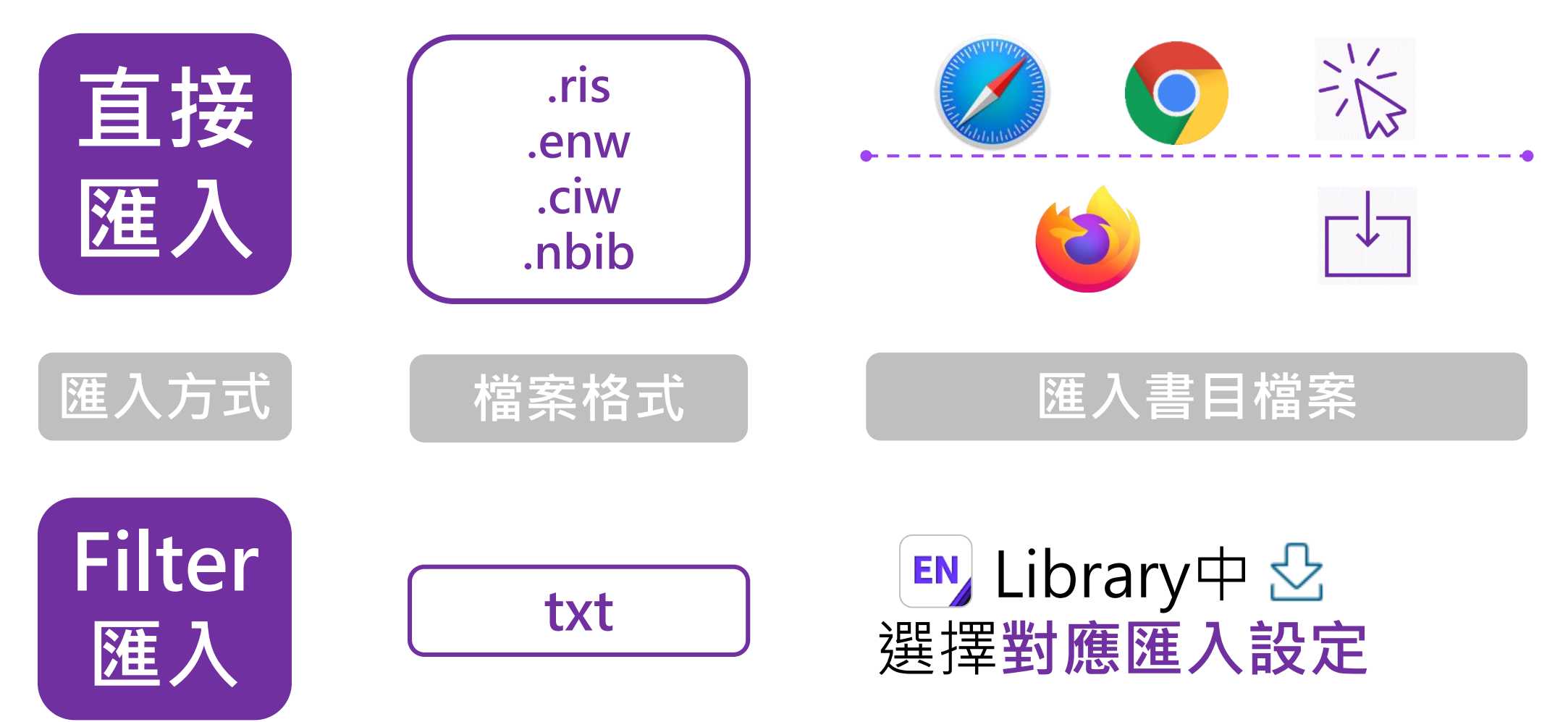

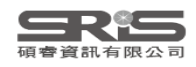

### **示範資料庫: Web of Science**

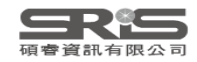

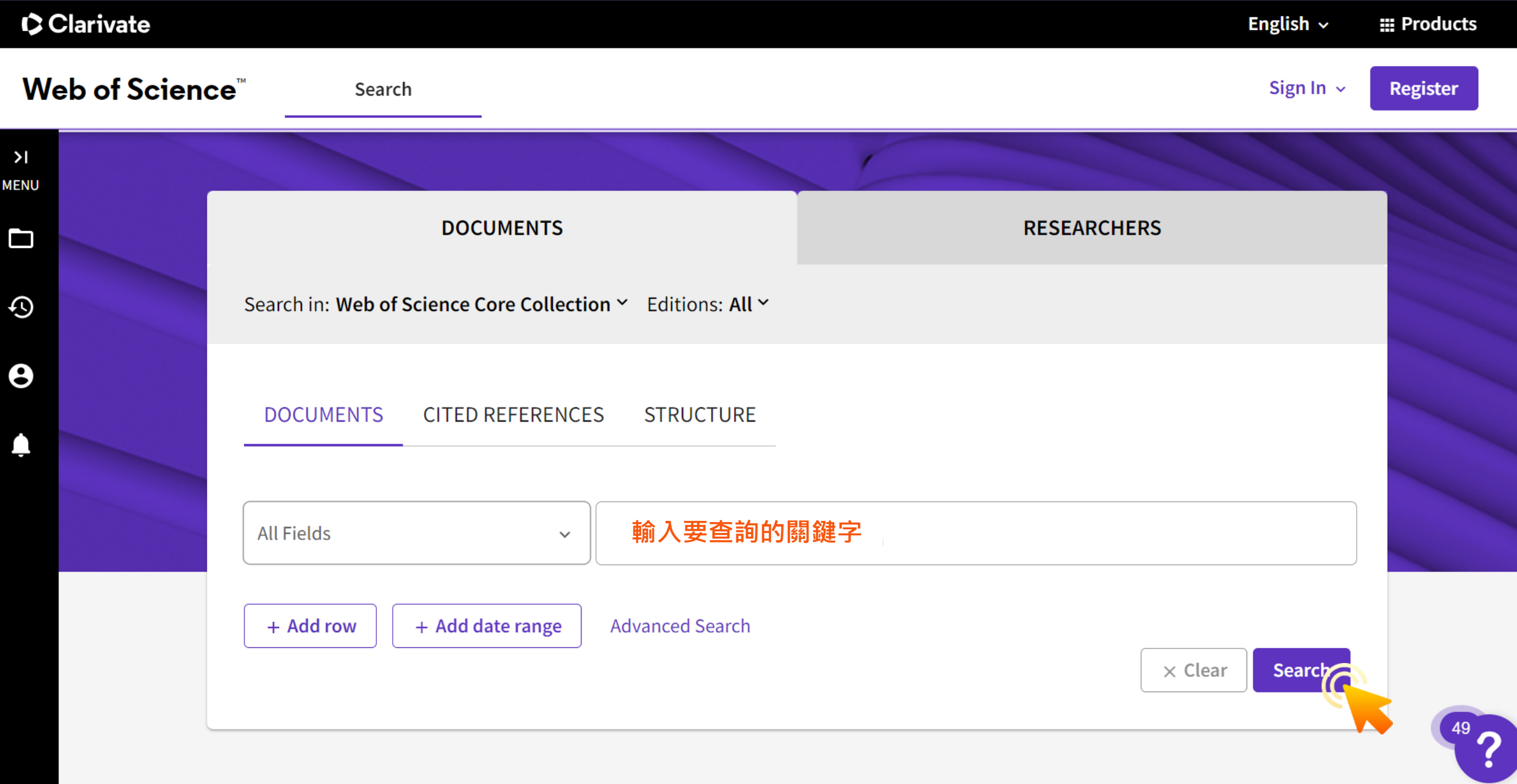

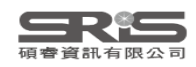
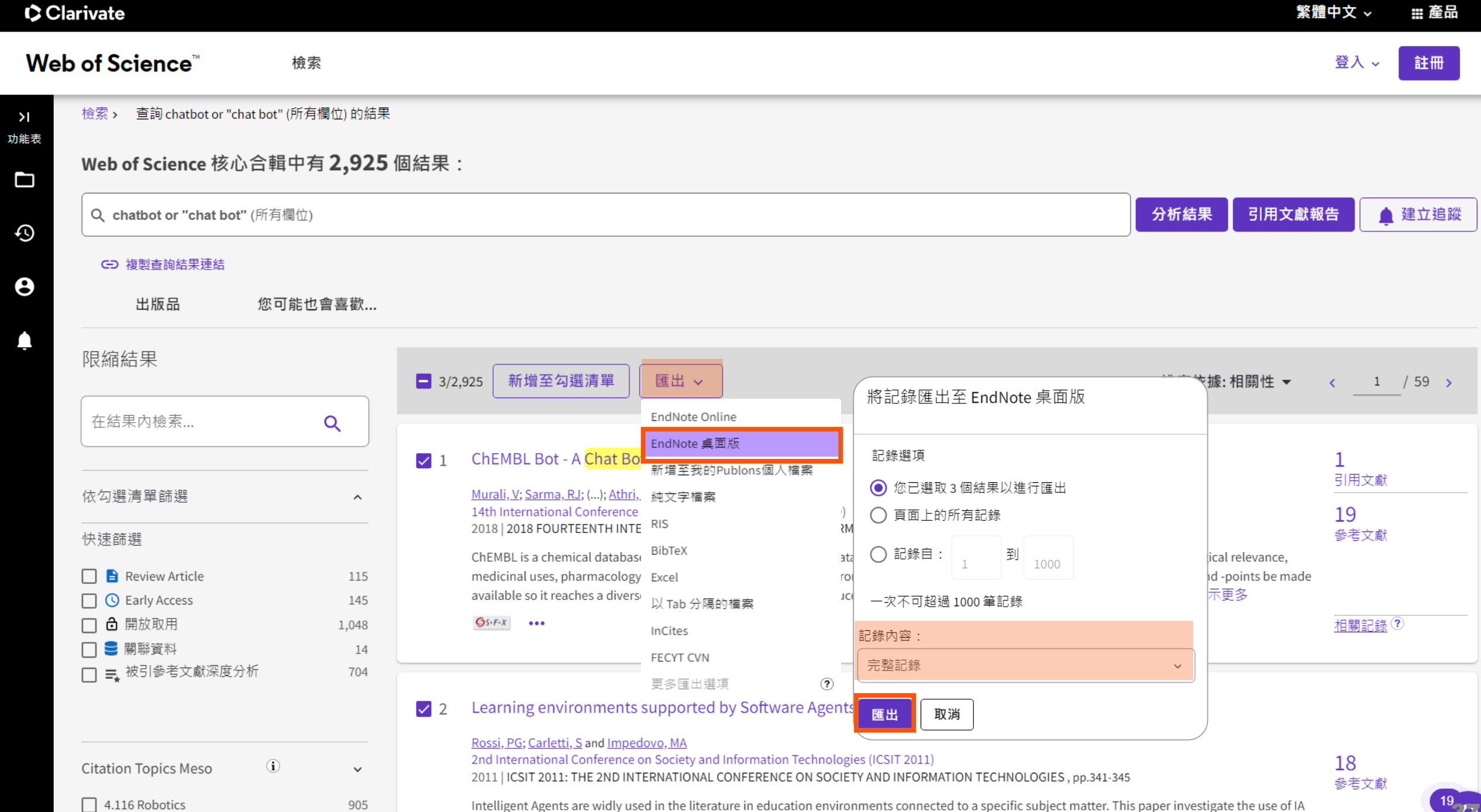

4.48 Knowledge Engineering & Represent... 307

to build LMS which are not connected to a specific subject matter.

#### EndNote 21 - EN21 Sample

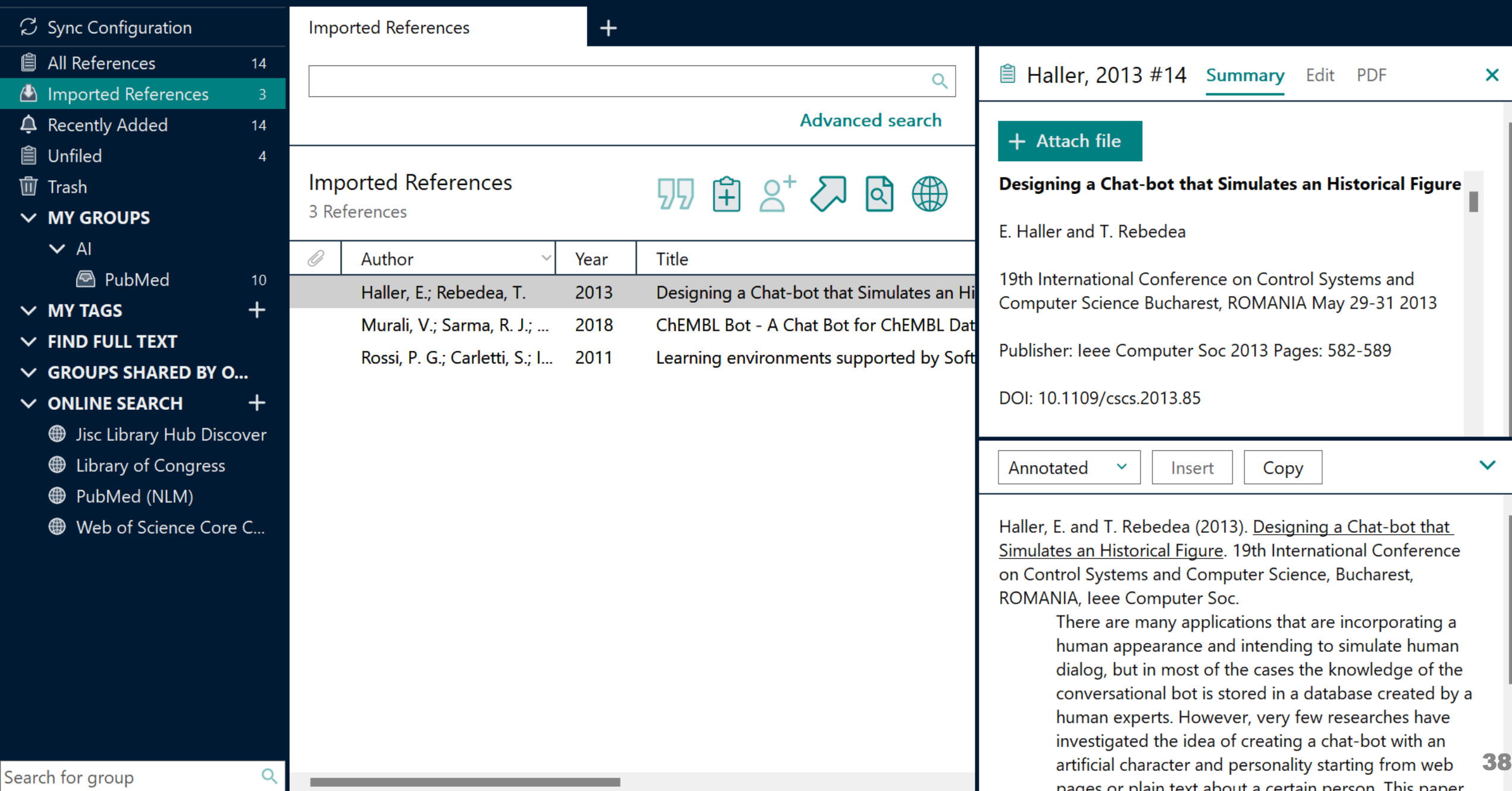

# **示範資料庫:Google Scholar**

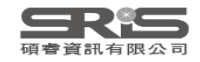

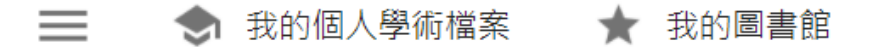

Google 學術搜尋

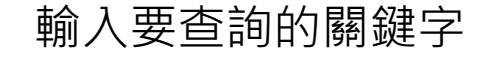

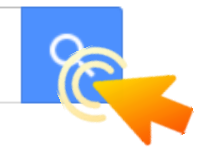

◉ 不限語言 ◯ 搜尋所有中文網頁 ◯ 搜尋繁體中文網頁

站在巨人的肩膀上

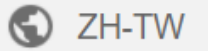

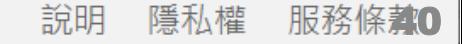

Jarnie

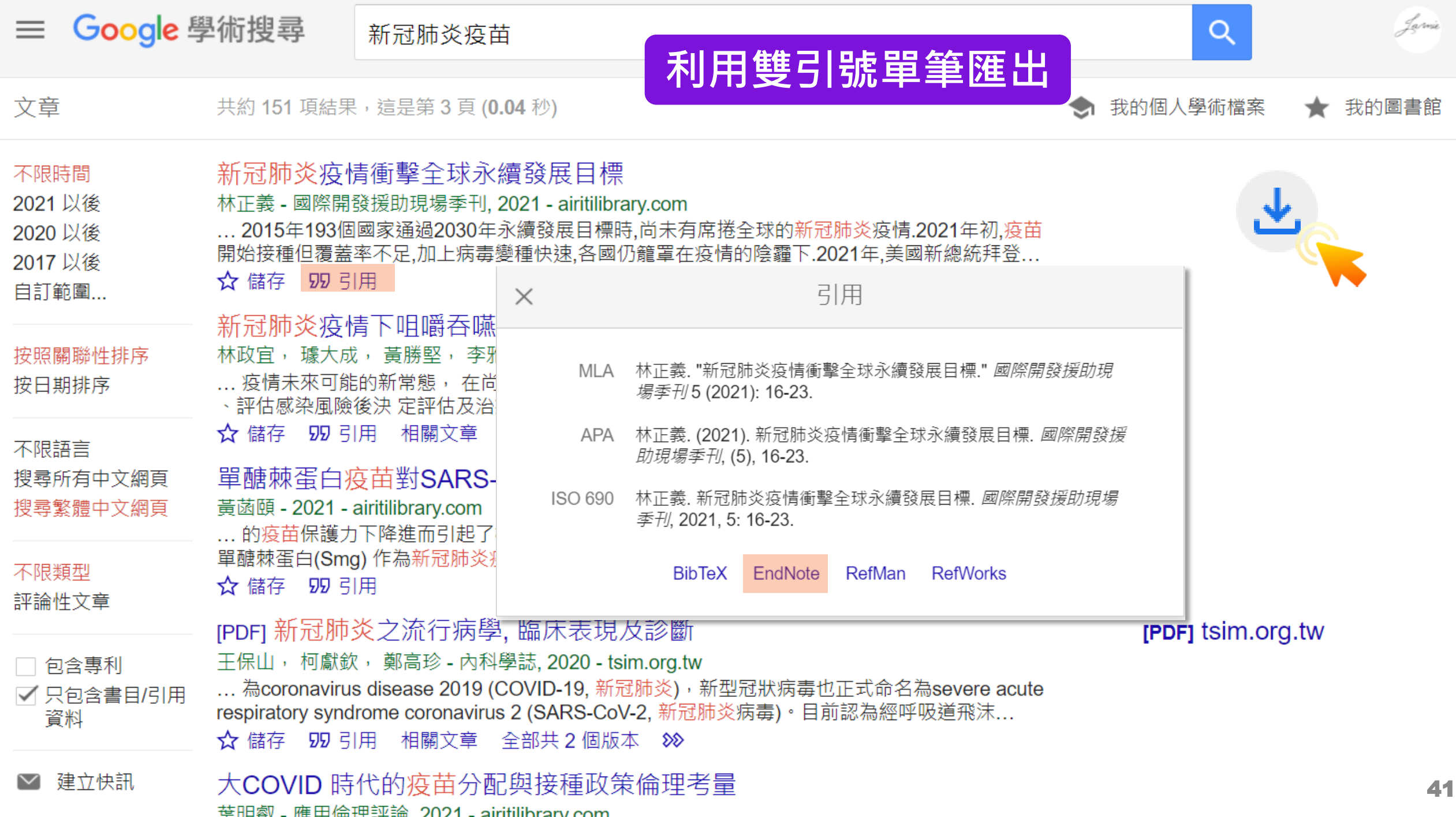

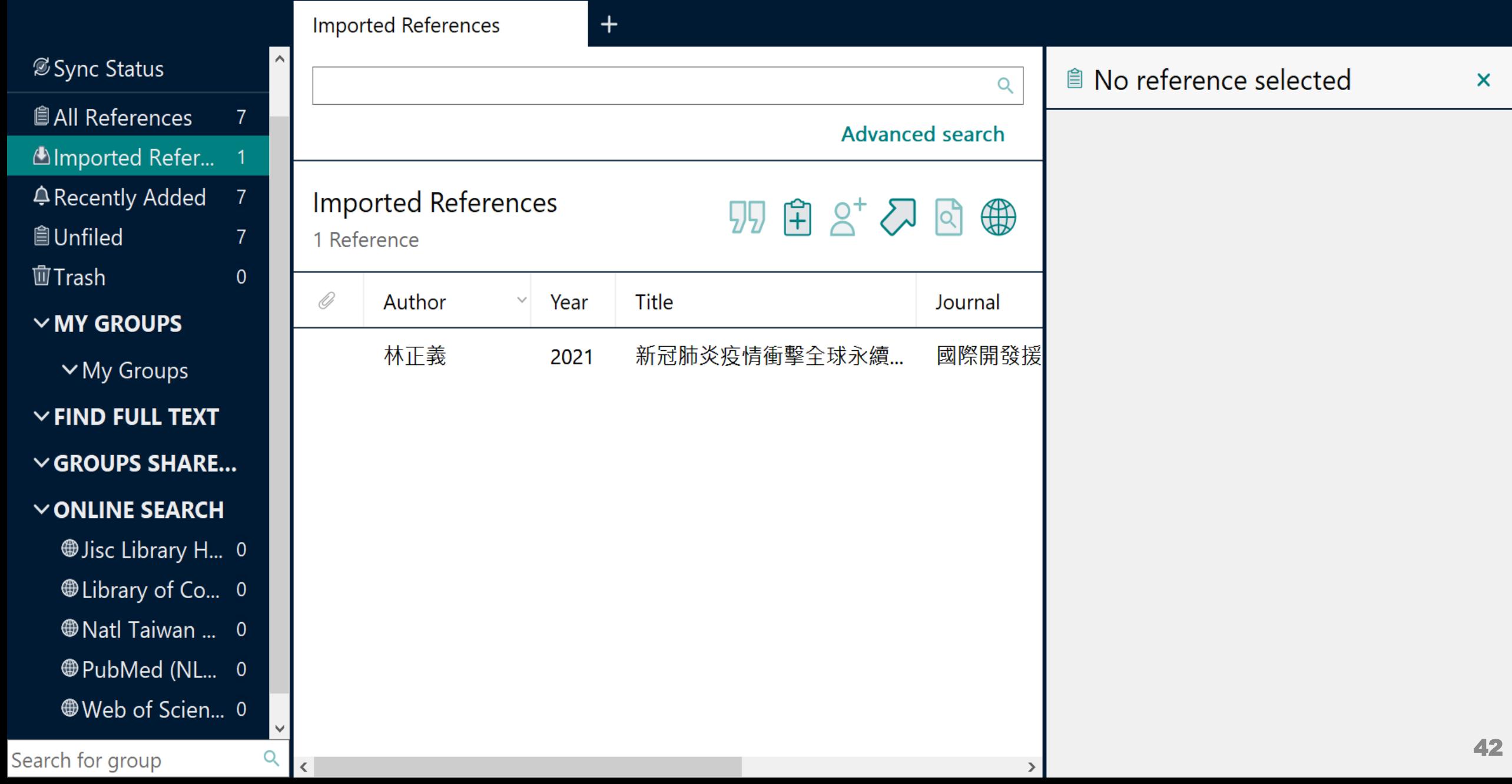

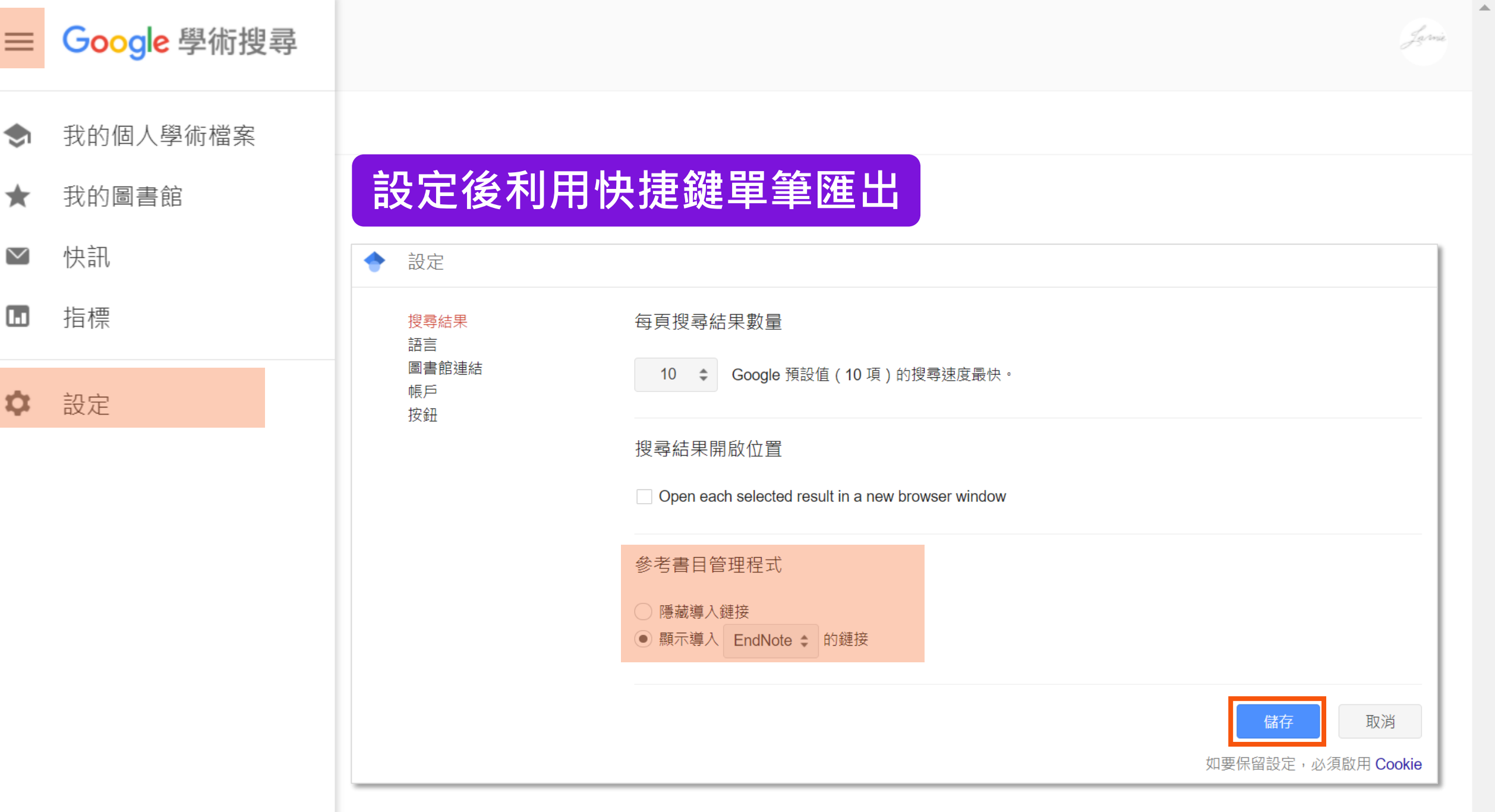

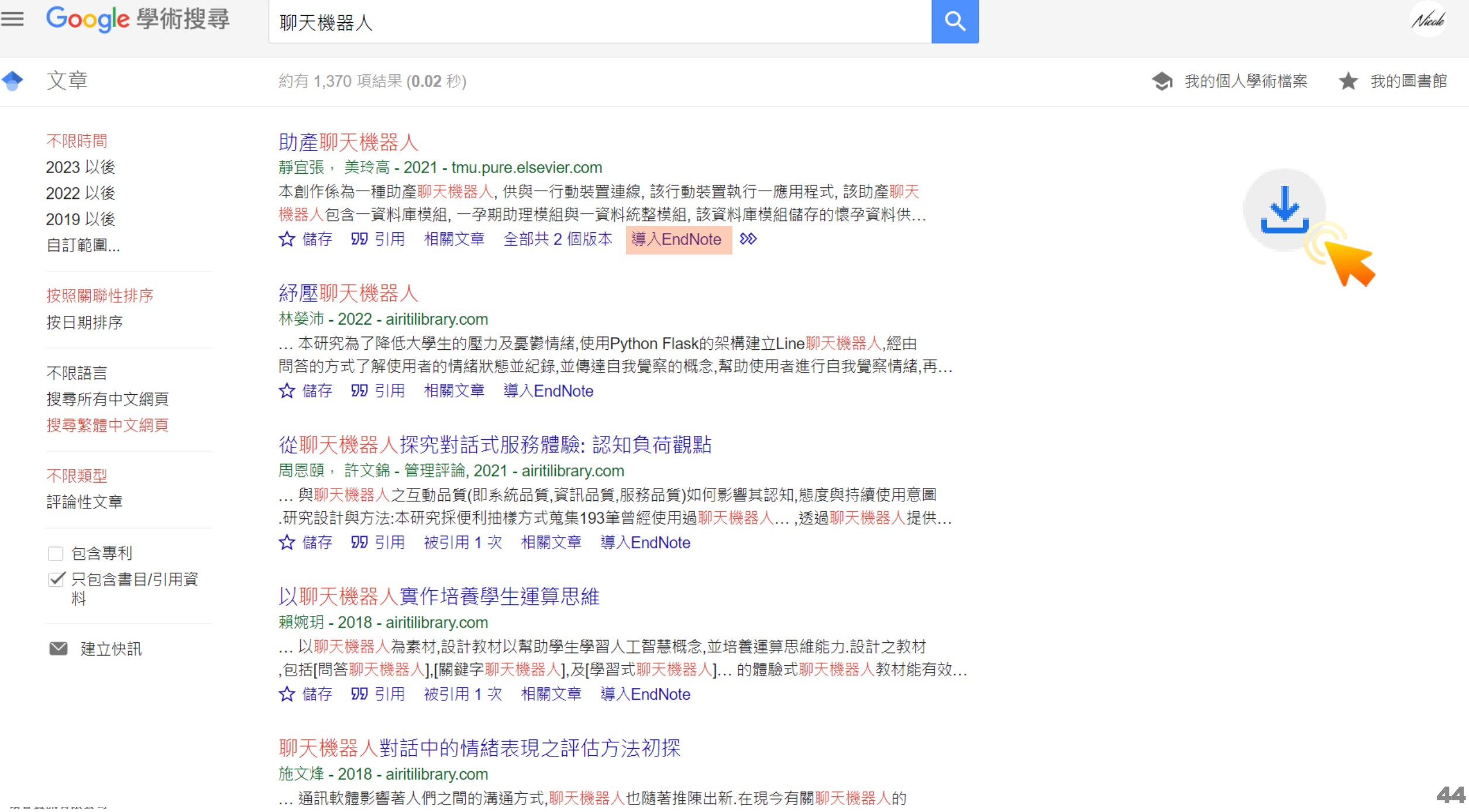

### EndNote 21 - EN21 Sample

#### $\Box$  $\mathsf{X}% _{0}$

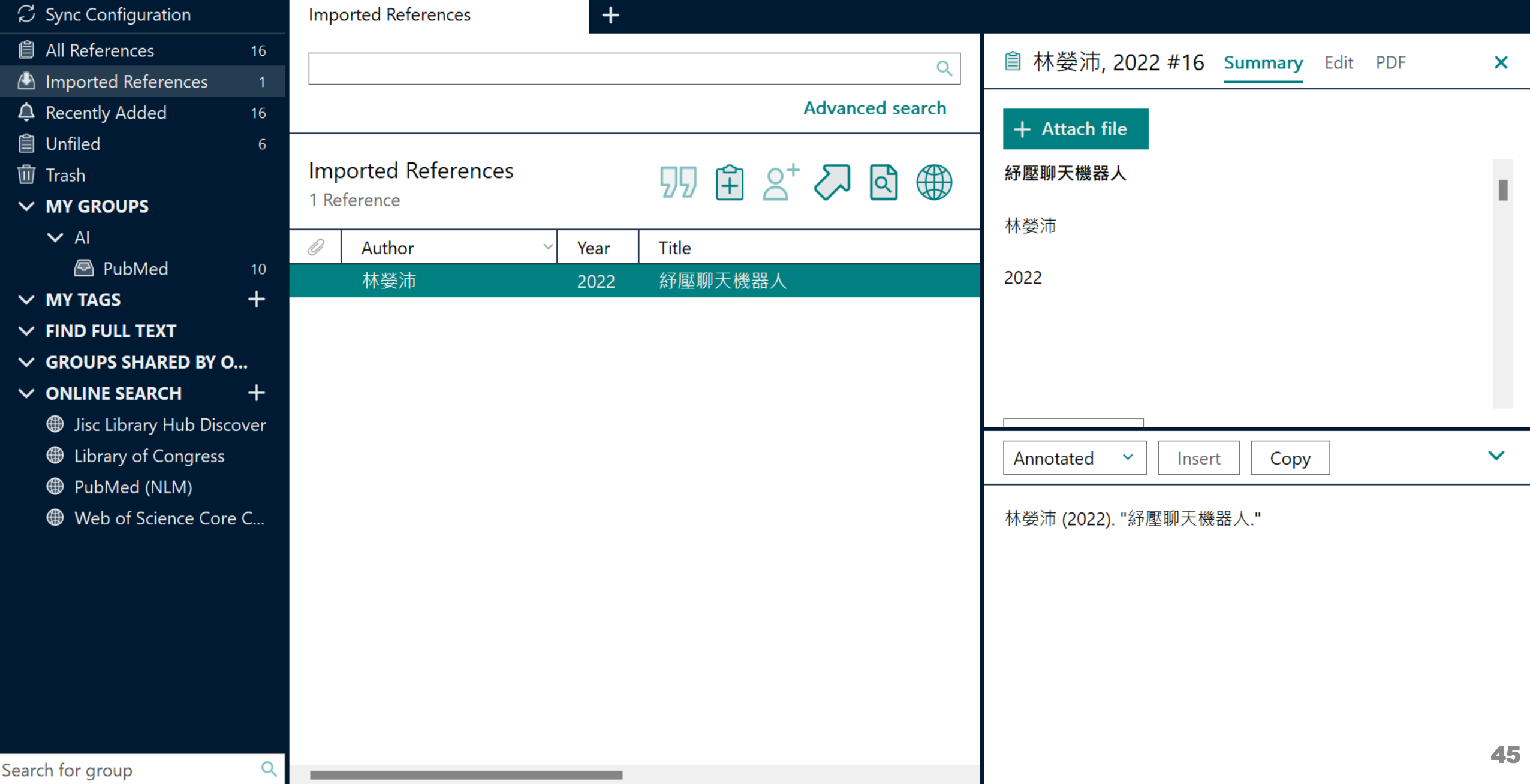

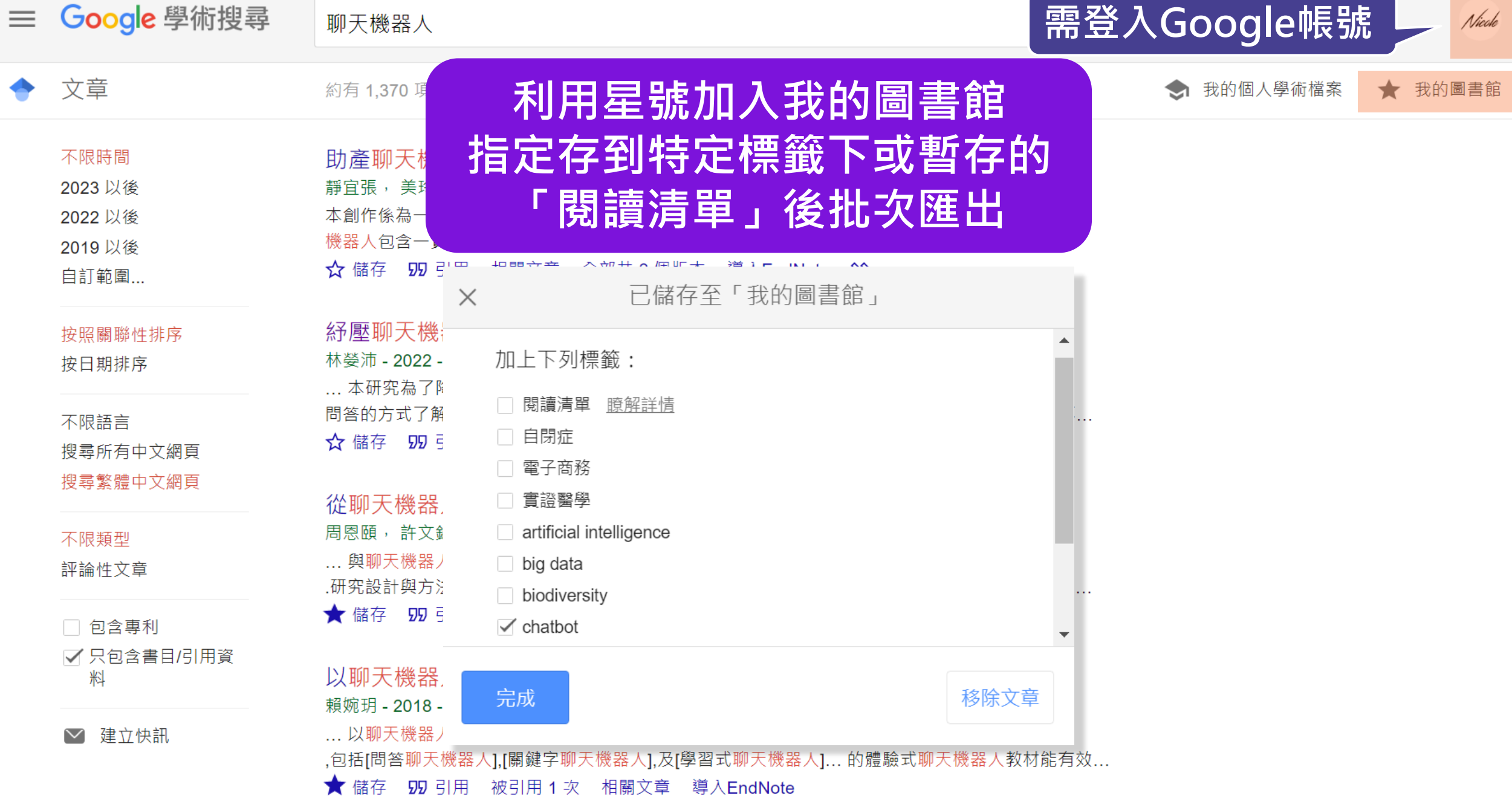

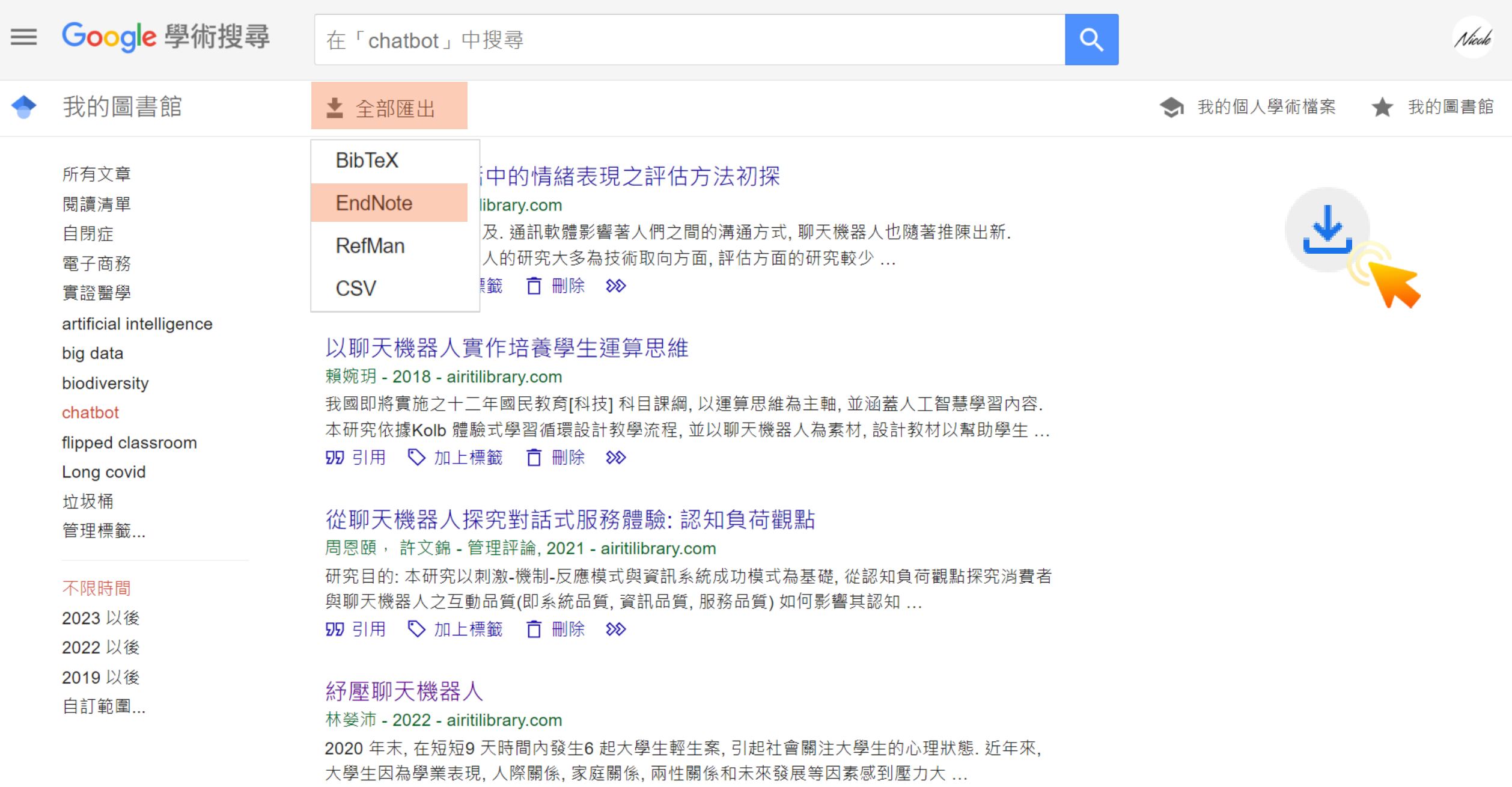

59 □□ ◇加上標籤 百 刪除 88

### EndNote 21 - EN21 Sample

#### $\Box$  $\mathsf{X}% _{0}$

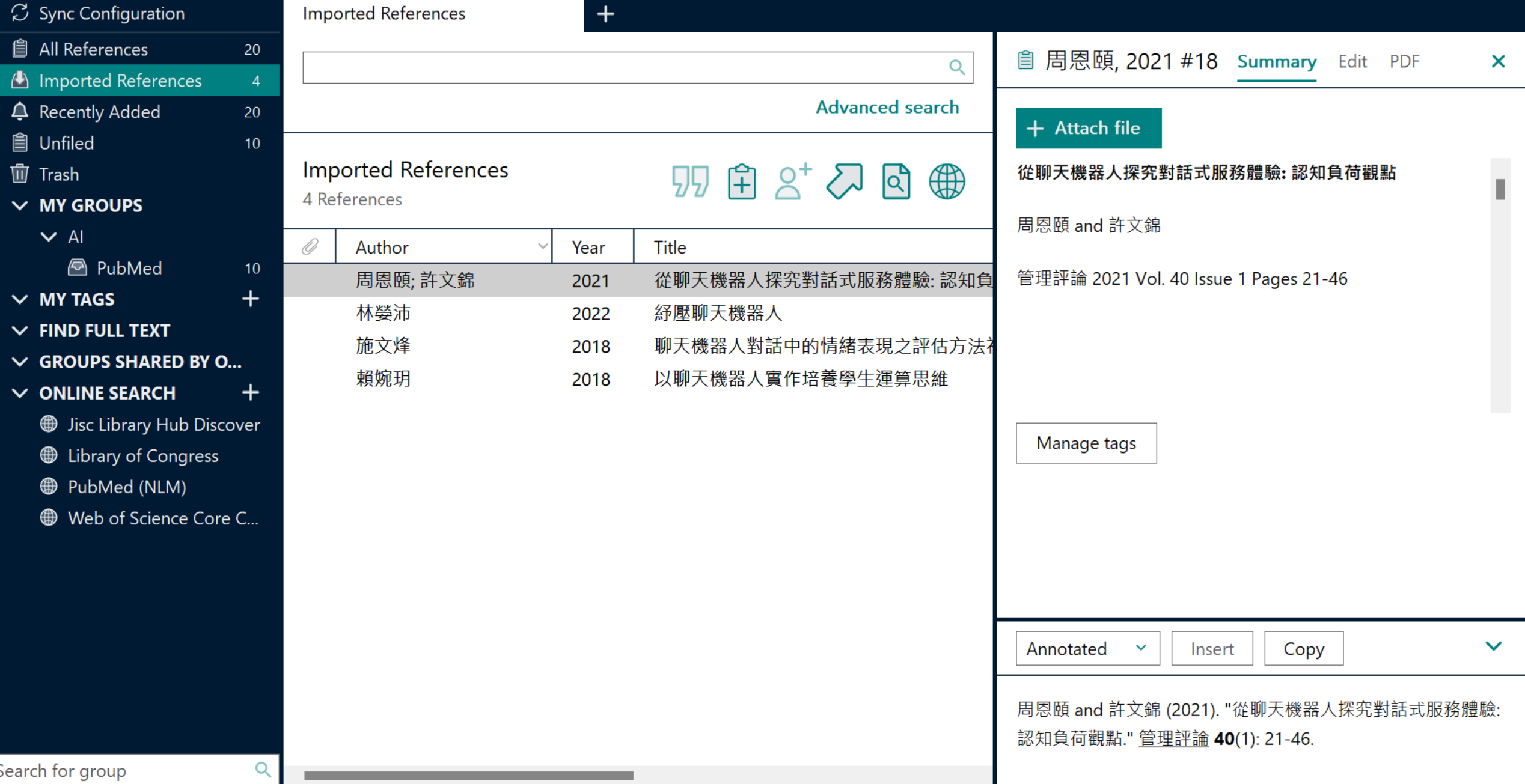

## **示範資料庫:**

## **臺灣博碩士論文知識加值系統**

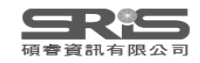

## **博碩士論文首頁**

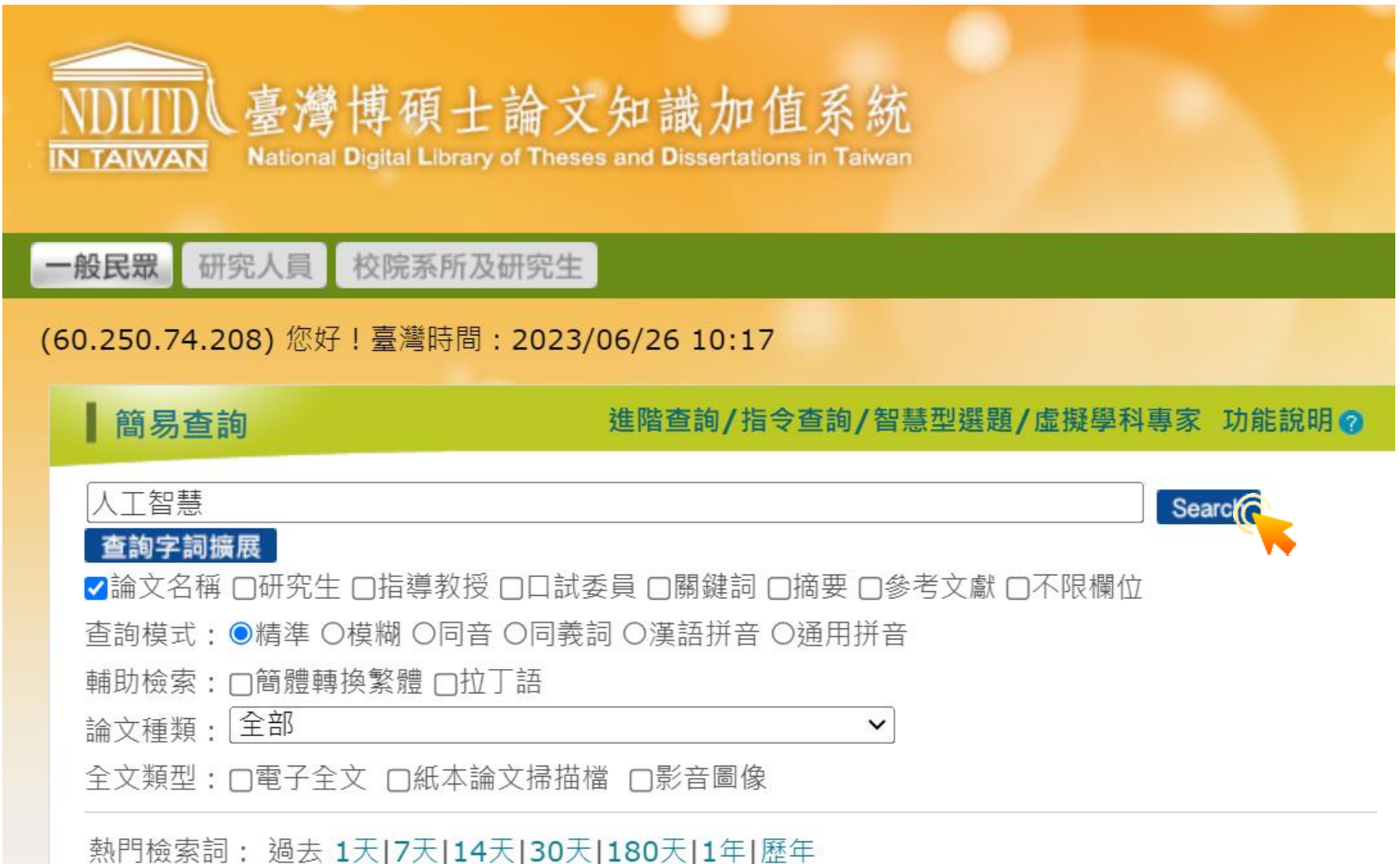

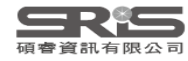

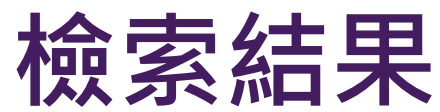

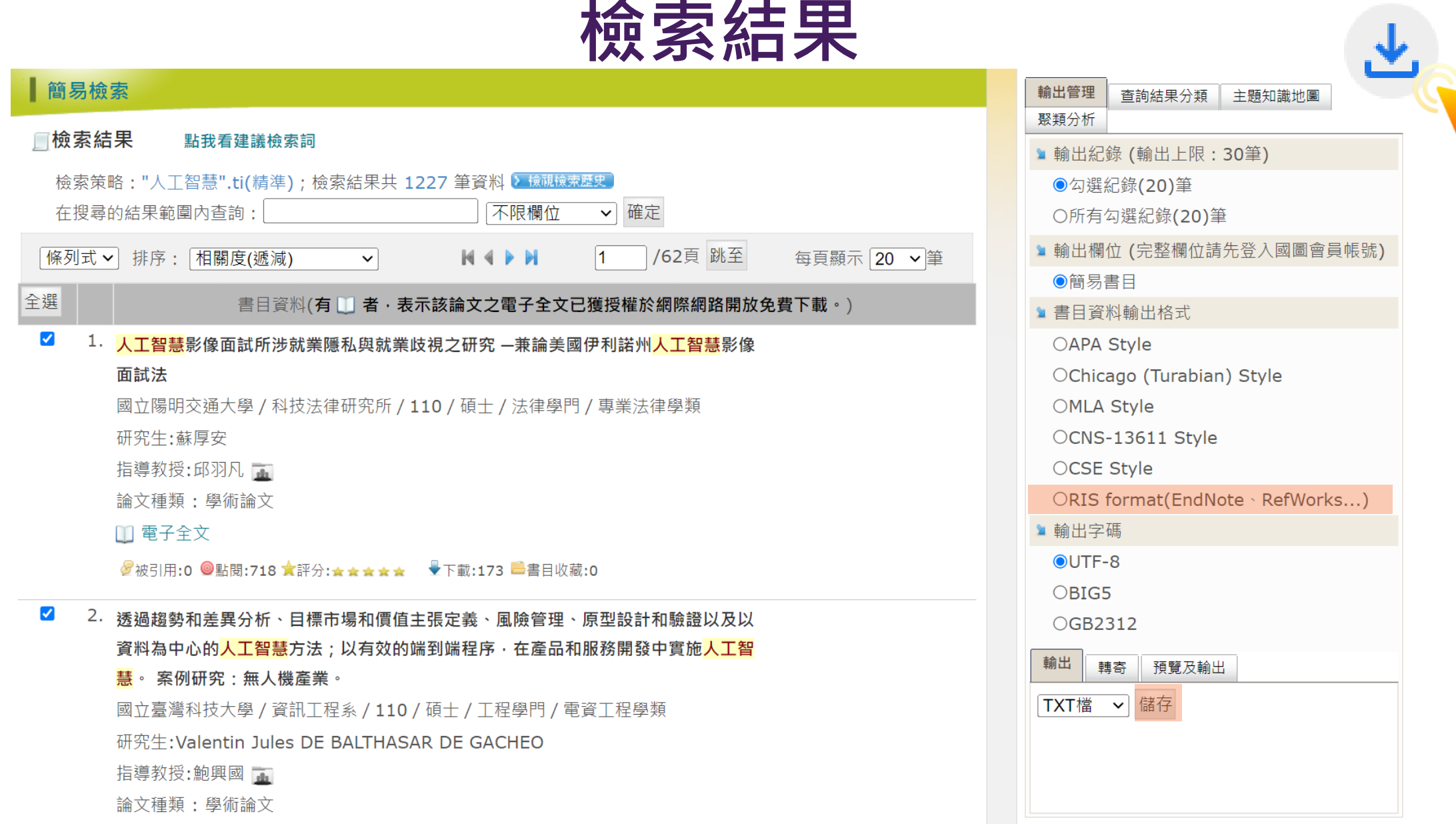

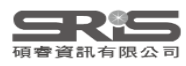

### EndNote 21 - EN21 Sample

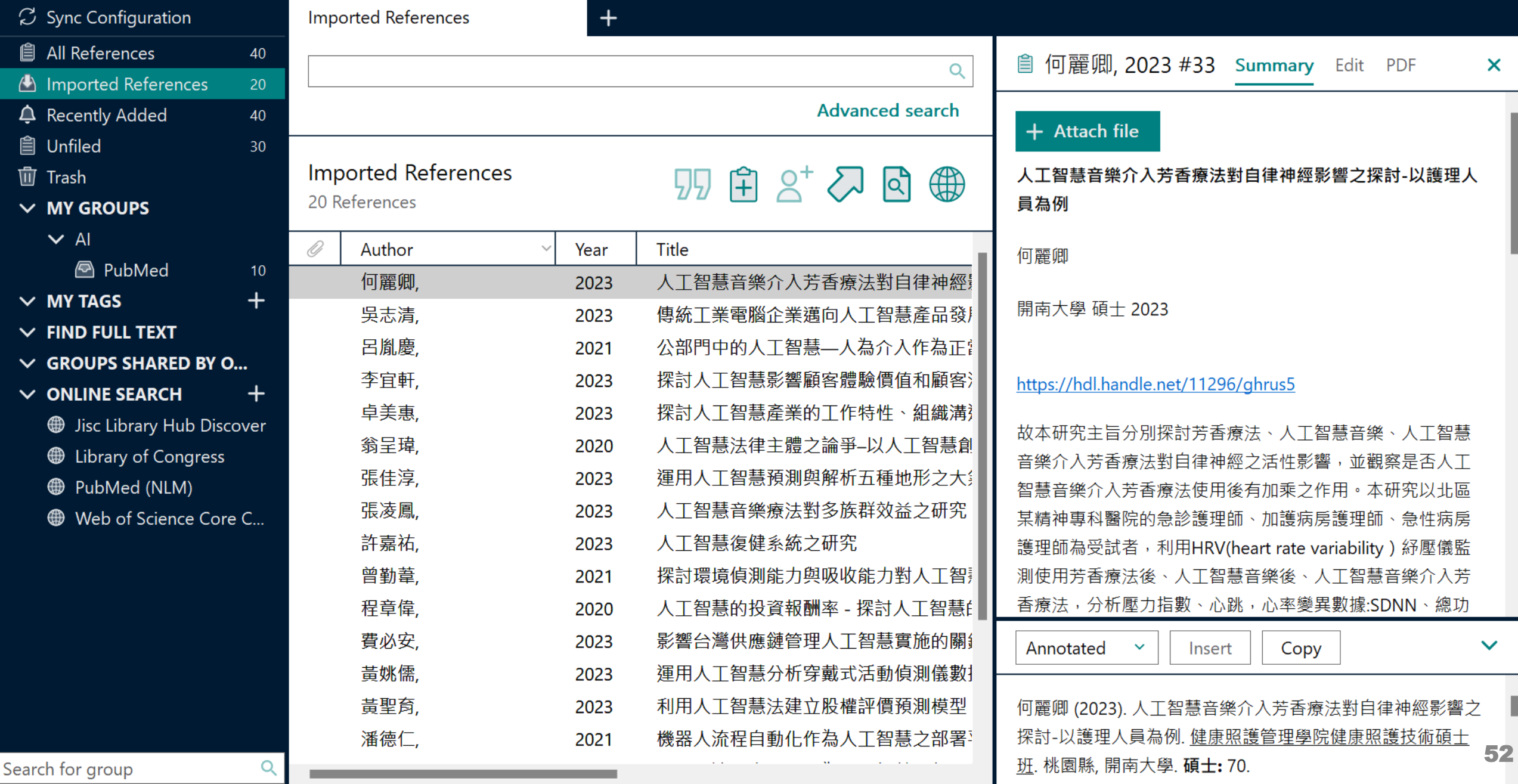

## **示範資料庫: PubMed**

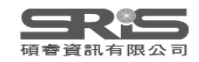

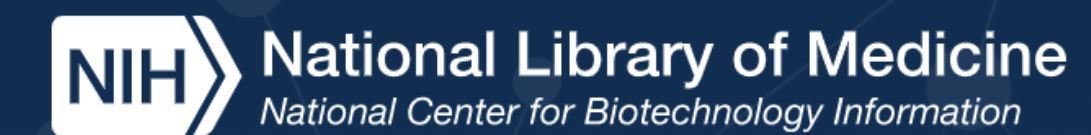

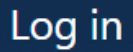

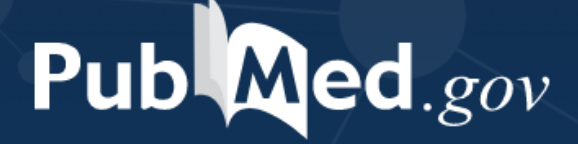

輸入要查詢的關鍵字

Advanced

earch

PubMed® comprises more than 33 million citations for biomedical literature from MEDLINE, life science journals, and online books. Citations may include links to full text content from PubMed Central and publisher web sites.

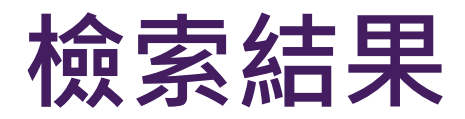

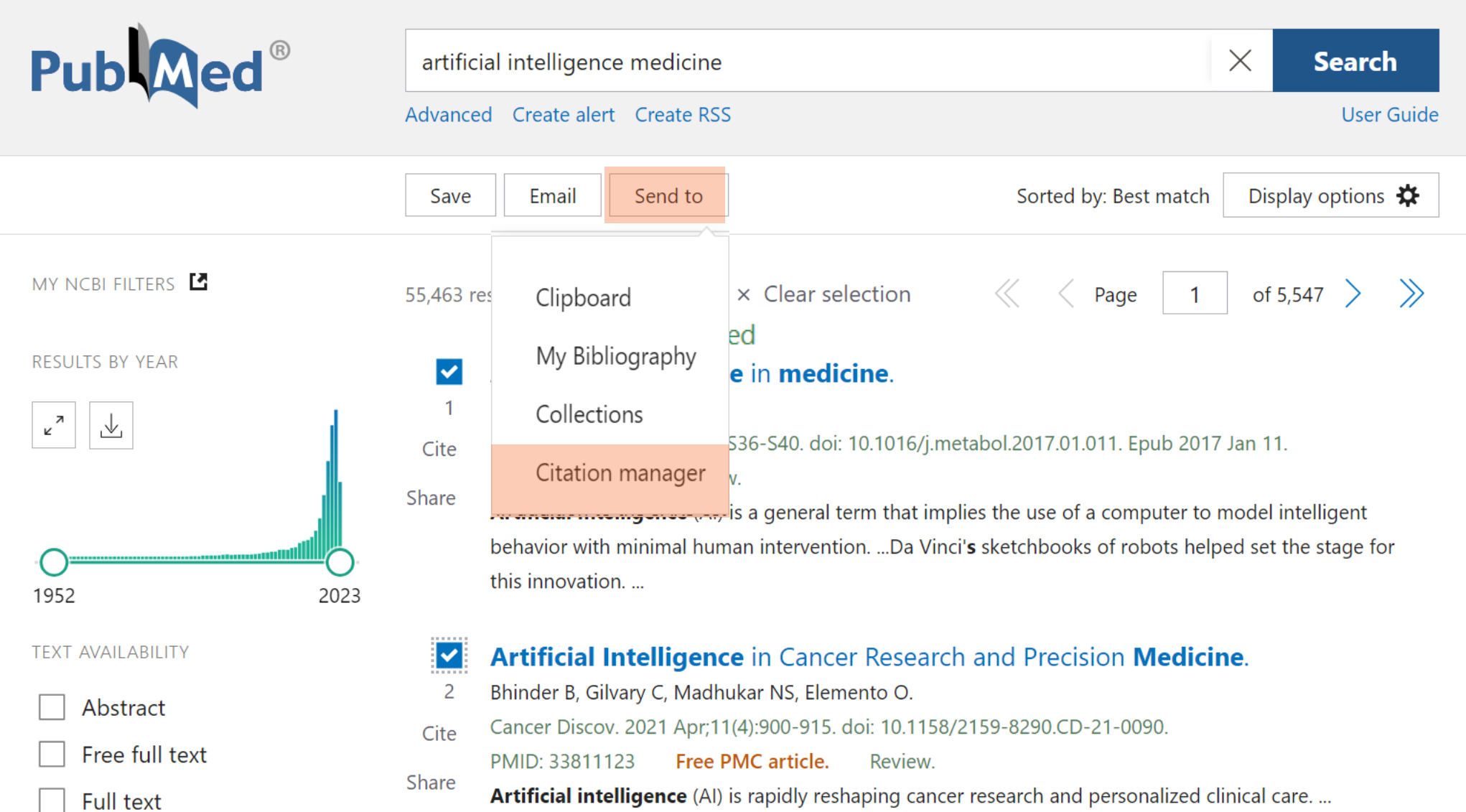

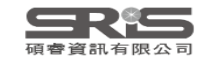

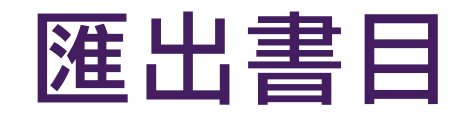

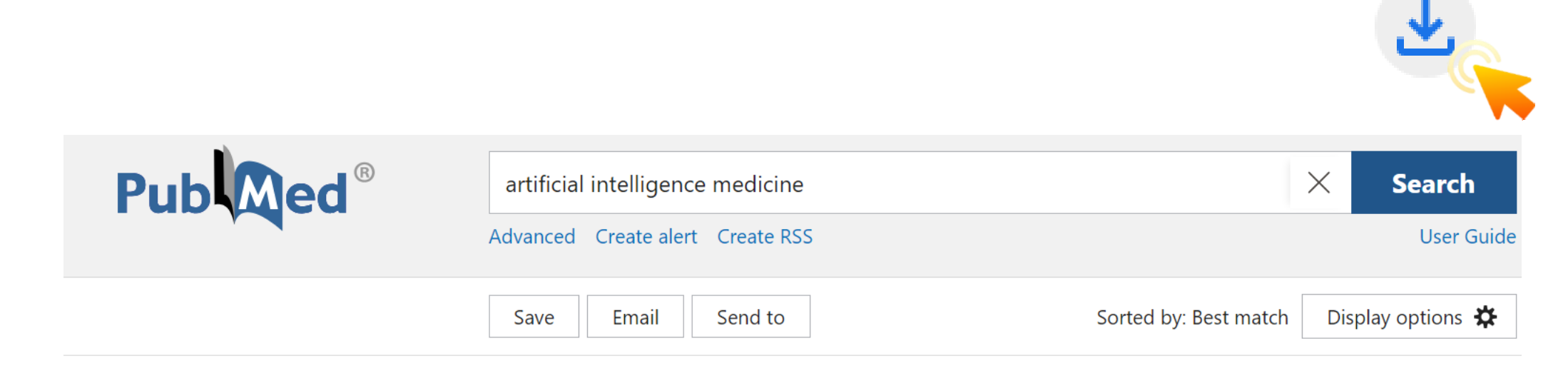

#### Create a file for external citation management software

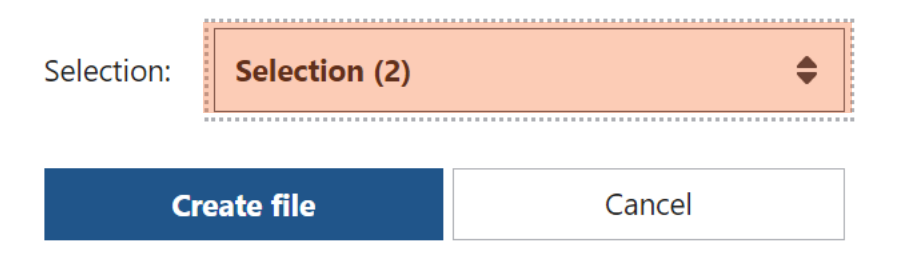

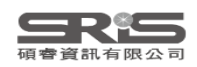

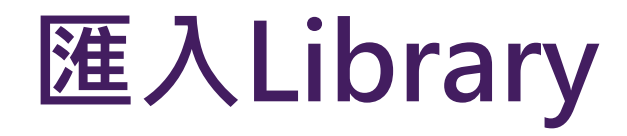

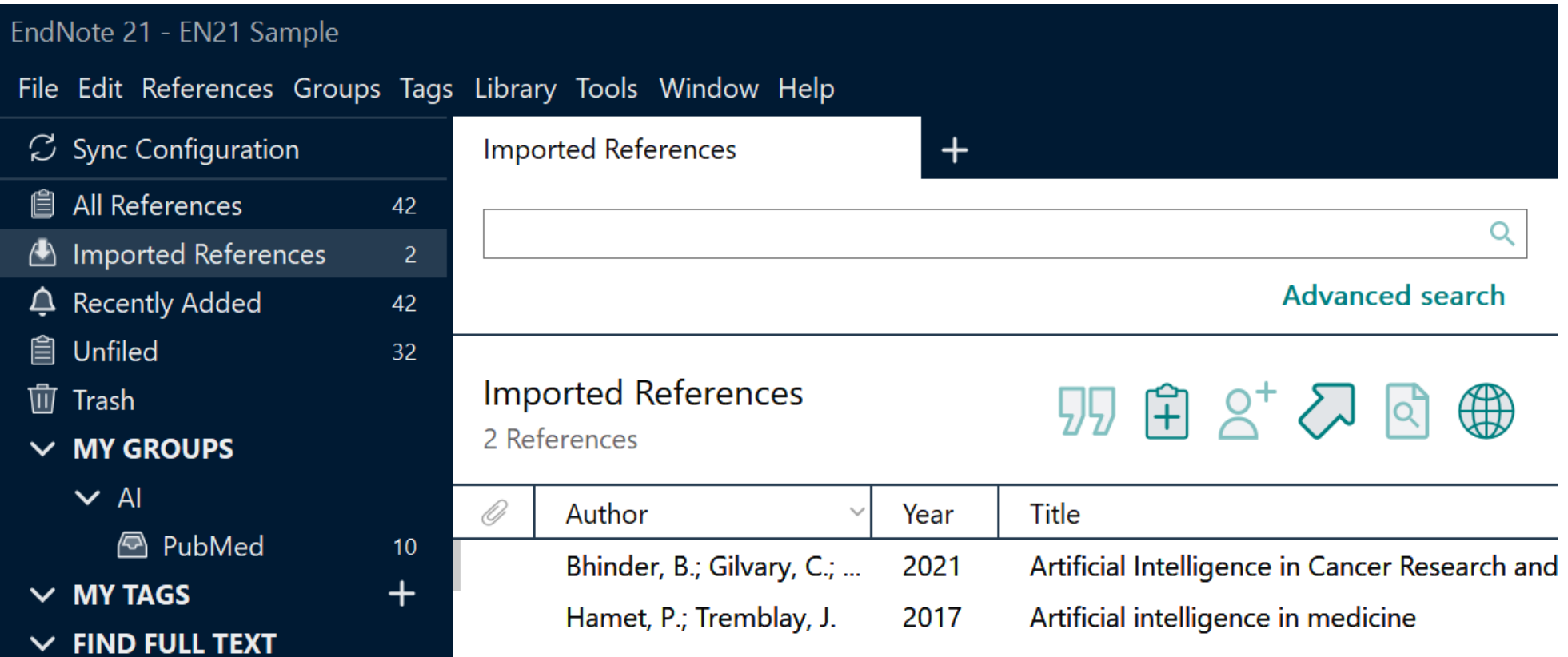

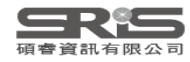

## **示範資料庫:Cochrane Library**

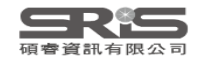

## **Cochrane 首頁**

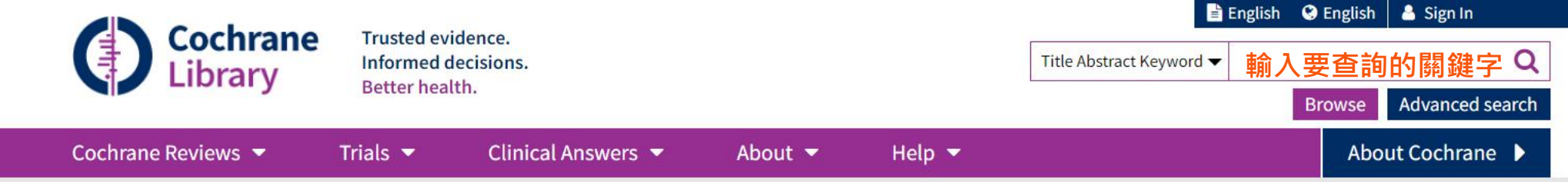

#### We noticed your browser language is Traditional Chinese.  $\boldsymbol{Q}$

You can select your preferred language at the top of any page, and you will see translated Cochrane Review sections in this language. Change to Traditional Chinese.

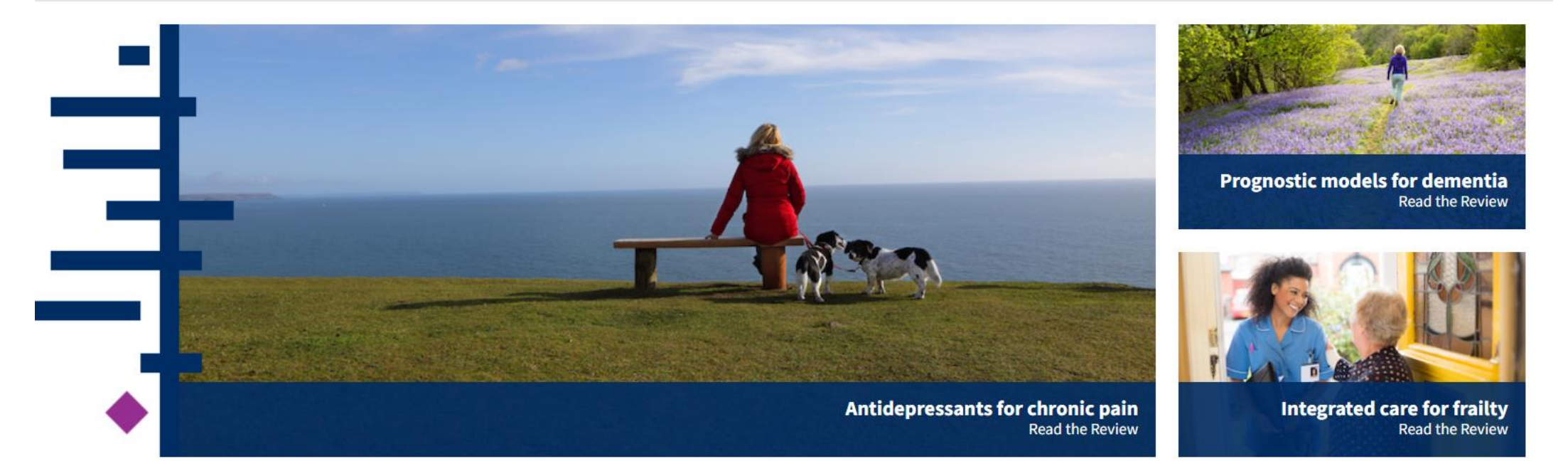

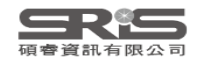

 $\boldsymbol{\mathsf{x}}$ 

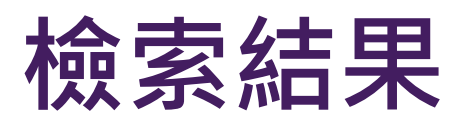

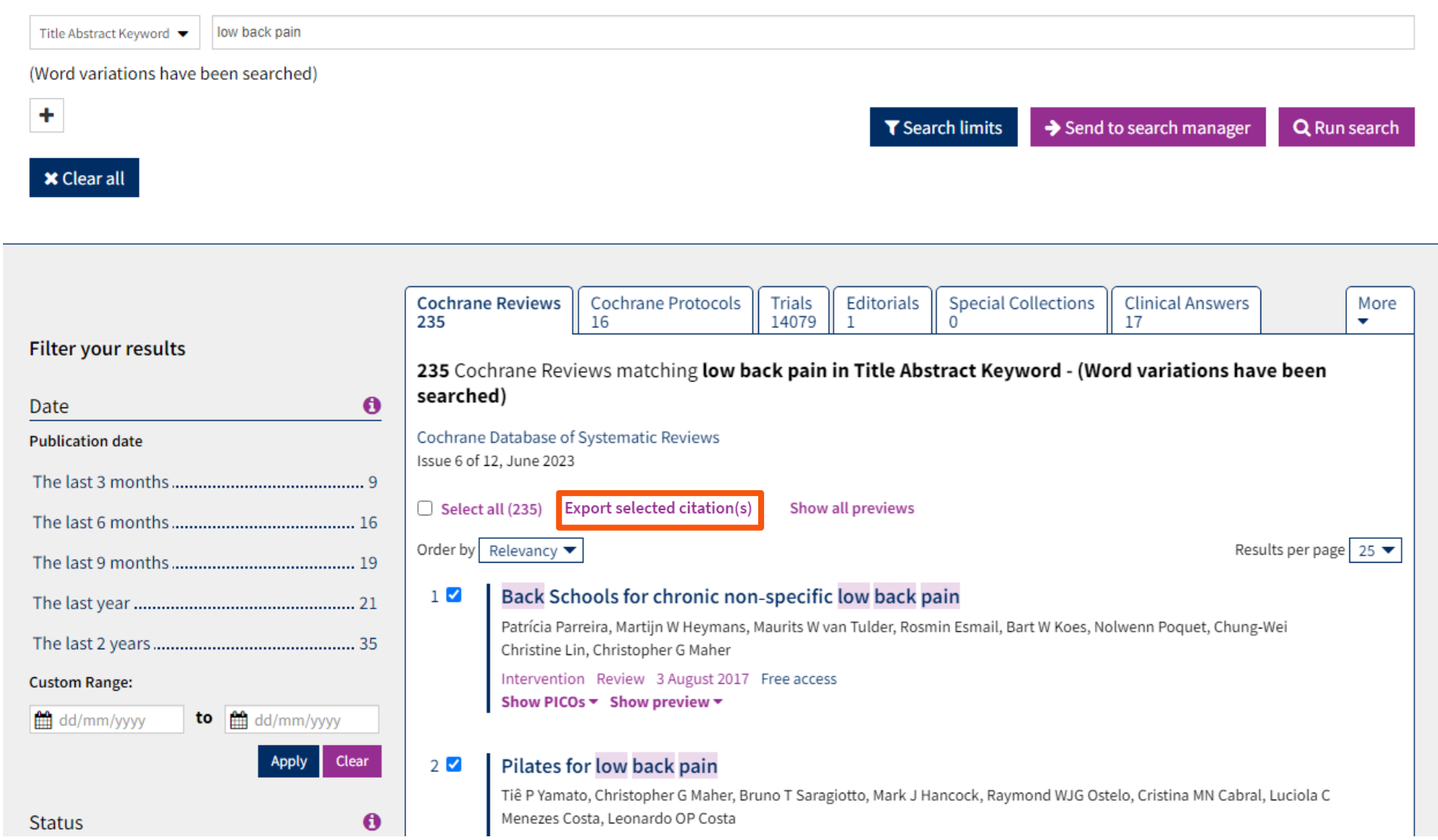

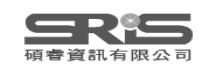

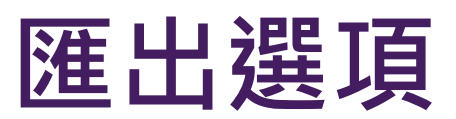

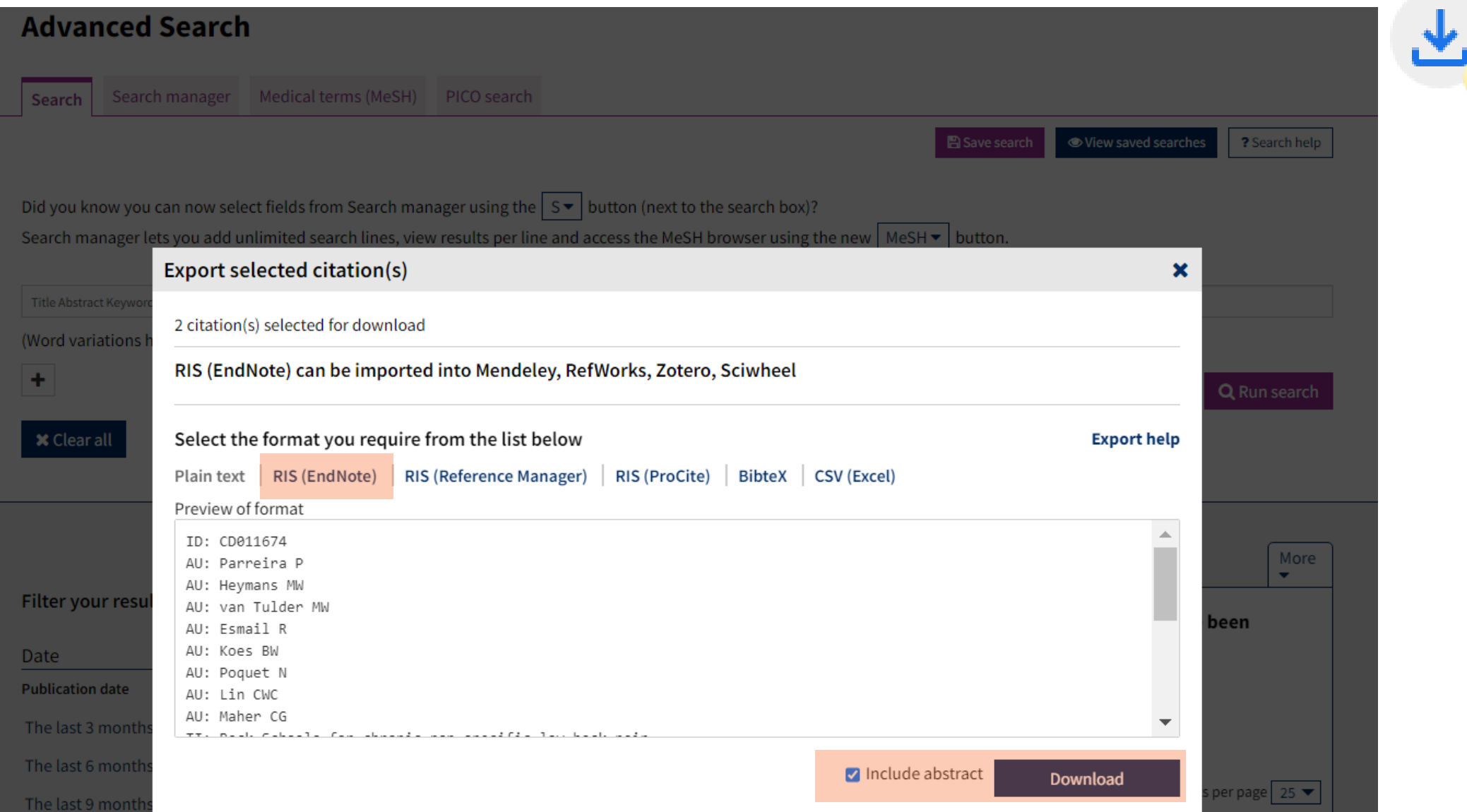

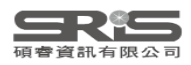

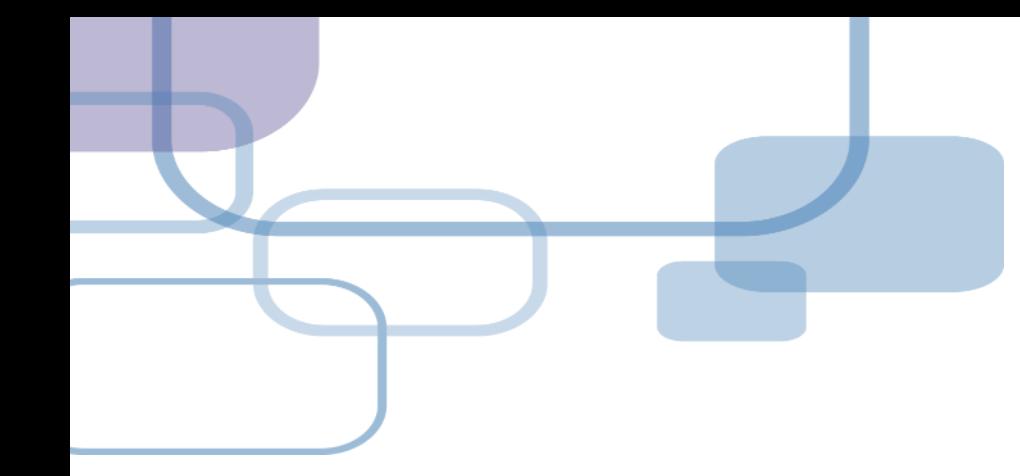

# **由電子資源匯入 ─ 純文字匯入**

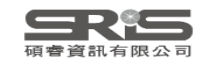

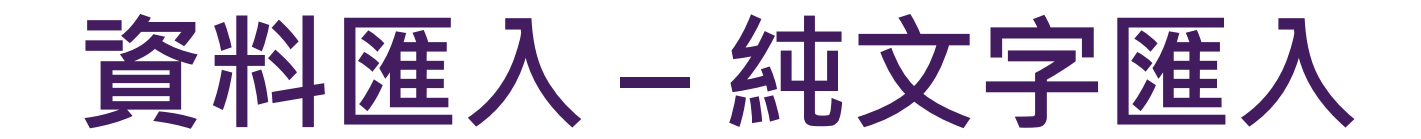

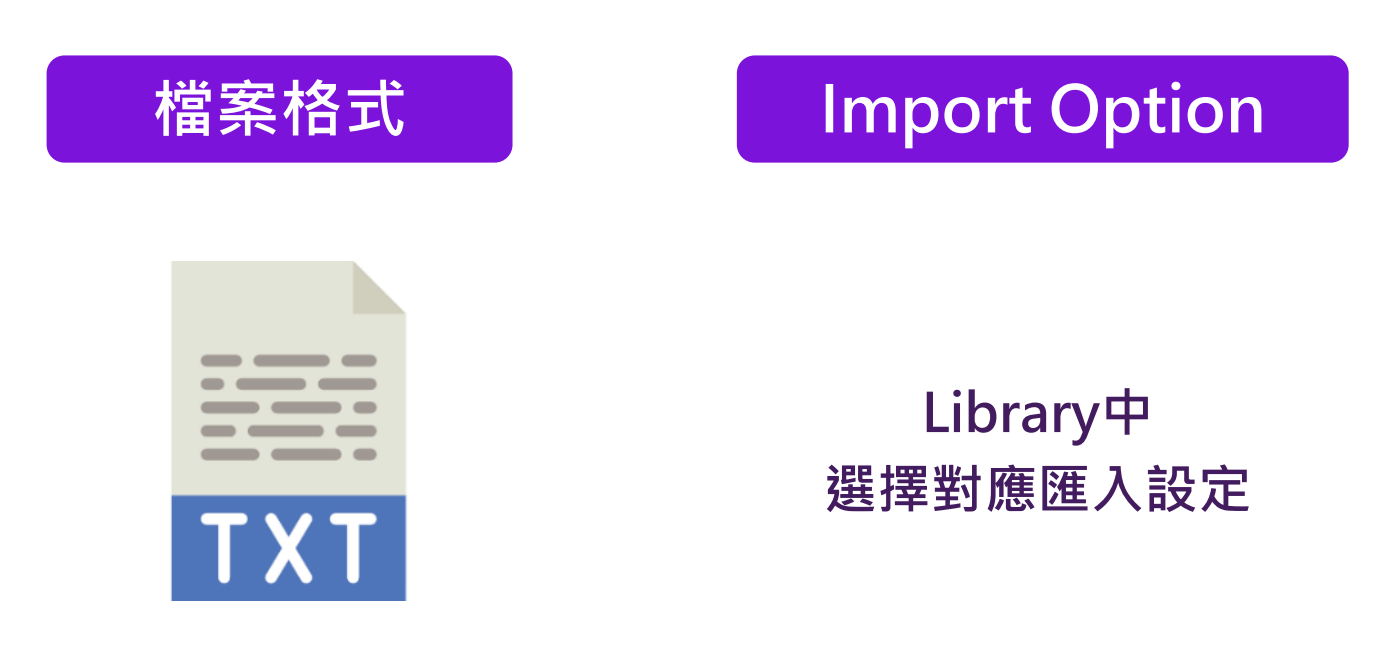

## **※ 可在EndNote程式中按下鍵盤上的**

**[F1] > [Direct Export Formats and Import Formats] > [Output Formats with Corresponding Import Options] 中查看對應的Import Option**

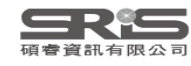

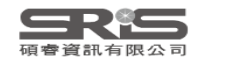

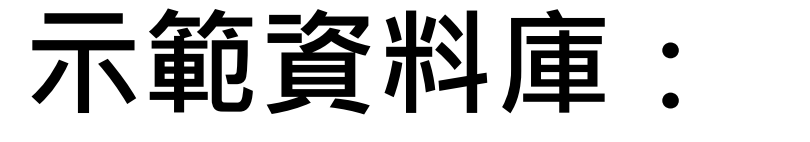

## **中國期刊全文資料庫**

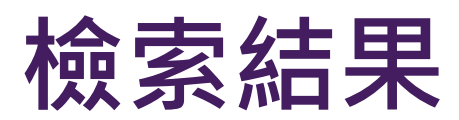

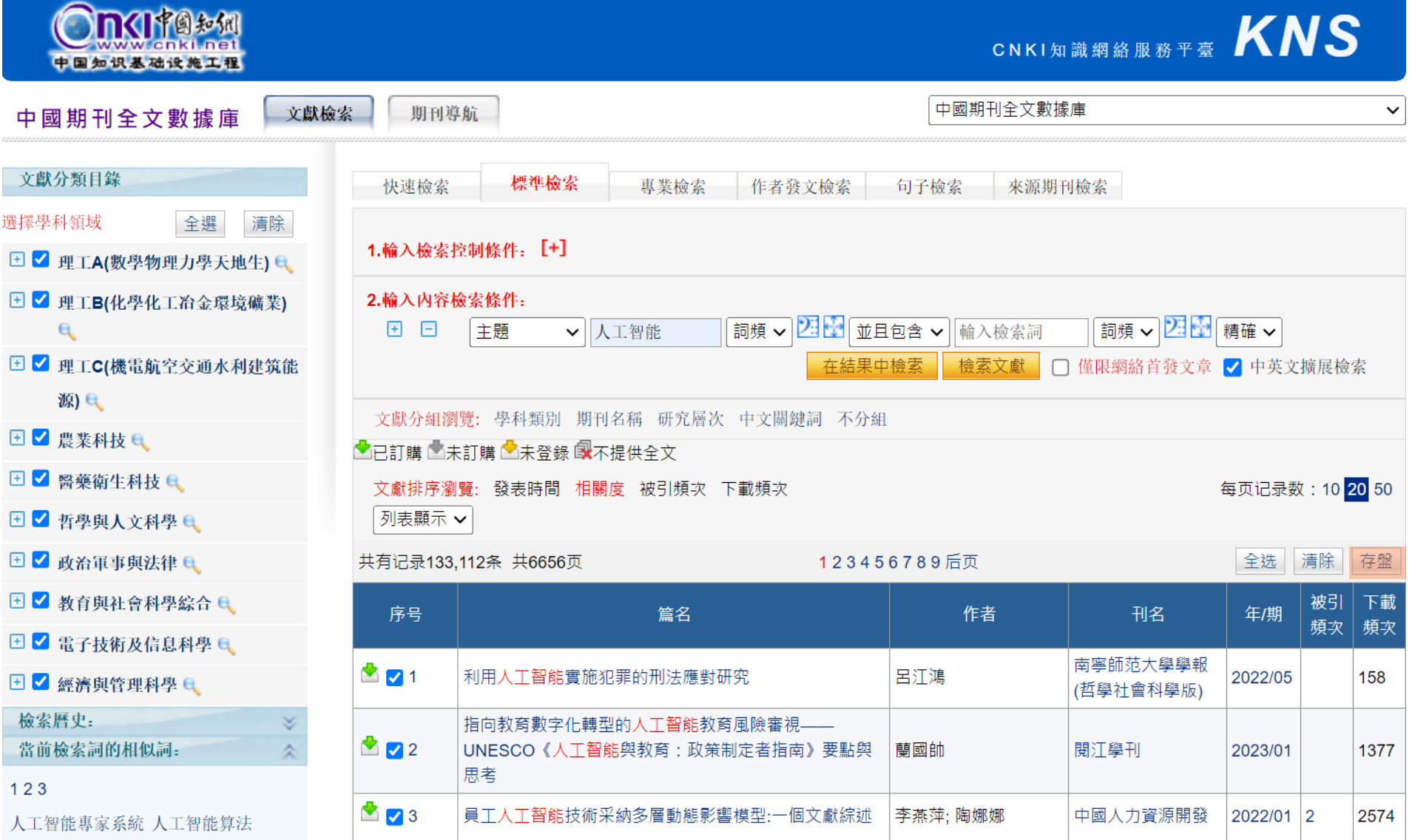

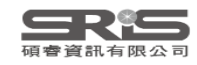

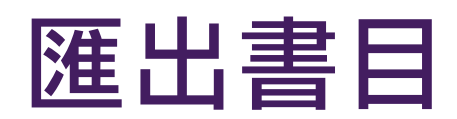

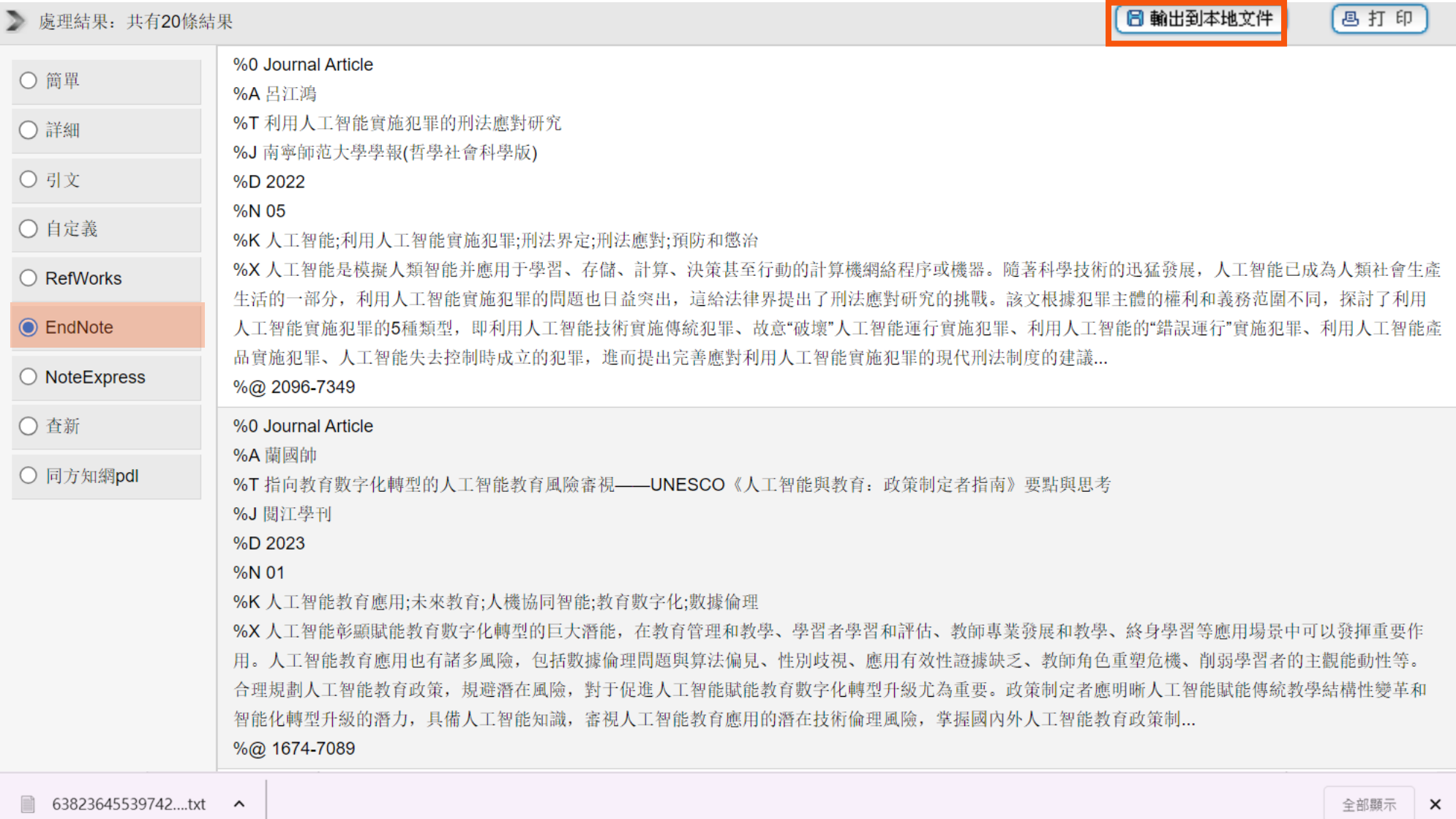

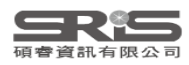

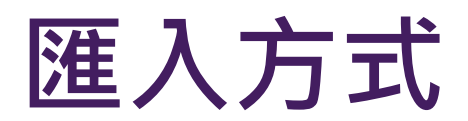

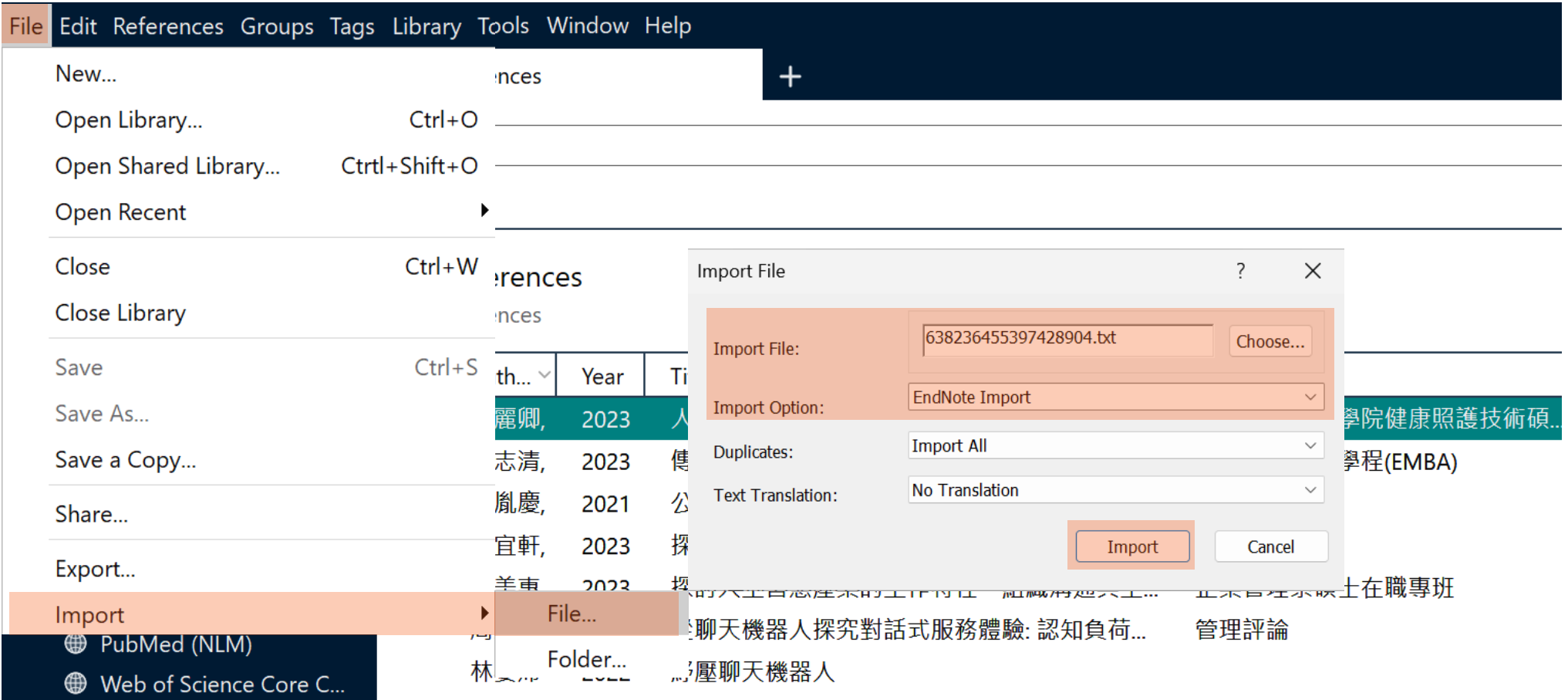

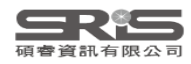

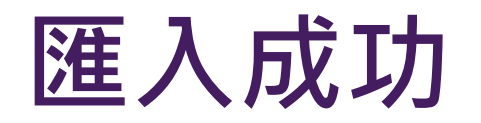

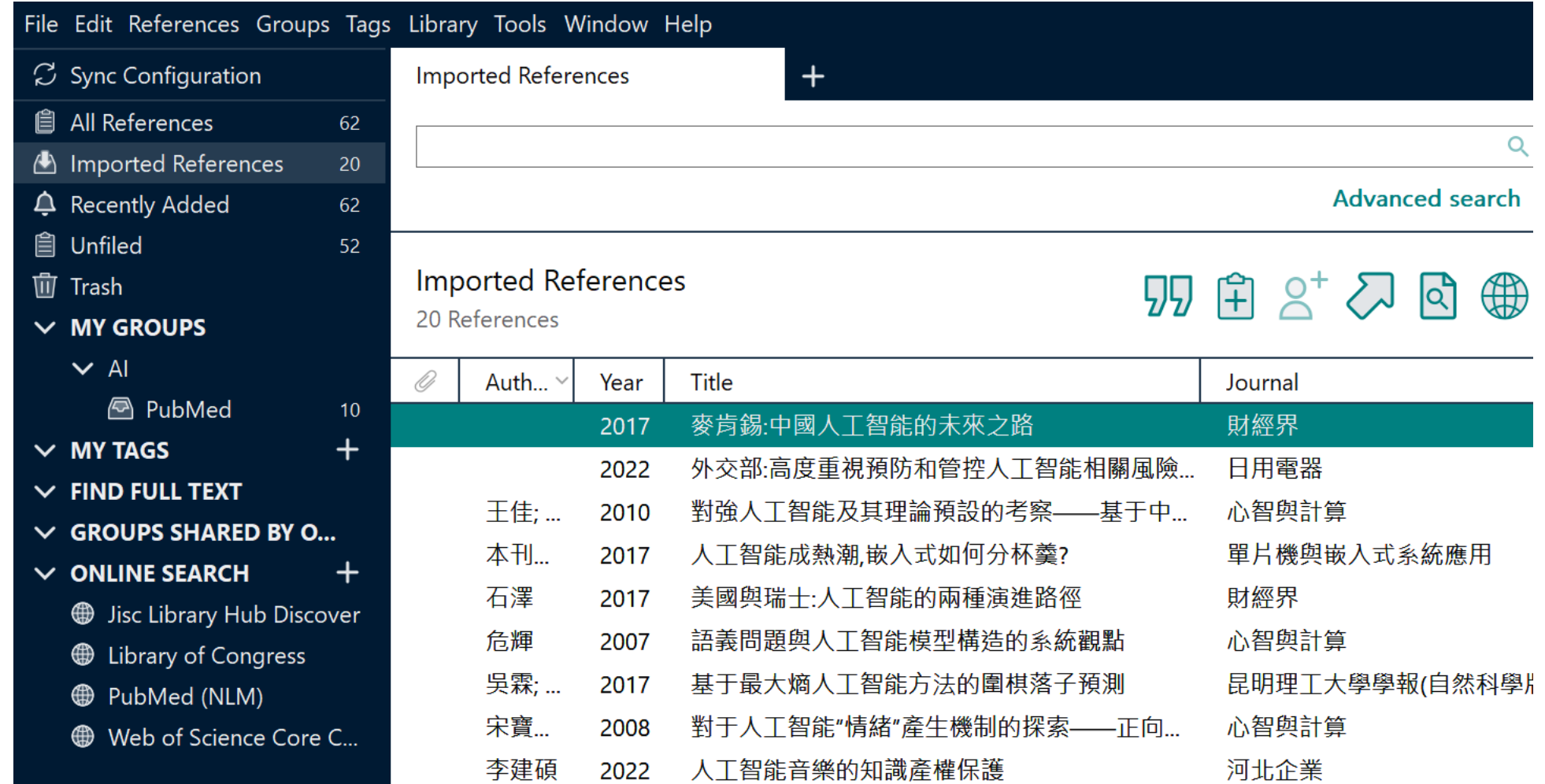

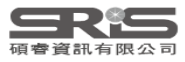

## **Mac版 Filter 匯入步驟 1 中國期刊全文數據庫**

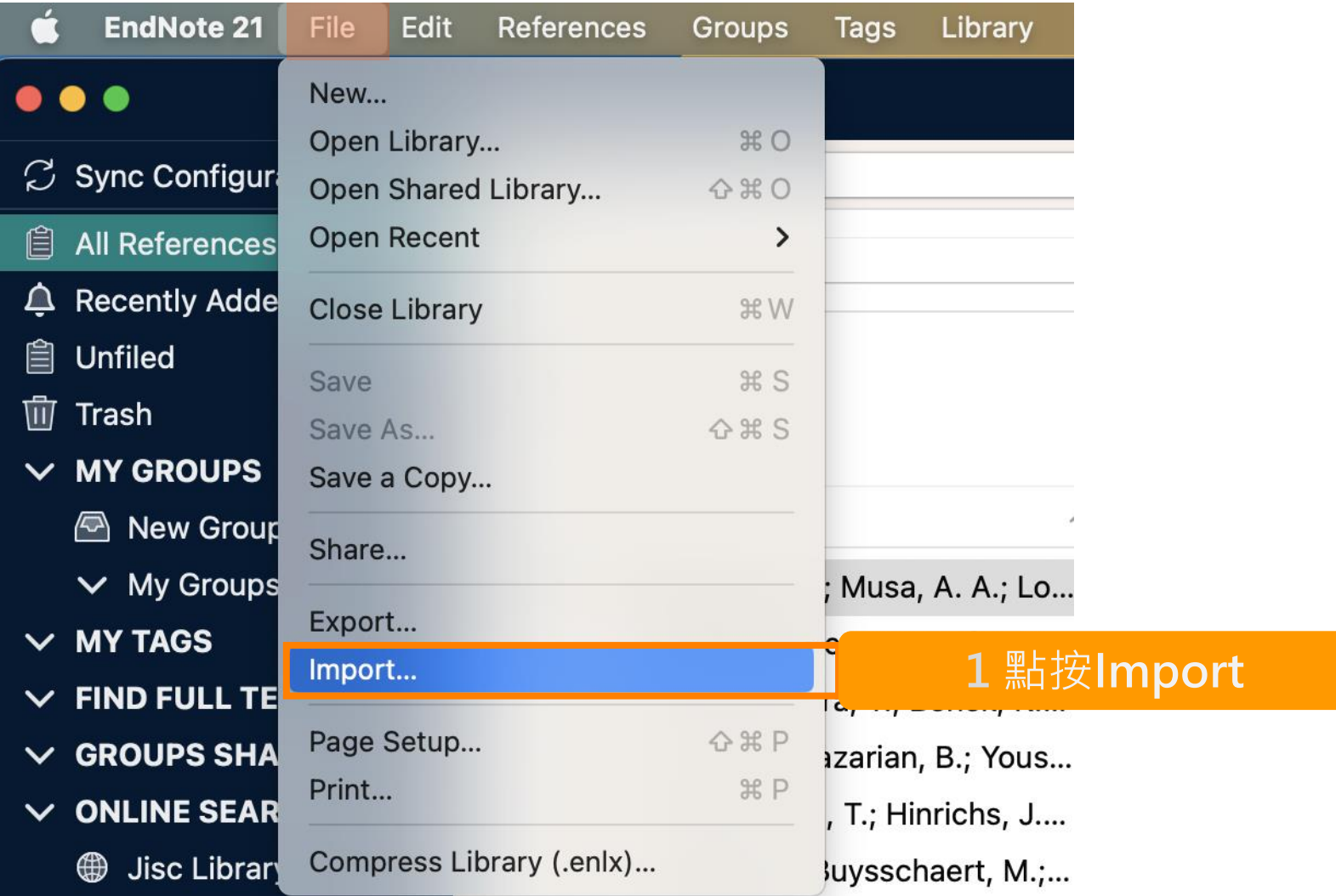

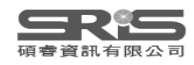

## **Mac版 Filter 匯入步驟 2.3 中國期刊全文數據庫**

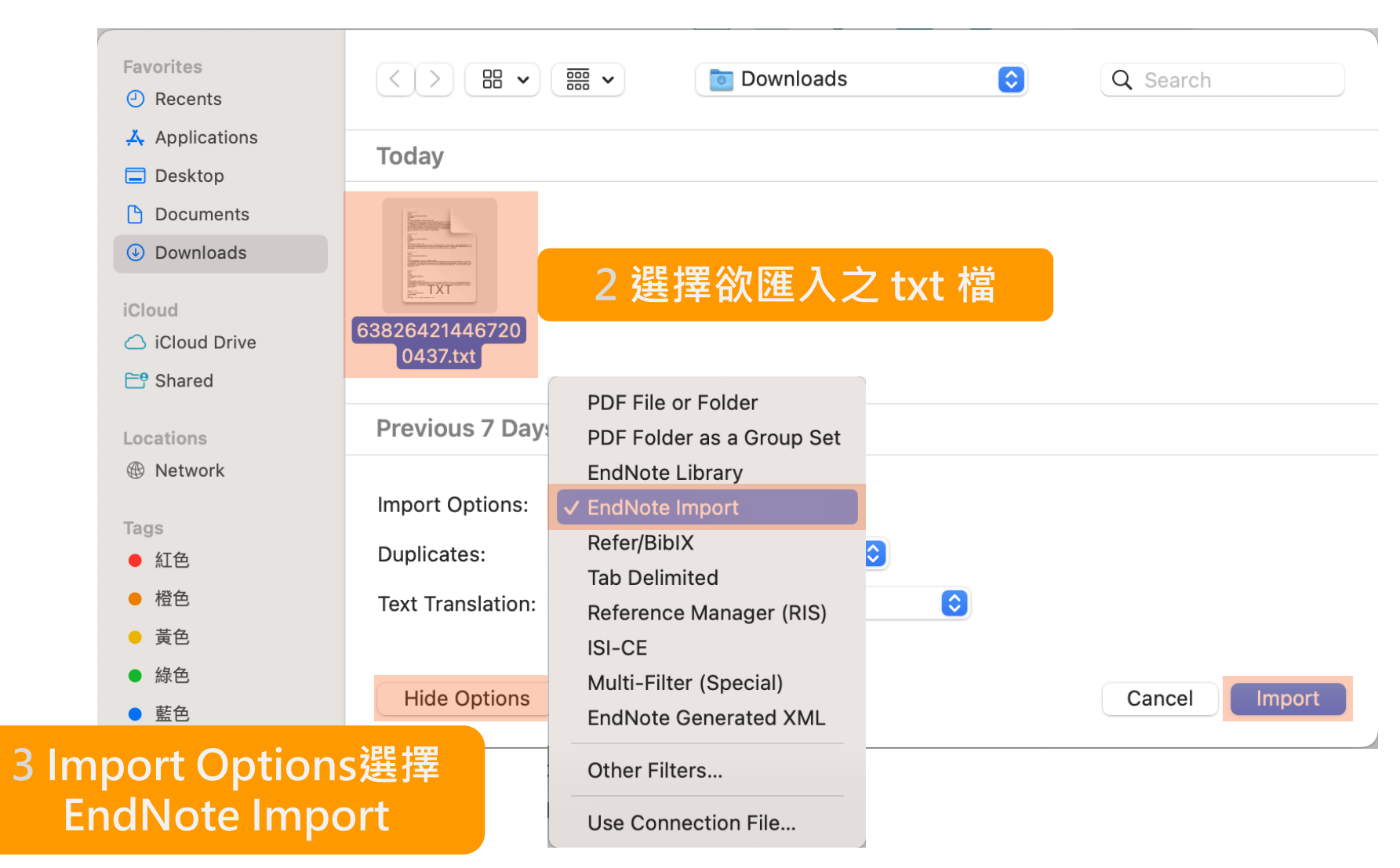

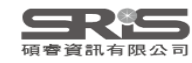

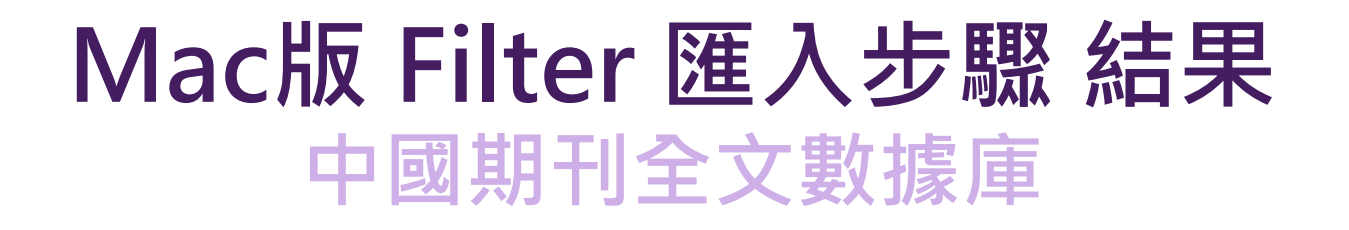

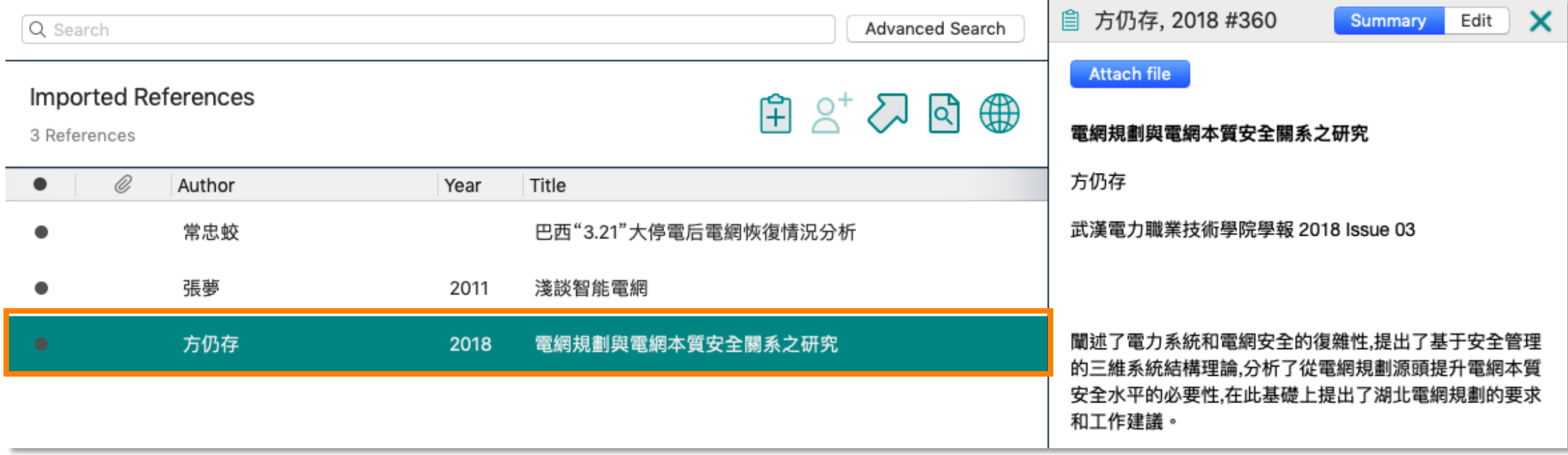

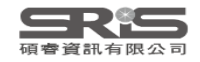

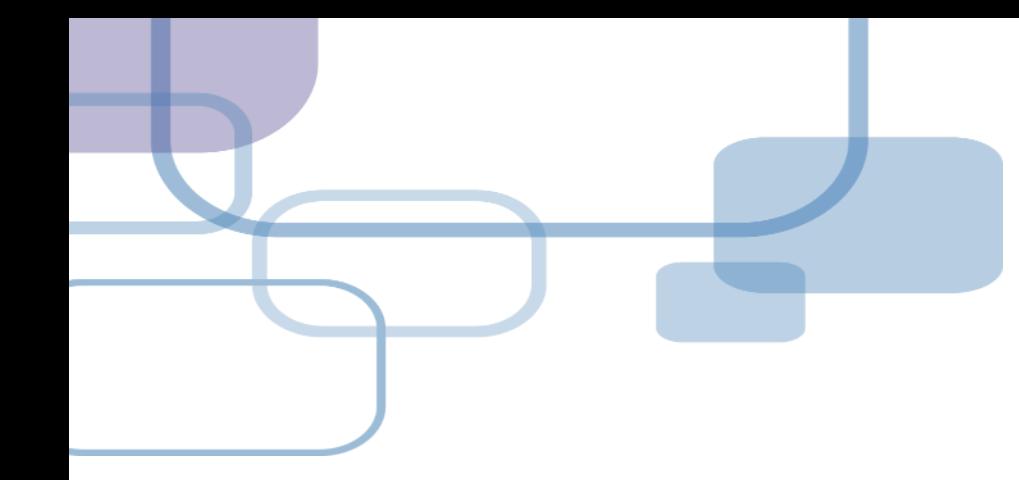

# 由PDF匯入

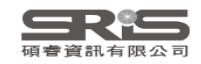
## **資料匯入 – PDF匯入**

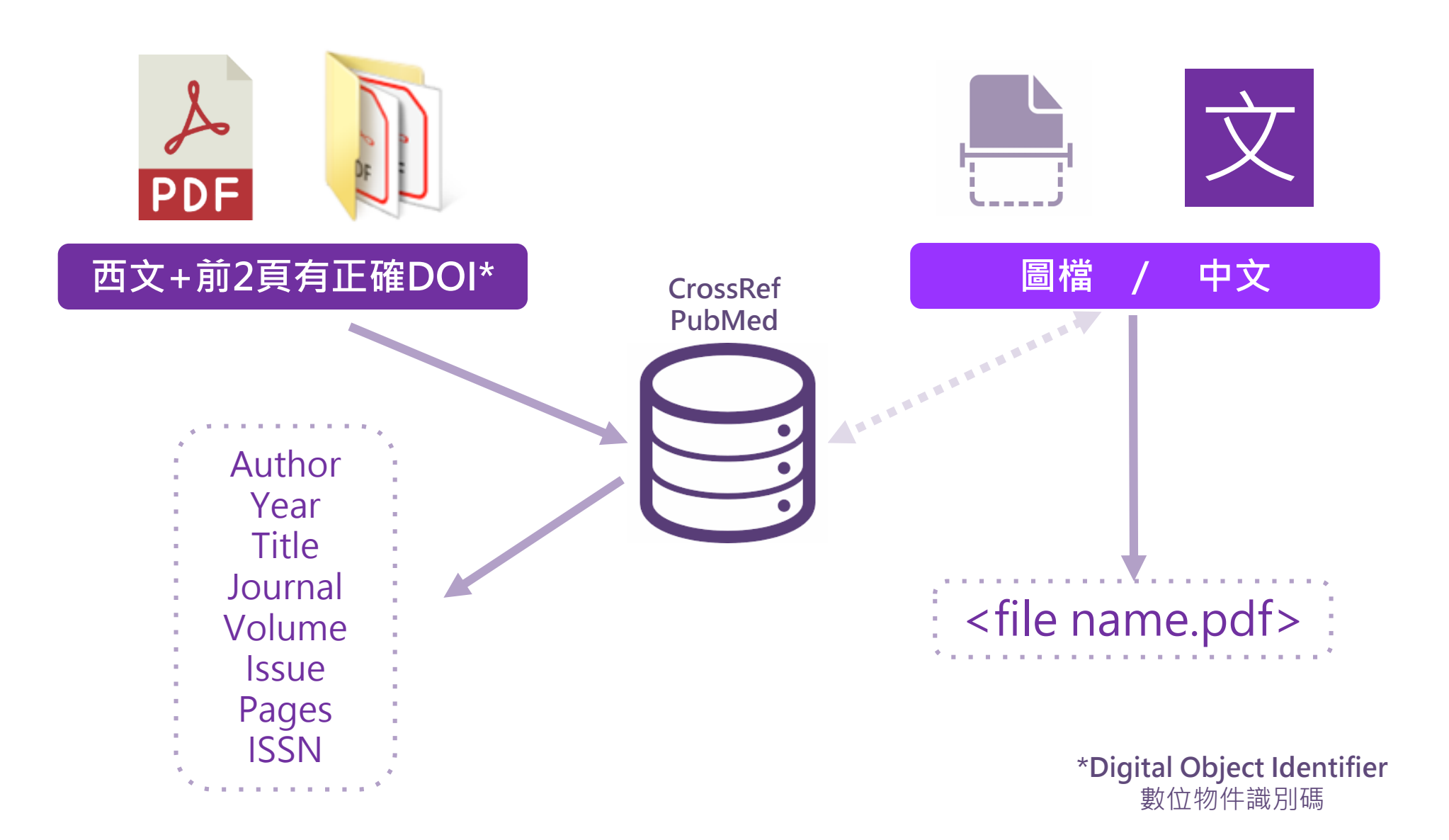

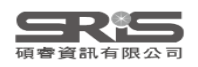

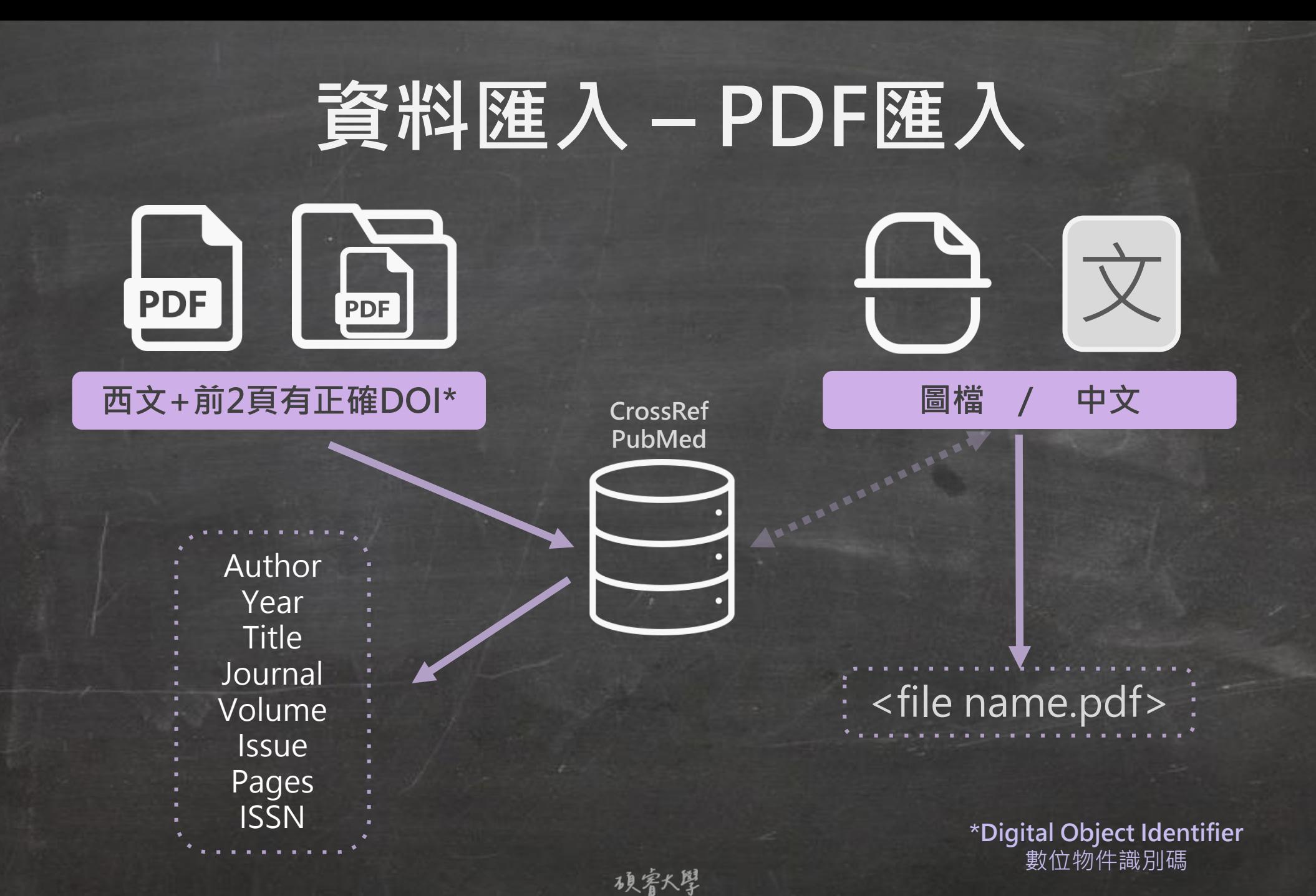

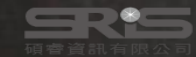

## **Digital Object Identifier** 數位物件識別碼

MEDICAL EDUCATION ONLINE 2023 VOL. 28 2182659 https://doi.org/10.1080/10872981.2023.2182659

Taylor & Francis

#### **RESEARCH ARTICLE**

**A OPEN ACCESS C** Check for updates

#### Chatbots for future docs: exploring medical students' attitudes and knowledge towards artificial intelligence and medical chatbots

Julia-Astrid Moldt @<sup>a</sup>, Teresa Festl-Wietek @<sup>a</sup>, Amir Madany Mamlouk @<sup>b</sup>, Kay Nieselt @f, Wolfgang Fuhl @f and Anne Herrmann-Werner @a,d

aUniversity of Tuebingen, Tuebingen, Germany; <sup>b</sup>Institute for Neuro- and Bioinformatics, University of Luebeck, Luebeck, Germany; Institute for Bioinformatics and Medical Informatics, University of Tuebingen, Germany; <sup>a</sup>Department of Internal Medicine VI/ Psychosomatic Medicine and Psychotherany, University Hospital Tuebingen, Tuebingen, Germany

#### **ARSTRACT**

**ARTICLE HISTORY** Antificial intelligence (AI) in medicine and digital assistance systems such as chatbots will play an<br>Artificial intelligence (AI) in medicine and digital assistance systems such as chatbots will play an<br>Arcreasingly impor potential of this technical innovation and ensure optimal patient care, future physicians should Accepted 16 February 2023 be equipped with the appropriate skills. Accordingly, a suitable place for the management and KEYWORDS adaptation of digital assistance systems must be found in the medical education curriculum. To adaptation or digital assistance systems must be round in the medical expositor conceptible and medical students; arimcar<br>determine the existing levels of knowledge of medical students about AI chatbots in particular in in the healthcare setting, this study surveyed medical students of the University of Luebeck and the education:: human-University Hospital of Tuebingen. Using standardized quantitative questionnaires and qualitative computer interface analysis of group discussions, the attitudes of medical students toward AI and chatbots in teaching/learning strategies medicine were investigated. From this, relevant requirements for the future integration of Al chatbot into the medical curriculum could be identified. The aim was to establish a basic understanding of the opportunities limitations and risks, as well as potential areas of application of the technology The participants  $(N = 12)$  were able to develop an understanding of how AI and chatbots will affect their future daily work. Although basic attitudes toward the use of AI were positive, the students also expressed concerns. There were high levels of agreement regarding the use of AI in administrative settings (83.3%) and research with health-related data (91.7%). However, participants expressed concerns that data protection may be insufficiently quaranteed (33.3%) and that they might be increasingly monitored at work in the future (58.3%). The evaluations indicated that future physicians want to engage more intensively with AI in medicine. In view of future developments. Al and data competencies should be taught in a structured way during the medical curriculum and integrated into curricular teaching.

mation, and artificial intelligence (AI) will play big data [7]. The growing complexity of medicine and a significant role in defining everyday medical practice increasing specialization of knowledge require the [1]. The location- and time-independence of digital appli- integration of AI as well as the interaction with digital cations have created new opportunities for medicine and assistance systems already in the curriculum of medhealth communication that are also changing the doctor - ical studies [8-10]. According to current literature, patient relationship [2]. The growing importance of although AI competencies are essential for medical e-health applications, wearables and AI applications practice, they are not comprehensively taught in such as chatbots can empower patients to collect their medical education [7,11,12]. own health data [3.4].

Furthermore, the digital networking of patients, Medical curriculum in Germany hospitals, physicians and other healthcare services is enabling a shift from a physician-centric approach to A look at the national competence-based learning more patient-centered treatment [5]. To exploit the objectives catalog for medicine (NKLM) [13] shows potential of this technical innovation and ensure that the teaching of competencies in the area of optimized care for patients, future doctors must be medical apps and artificial intelligence is still underequipped with the appropriate skills [6]. Future phy-<br>represented. The national competence-based learning sicians will not only need to be flexible in responding objectives catalog for medicine is currently being to different healthcare contexts but will also require further developed on the basis of the 'Master Plan

the competence to adequately deal with procedures The healthcare system is undergoing a digital transfor- and applications involving AI and the accompanying

CONTACT Julia-Astrid Moldt @julia-astrid.moldt@med.uni-tuebingen.de @TIME - Tübingen Institute for Medical Education, Elfriede-Aulhorn<br>Straße 10, 72076, Tuebingen, Germany

C 2023 The Author(s). Published by Informa UK Limited, trading as Taylor & Francis Group. This is an Open Access article distributed under the terms of the Creative Commons Attribution License (ht<br>unrestricted use, distribution, and reproduction in any medium, provided the original work is properly cited /licenses/bv/4.0/), which permit **MEDICAL EDUCATION ONLINE** 2023, VOL. 28, 2182659 https://doi.org/10.1080/10872981.2023.2182659

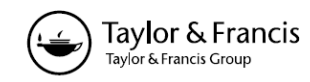

**RESEARCH ARTICLE** 

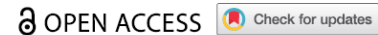

Chatbots for future docs: exploring medical students' attitudes and knowledge towards artificial intelligence and medical chatbots

### https://doi.org/10.1080/10872981.2023.2182659

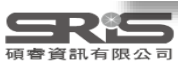

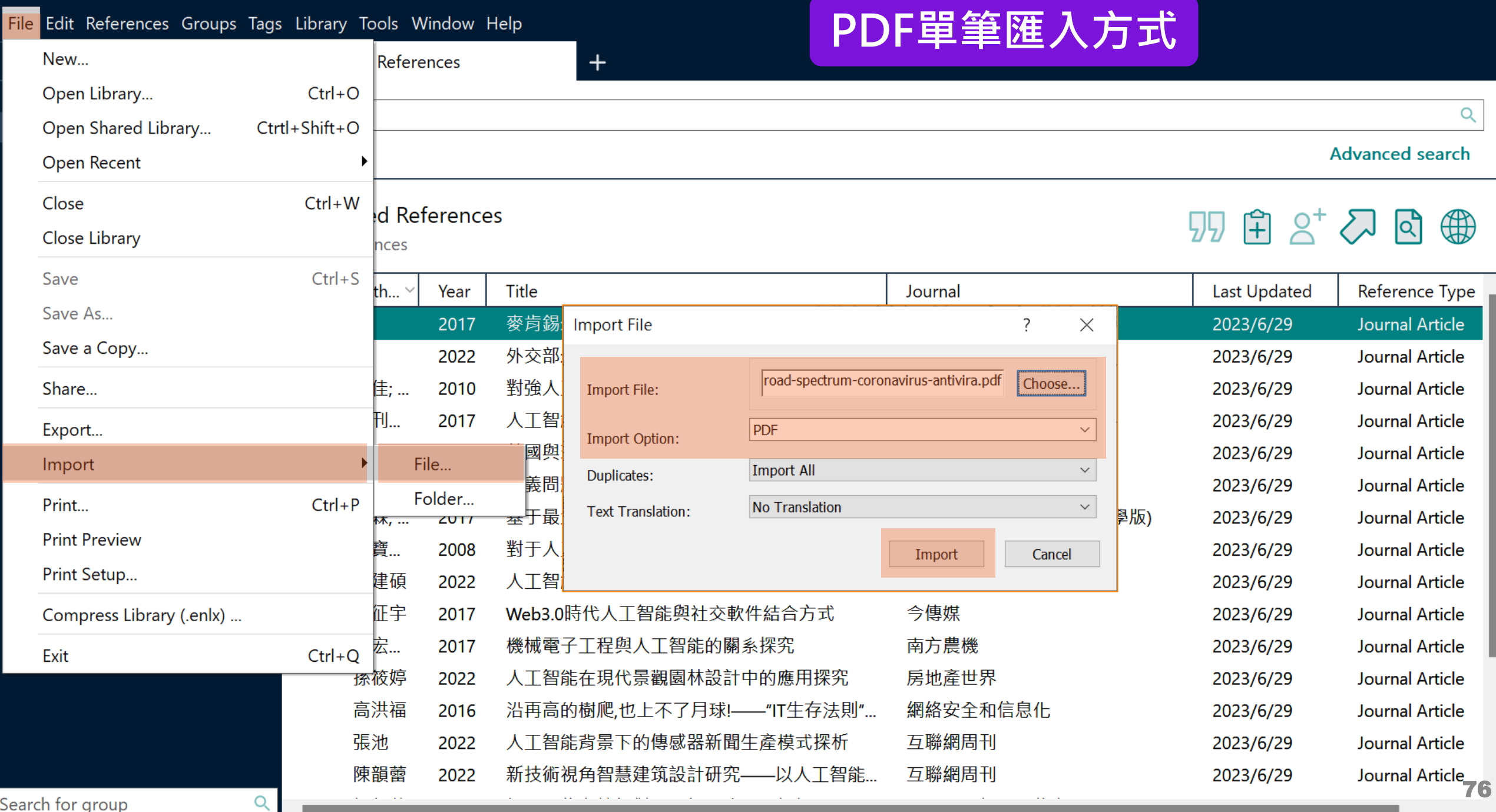

79

 $\Box$  $\mathsf{X}% _{0}$ 

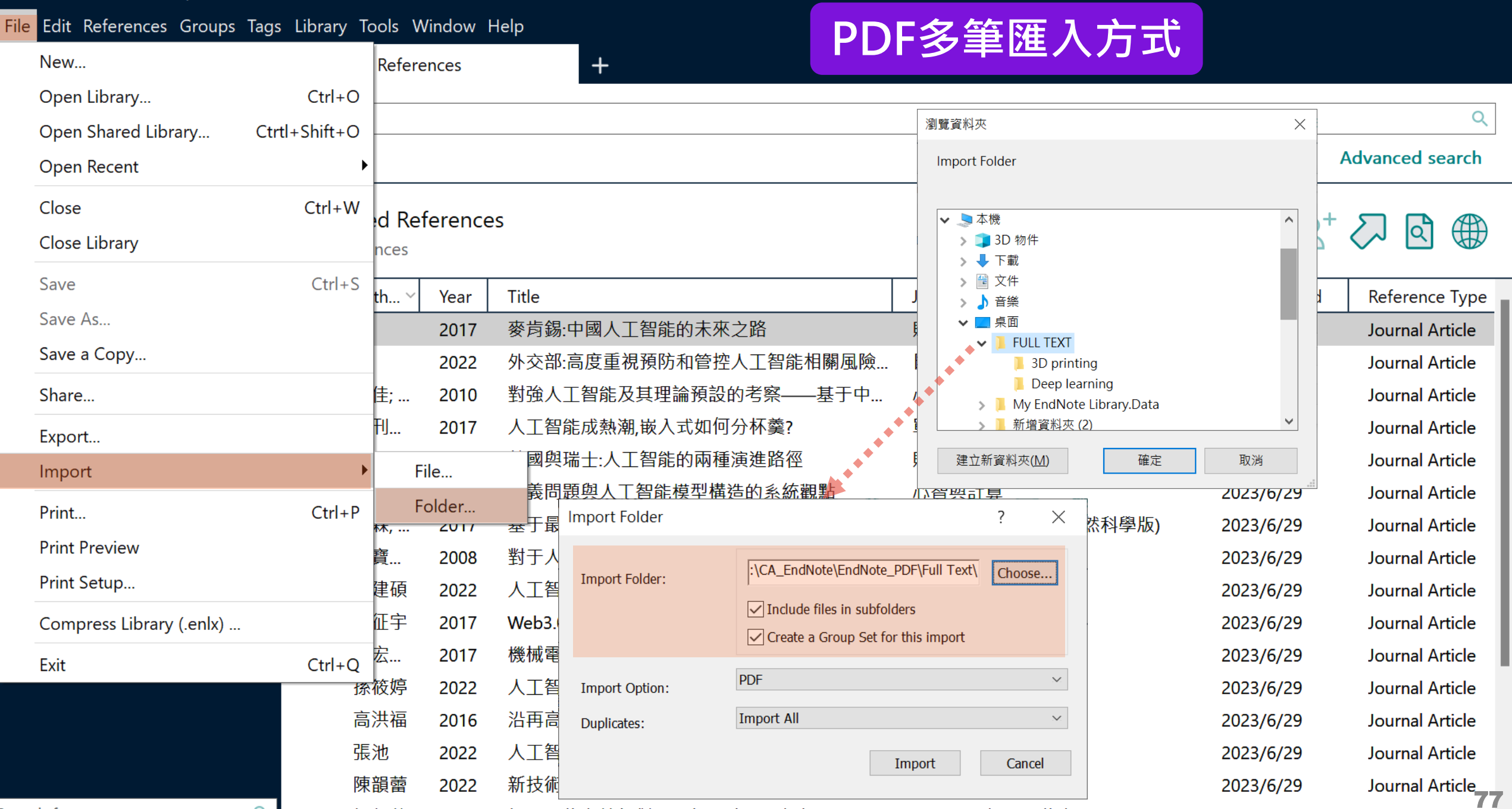

Search for group

 $T_{\rm eff}$ 

**Calle** Dafa

mit.

 $\mathsf{x}$ 

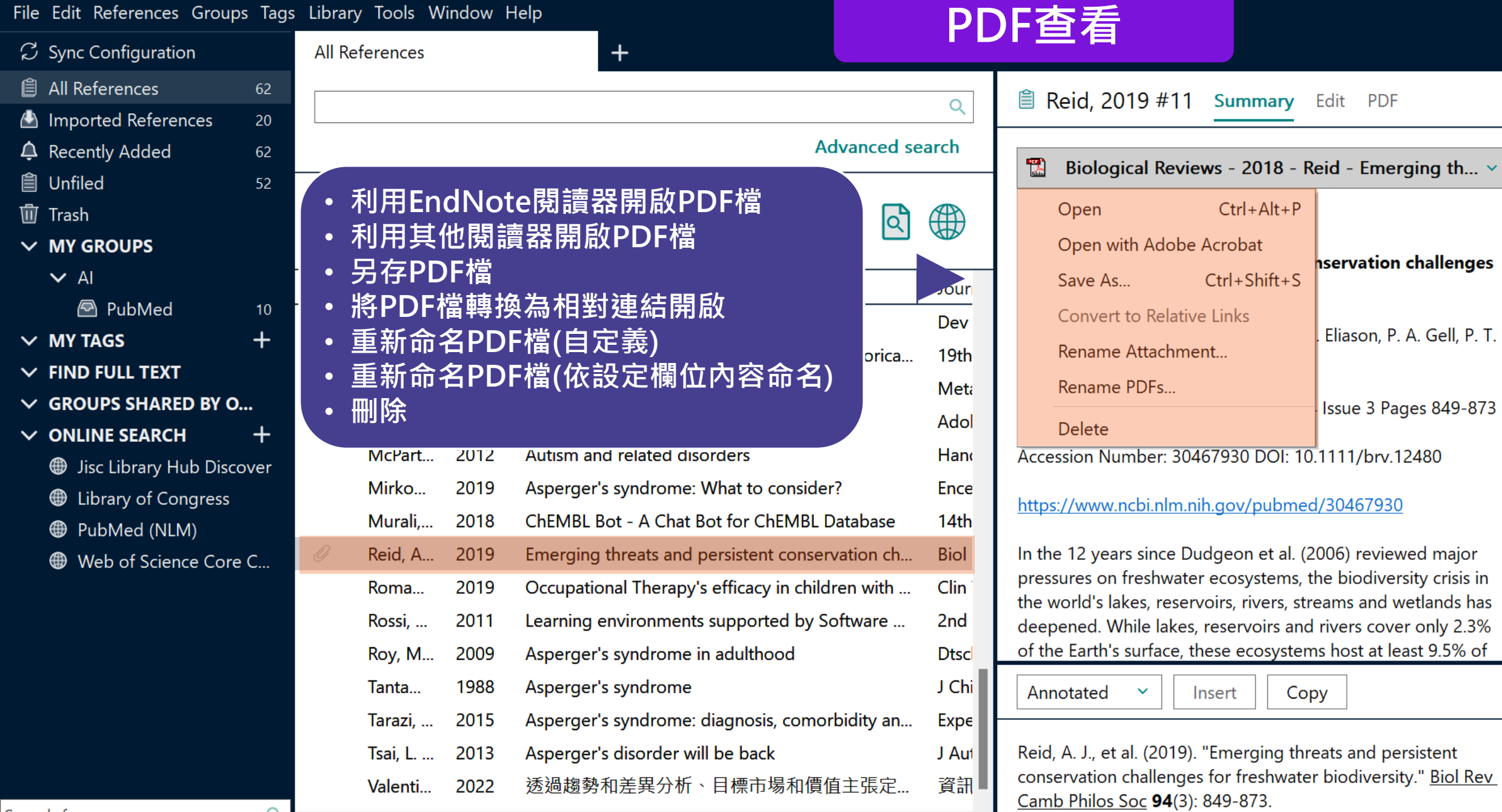

 $Q$ 

Search for group

78

 $\vee$ 

I

In the 12 years since Dudgeon et al. (2006) reviewed

#### File Edit References Groups Tags Library Tools Window Help

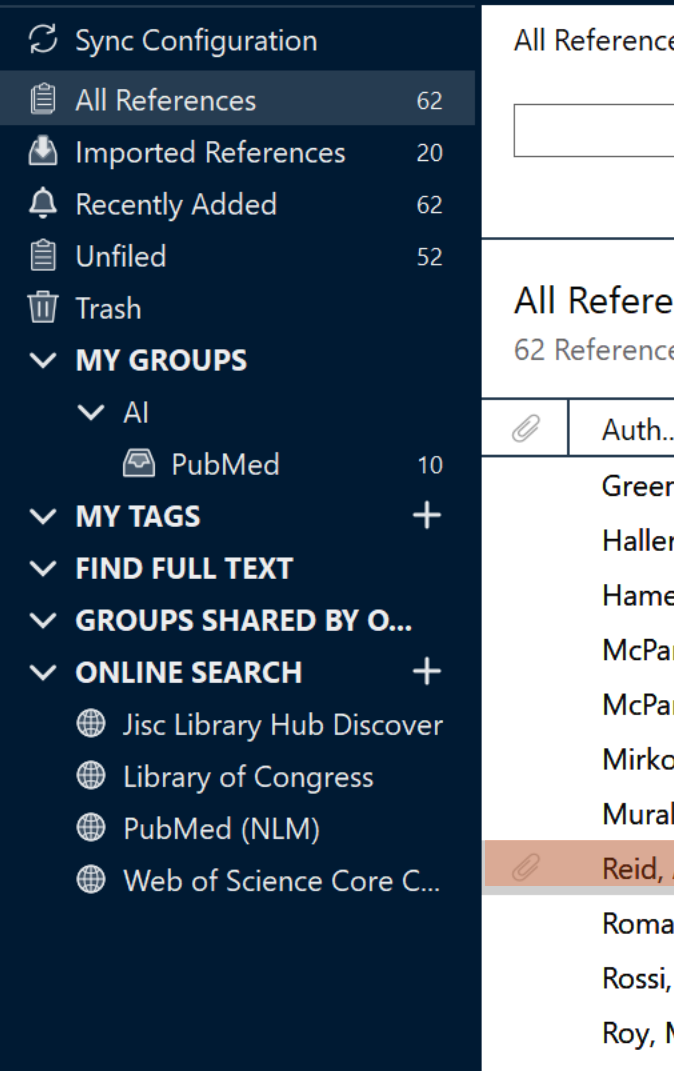

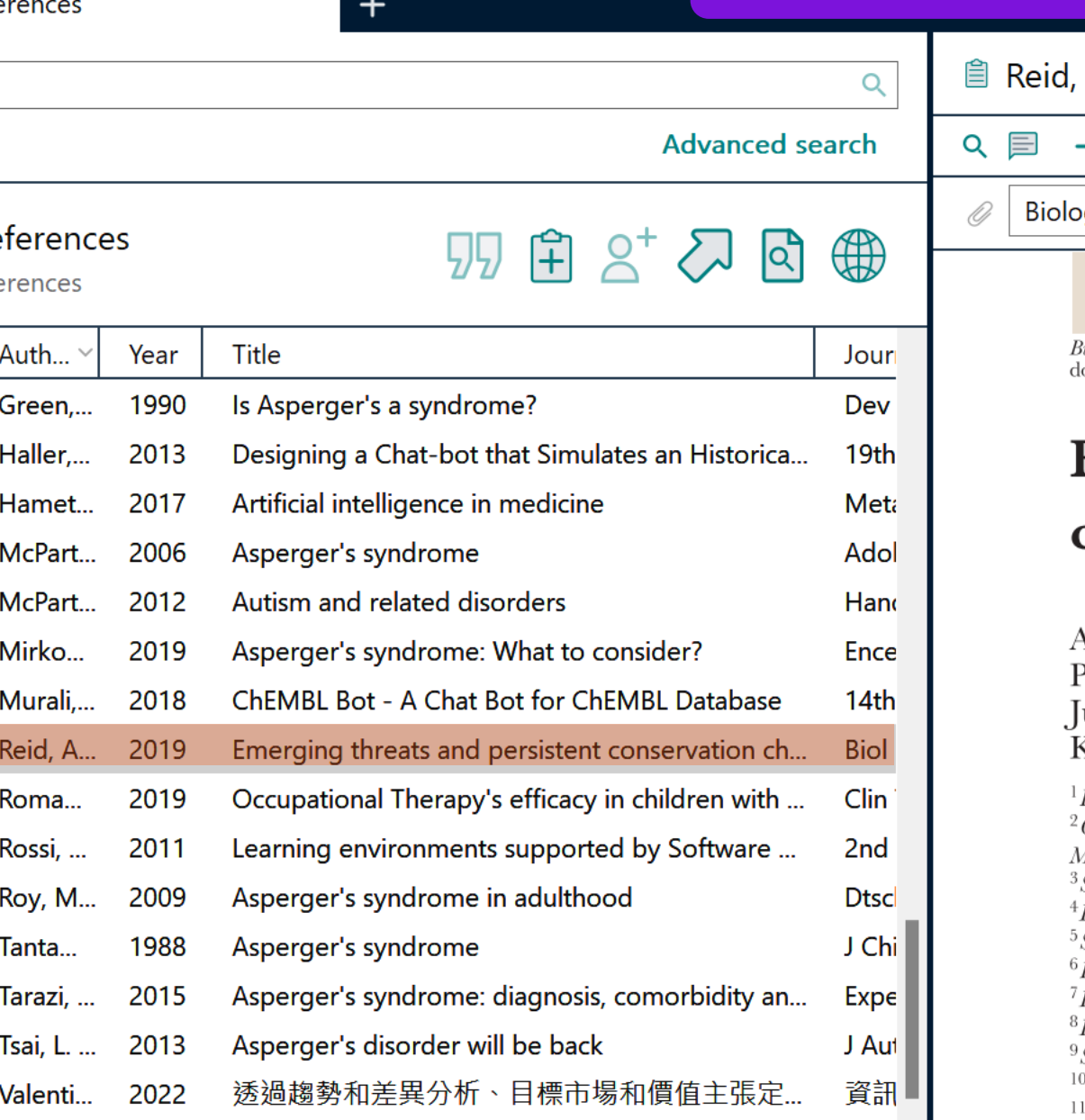

2019 #11 **PDF** Summary Edit  $\boldsymbol{\mathsf{x}}$ **BADE**  $-$  100%  $+$  $C$ ogical Reviews - 2018 - Reid - Emerging th  $\checkmark$ **BIOLOGICAL REVIEWS** 3*iol. Rev.* (2019), **94**, pp. 849–873.<br>loi: 10.1111/brv.12480

PDF預覽

### **Emerging threats and per** challenges for freshwater

Andrea J. Reid<sup>1∗</sup>®, Andrew K. Carlson<sup>2</sup>, Irena F Peter A. Gell<sup>5</sup>, Pieter T. J. Johnson<sup>6</sup>, Karen A. K [ulian D. Olden<sup>9</sup>, Steve J. Ormerod<sup>10</sup>, John P. S1<br>Klement Tockner<sup>12,†</sup>, Jesse C. Vermaire<sup>13</sup>, Davic

Fish Ecology and Conservation Physiology Laboratory, Department of Biology, Center for Systems Integration and Sustainability, Department of Fisheries and Michigan State University, East Lansing, MI 48824, U.S.A. School of Environment and Sustainability, University of Saskatchewan, Saskato Department of Ecology, Evolution, and Marine Biology, University of Californi School of Life and Health Sciences, University Drive, Federation University Aus Ecology & Evolutionary Biology, University of Colorado, Boulder, CO 80309, Department of Biology and School of Geography and Earth Sciences, McMaster Department of Chemistry and Biochemistry, Mount Allison University, Sackvill School of Aquatic and Fishery Science, University of Washington, Seattle, WA <sup>0</sup> Water Research Institute & School of Biosciences, Cardiff University, Cardiff, Paleoecological Environmental Assessment and Research Lab (PEARL), De

Search for group

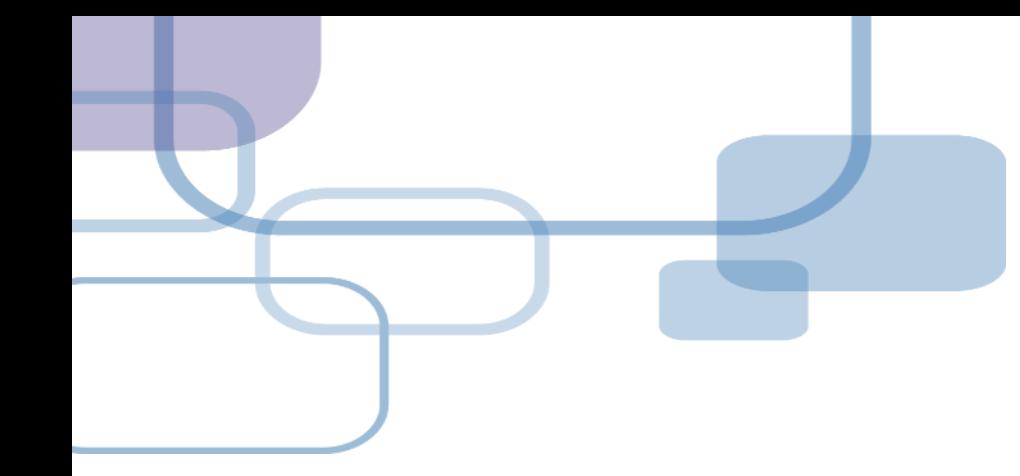

# **自行鍵入與夾帶檔案**

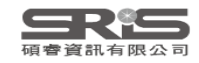

## **資料匯入 – 自行鍵入**

## **自行鍵入愛注意:**

1. 文獻類型[Reference Type]要選擇正確。 2. 一位作者一行,每位作者皆獨立一行。 3. 當以英文輸入時,作者姓氏在前要加逗點,如: Wang, Da Min; 姓氏在後不用加逗點。同篇 書目資料請統一格式。 4. 單位英文後方請加上「,」符號, 如: 「Ministry of Health and Welfare,」

#### File Edit References Groups Tags Library Tools Window Help

 $\boldsymbol{\mathsf{x}}$ 

 $\prec$ 

 $\blacksquare$ Ō

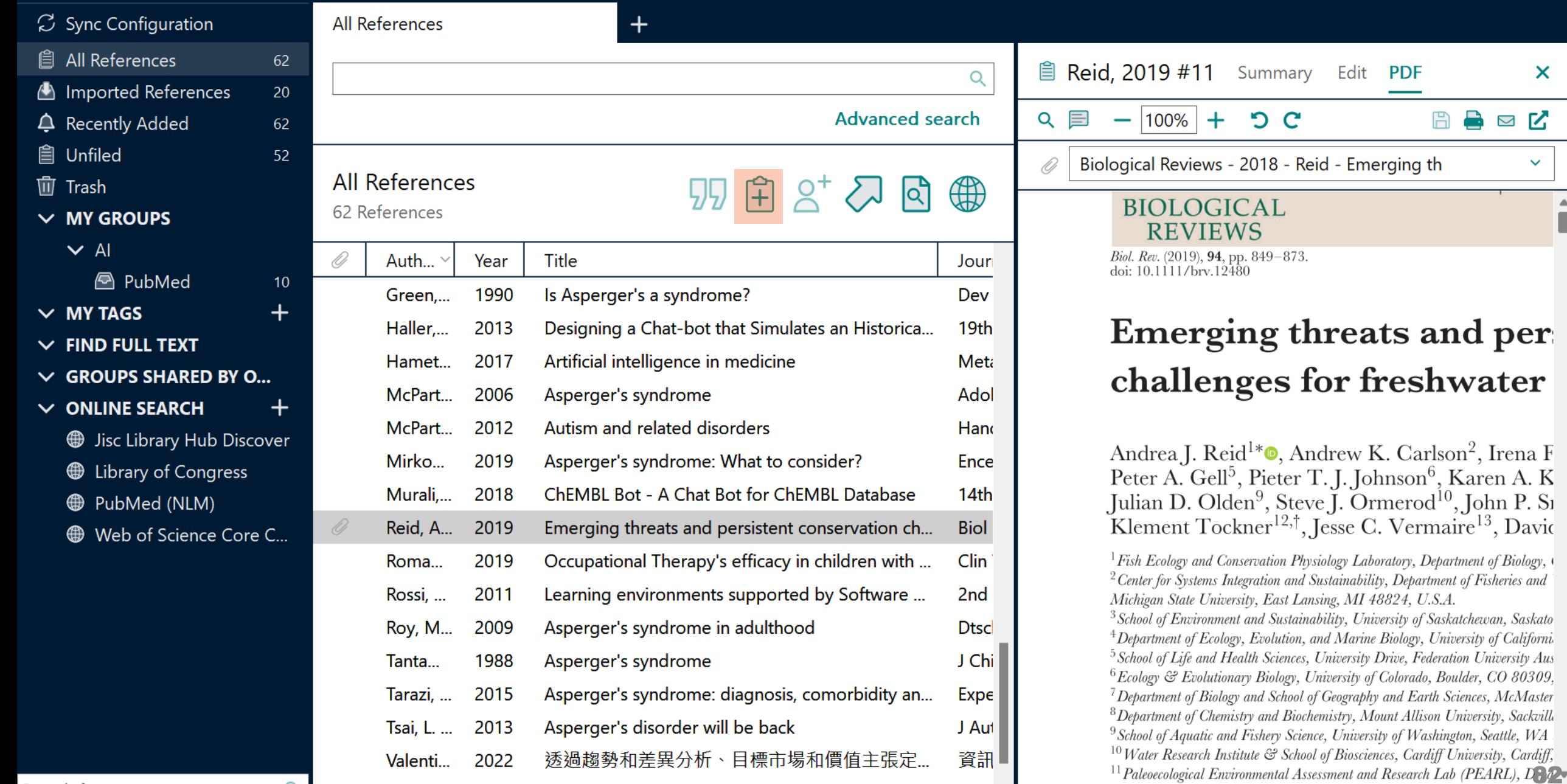

Search for group

 $\alpha$ 

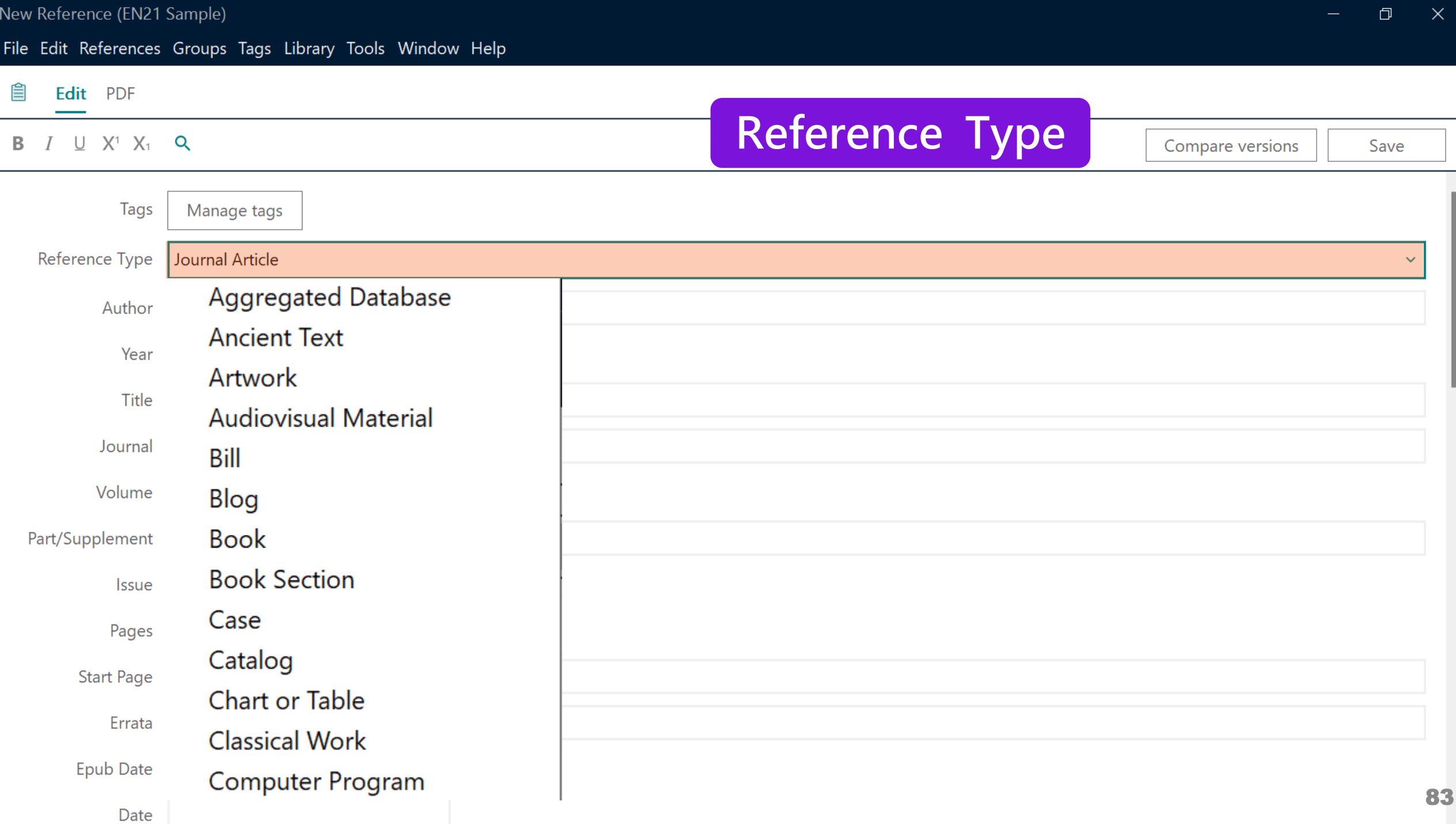

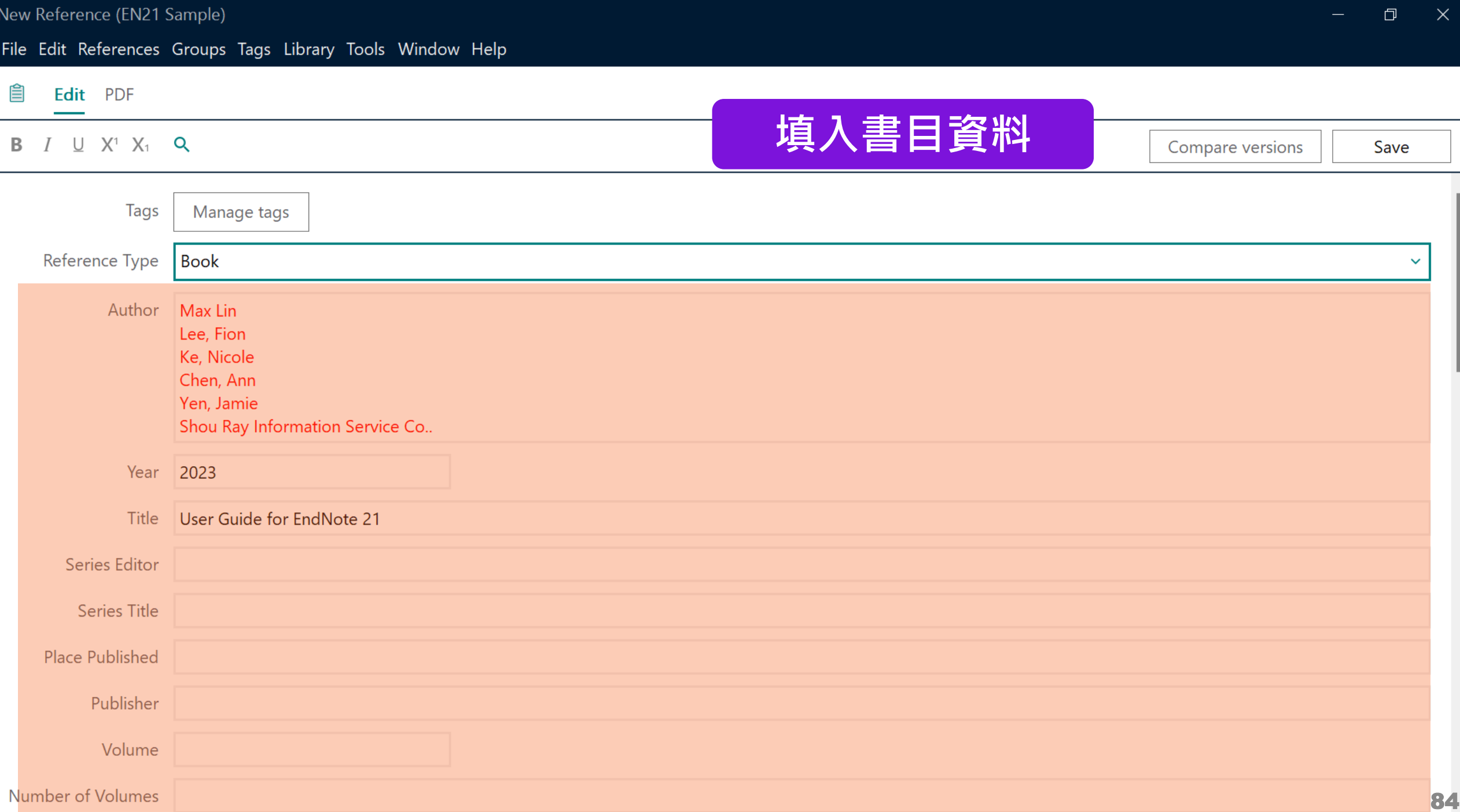

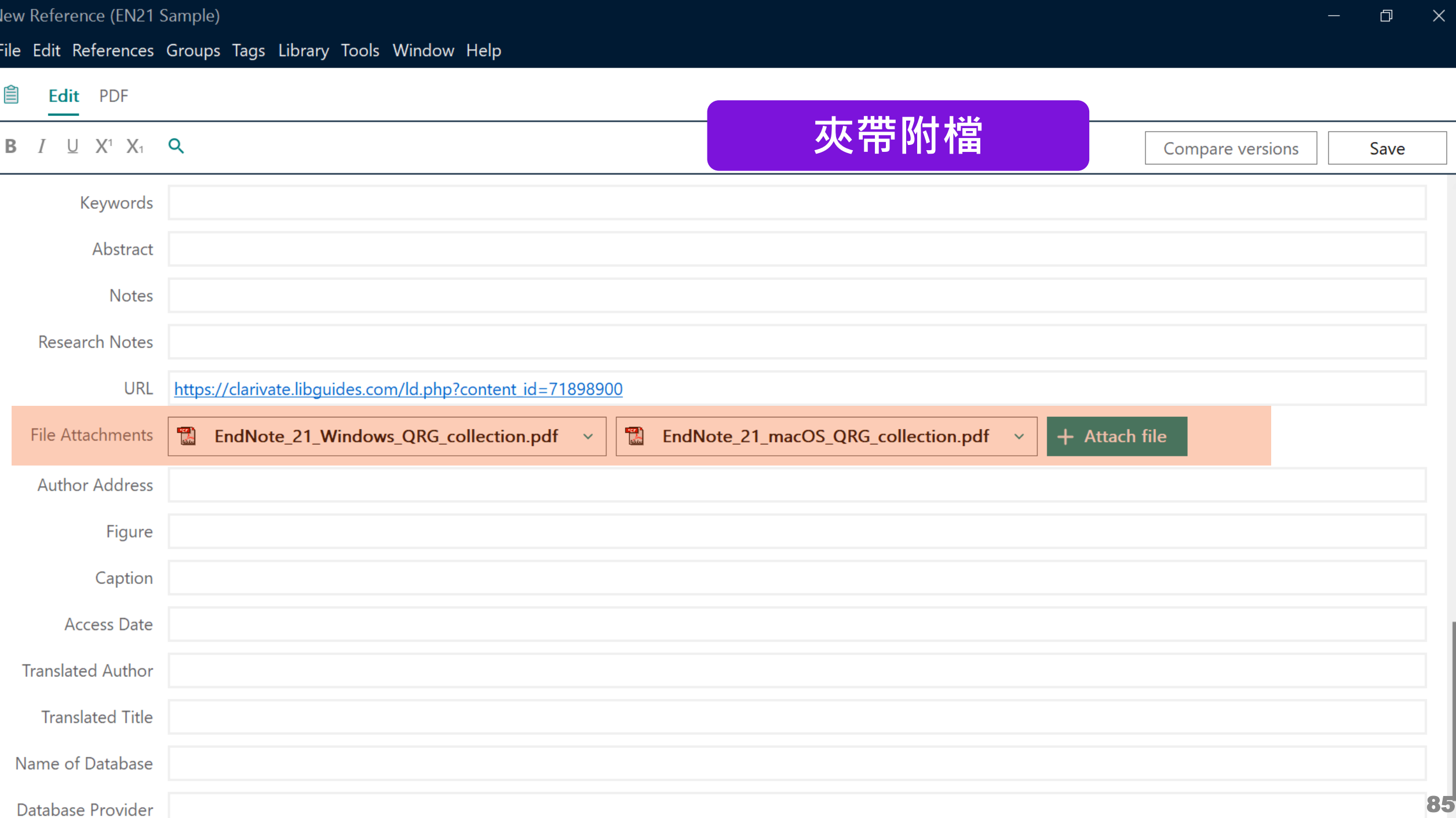

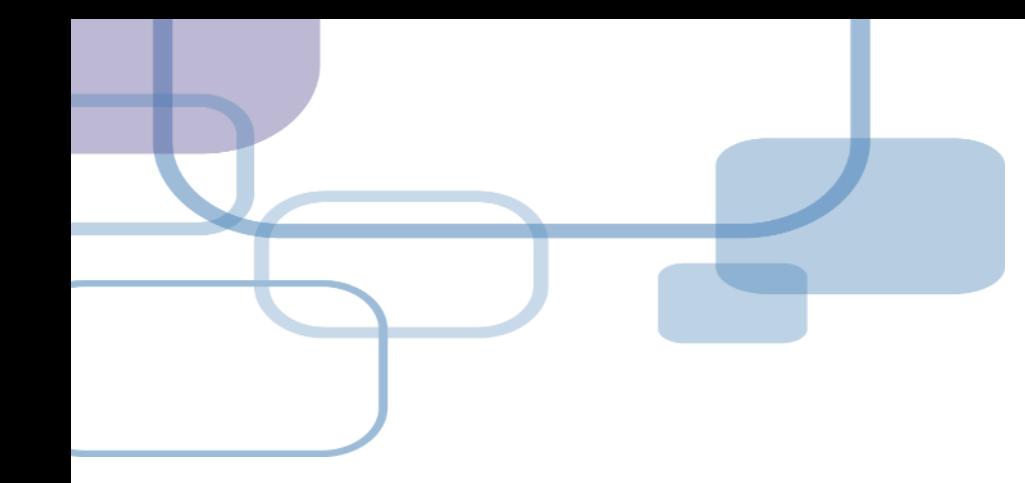

# **獲取全文**

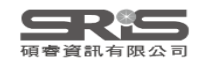

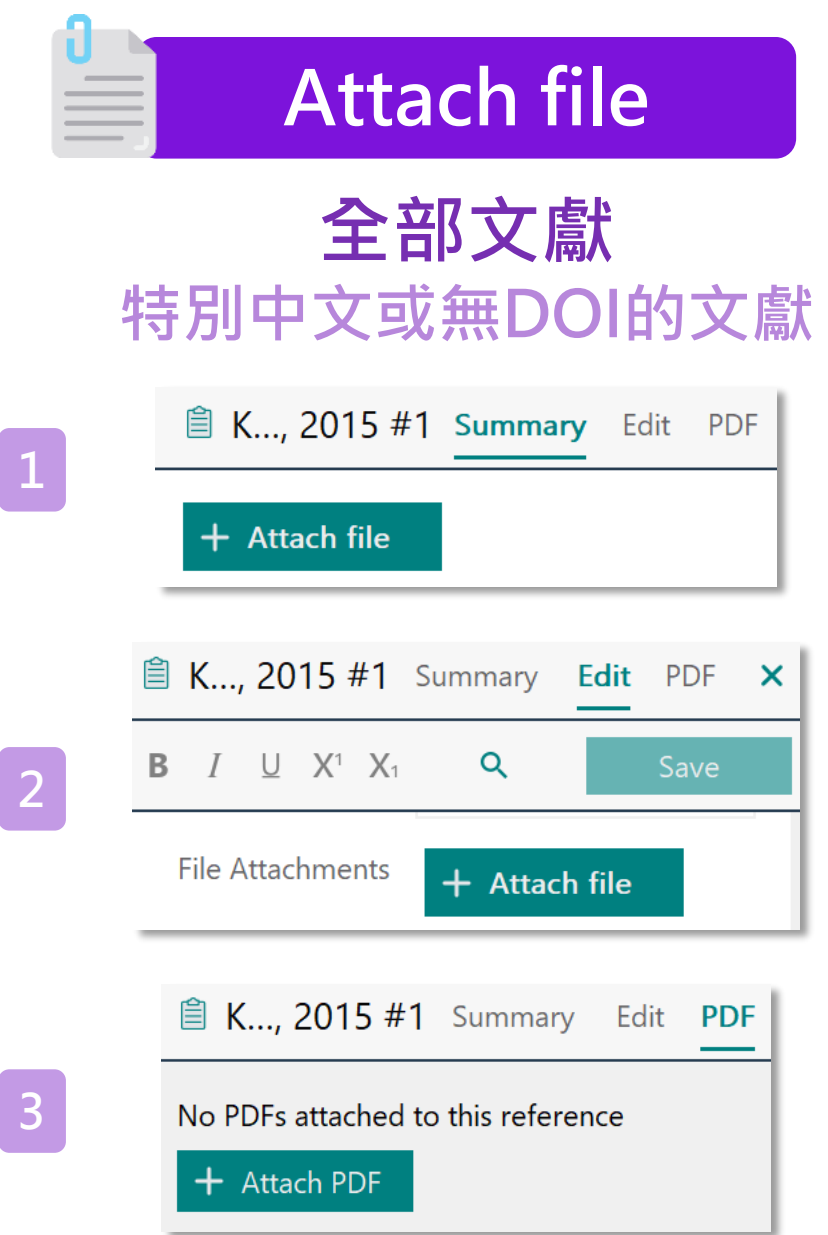

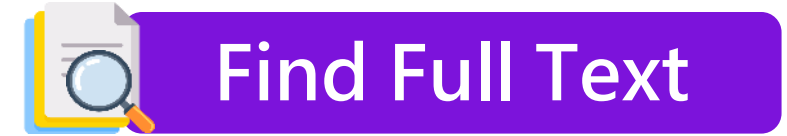

## **西文且有DOI的文獻**

**Contract Contract Contract** 

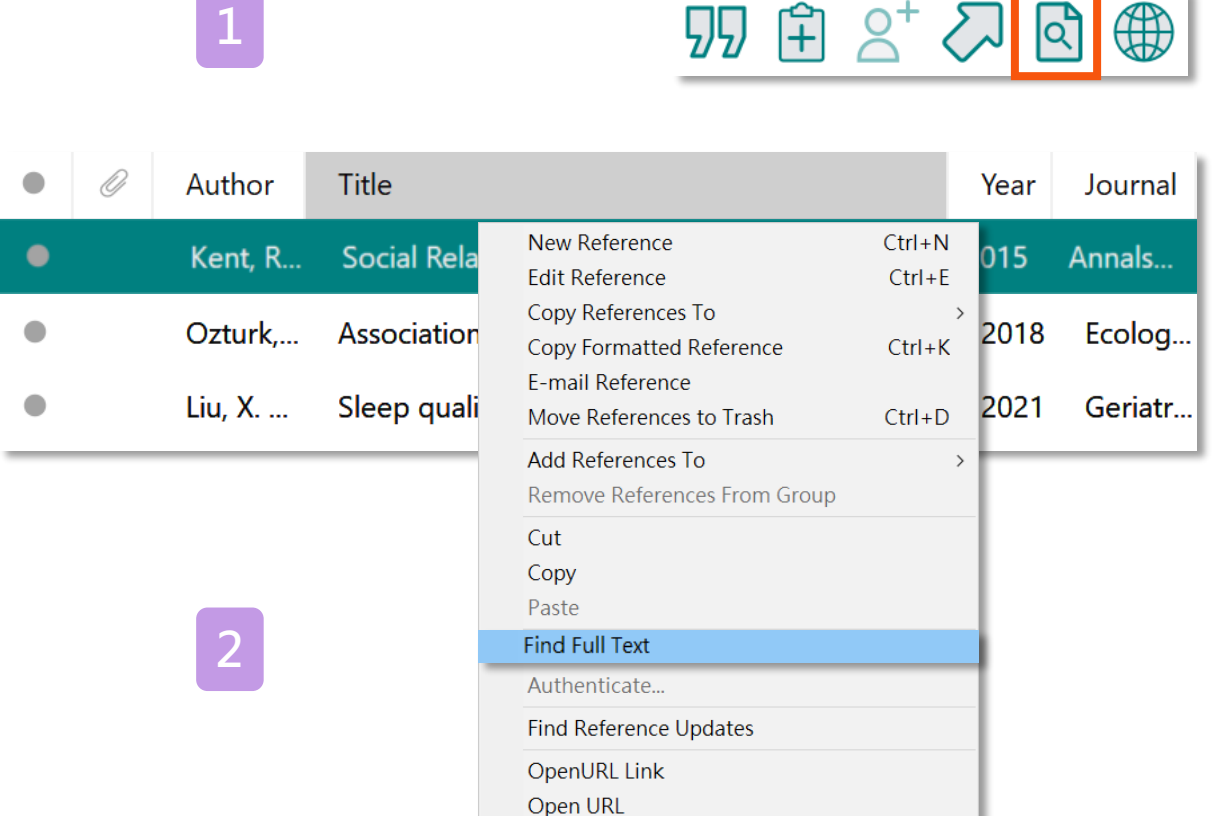

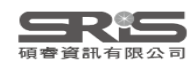

## **Find Full Text**

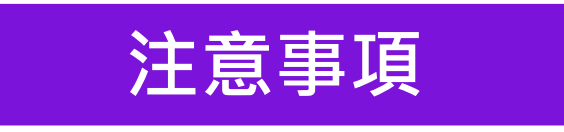

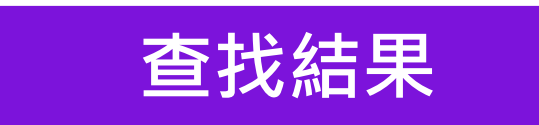

## **網路連線**

## **勿短時間下載大量全文**

## **機構網域內查找結果較佳**

### **Preferences>OpenURL Path**

https://nthu.primo.exlibrisgroup.co m/discovery/openurl?institution=88; 6UST\_NTHU&vid=886UST\_NTHU:88 6UST\_NTHU&

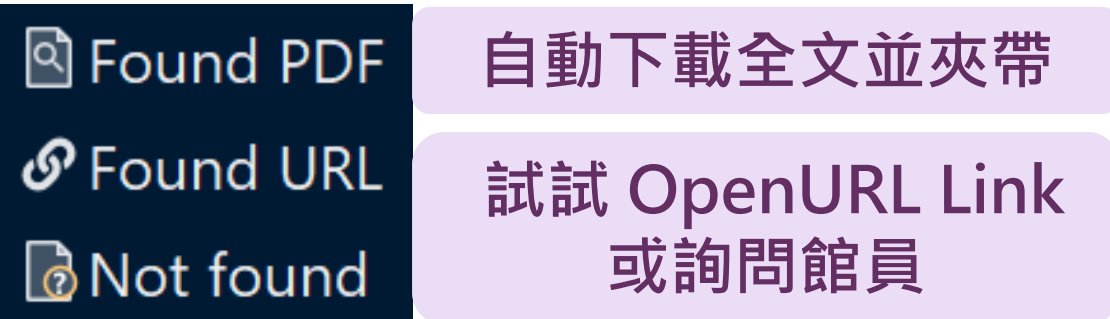

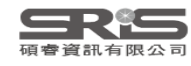

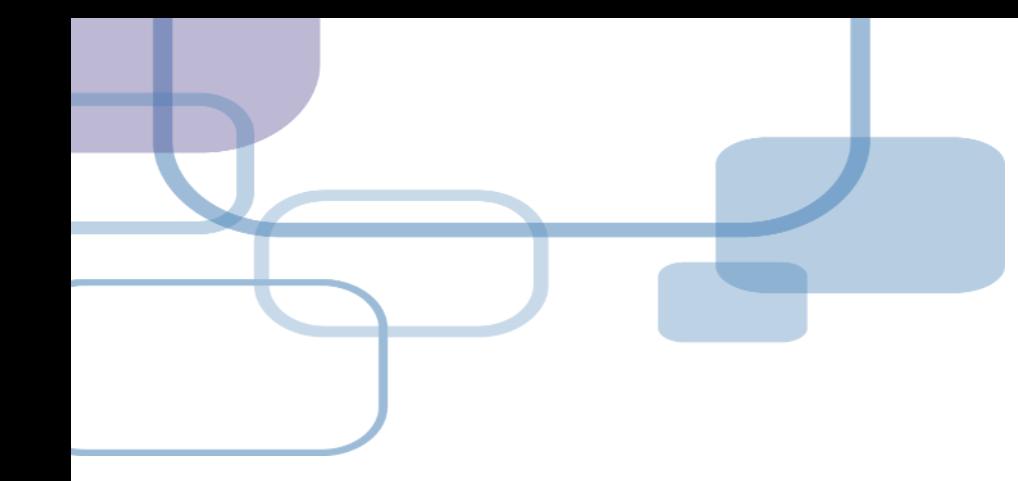

# **找重複書目**

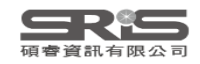

 $\mathcal{C}$ 

自心今自血

 $\checkmark$ 

 $\checkmark$  $\checkmark$  $\checkmark$  $\checkmark$ 

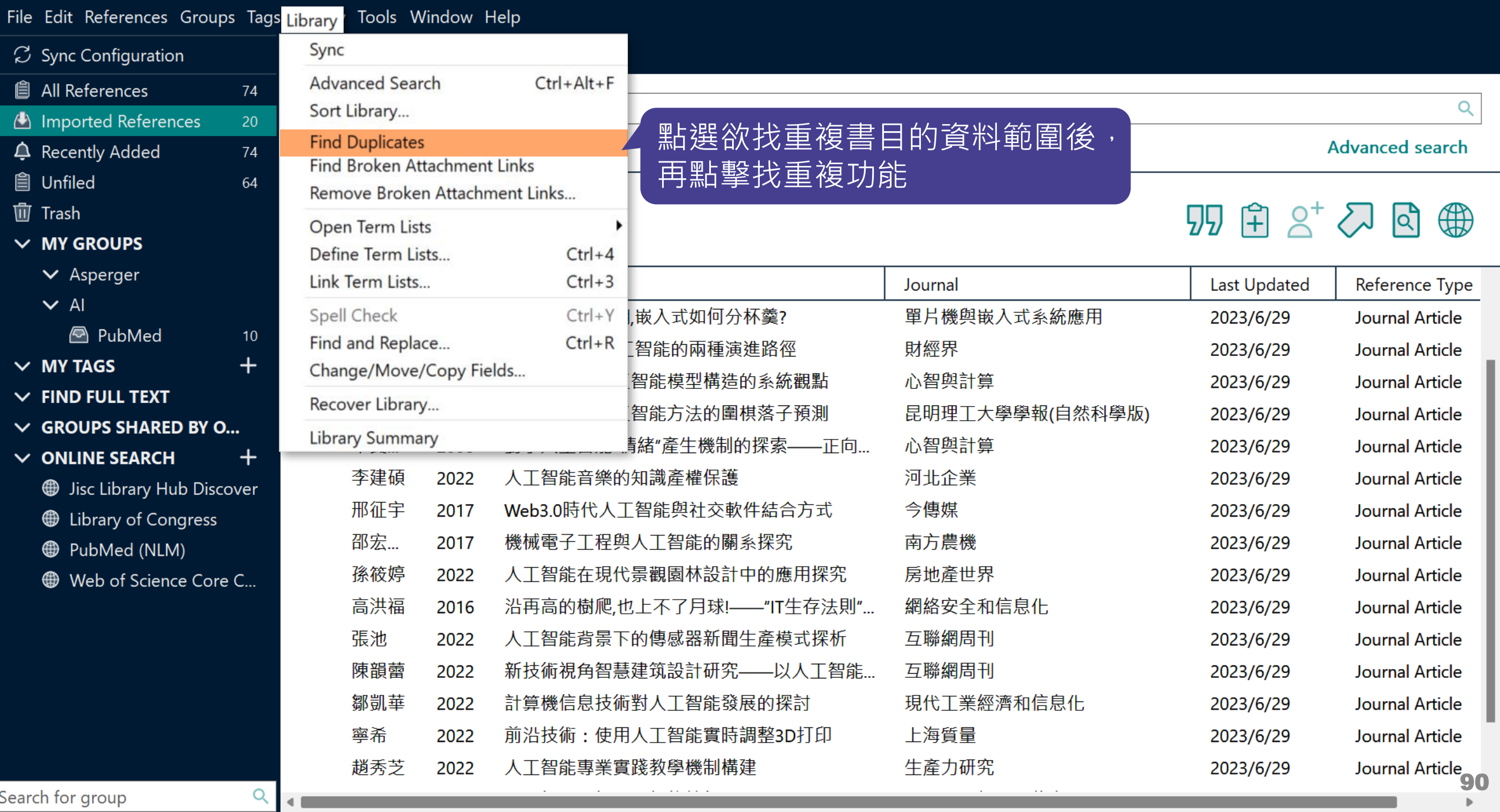

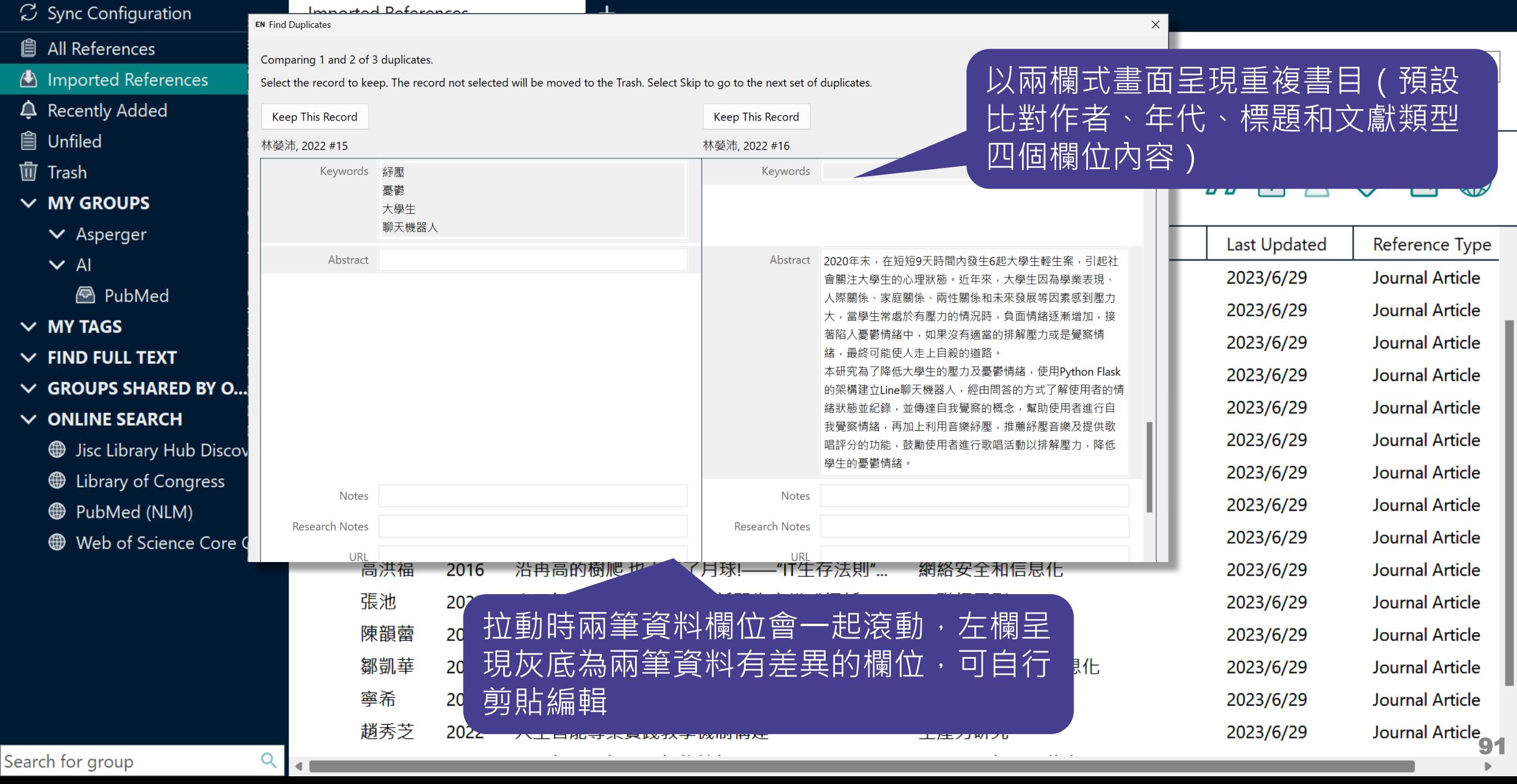

 $\overline{\phantom{0}}$ 

E

 $\overline{c}$ 

 $\overline{\mathbf{v}}$  $\overline{\phantom{0}}$ 

#### File Edit References Groups Tags Library Tools Window Help

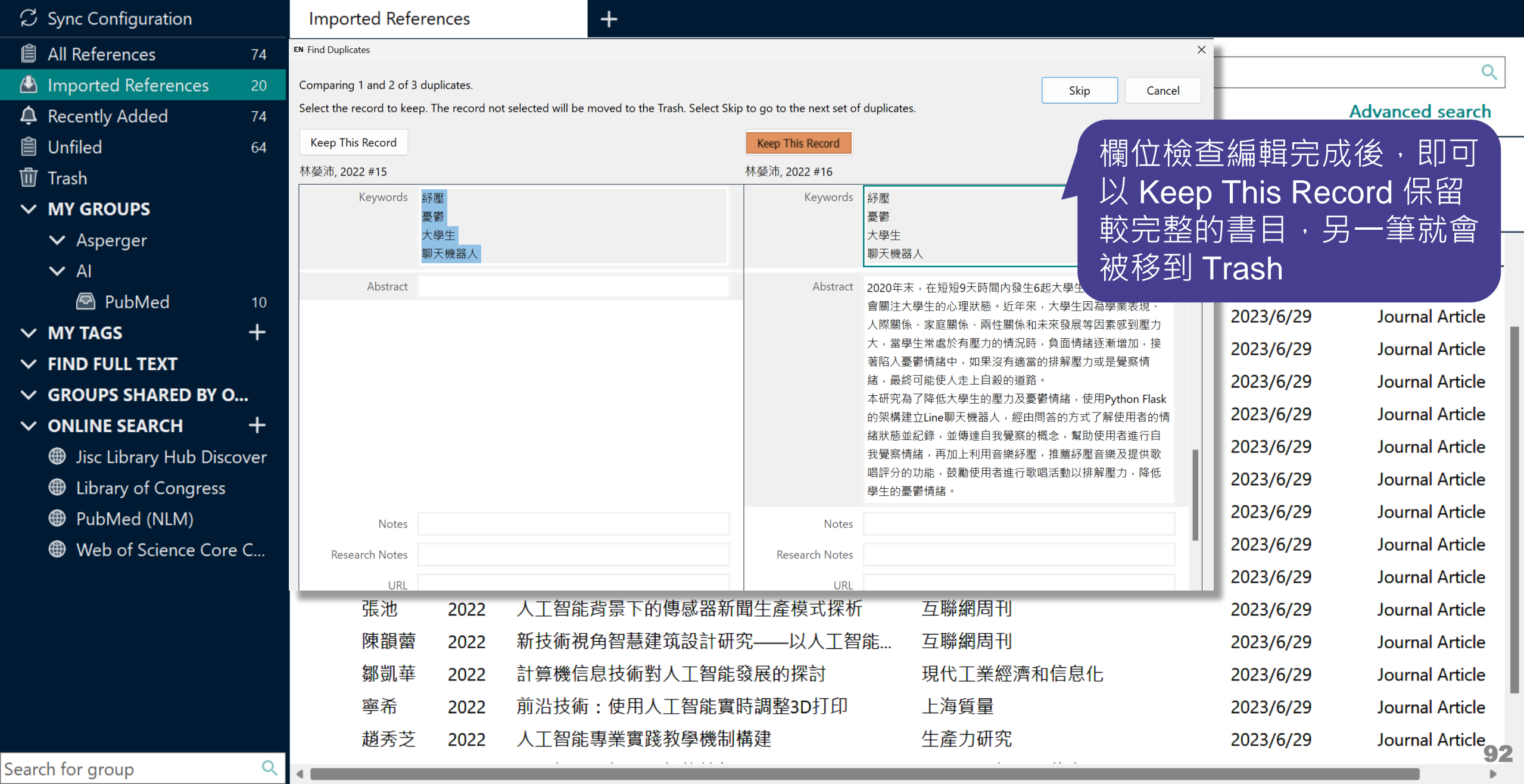

 $\mathbb{D}$ 

 $\mathcal{C}$ 

 $\ddot{\phantom{0}}$ 

 $\ddot{\phantom{1}}$  $\checkmark$  $\checkmark$  $\overline{\phantom{0}}$ 

#### File Edit References Groups Tags Library Tools Window Help

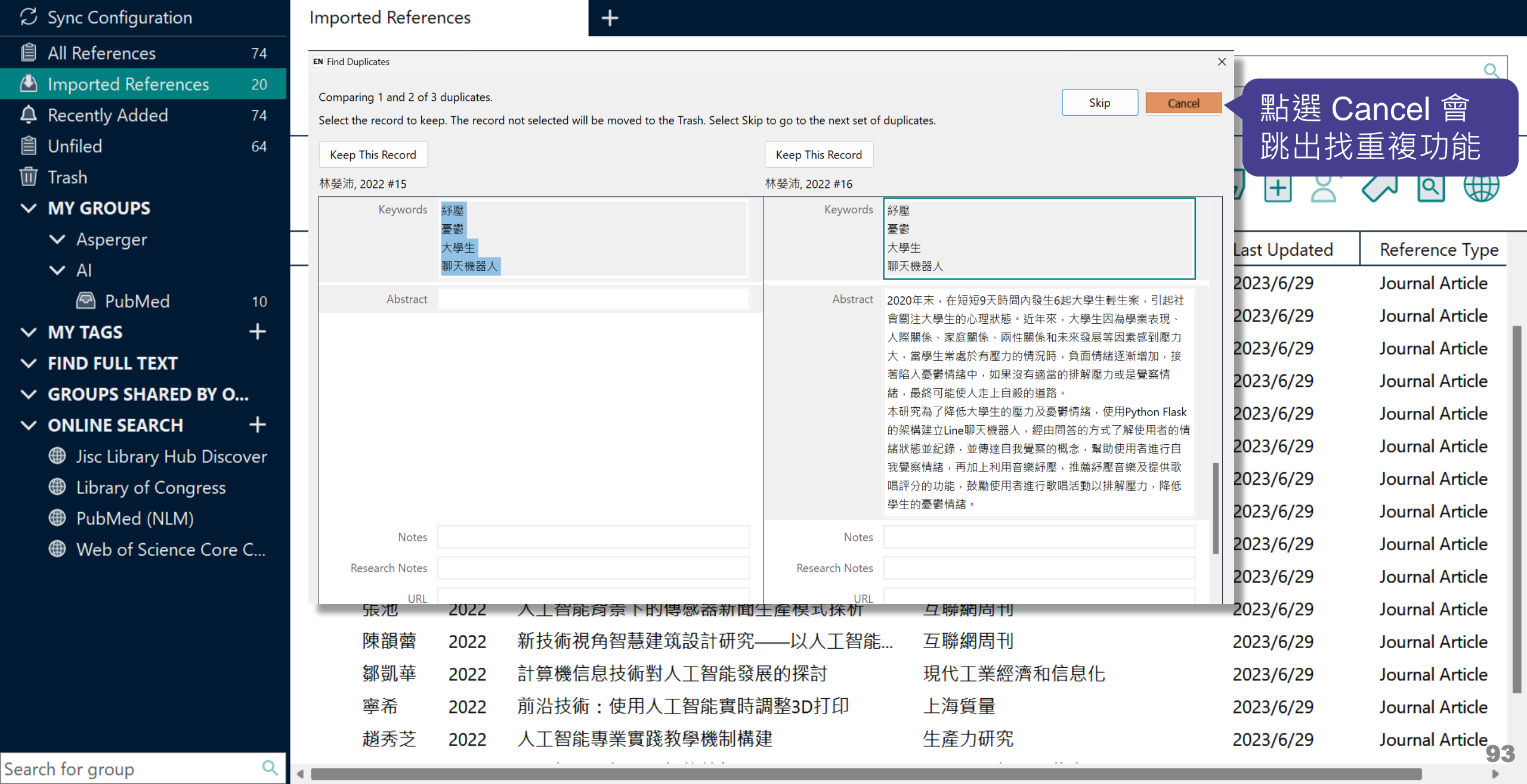

 $\mathbb{R}$ 

#### File Edit References Groups Tags Library Tools Window Help

٠

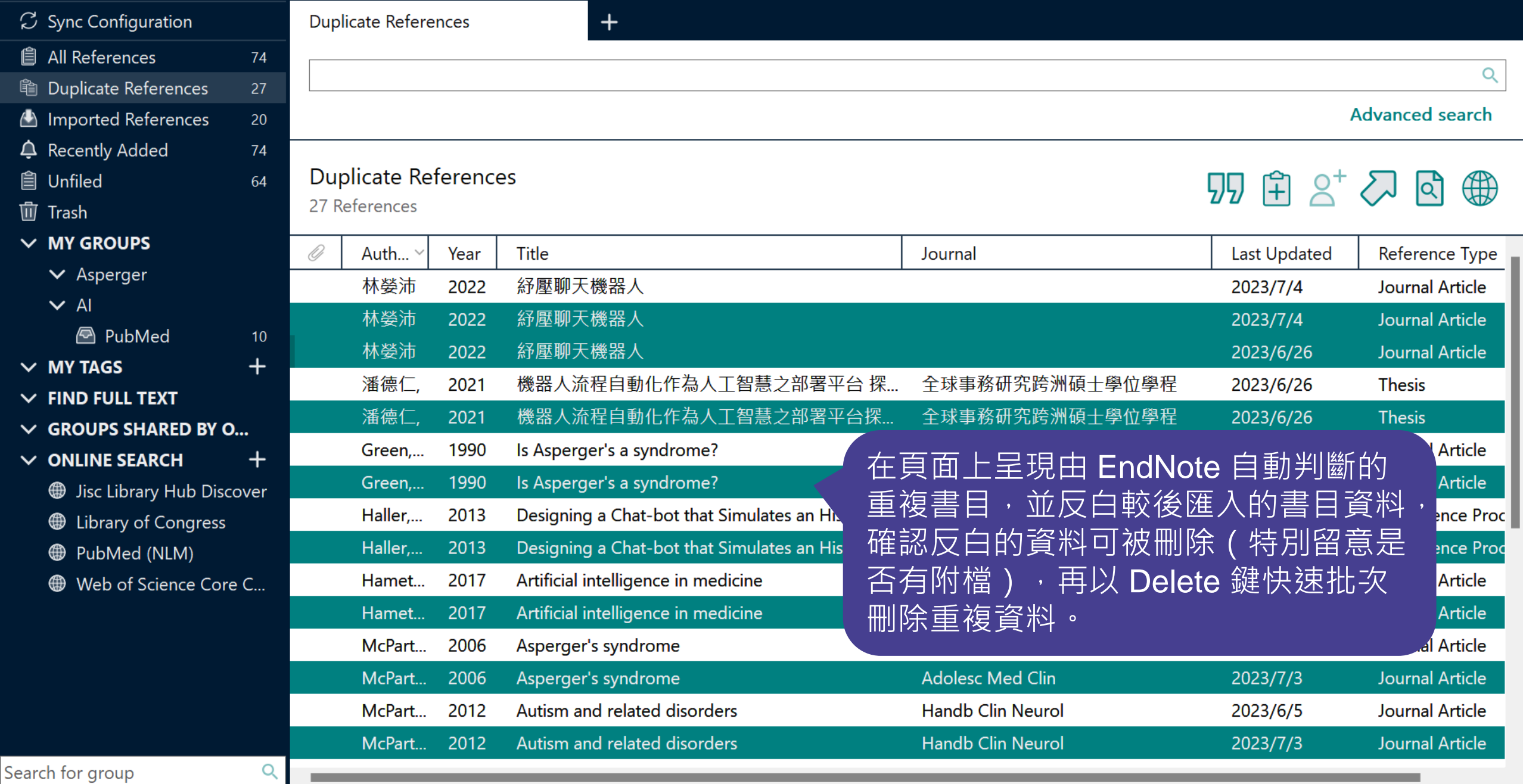

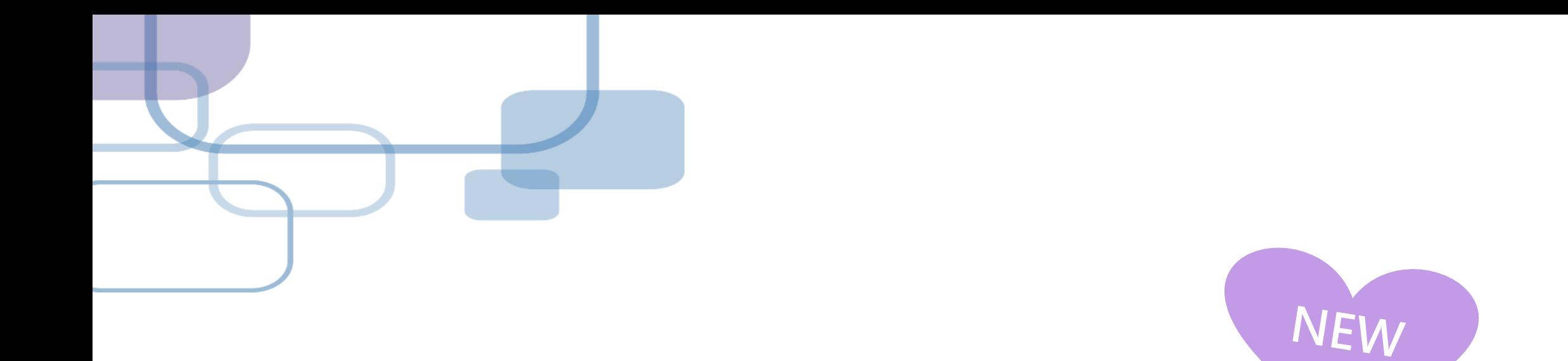

# **Compare Versions**

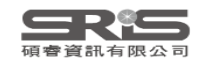

## **單筆書目比對還原**

若您在編輯書目時,刪除某欄位或打錯字,又 誤按了儲存,可利用 Compare Versions 功能, 比對在不同時間點儲存的書目資料內容,並還 原至正確的時間版本。

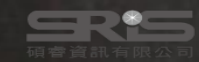

#### EN21 Sample

#### $\Box$

#### File Edit References Groups Tags Library Tools Window Help

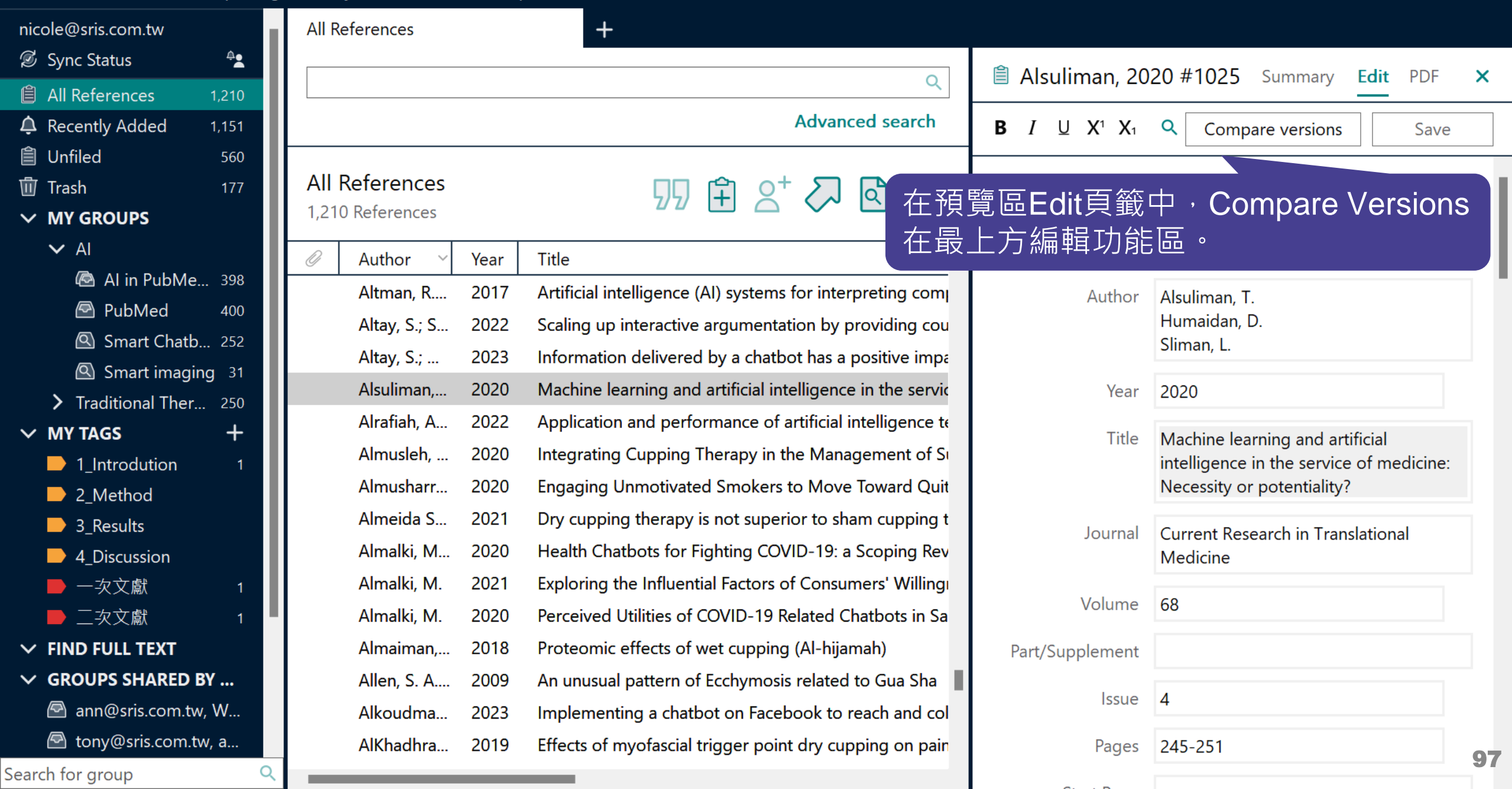

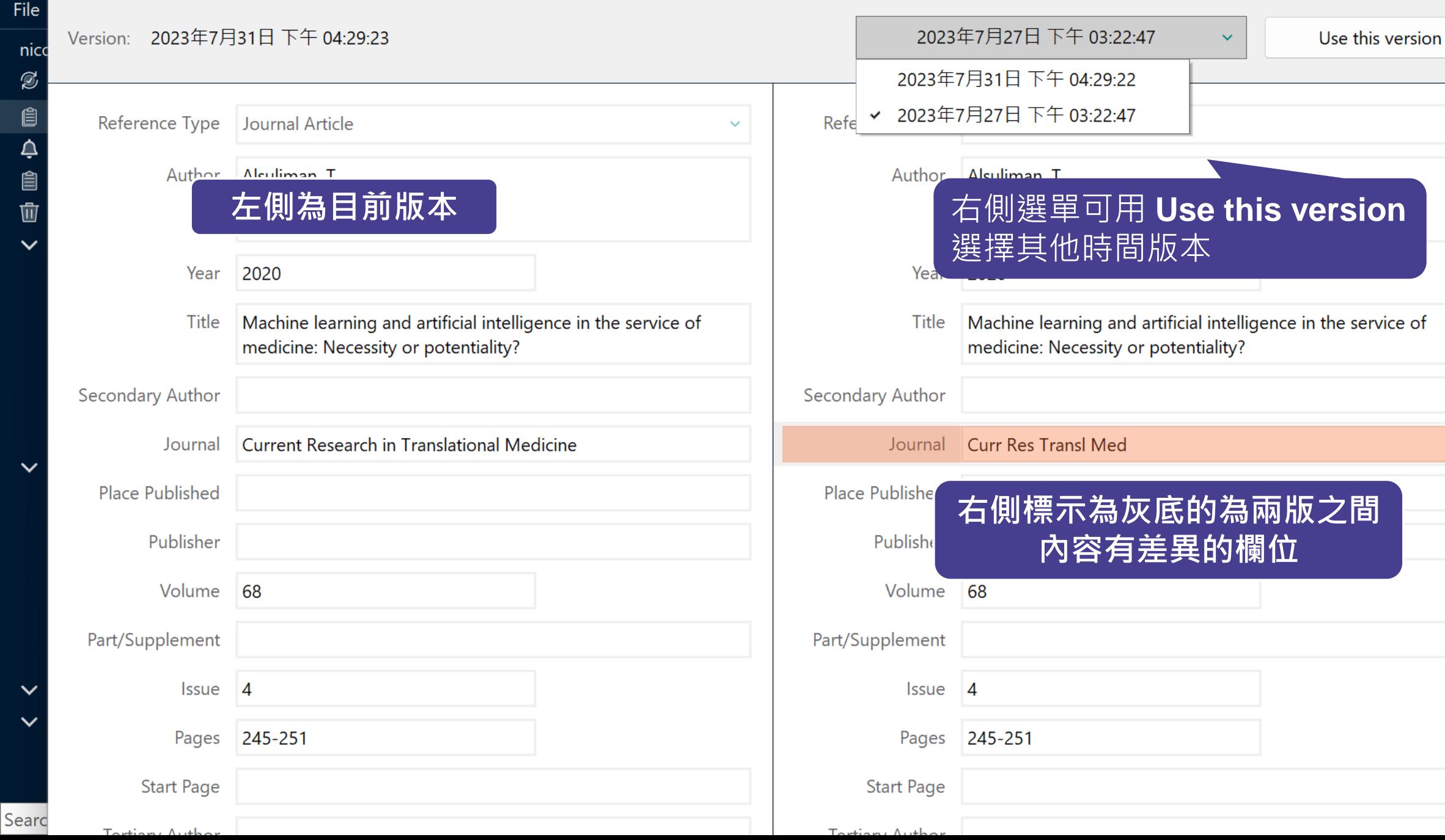

 $\times$ 

 $\ddot{\phantom{0}}$ 

 $\vert x \vert$ 

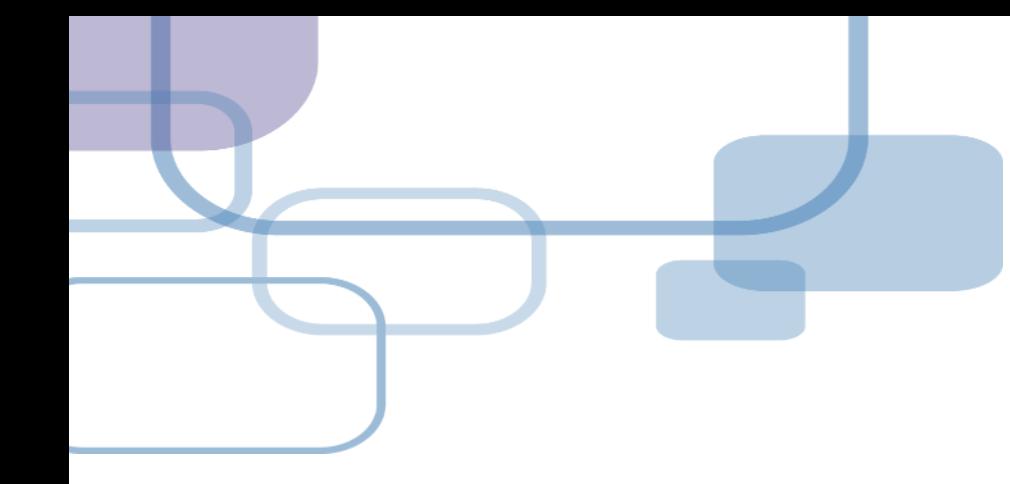

## **Cite While You Write for WORD**

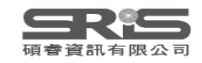

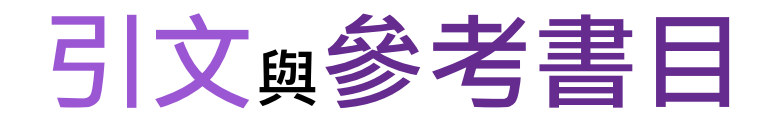

#### **Introduction**

### **Citation-引文(註)**

According to traditional Chinese med cine, the pericardial meridian is associated with the pain or fullness in the chest, palpitat ons, depression, restlessness, manic or depressive disorders, nausea or vomiting, hiccup, gastric pain, and distension in the upper abdomen (Bai and Baron, 2001). Since the parasympathetic modulation of both heart and gut is largely mediated by the vagus nerve, and since vagal stimulation of the gut can result in increased peristalsis while the vagal stimulation of the heart can result in decreased heart rate (Guyton and Hall, 1996), it is speculated that to some extent the pericardium meridian might be associated with the autonomic nervous modulation of the subject.

Acupuncture or acupressure at the Neiguan (P6) point, the most frequently used acupoint in the pericardium meridian, has been shown to lessen nausea and vomiting (Dundee et al.

1987, 1988, 1989a and b; Ho et al., 1989; De Aloysio and et al., 1994; Fan et al., 1997; Harmon et al., 2000). Becau related to autonomic nervous activity (Morrow et al., 1 speculated that the autonomic nervous activity might be c P6 point was performed.

Heart rate variability analysis is a useful non-invasiv autonomic nervous modulation of heart rate. Some diseas vagal modulation, and the restoration of vagal modulation is as

**功用 加強/支持內容信度 ■ 避免抄襲疑慮 ■作為同主題資料參考依據** 

### **Bibliography-參考書目(文獻)**

#### **References**

Bai, X. and R.B. Baron. Acupuncture: Visible Holism. Butterworth-Heinemann, Oxford, 2001.

Belluomini, J., R.C. Litt, K.A. Lee and M. Katz. Acupressure for nausea and vomiting of pregnancy: a randomized, blinded study. Obstet. Gynecol. 84: 245-248, 1994.

Chiu, J.-H., W.-Y. Lui, Y.-L. Chen and C.-Y. Hong. Local somatothermal stimulation inhibits the motility of sphincter of Oddi in cats, rabbits and humans through nitrergic neural release of nitric oxide. Life Sci. 63: 413-428, 1998.

- De Aloysio, D. and P. Penacchioni. Morning sickness control in early pregnancy by Neiguan point acupressure. Obstet. Gynecol. 80: 852-854, 1992.
	- R.G. Chalv, V.M. Bill, W.N. Chestnutt, K.T.J. Fitzpatrick and A.G.A. Lynas. Effect of point on postoperative nausea and vomiting. Br. J. Anaesth.

atrick, W.P. Abram and G.A. Lynch. Acupuncture prophylaxis sickness, *J. R. Soc. Med.* 82: 268–271, 1989b

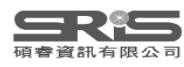

## **Cite While You Write 工具列**

## **Windows 版 Word**

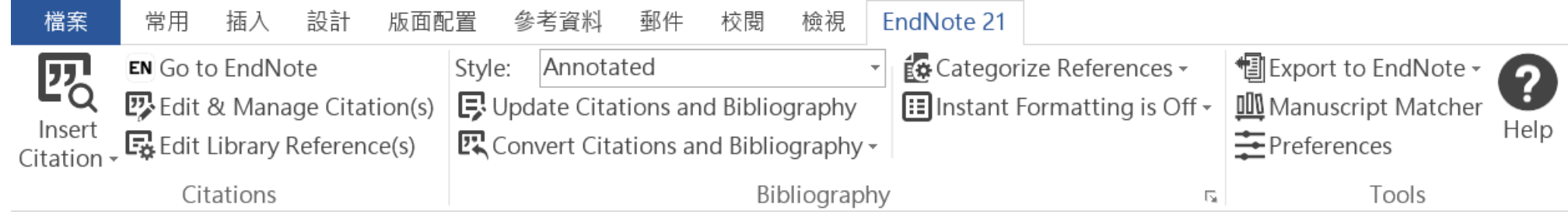

## **Mac 版 Word**

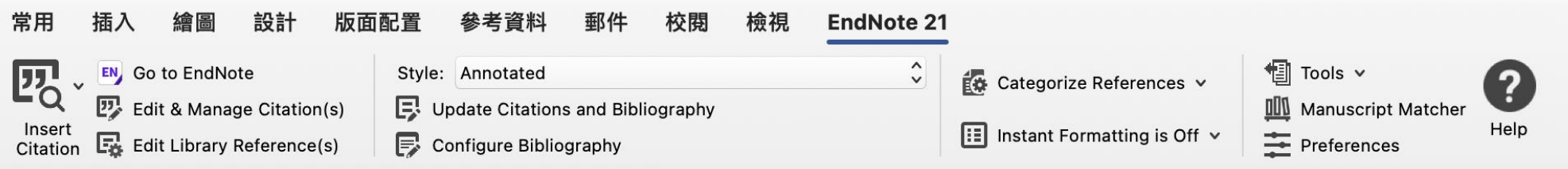

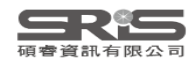

# **插入引文**

**─ 從EndNote Insert Citation**

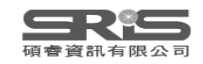

EN21 Sample

**COL** 

 $\sim$ 

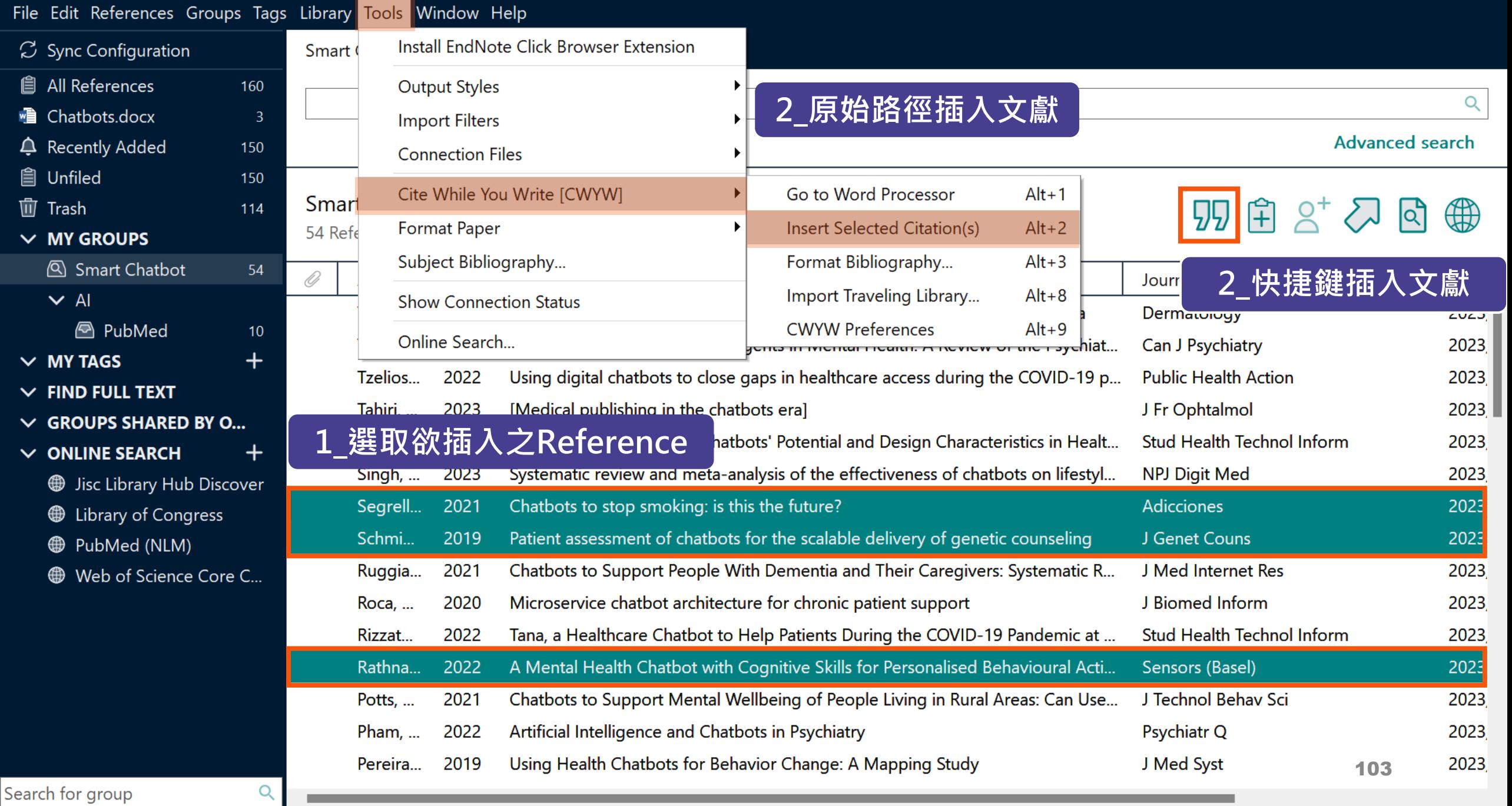

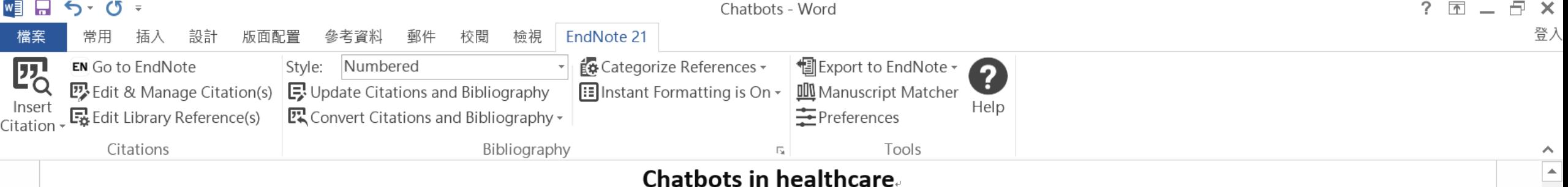

Artificial intelligence (AI) in medicine and digital assistance systems such as chatbots will play an increasingly important role in future doctor  $-$  patient communication  $[1-3]$ . To benefit from the potential of this technical innovation and ensure optimal patient care, future physicians should be equipped with the appropriate skills. Accordingly, a suitable place for the management and adaptation of digital assistance systems must be found in the medical education curriculum.

- Segrelles-Calvo, G., A.M. De Granda-Beltrán, and J.I. De Granda-Orive, Chatbots to 1. stop smoking: is this the future? Adicciones, 2021. 33(1): p. 73-74.
- Schmidlen, T., et al., Patient assessment of chatbots for the scalable delivery of  $2.$ genetic counseling. J Genet Couns, 2019. 28(6): p. 1166-1177.
- $3.$ Rathnayaka, P., et al., A Mental Health Chatbot with Cognitive Skills for Personalised Behavioural Activation and Remote Health Monitoring. Sensors (Basel), 2022. 22(10).

150%

# **插入引文**

**─ 從WORD Insert Citation**

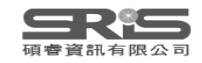

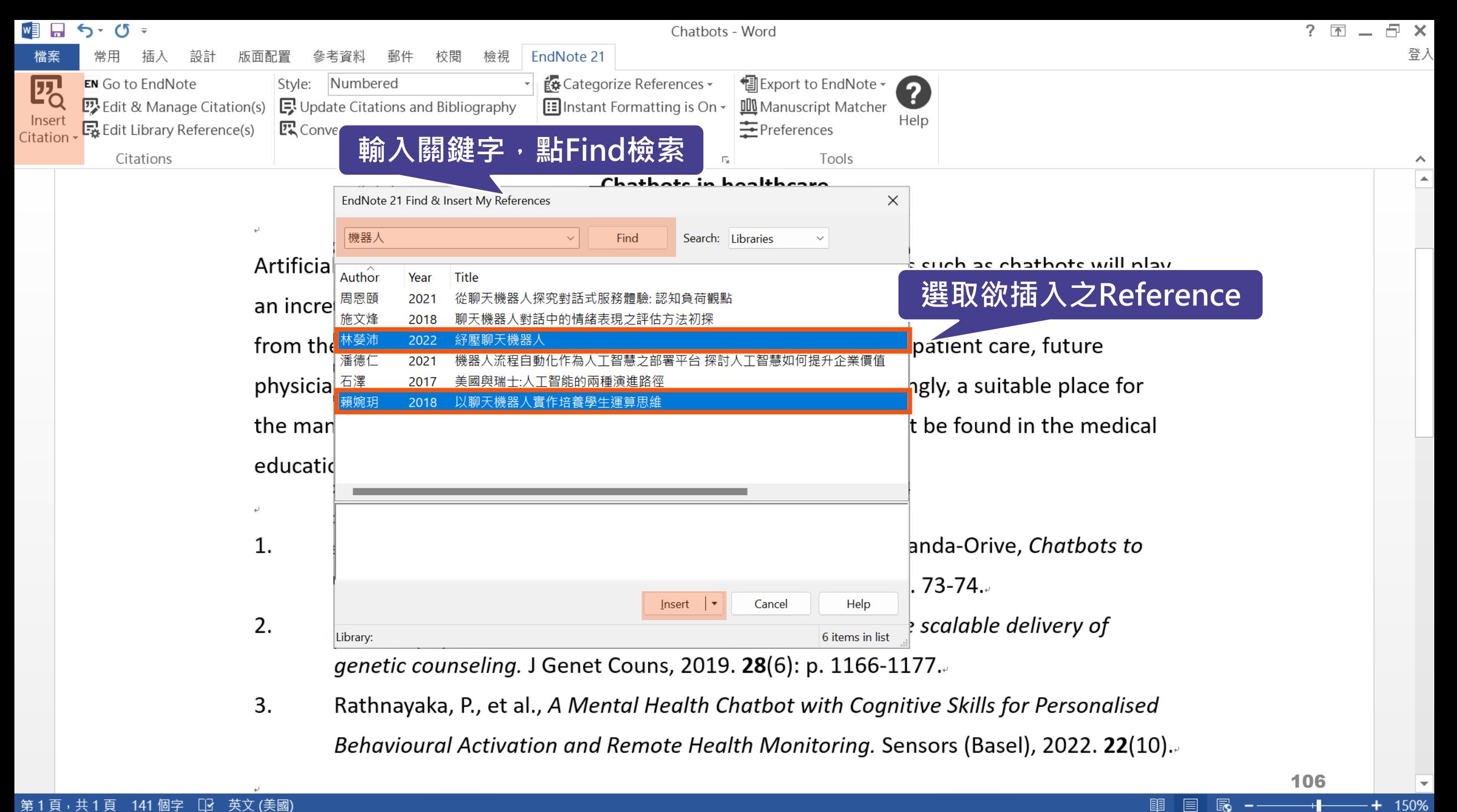

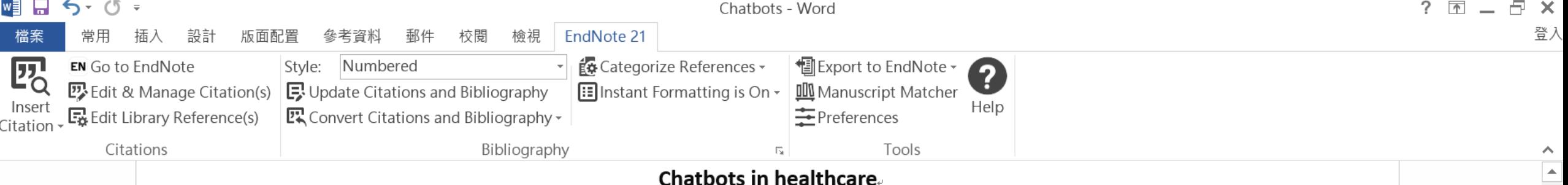

Artificial intelligence (AI) in medicine and digital assistance systems such as chatbots will play an increasingly important role in future doctor  $-$  patient communication  $[1-3]$ . To benefit from the potential of this technical innovation and ensure optimal patient care, future physicians should be equipped with the appropriate skills. Accordingly, a suitable place for the management and adaptation of digital assistance systems must be found in the medical education curriculum.[4, 5].

- Segrelles-Calvo, G., A.M. De Granda-Beltrán, and J.I. De Granda-Orive, 1. Chatbots to stop smoking: is this the future? Adicciones, 2021. 33(1): p. 73-74.
- 2. Schmidlen, T., et al., Patient assessment of chatbots for the scalable delivery of genetic counseling. J Genet Couns, 2019. 28(6): p. 1166-1177.
- 3. Rathnayaka, P., et al., A Mental Health Chatbot with Cognitive Skills for Personalised Behavioural Activation and Remote Health Monitoring. Sensors (Basel), 2022. 22(10).
- 4.
- 賴婉玥,以聊天機器人實作培養學生運算思維. 2018. 5.

# **編輯引文**

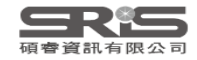
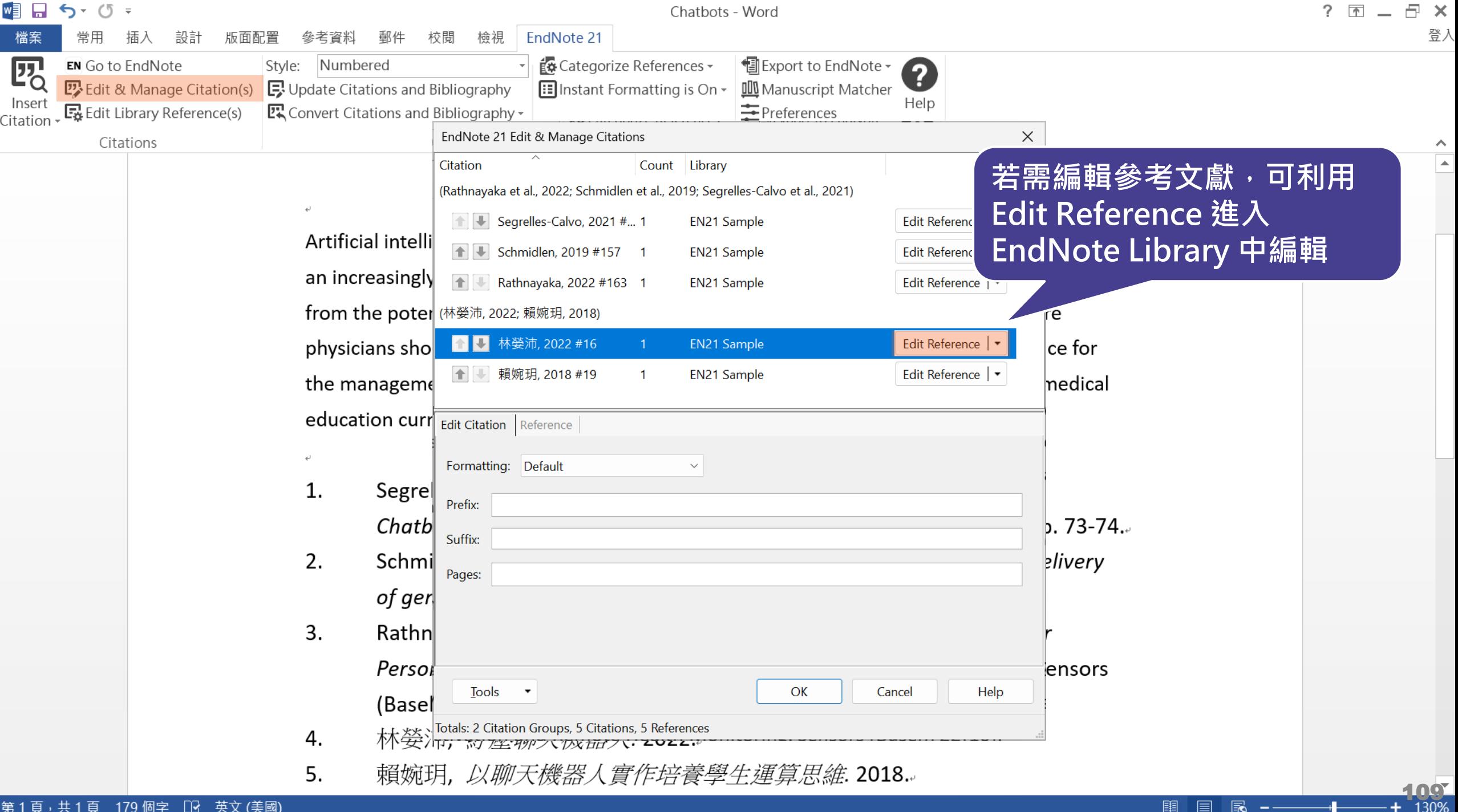

#### File Edit References Groups Tags Library Tools Window Help

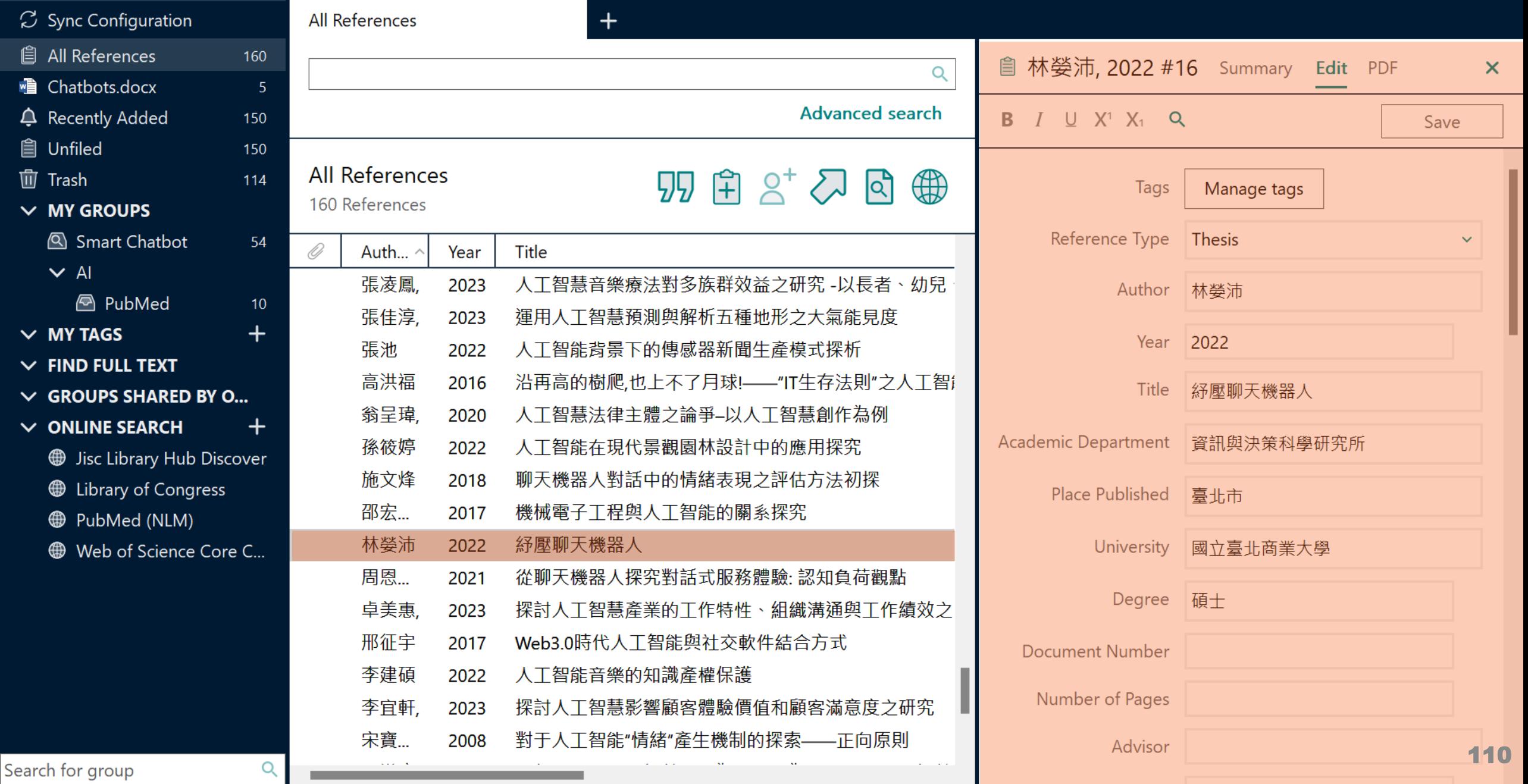

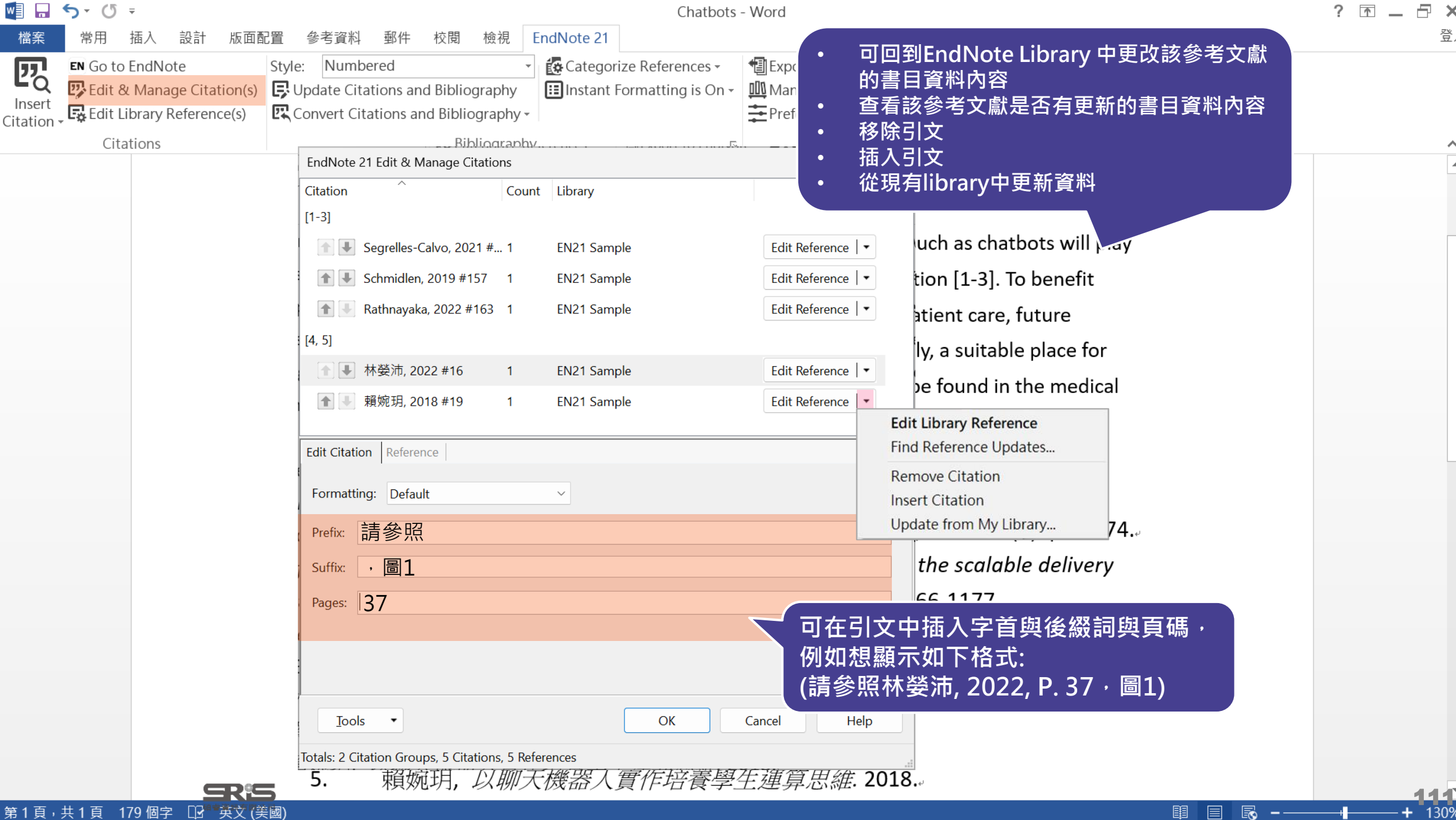

# **改換格式**

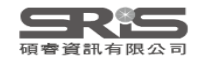

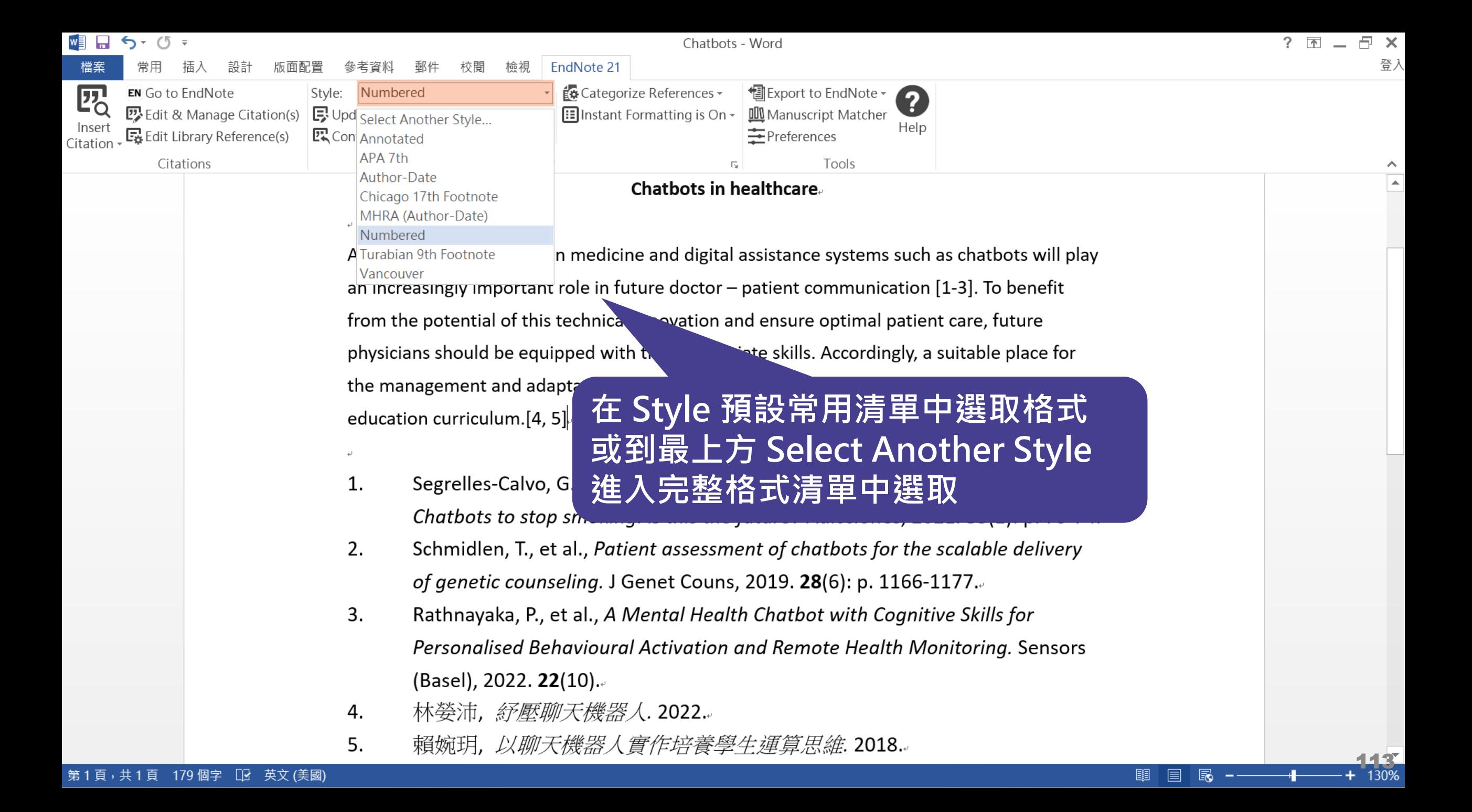

#### $\Box$  $\mathord{\times}$

#### File Edit References Groups Tags Library Tools Window Help

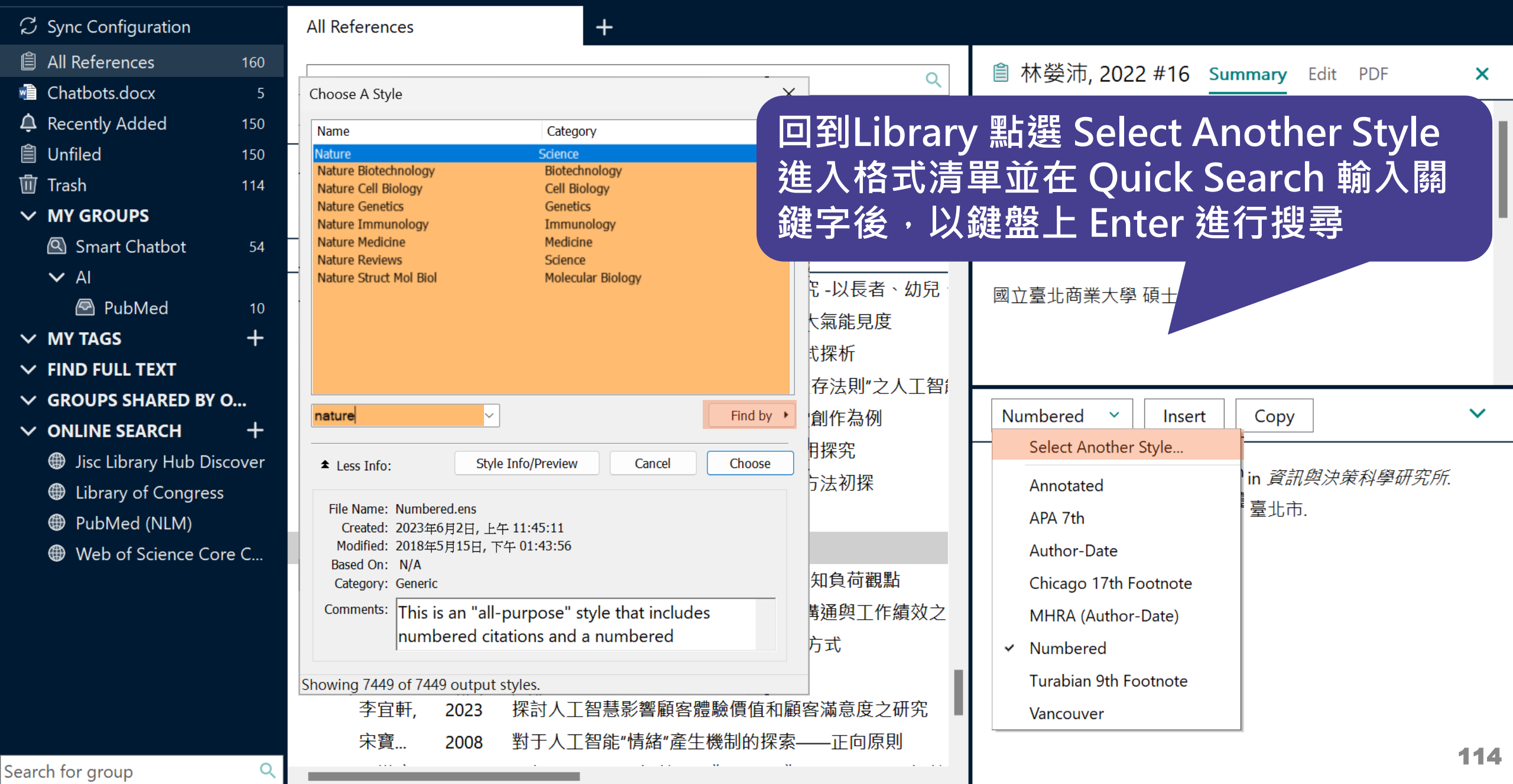

#### File Edit References Groups Tags Library Tools Window Help

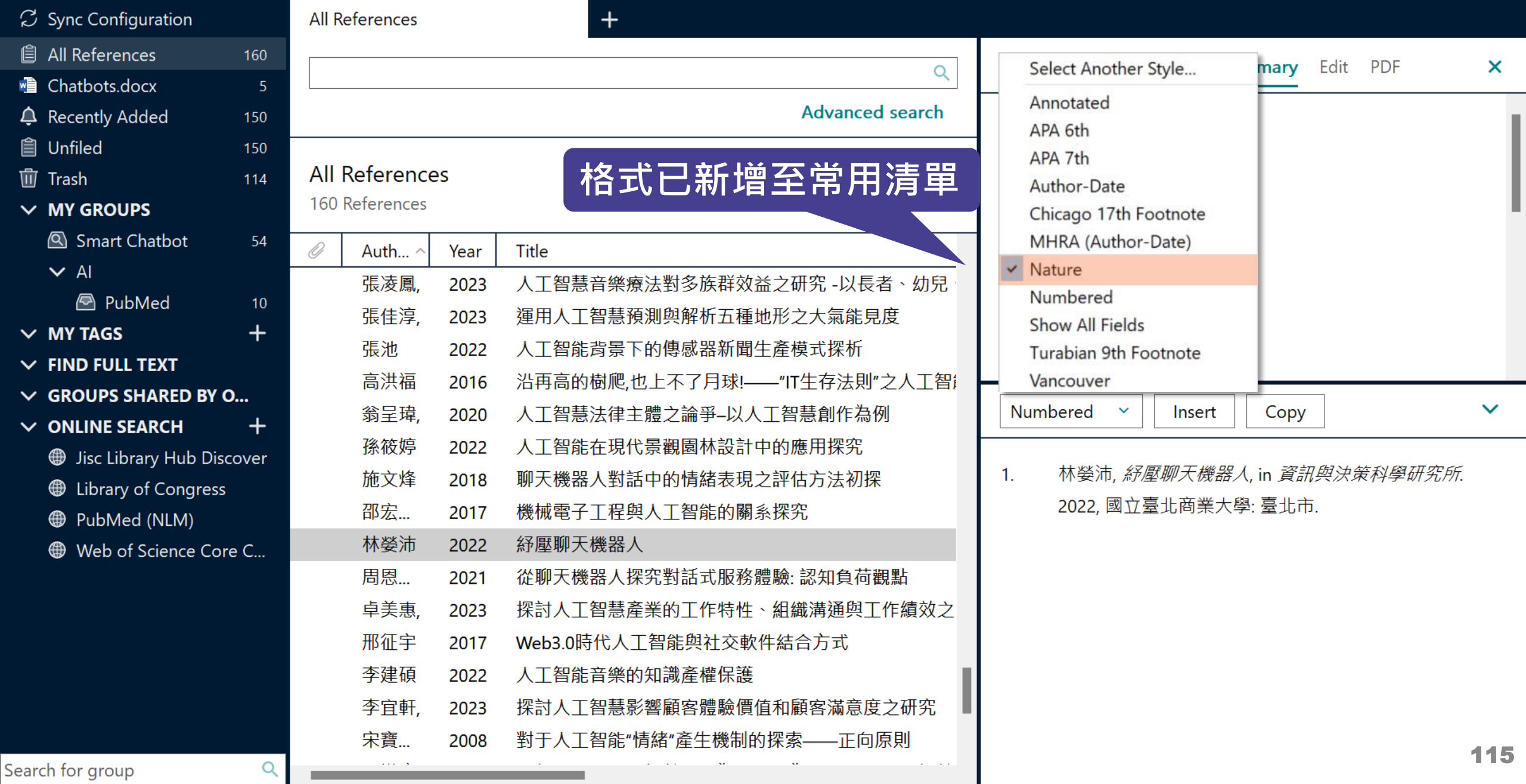

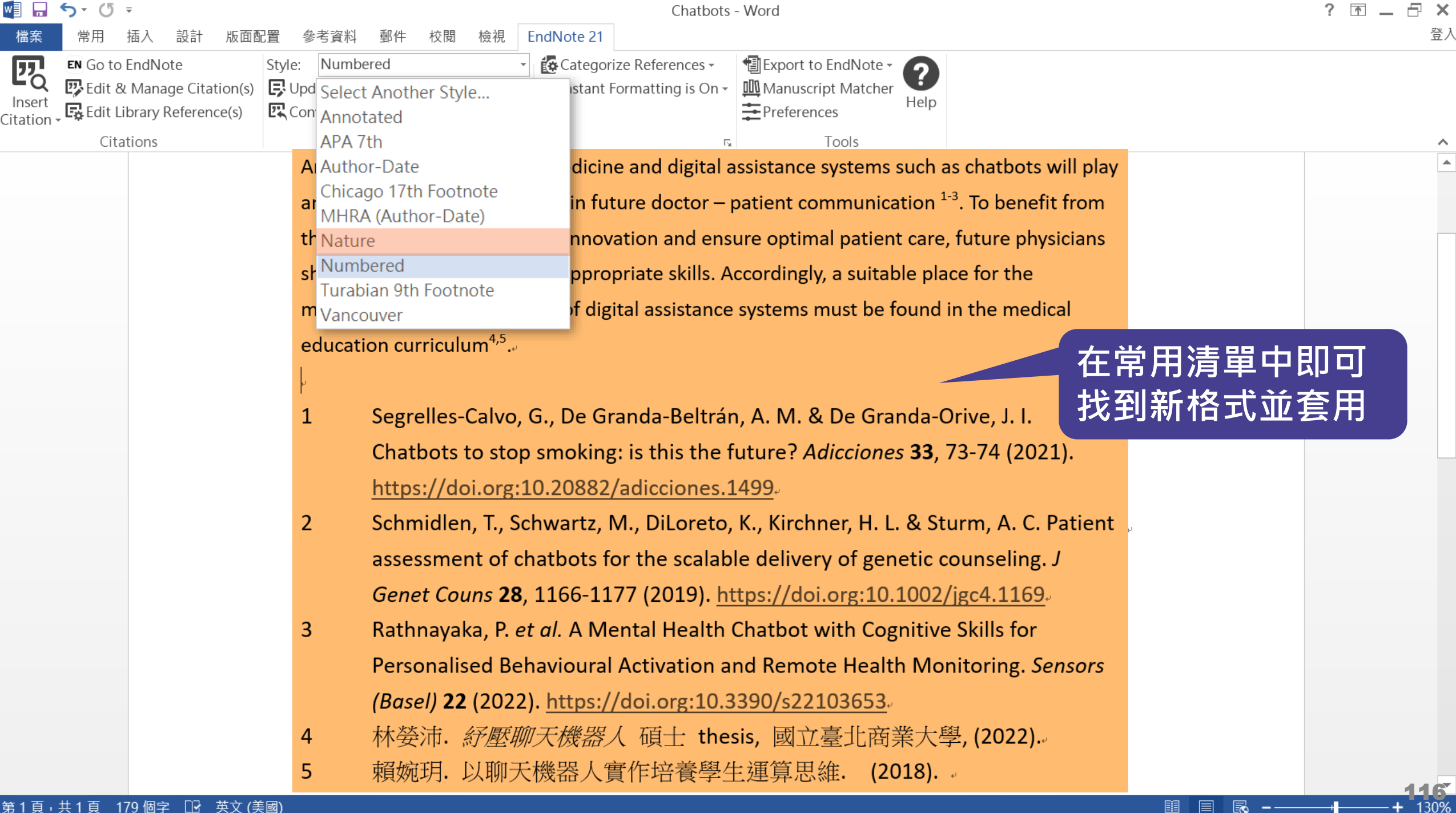

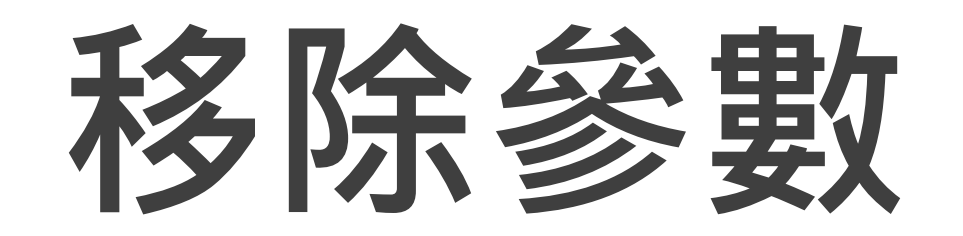

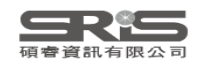

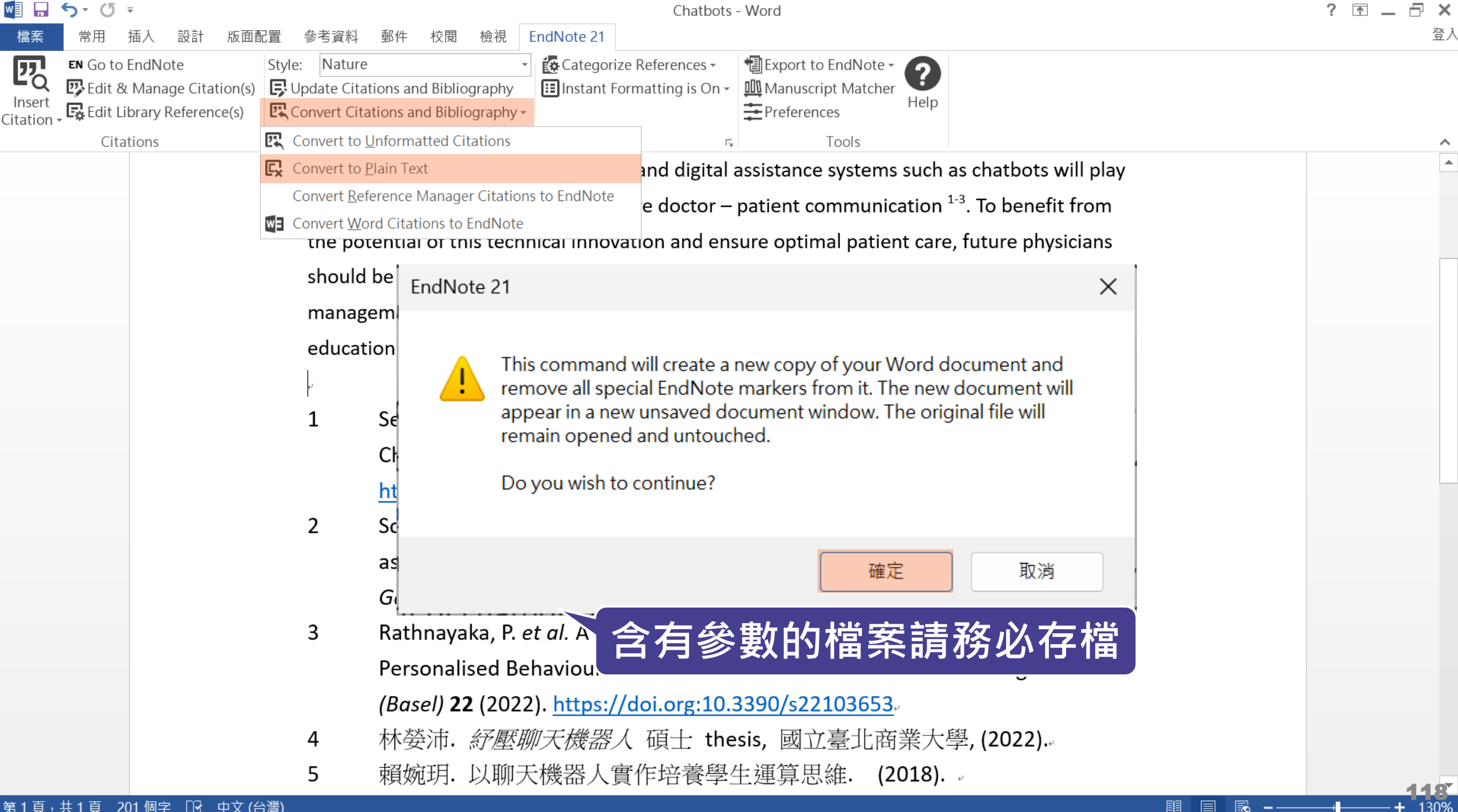

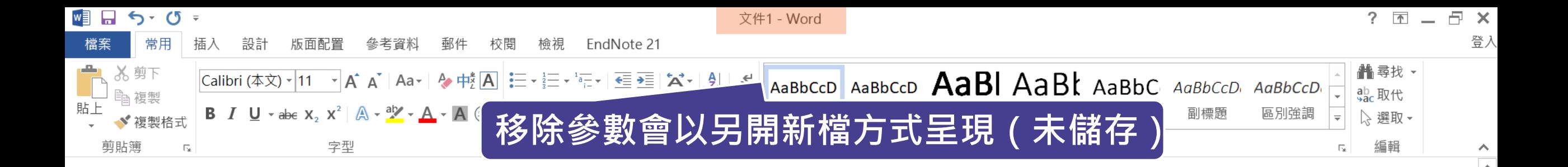

#### **Chatbots in healthcare.**

Artificial intelligence (AI) in medicine and digital assistance systems such as chatbots will play an increasingly important role in future doctor  $-$  patient communication  $1-3$ . To benefit from the potential of this technical innovation and ensure optimal patient care, future physicians should be equipped with the appropriate skills. Accordingly, a suitable place for the management and adaptation of digital assistance systems must be found in the medical education curriculum<sup>4,5</sup>.

Segrelles-Calvo, G., De Granda-Beltrán, A. M. & De Granda-Orive, J. I. 1 Chatbots to stop smoking: is this the future? Adicciones 33, 73-74 (2021).

騆

### **Word for Mac 移除參數**

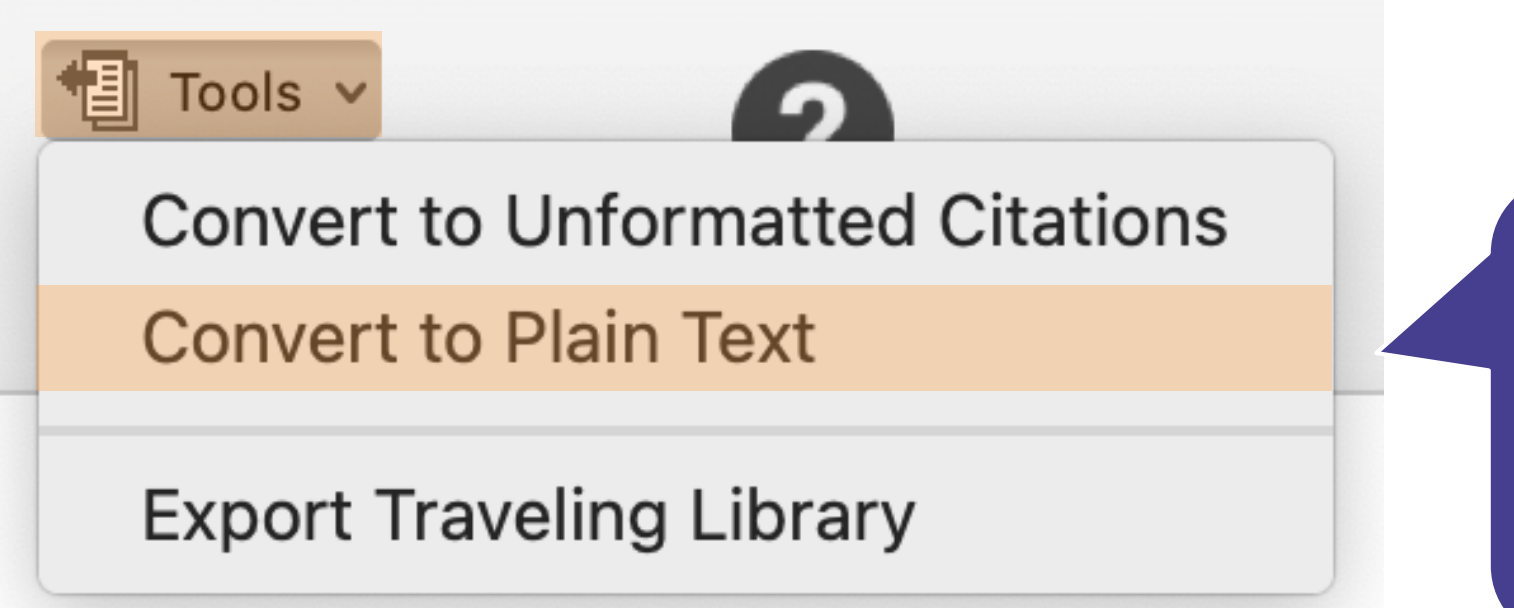

**在 Mac 版的 Word, 需從 EndNote 的標籤 面版點選 Tools 下的 Covert to Plain Text 以移除參數**

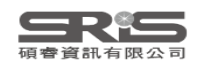

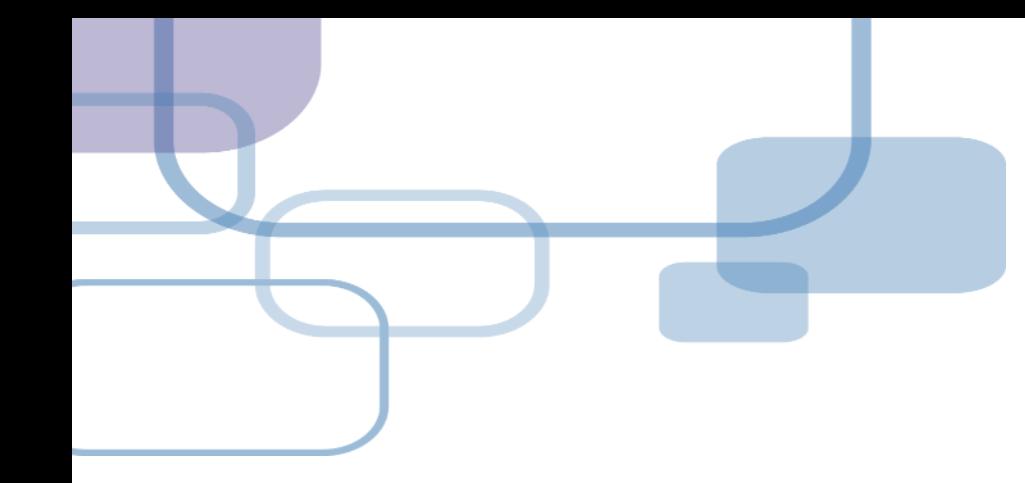

# **群組 Groups**

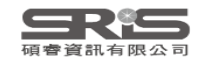

## **管理書目資料 – Groups**

### 使用者可以透過 EndNote Library 中的 Groups 功能, **分類管理**個人 EndNote Library 中的書目資料。

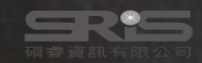

## **Groups 的三種型態**

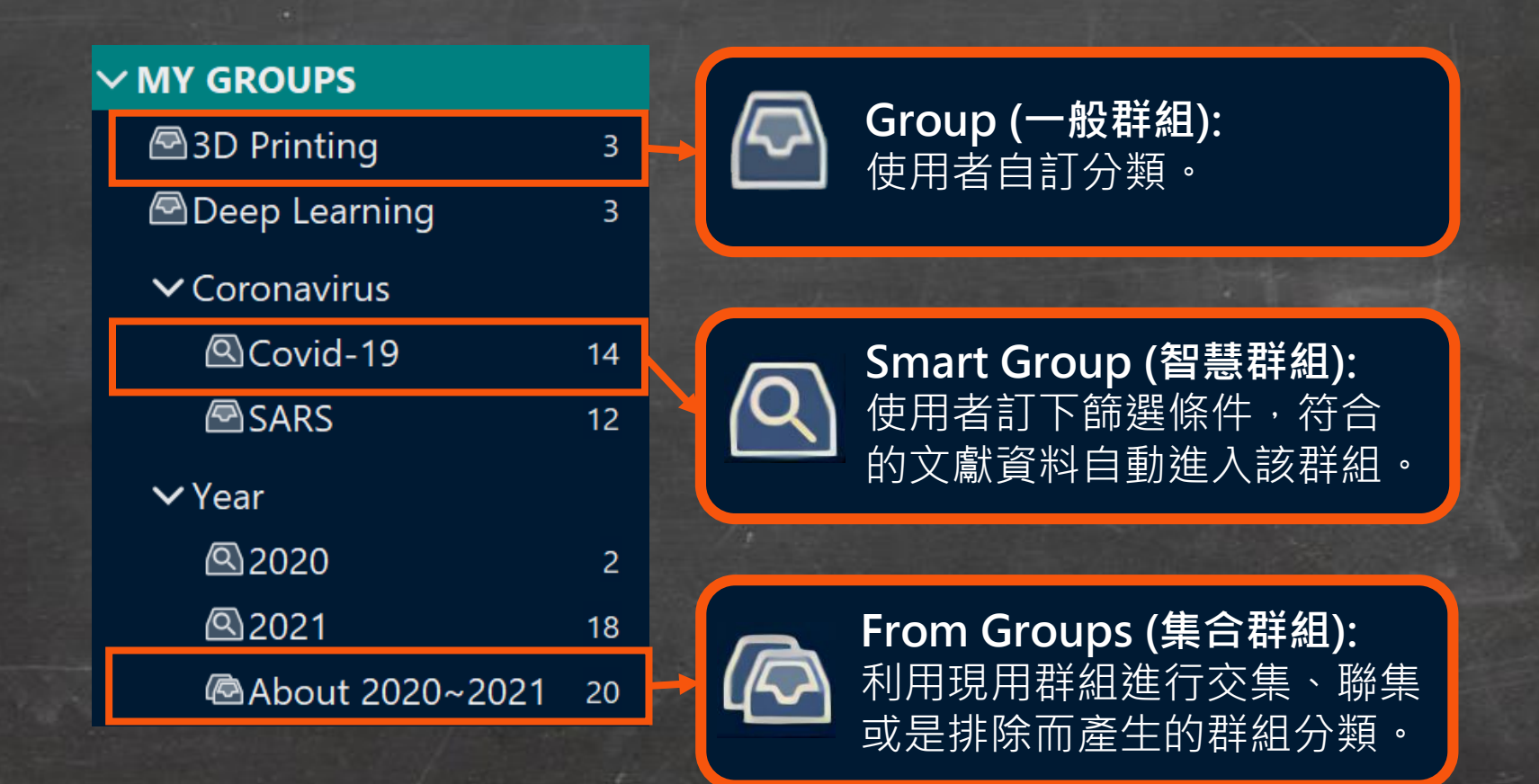

EndNote 21 - EN21 Sample

 $\begin{picture}(130,20) \put(0,0){\dashbox{0.5}(120,0){ }} \put(150,20){\circle*{0.5}} \put(150,20){\circle*{0.5}} \put(150,20){\circle*{0.5}} \put(150,20){\circle*{0.5}} \put(150,20){\circle*{0.5}} \put(150,20){\circle*{0.5}} \put(150,20){\circle*{0.5}} \put(150,20){\circle*{0.5}} \put(150,20){\circle*{0.5}} \put(150,20){\circle*{0.5}} \put(150$ 

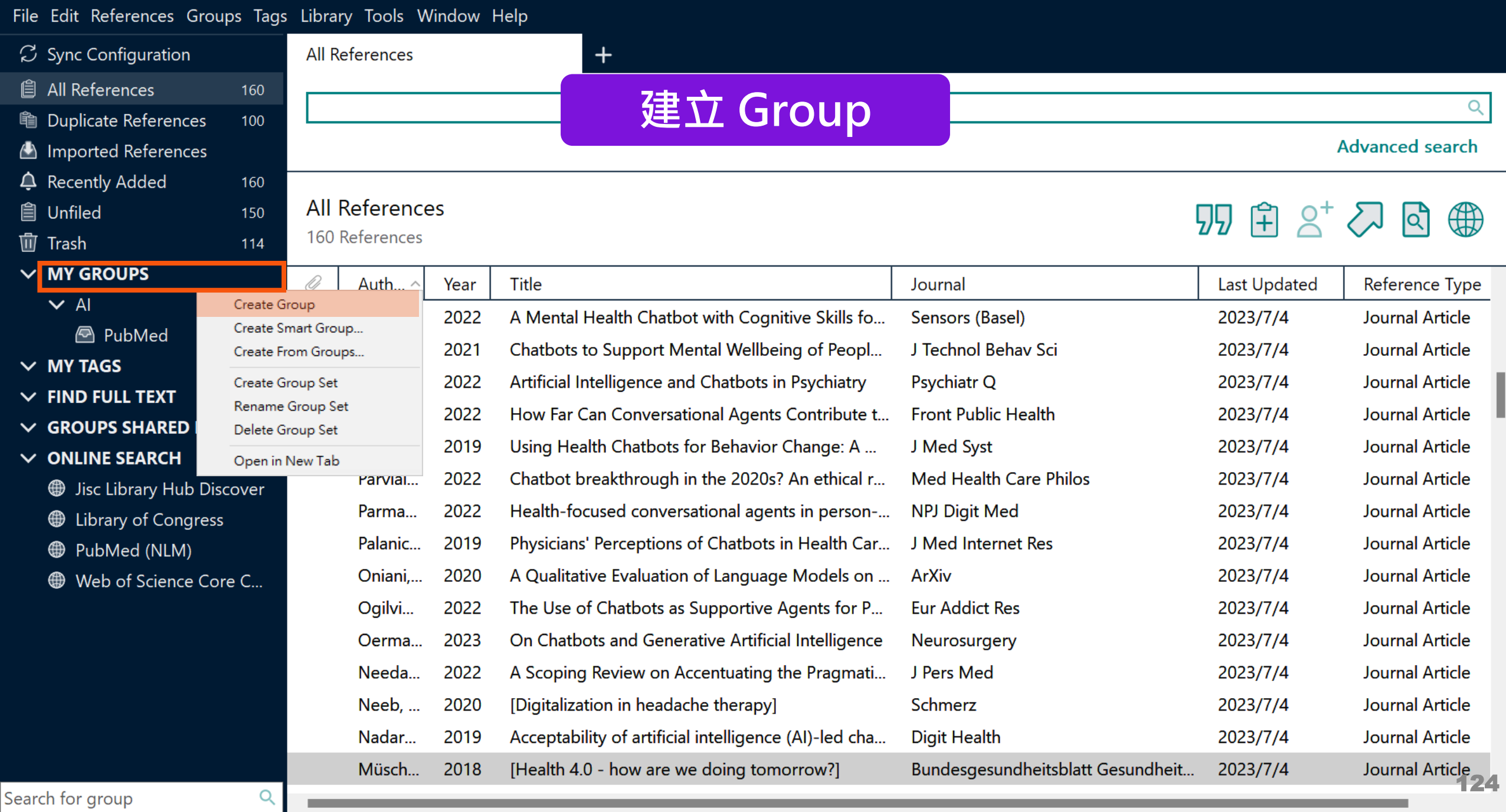

#### File Edit References Groups Tags Library Tools Window Help

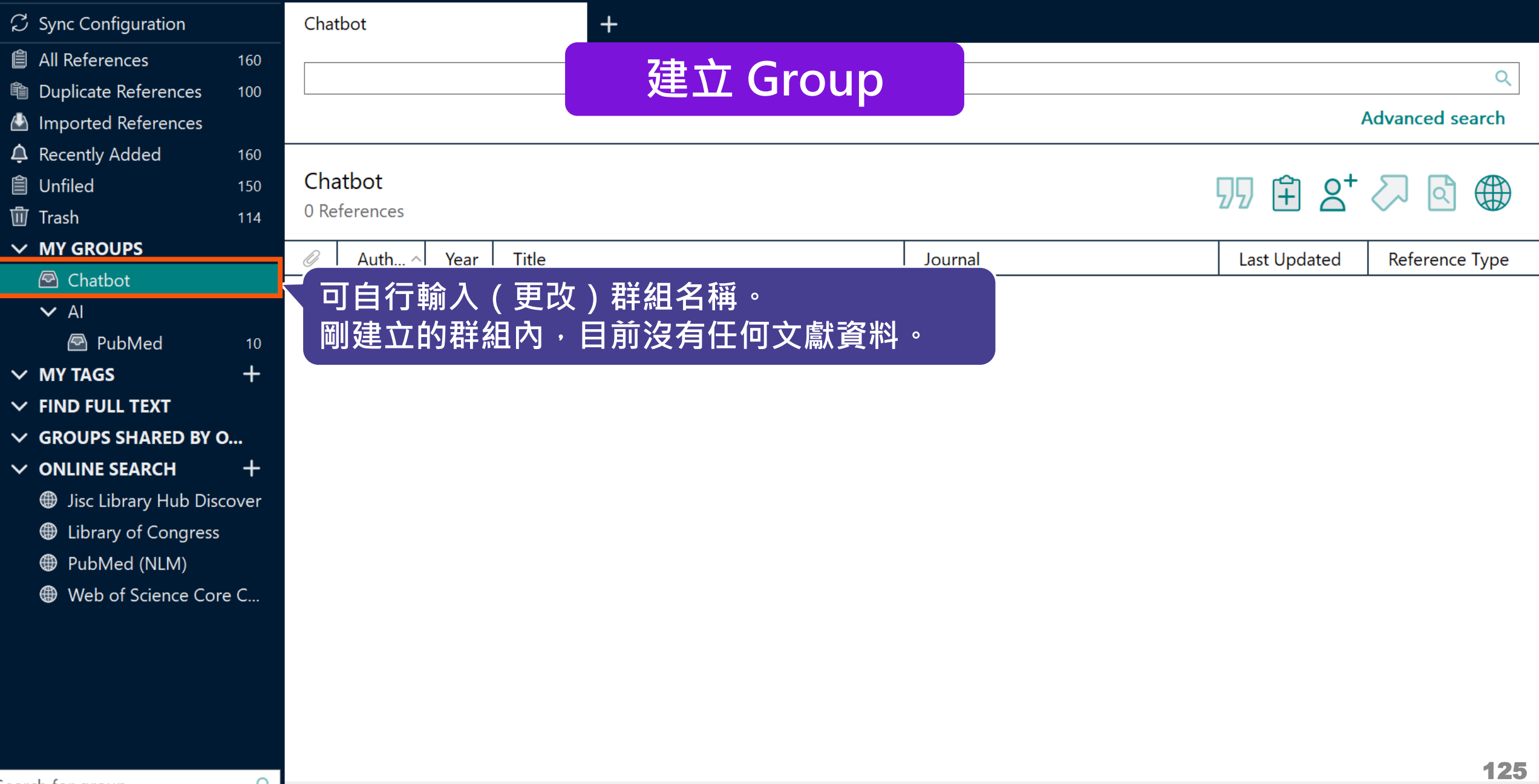

٠

EndNote 21 - EN21 Sample

 $\Box$  $\mathsf{X}% _{0}$ 

File Edit References Groups Tags Library Tools Window Help

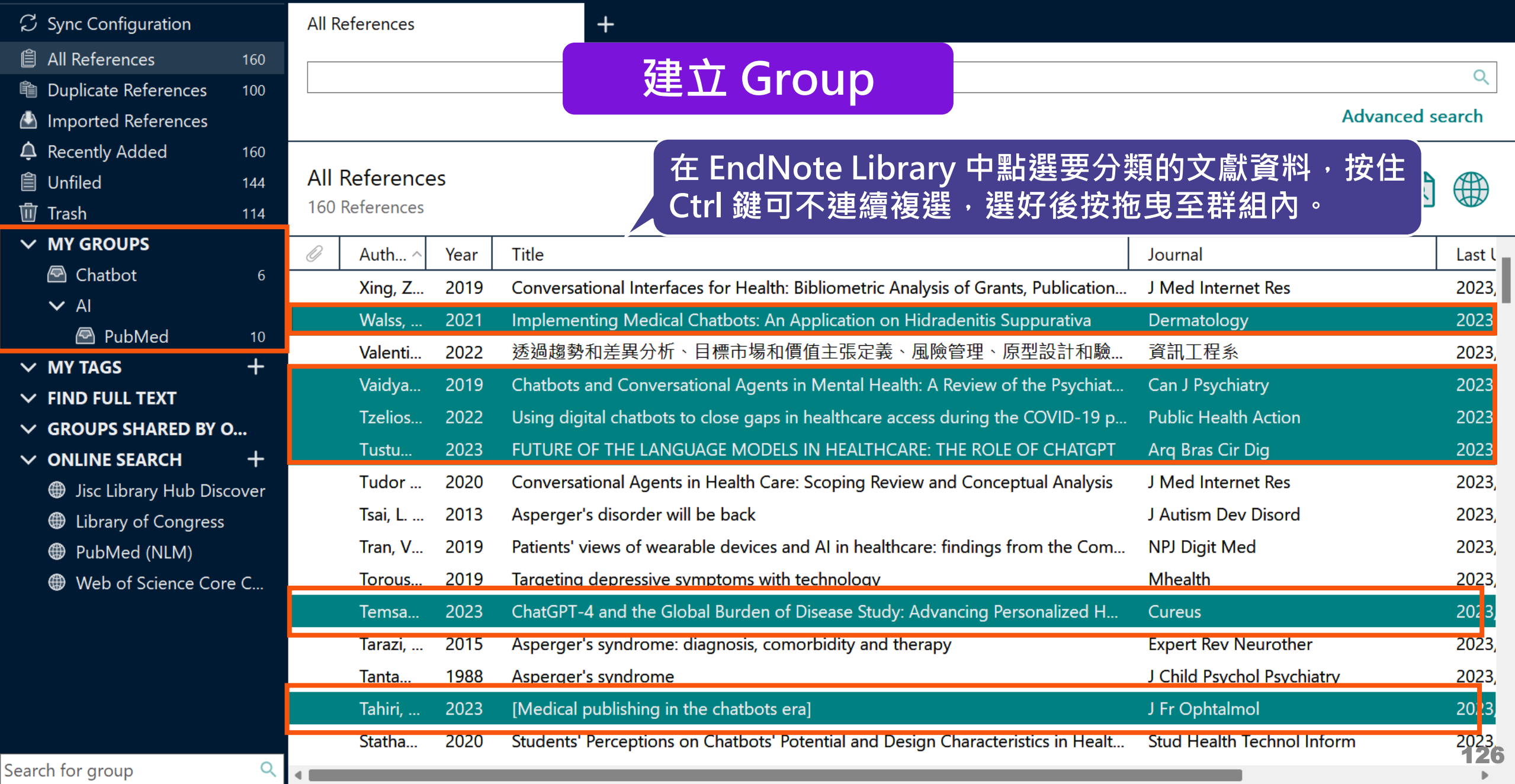

u

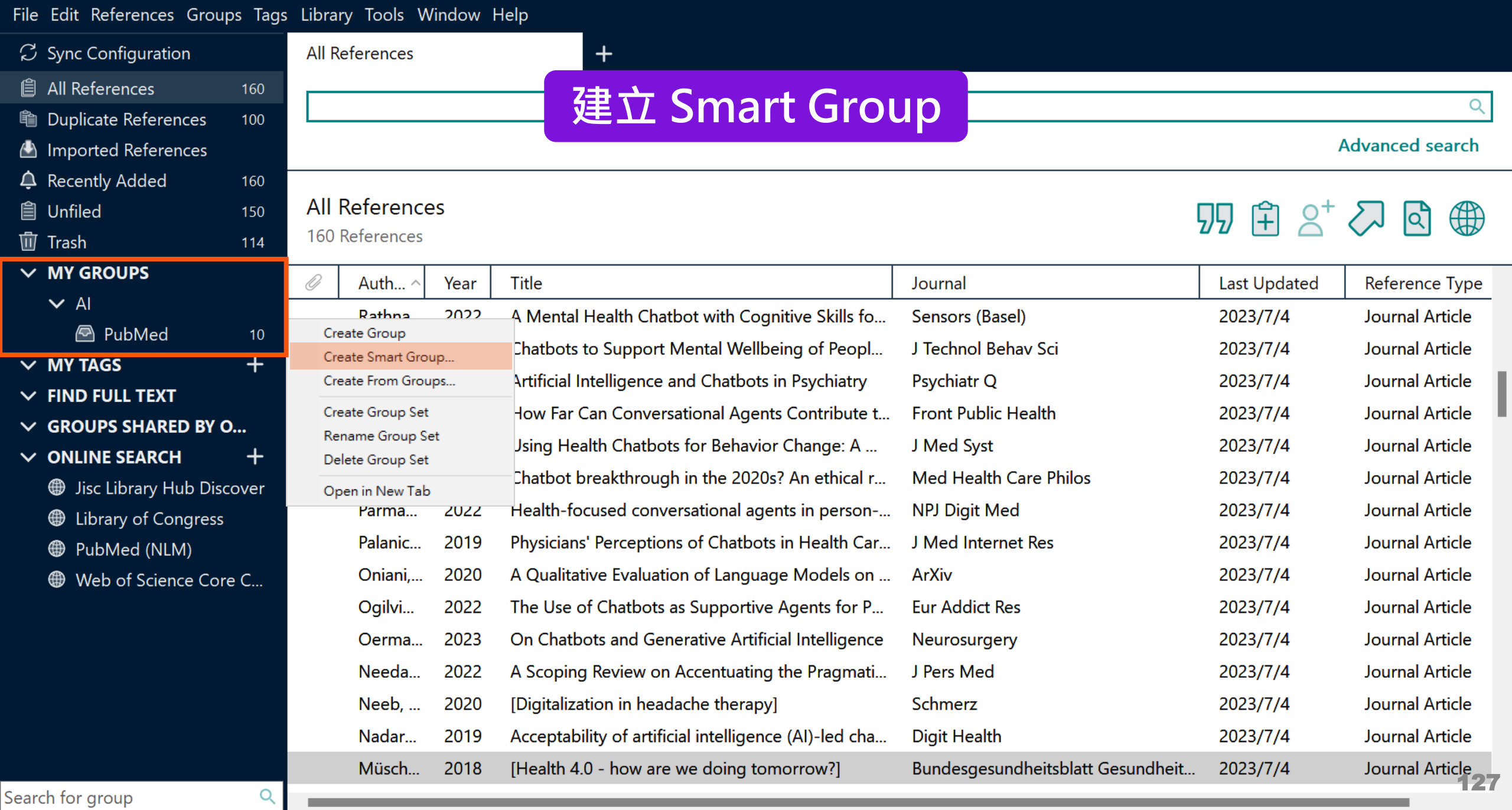

#### File Edit References Groups Tags Library Tools Window Help

ш

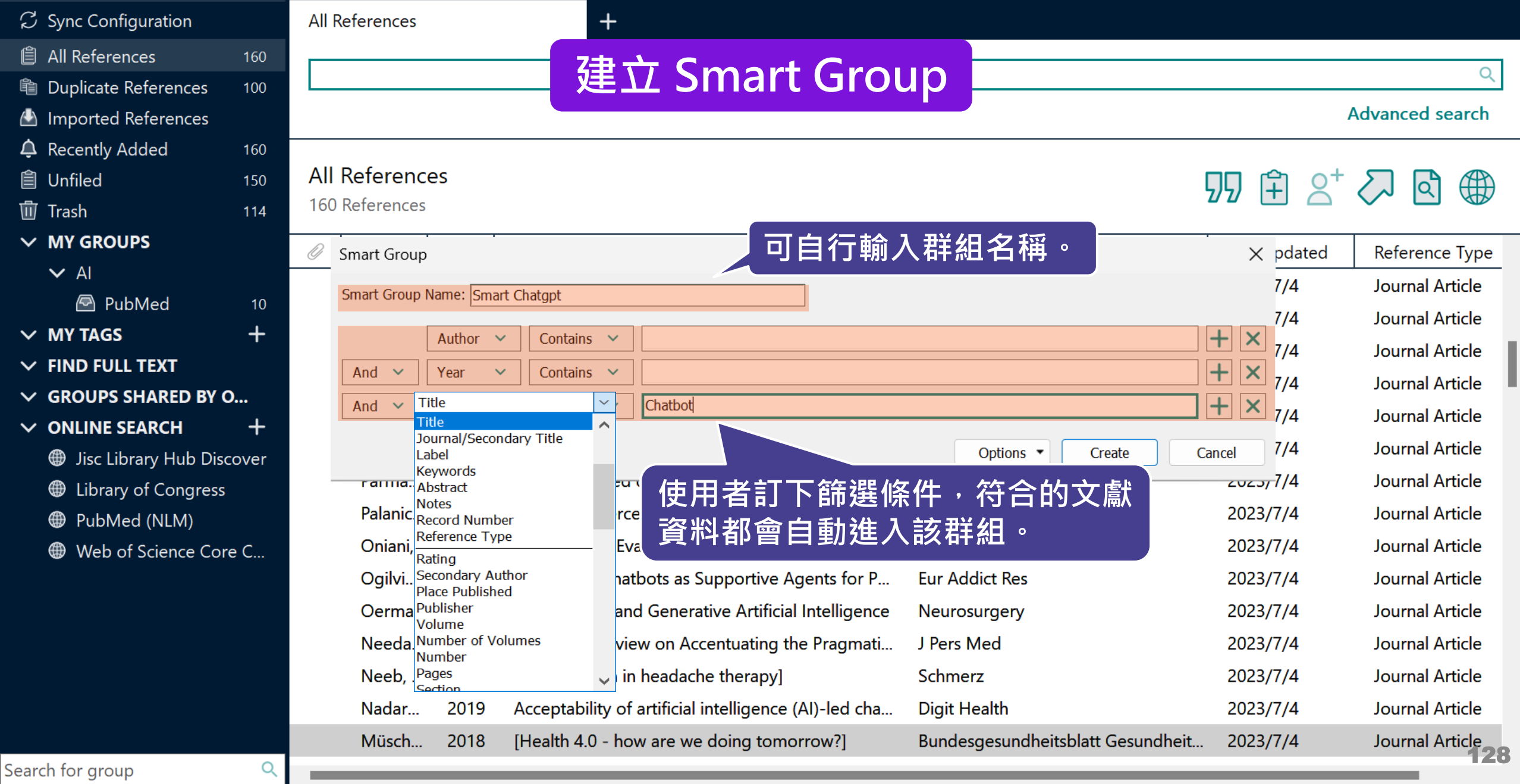

**Advanced search** 

q

Q

 $\bigoplus$ 

Last  $l_1$ 

2023,

 $2023,$ 

 $2023,$ 

 $2023,$ 

2023

2023

 $2023,$ 

 $2023$ 

2023,

 $2023,$ 

 $2023$ 

2023

 $2023,$ 

 $2023,$ 

2023

Psychiatr Q

J Med Syst

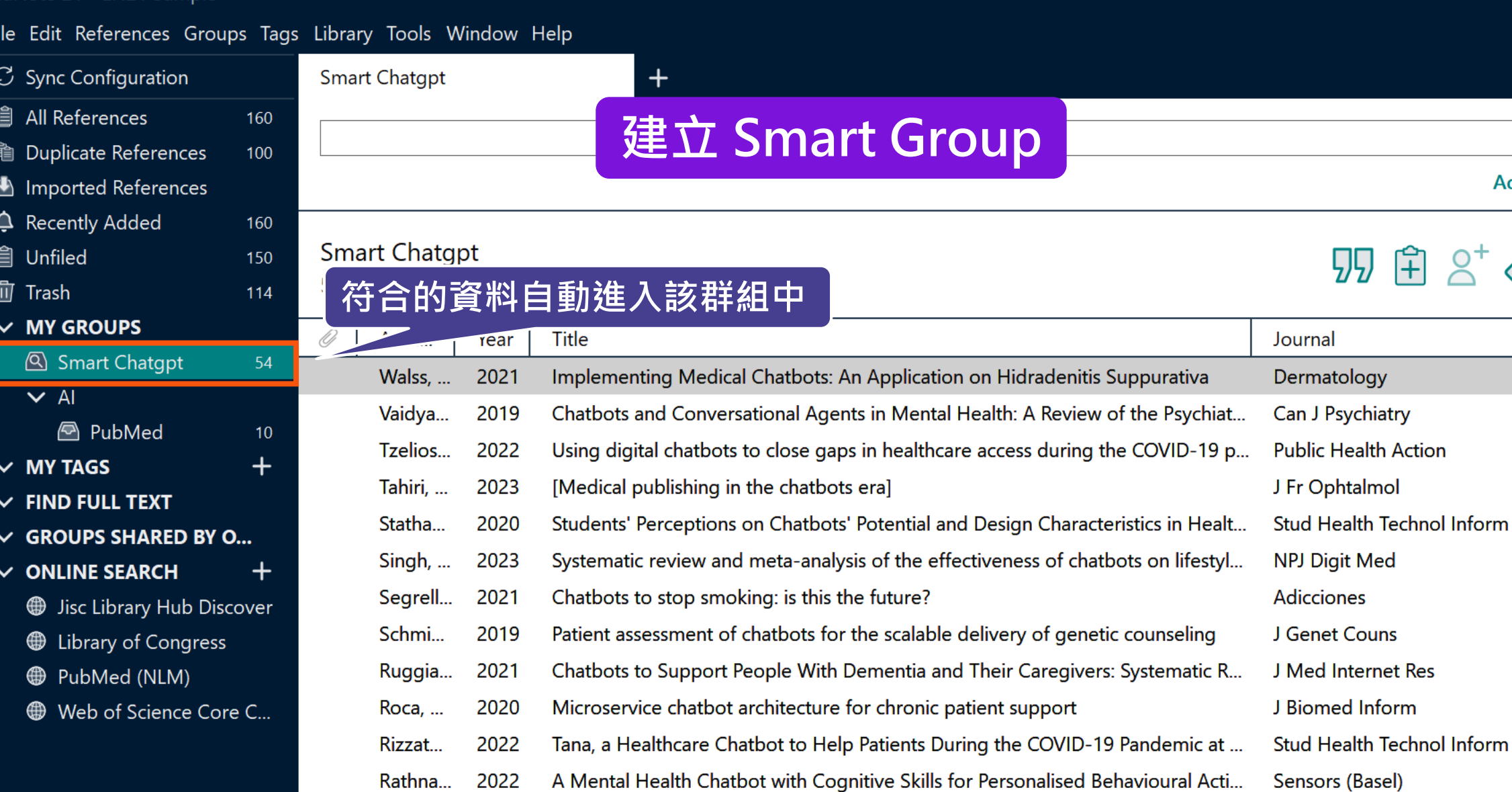

Chatbots to Support Mental Wellbeing of People Living in Rural Areas: Can Use... J Technol Behav Sci 2021 Potts, ...

Artificial Intelligence and Chatbots in Psychiatry Pham, ... 2022 2019 Using Health Chatbots for Behavior Change: A Mapping Study Pereira...

Q

EndNote 21 - EN21 Sample

٠

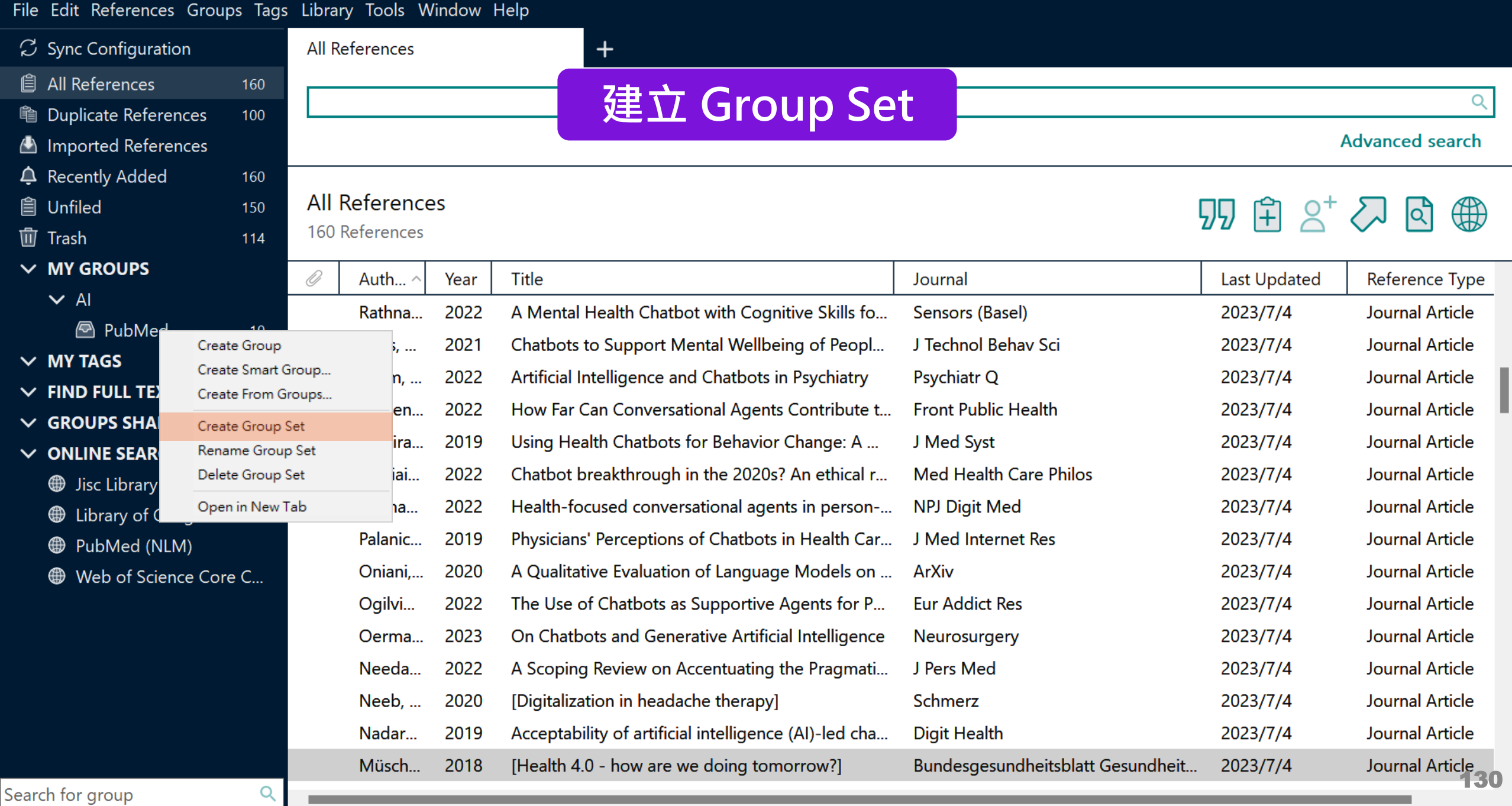

٠

m

#### $\Box$  $\mathbb{R}^{\times}$

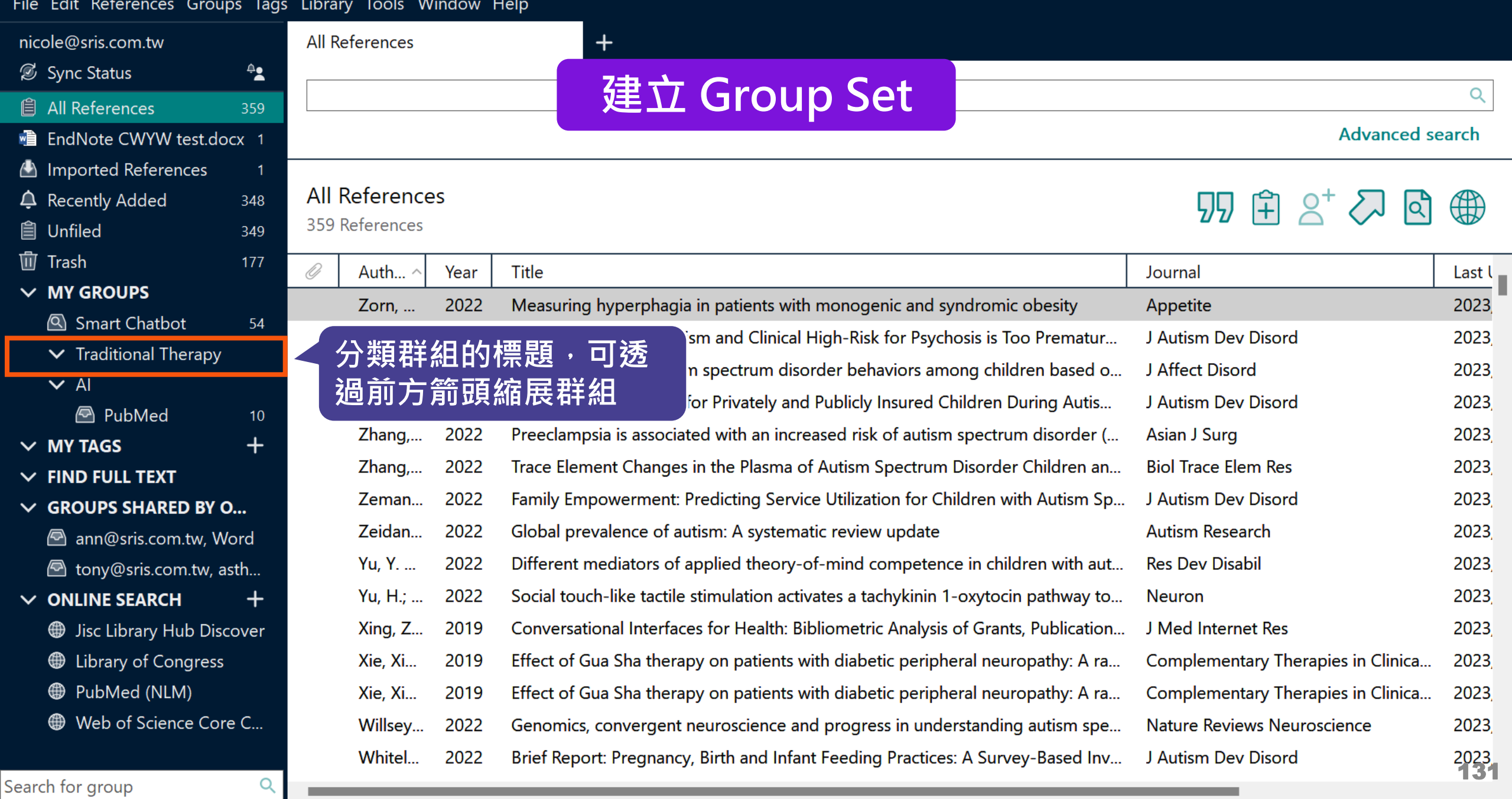

#### $\begin{picture}(150,20) \put(0,0){\dashbox{0.5}(100,0){ }} \put(150,0){\dashbox{0.5}(100,0){ }} \put(150,0){\dashbox{0.5}(100,0){ }} \put(150,0){\dashbox{0.5}(100,0){ }} \put(150,0){\dashbox{0.5}(100,0){ }} \put(150,0){\dashbox{0.5}(100,0){ }} \put(150,0){\dashbox{0.5}(100,0){ }} \put(150,0){\dashbox{0.5}(100,0){ }} \put(150,0){\dashbox{0.5}(1$

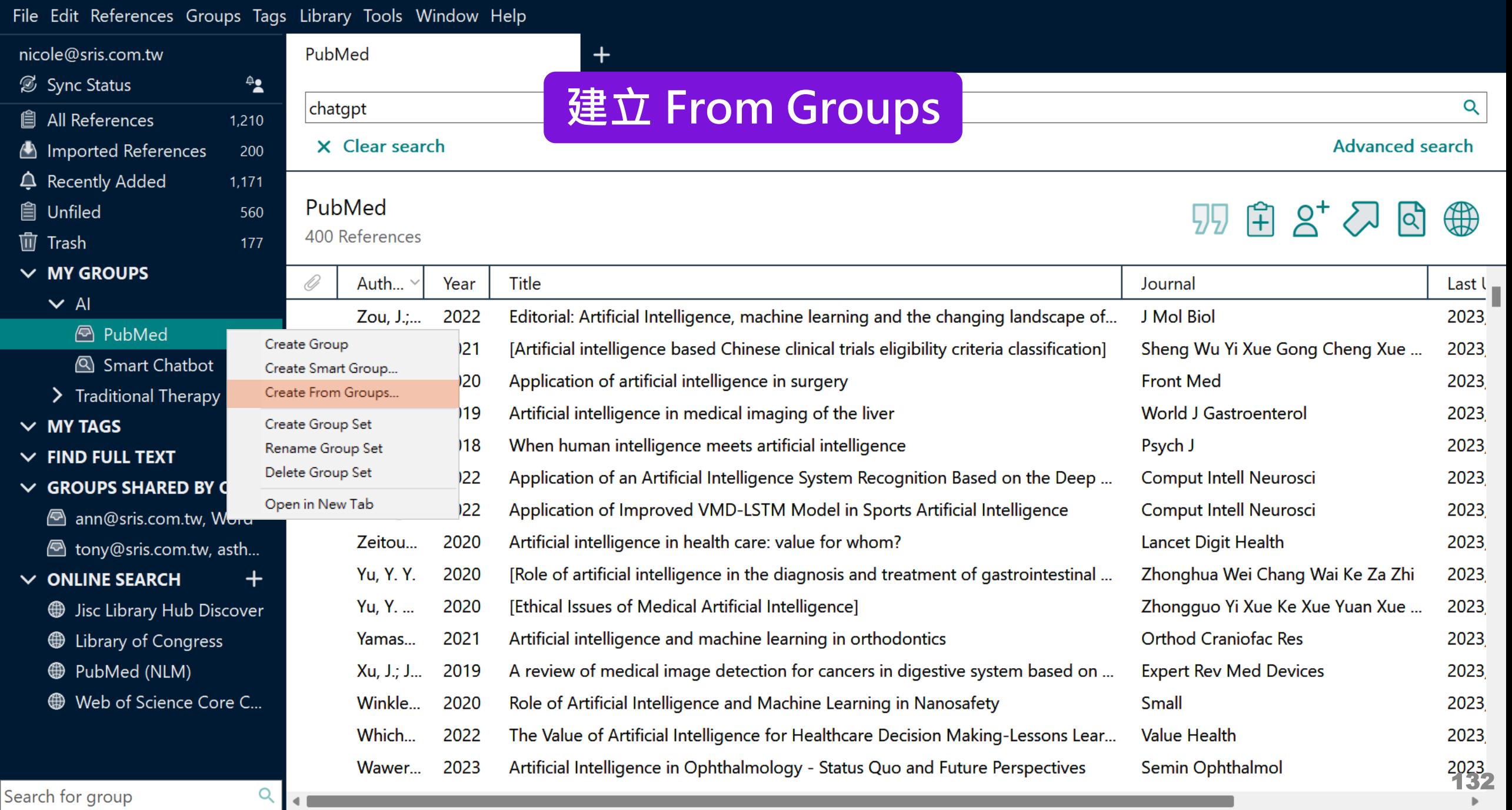

#### $\Box$  $\times$

#### File Edit References Groups Tags Library Tools Window Help nicole@sris.com.tw PubMed Sync Status ≜≗ **建立 From Groups**  Q chatgpt **All References**  $1,210$ X Clear search **Advanced search** Imported References 200  $\triangle$  Recently Added 1,171 PubMed **自 Unfiled** 560 <u>ਸੈ 2†</u> (HH) Create From Groups 400 References **仙 Trash 可自行輸入群組名稱。** 177  $\vee$  MY GROUPS Use these options to create  $\ldots$ O Auth... Year Title Last  $\mathsf{L}$  $\vee$  Al Group Name: AI in PubMed not Chatbot Zou, J.;... 2022 Editorial: Artificial Intellige 2023 **A** PubMed 400 Zong, ... 2021 [Artificial intelligence base u Yi Xue Gong Cheng Xue ... 2023 Smart Chathot Include References in:  $252$ 2023 int **使用者選擇要集合的群組,並選擇** PubMed  $\vert \vee \vert$ > Traditional  $+$ 2023 astroenterol  $\vee$  MY TAGS **布林邏輯(And, Or, Not),符合** Smart Chatbot Not  $\checkmark$  $+$ 2023 **CE**  $\vee$  FIND FULL TE **的文獻資料自動進入該群組。** tial ntell Neurosci 2023  $\vee$  GROUPS SHA **Smart Chatbot** ntell Neurosci 2023  $Lnang,...$  $ZUZZ$ **Application of Improved AI** ann@sris.com.tw, Word PubMed Zeitou... 2020 Artificial intelligence in he ait Health 2023 hony@sris.com.tw, asth... Smart Chatbot **Yu, Y. Y.** [Role of artificial intelliger a Wei Chang Wai Ke Za Zhi 2020 2023  $\vee$  ONLINE SEARCH ┿  $\sqrt{Q}$ Smart imaging Yu, Y. ... 2020 **2 Yi Xue Ke Xue Yuan Xue IEthical Issues of Medical** 2023 **Jisc Library Hub Discover Traditional Therapy** Cancel Cupping Artificial intelligence and raniofac Res **E** Library of Congress Yamas... 2021 2023 Gua Sha **D** PubMed (NLM) Xu, J.; J... 2019 A review of medical image detection f **Expert Rev Med Devices** 2023 Web of Science Core C... Winkle... 2020 Role of Artificial Intelligence and Mach **Small** 2023 Which... 2022 The Value of Artificial Intelligence for Healthcare Decision Making-Lessons Lear... **Value Health** 2023 Wawer... 2023 Artificial Intelligence in Ophthalmology - Status Quo and Future Perspectives Semin Ophthalmol 2023 Search for group Q

#### $\Box$  $\mathsf{X}% _{0}$

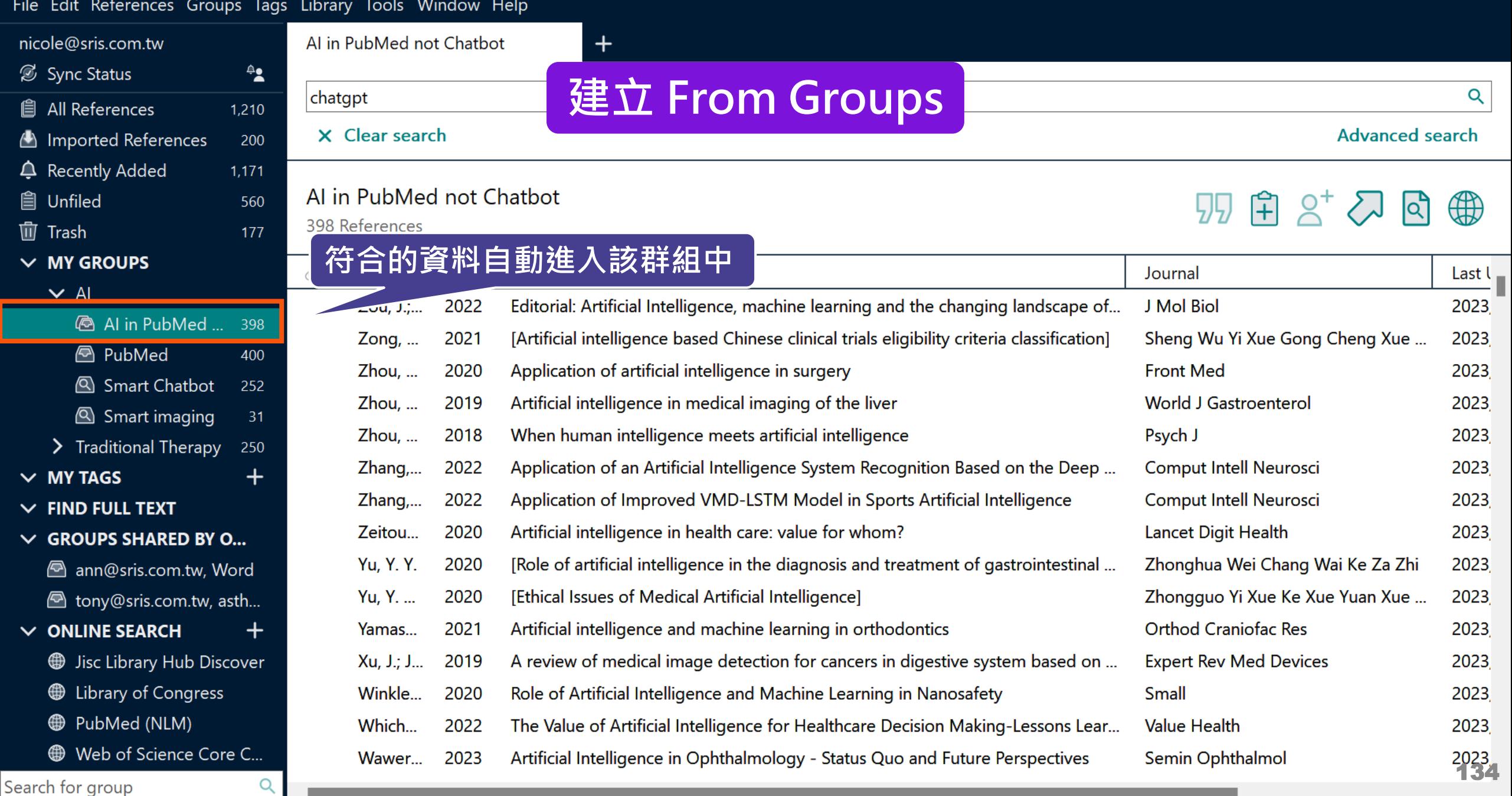

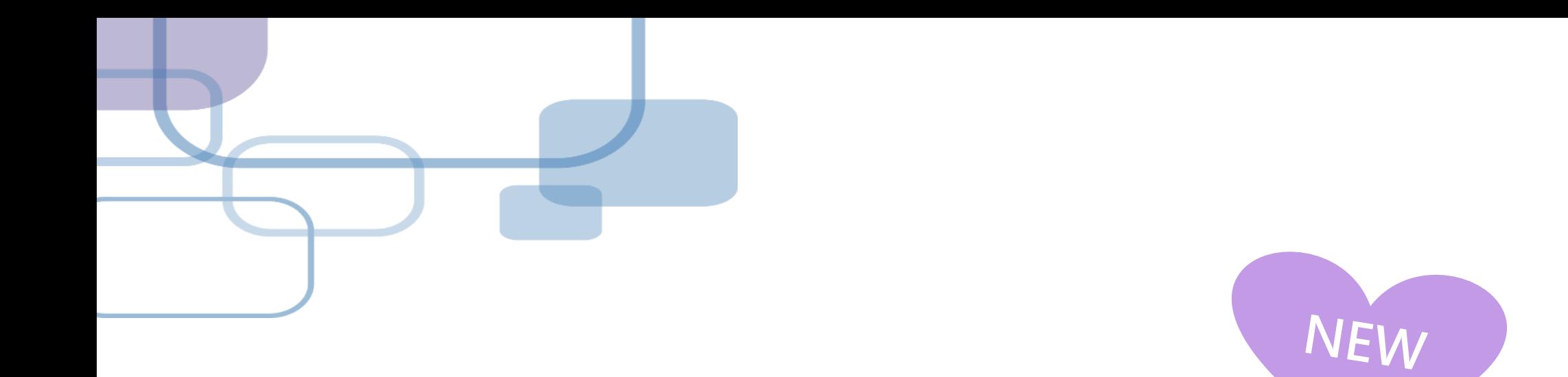

# 書目標籤 Tags

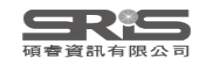

## **管理書目資料 – Tags**

### 使用者可以透過 EndNote Library 中的 Tags 功能, 以 另一個維度分類管理個人 EndNote Library 中的書目 資料。

Save

 $\checkmark$ 

 $\boldsymbol{\times}$ 

Edit PDF

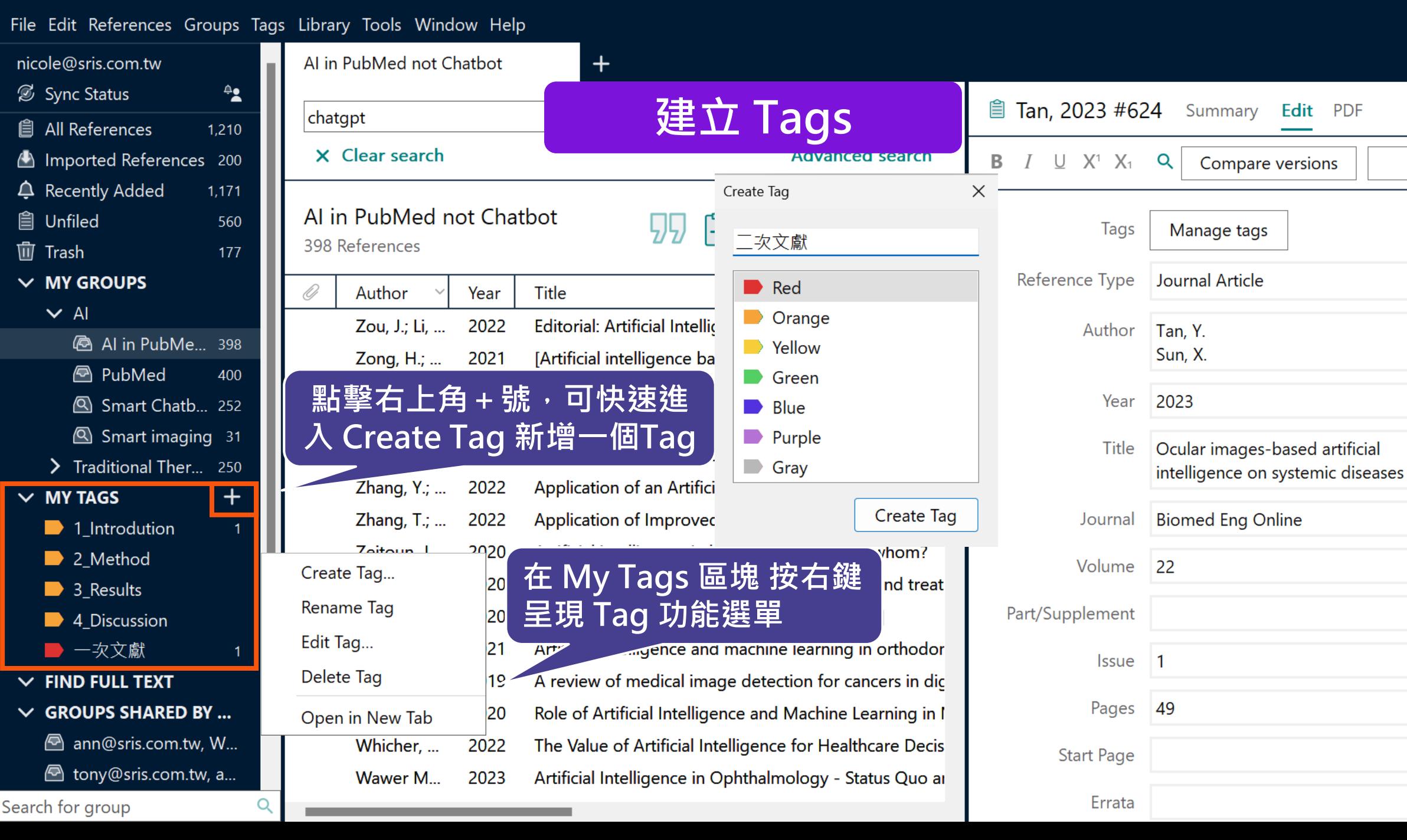

137

#### $\Box$  $\times$

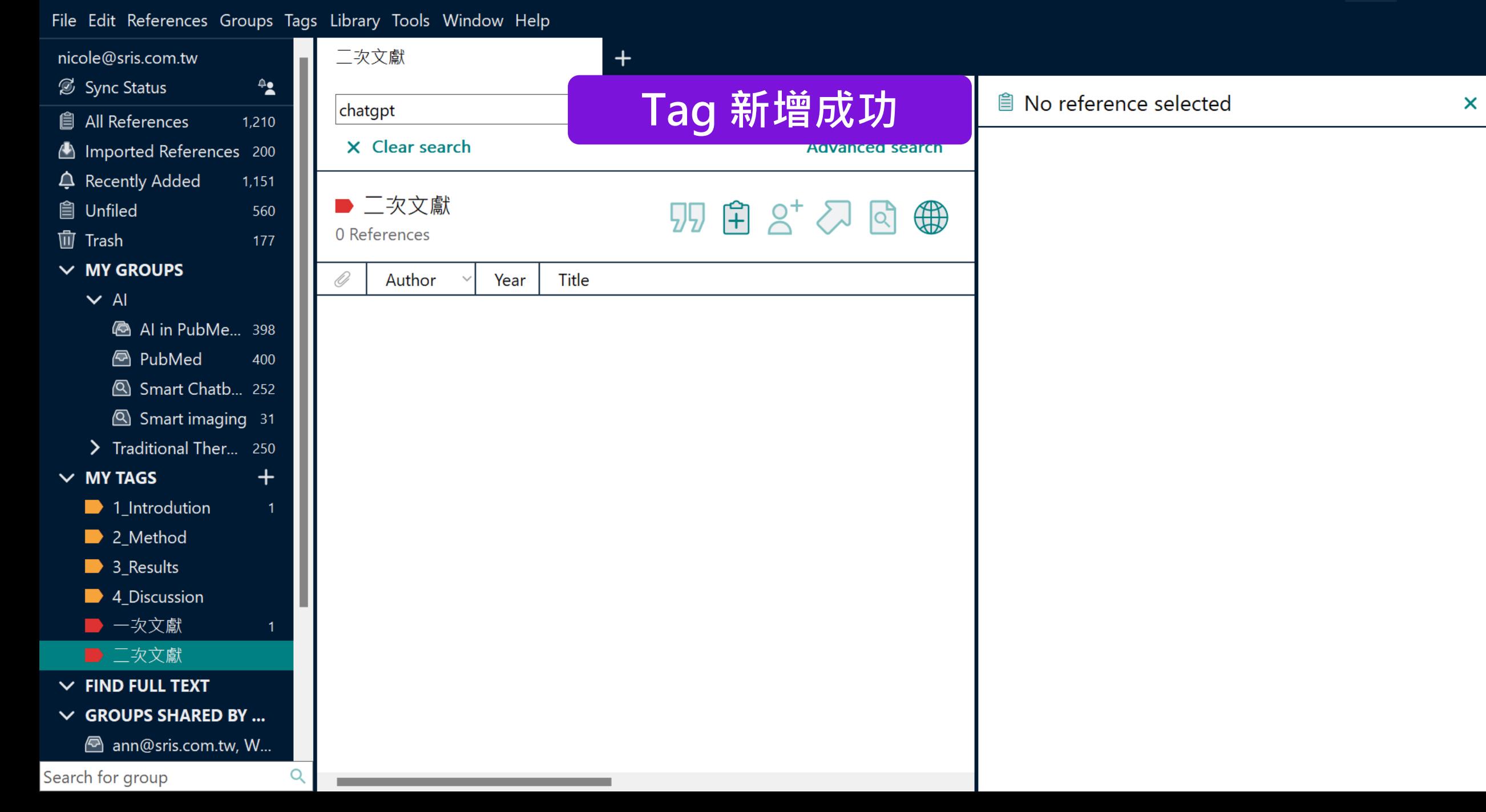

 $\Box$  $\times$ 

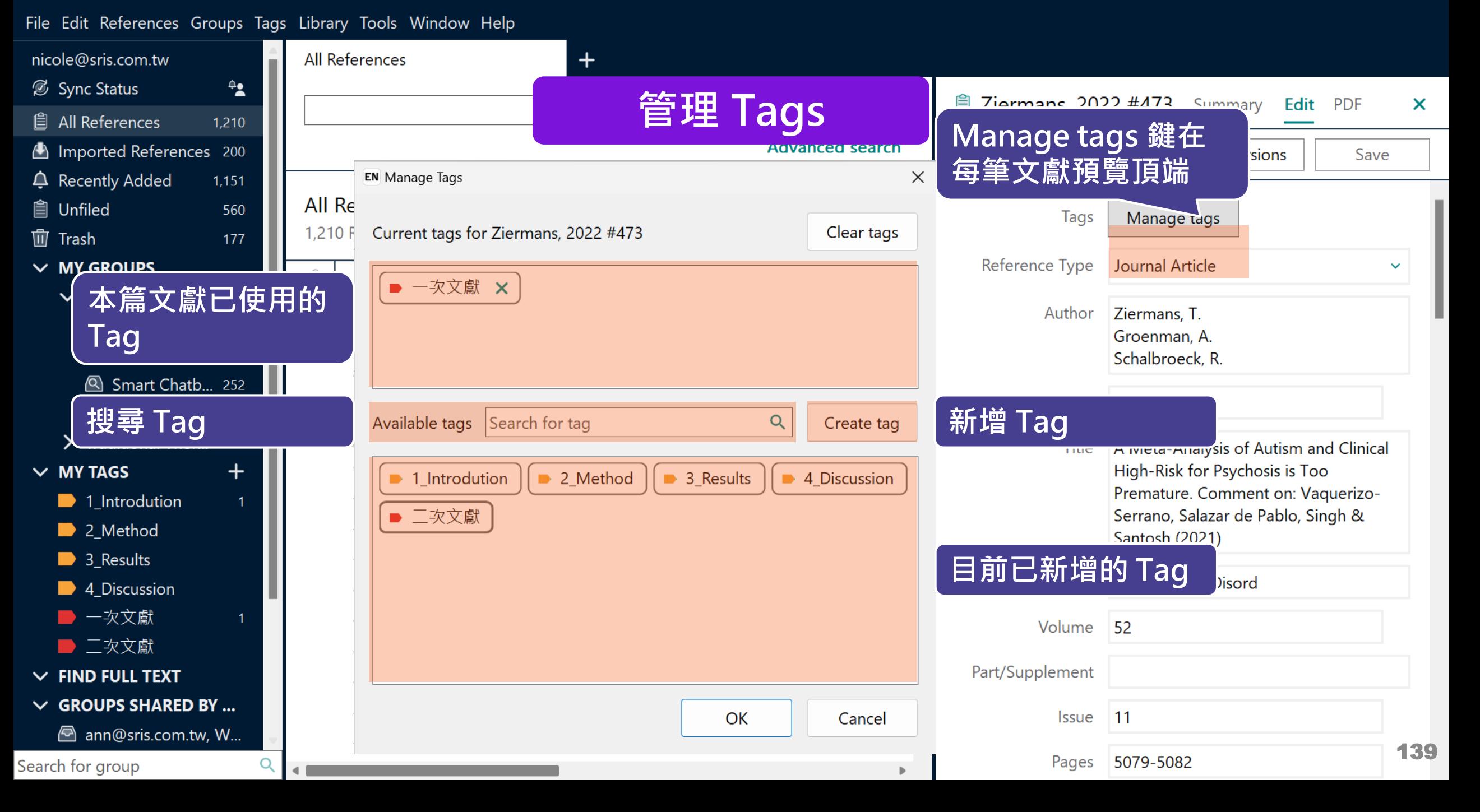

#### File Edit References Groups Tags Library Tools Window Help

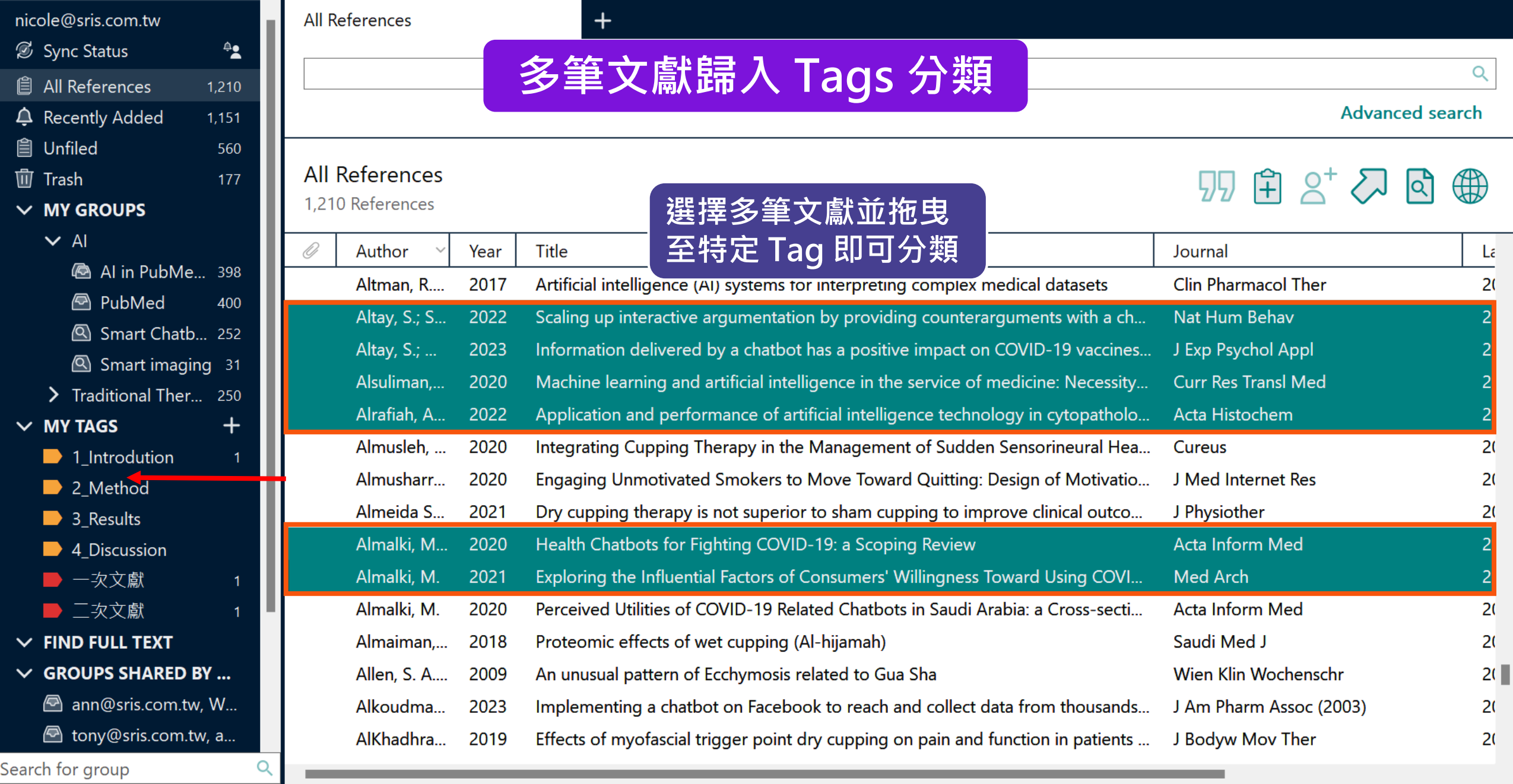

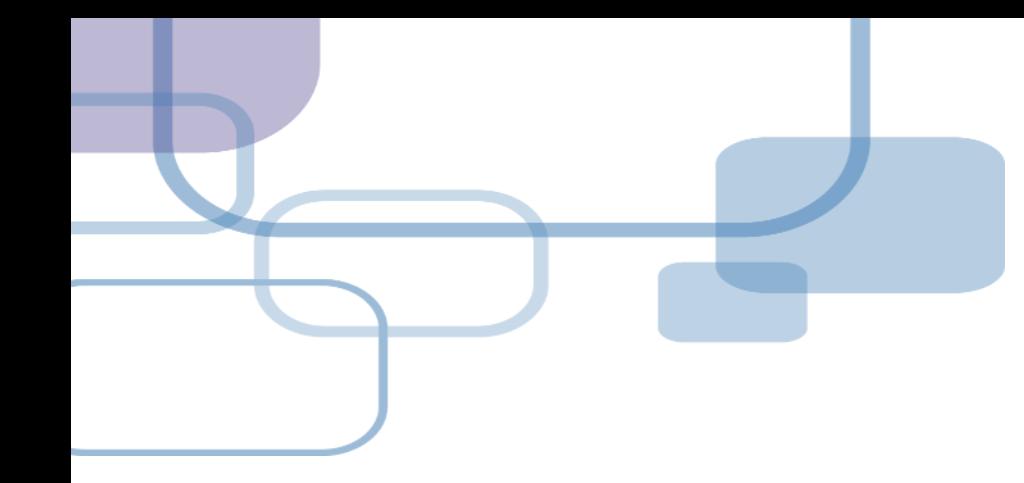

## **同步及分享**

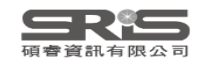

## **管理書目資料 – 同步及分享功能**

### 使用者如果有需要**進行異地存取同份Library**,能使 用同步功能將書目資料上傳至 EndNote Online 。

**分享 Library 可用於與小組成員、研究夥伴進行書目 資料分享**,能選擇分享範圍是整個Library或對個別 群組(限一般群組),並且可調整對方操作權限。

**※ 需有EndNote個人化帳號(可免費註冊)**

# **EndNote Library 同步功能**

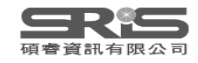

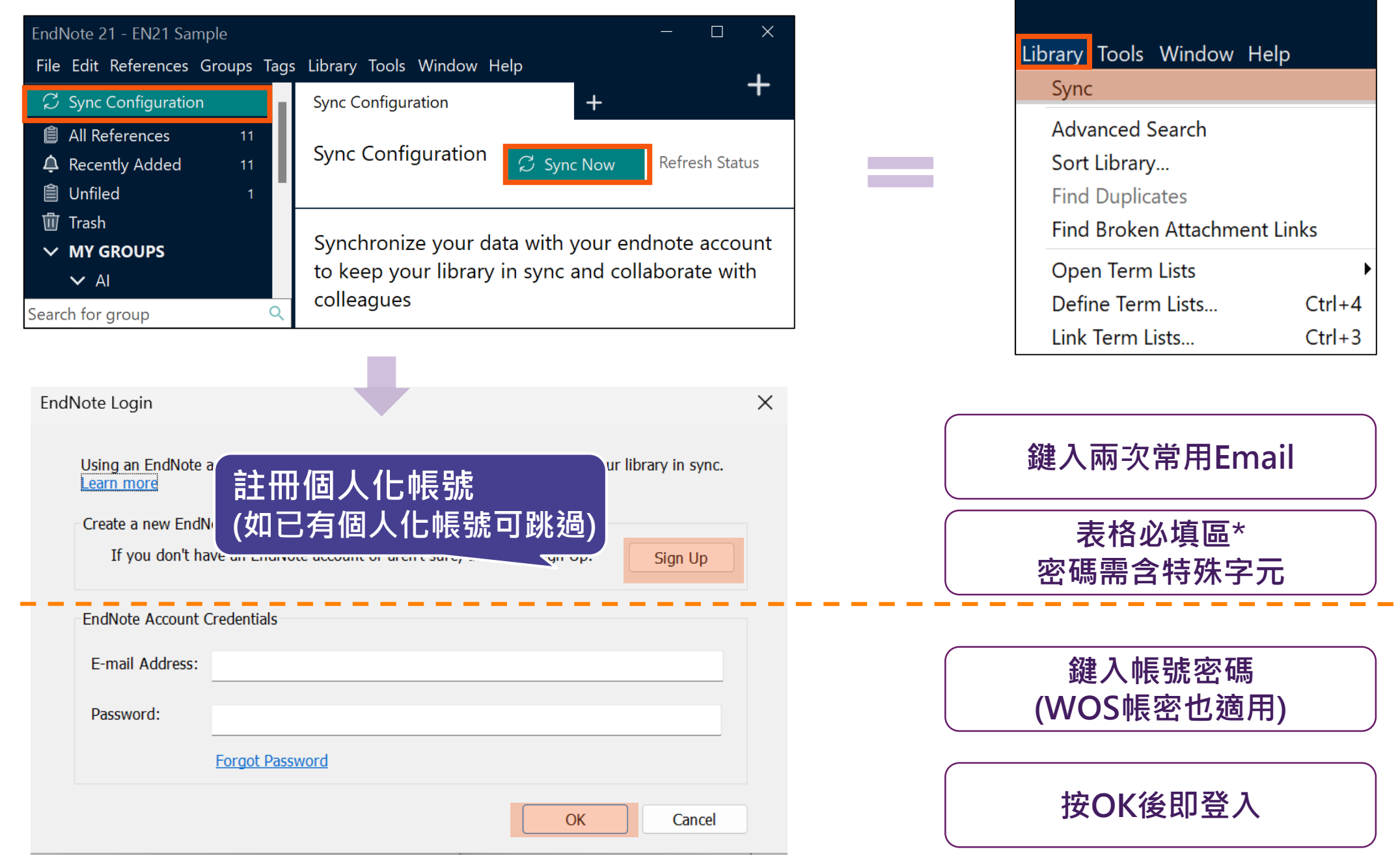

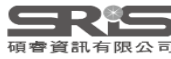
### EN21 Sample

### File Edit References Groups Tags Library Tools Window Help

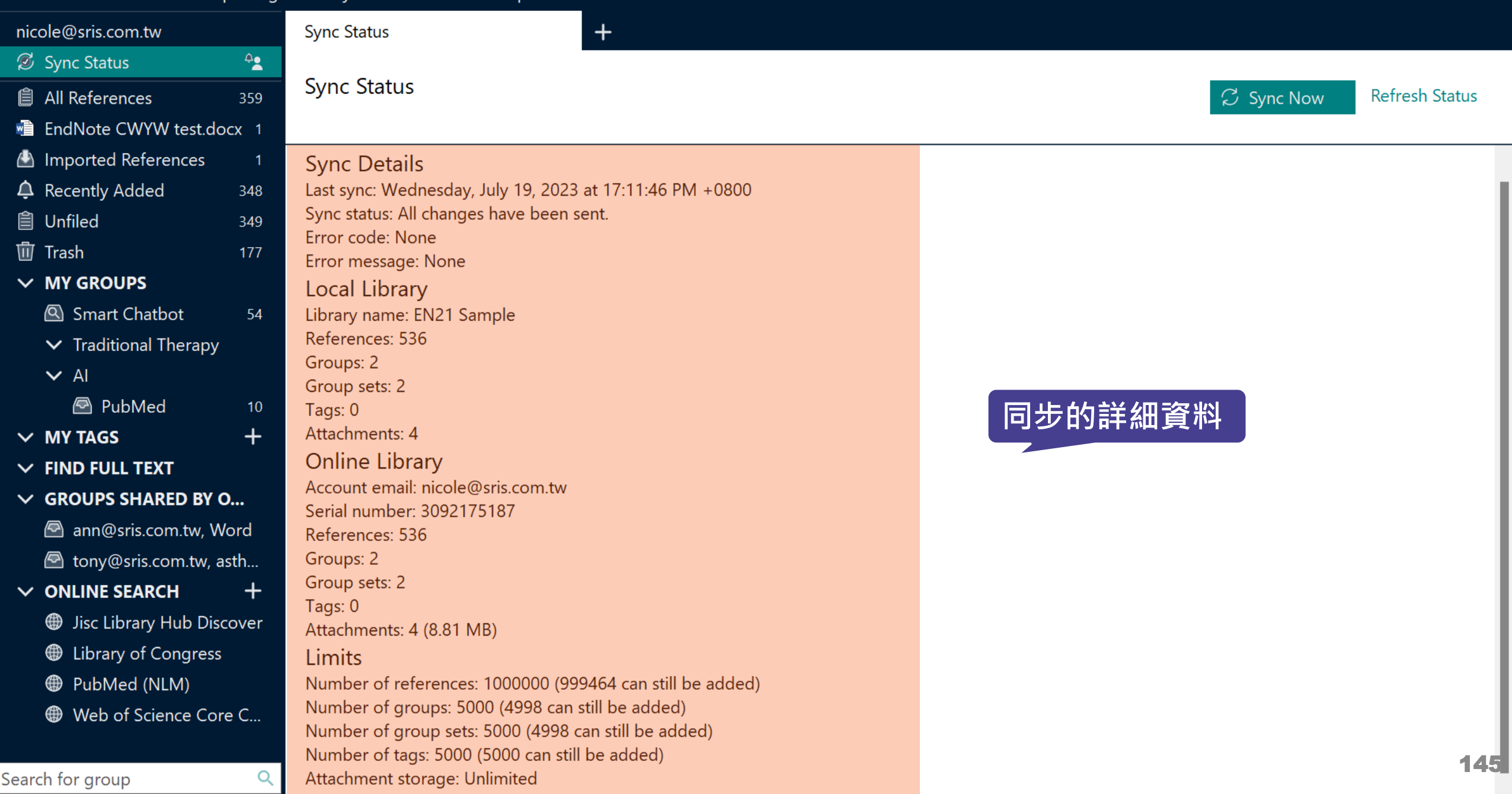

#### **EN21 Sample**

Search for group

### File Edit References Groups Tags Library Tools Window Help

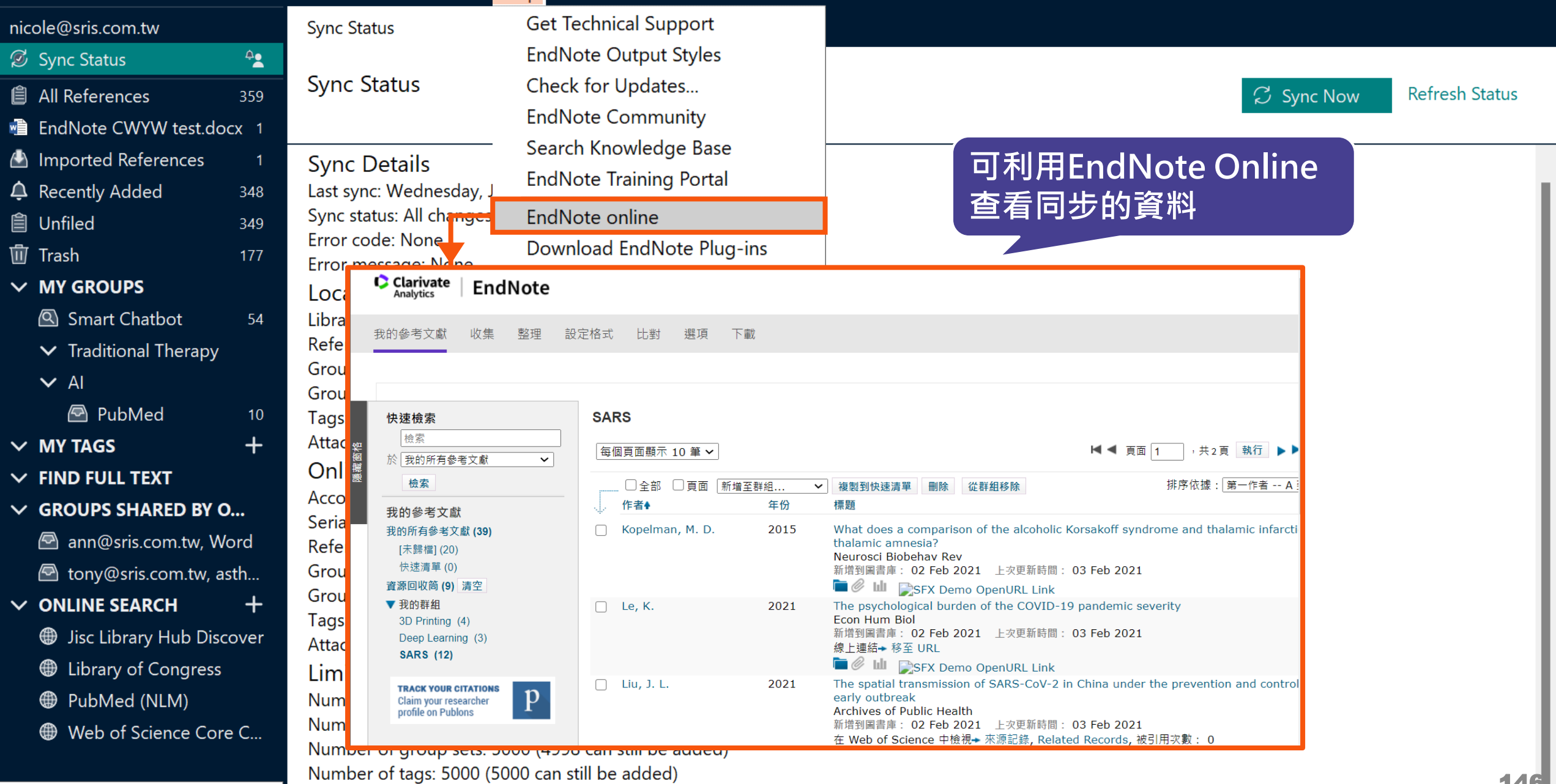

Q Attachment storage: Unlimited

# **EndNote Group 分享功能**

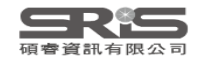

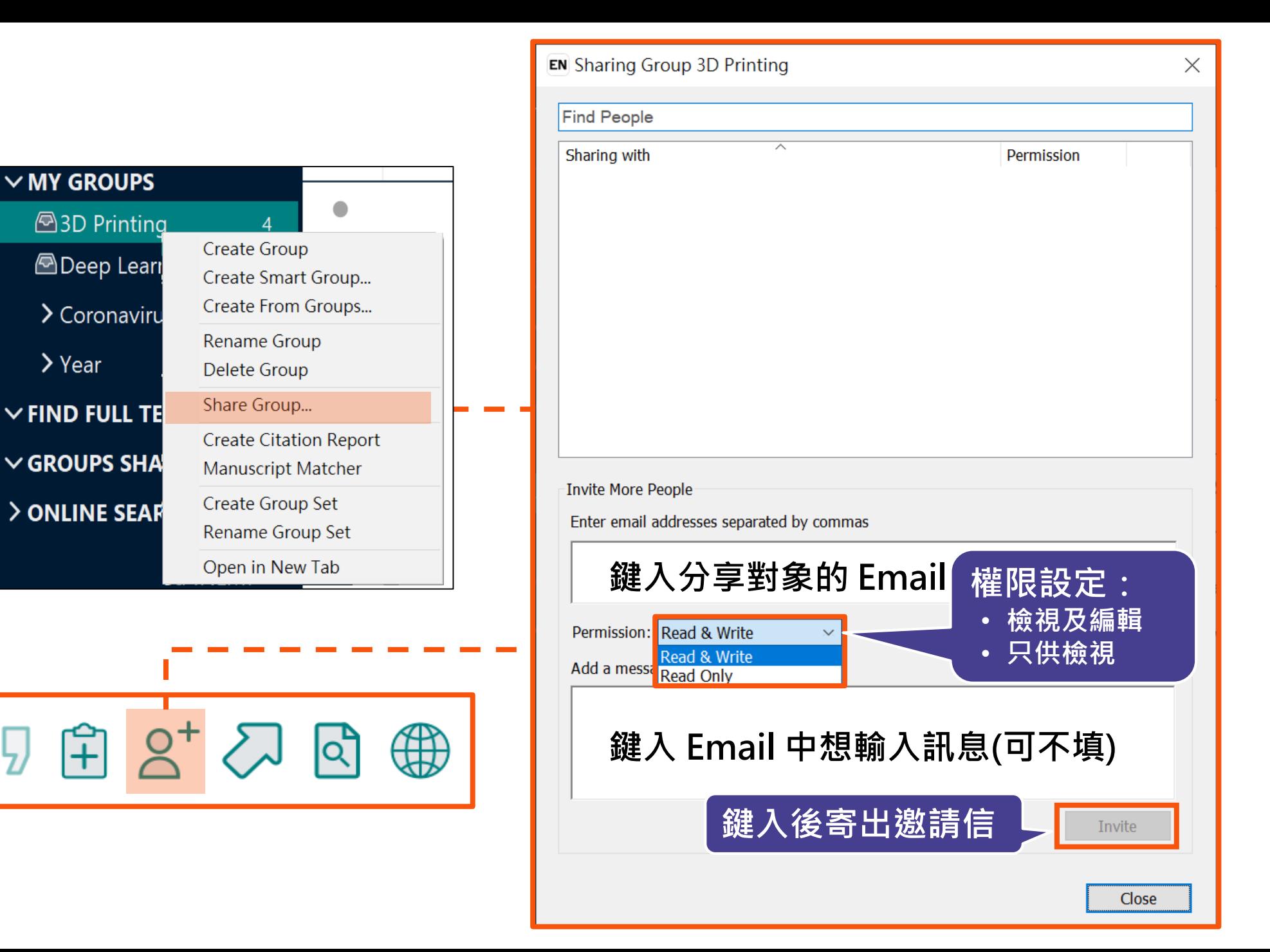

### **分享對象需收邀請信才能查看**

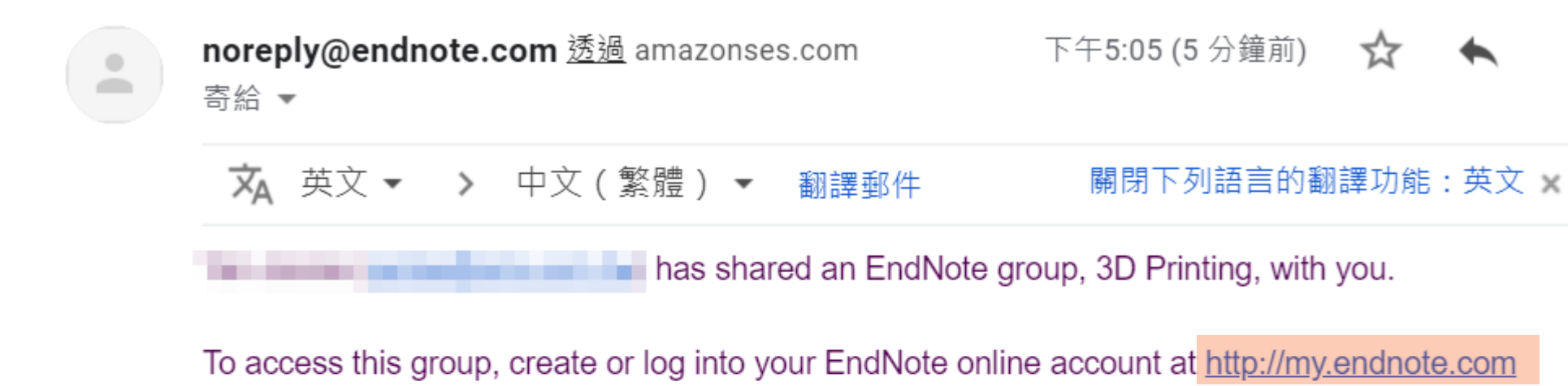

**連結進入即可查** Don't have EndNote for your desktop yet? Get the latest version now create your own bibliographic styles, and more. http://endnote.com/bi **看分享的Group** desktop&utm\_medium=edm&utm\_campaign=ls-email-ro&utm\_content-puy-ou

Learn more about sharing your research using EndNote. http://endnote.com/?utm\_source=endesktop&utm\_medium=edm&utm\_campaign=ls-email-ro&utm\_content=learn-more

has left you this message:

About 3D Printing references.

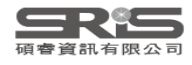

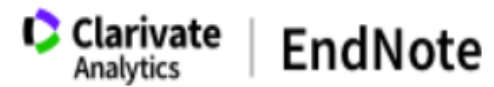

我的參考文獻 收集 整理 設定格式 比對 潠項 下載

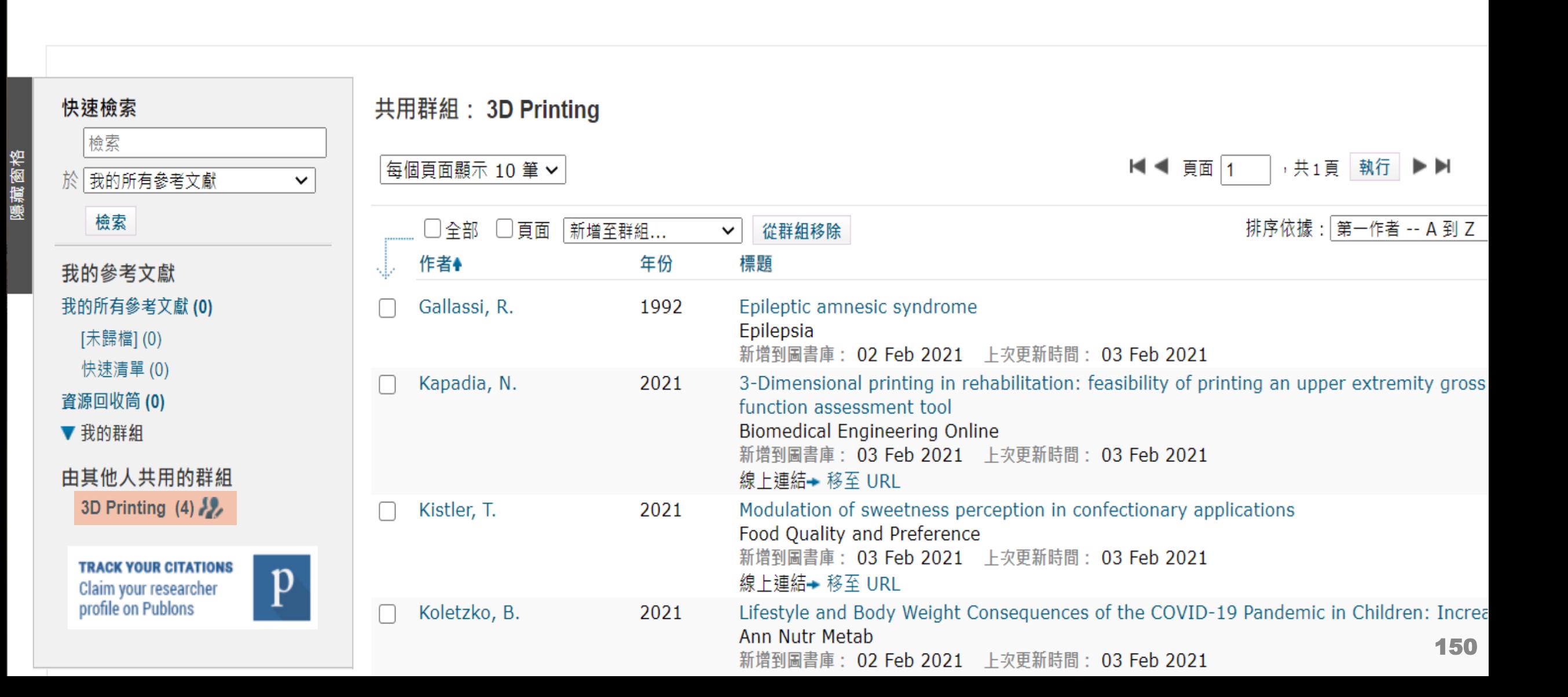

### EN21 Sample.enl

#### $\Box$  $\mathbb{R}^{\times}$

### File Edit References Groups Tags Library Tools Window Help

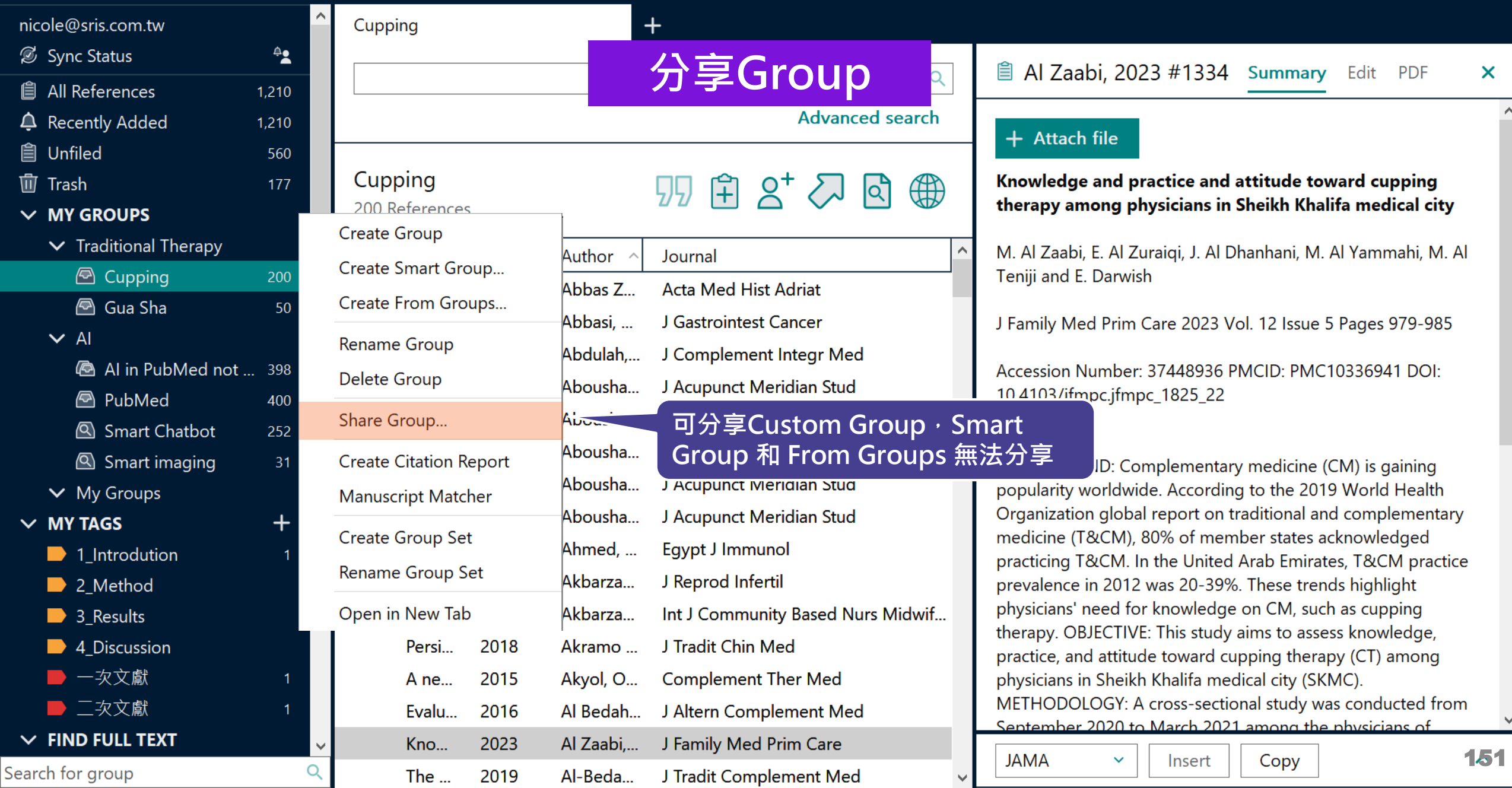

EN21 Sample.enl

 $\Box$  $\mathsf{X}% _{0}$ 

 $\boldsymbol{\mathsf{x}}$ 

 $\land$ 

**PDF** 

### File Edit References Groups Tags Library Tools Window Help

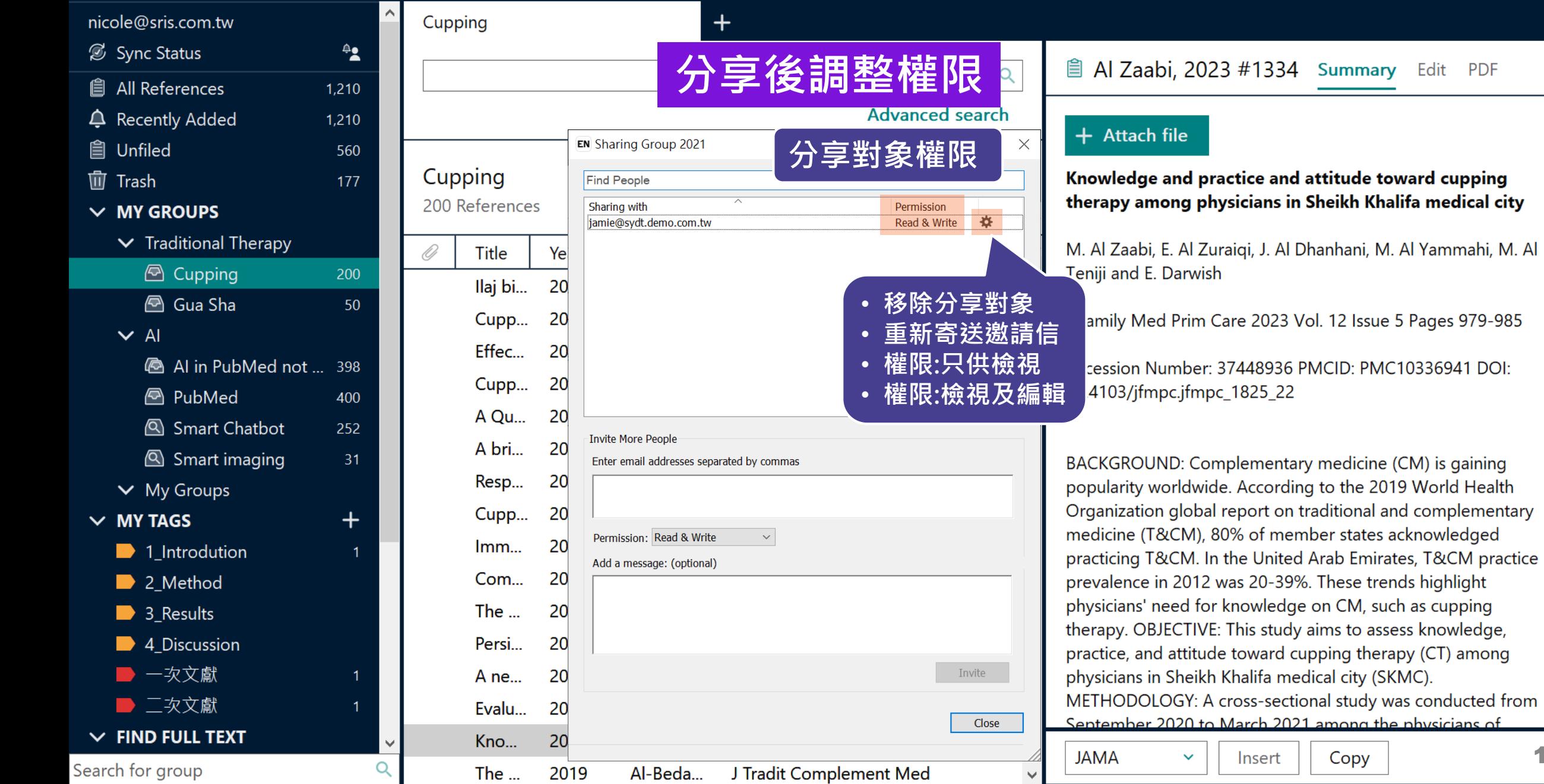

152

 $\checkmark$ 

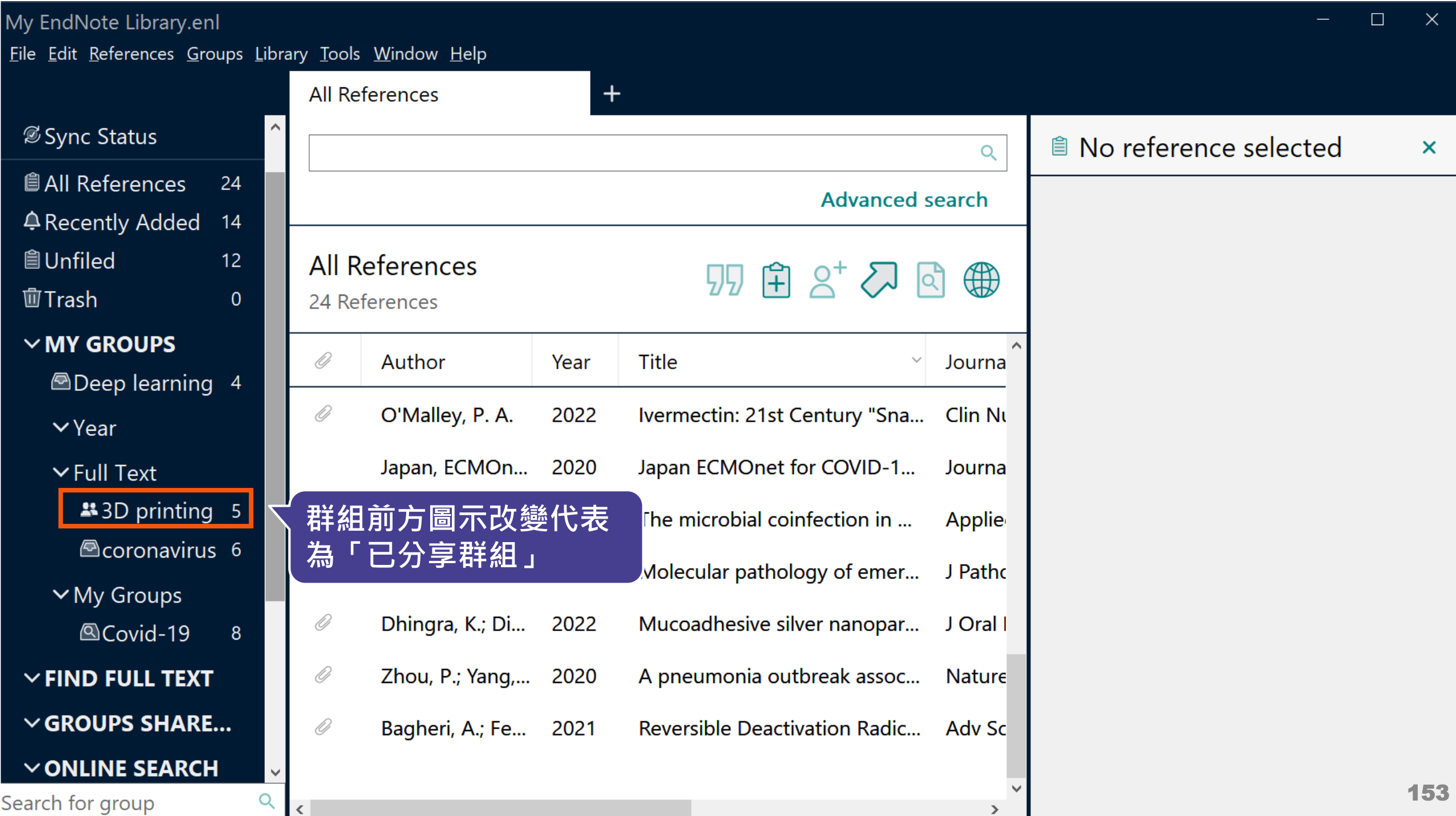

# **EndNote Library 分享功能**

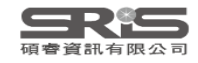

### **分享功能路徑**

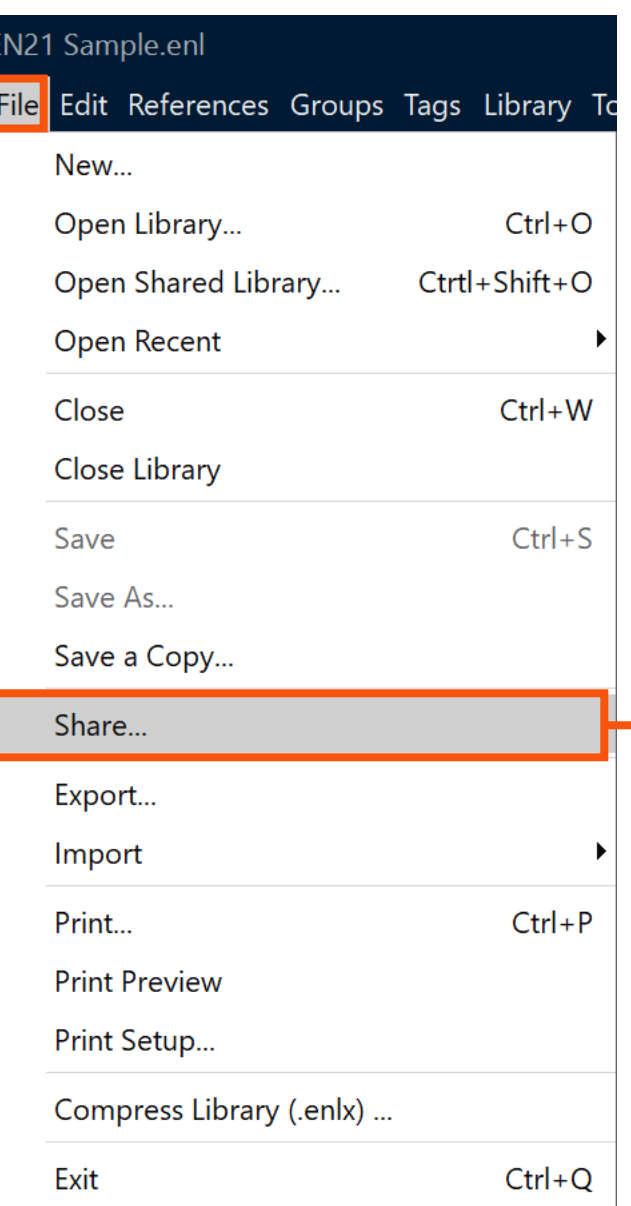

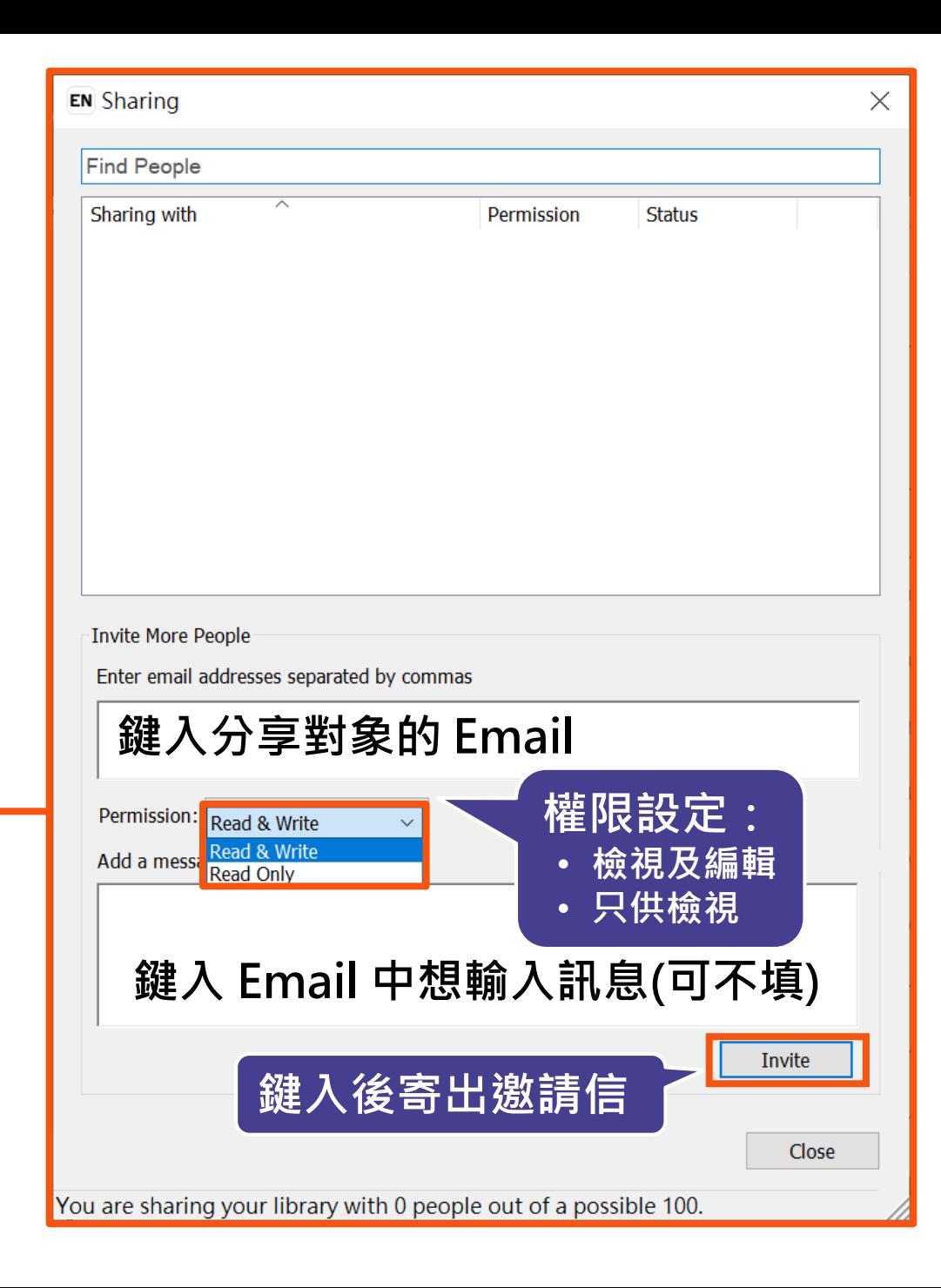

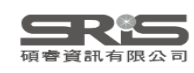

### **分享對象至信箱收邀請信**

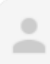

#### noreply@endnote.com 透過 amazonses.com 寄給 ▼

下午12:00 (0分鐘前)

**Example 20 you below the state of the United States and EndNote library with you.** 

To accept this invitation and access Jamie 's library, you must have EndNote X7.2 or later installed, and we strongly recommend using EndNote 20 for the best experience.

Once you've accepted this invitation, you will be able to access all of the references, PDFs, file attachments, and notes in this shared library from your EndNote desktop application.

**0** 

Don't have EndNote for utm\_source=en-deskto

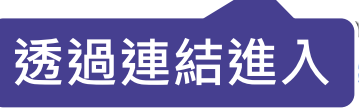

test version now to access shared libraries and much more. http://endnote.com/buy? ampaign=ls-email-ro&utm\_content=buy-en

Learn more about sharing your research with EndNote. http://endnote.com/?utm\_source=en-desktop&utm\_medium=edm& utm\_campaign=ls-email-ro&utm\_content=learn-more

If you do not wish to accept this invitation, please notify directly.

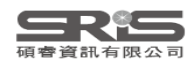

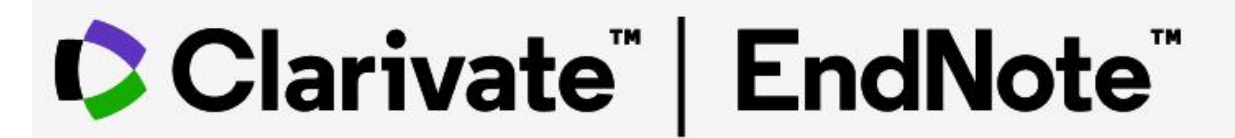

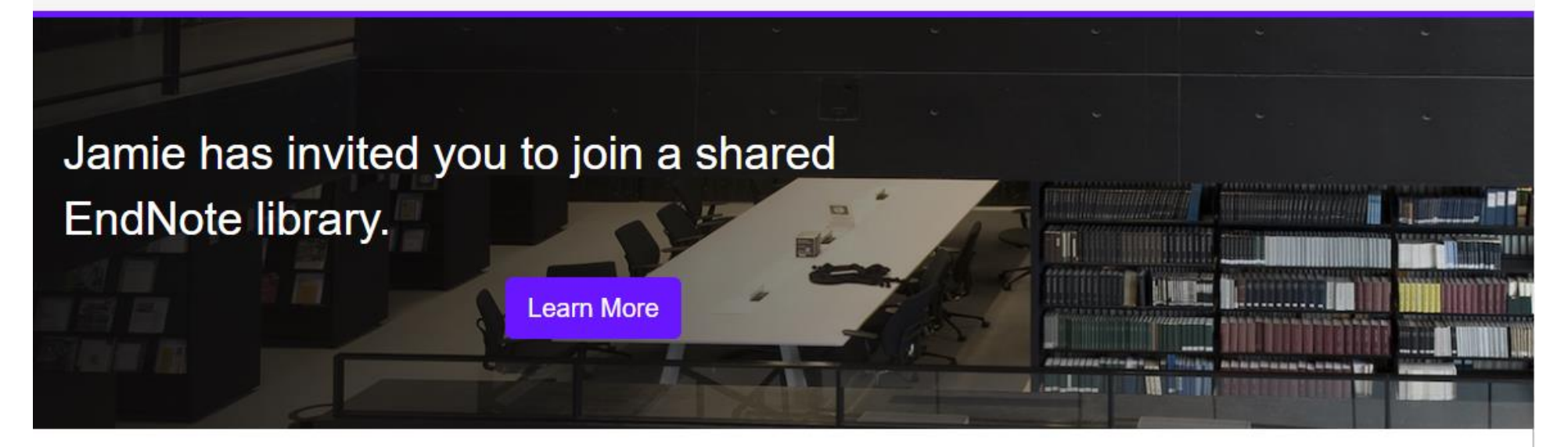

To accept this invitation, sign in using the same credentials you use when accessing EndNote online or syncing your desktop library, or create a new account. To access this shared library you must have EndNote X7.2 or later installed.

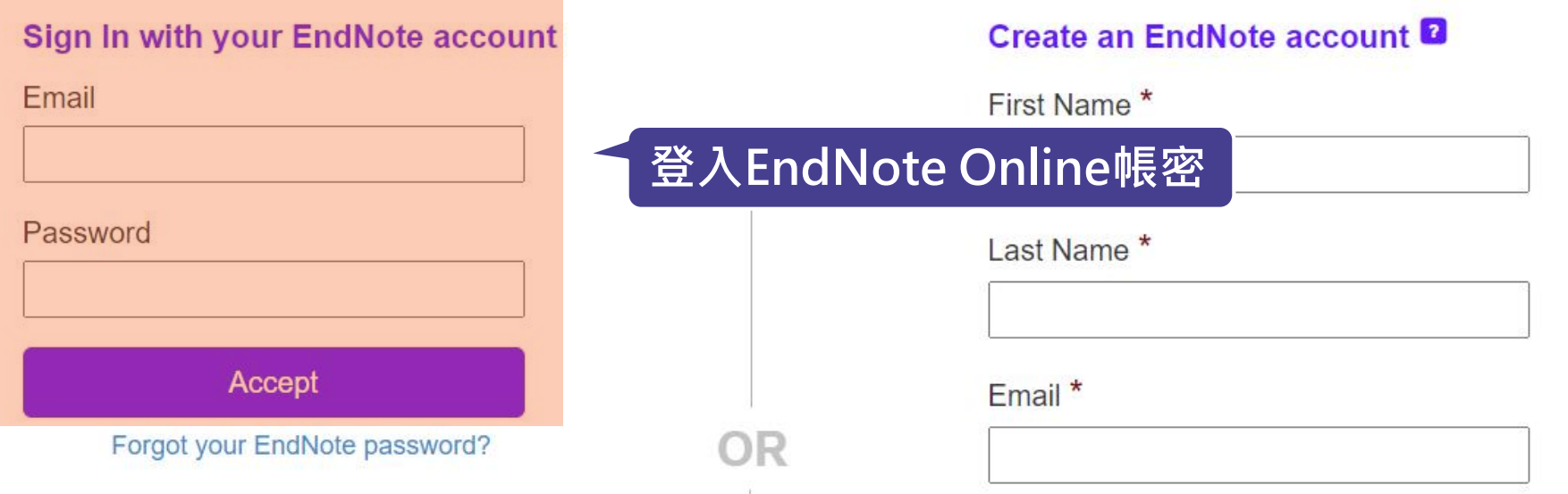

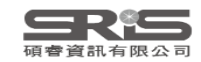

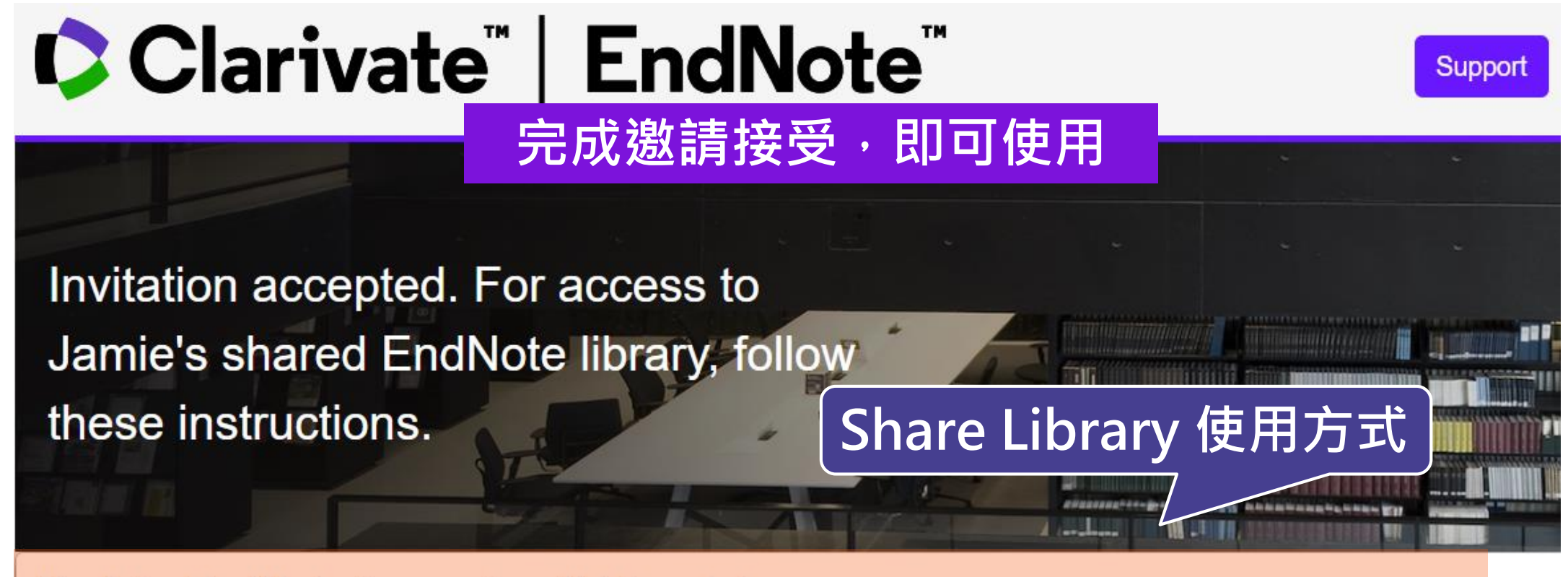

### **Update EndNote to version X7.2 or later**

Now, go to the desktop to make sure you're on the latest version. To check:

### **Windows**

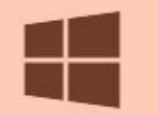

- 1. Click on Help > About
- 2. Click on Program Updates or download the installer.

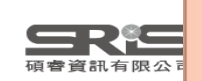

You can now access the shared library from your desktop. Just go to File > Open Shared Library.

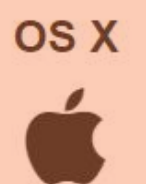

1. Click on the **EndNote** menu dropdown.

2. Click on Check for Updates or download the installer.

You can now access the shared library from your desktop. Just go to File > Open Shared Library.

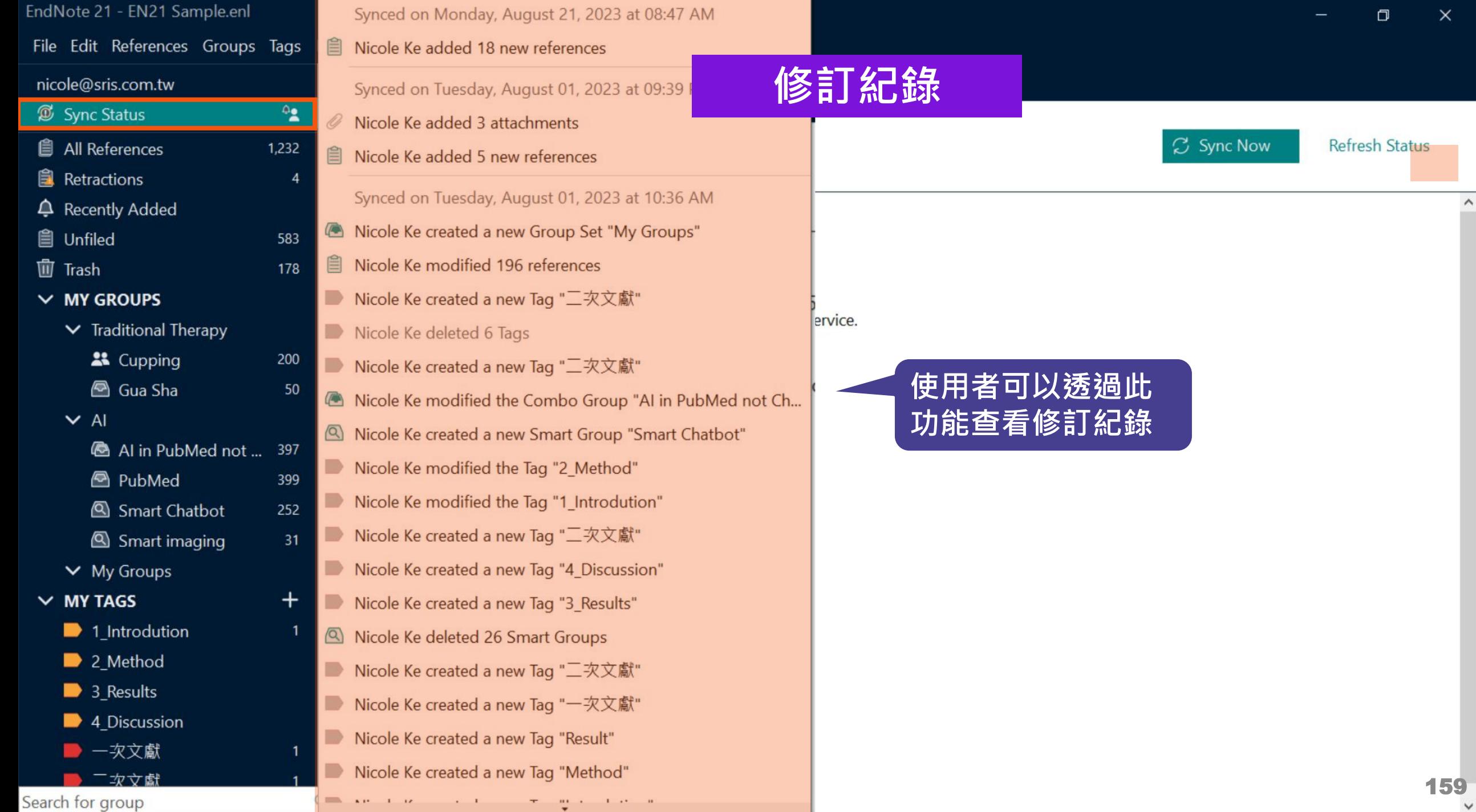

 $\wedge$ 

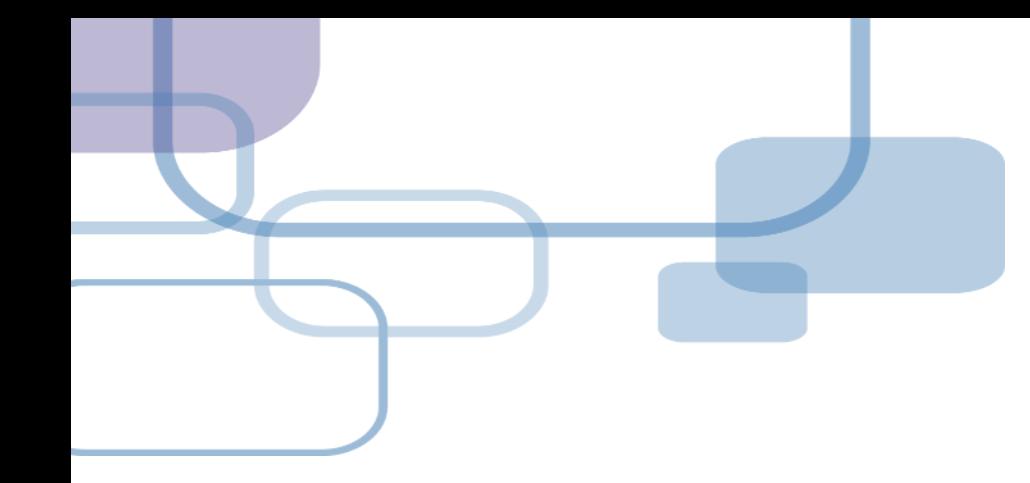

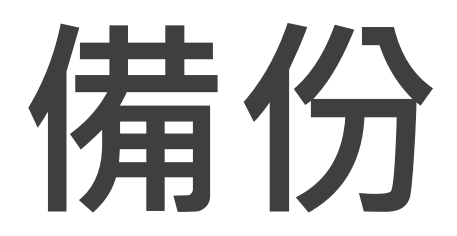

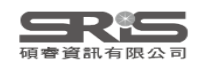

# **建立EndNote Library會產生兩個檔案**

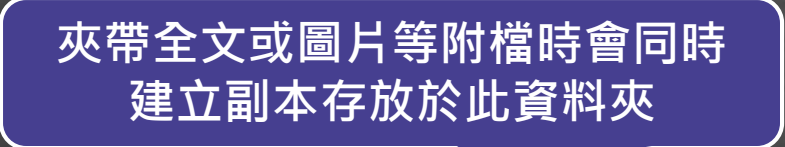

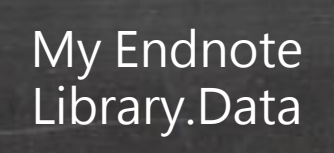

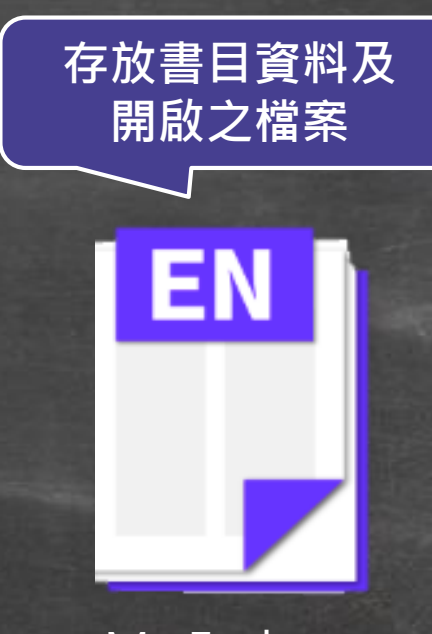

My Endnote Library.enl

### **※ 不要直接在隨身碟操作及上傳至雲端硬碟**

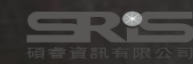

### EN21 Sample

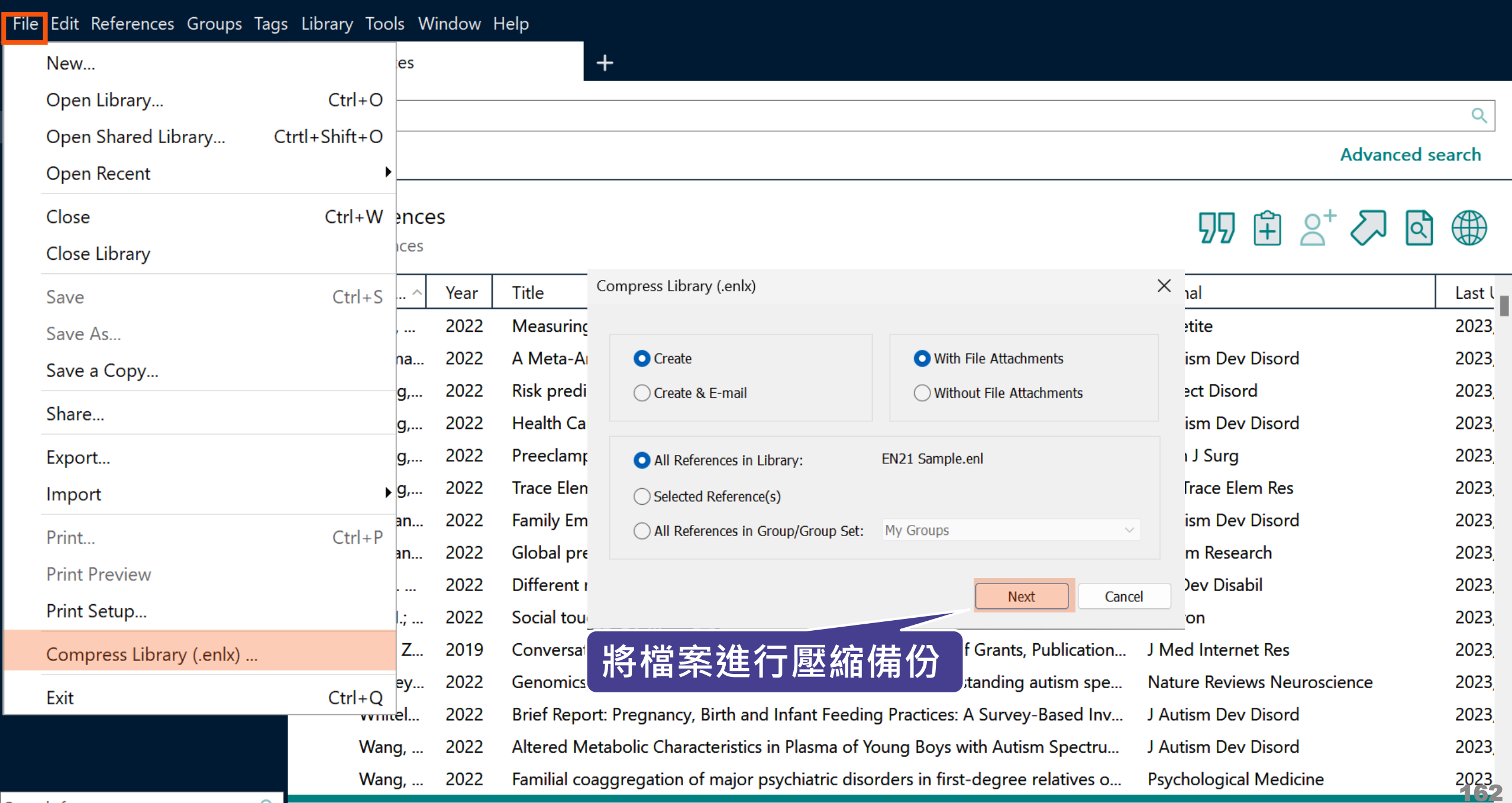

 $\Box$ 

m.

 $\mathsf{X}% _{0}$ 

÷

Search for group

 $Q$ 

m

### EN21 Sample

m.

### File Edit References Groups Tags Library Tools Window Help

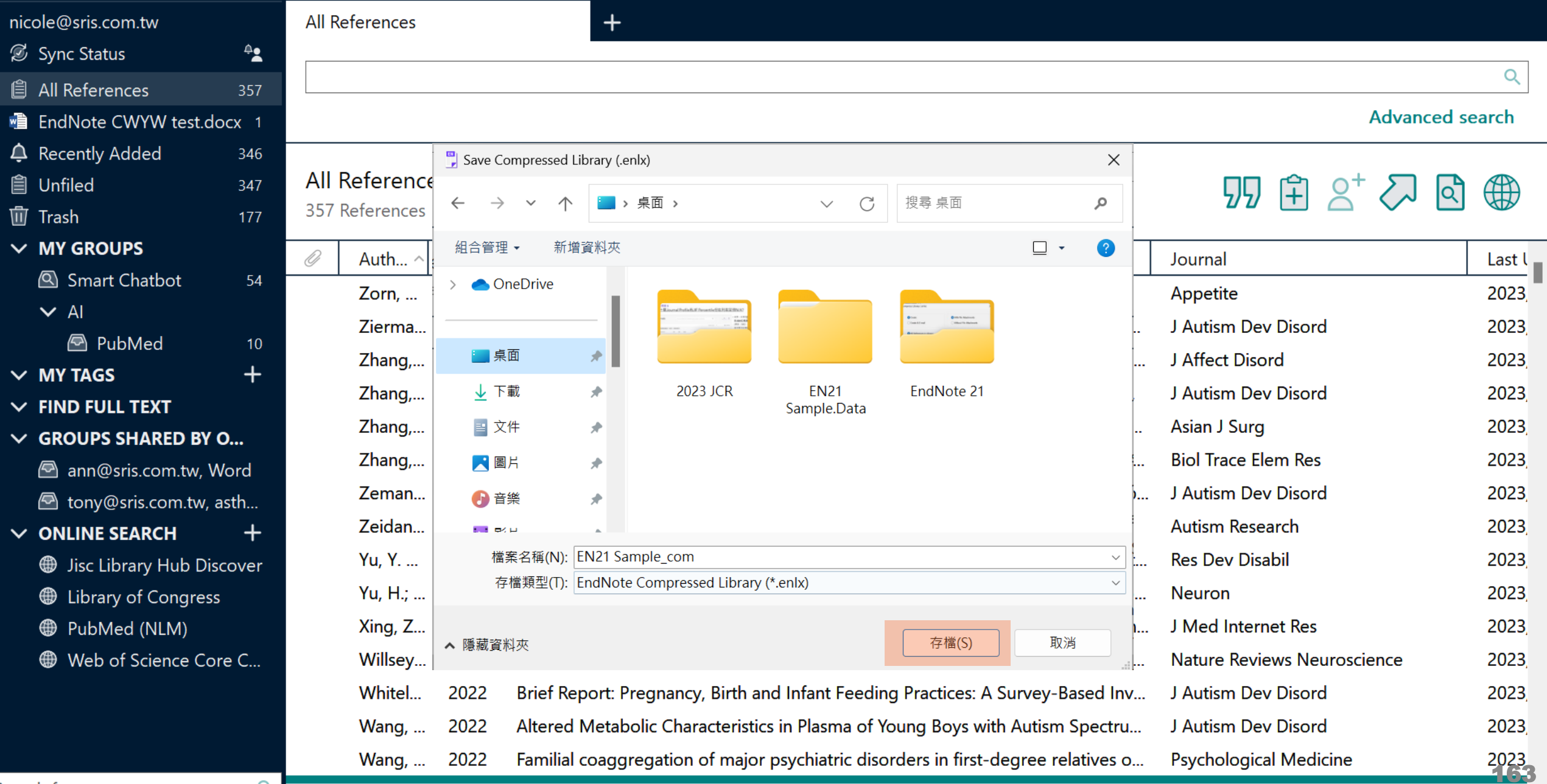

 $Q_{\rm c}$ 

٠

# **Compress Library**

### **將 Library 資料夾及 .enl 檔壓縮成「.enlx」**

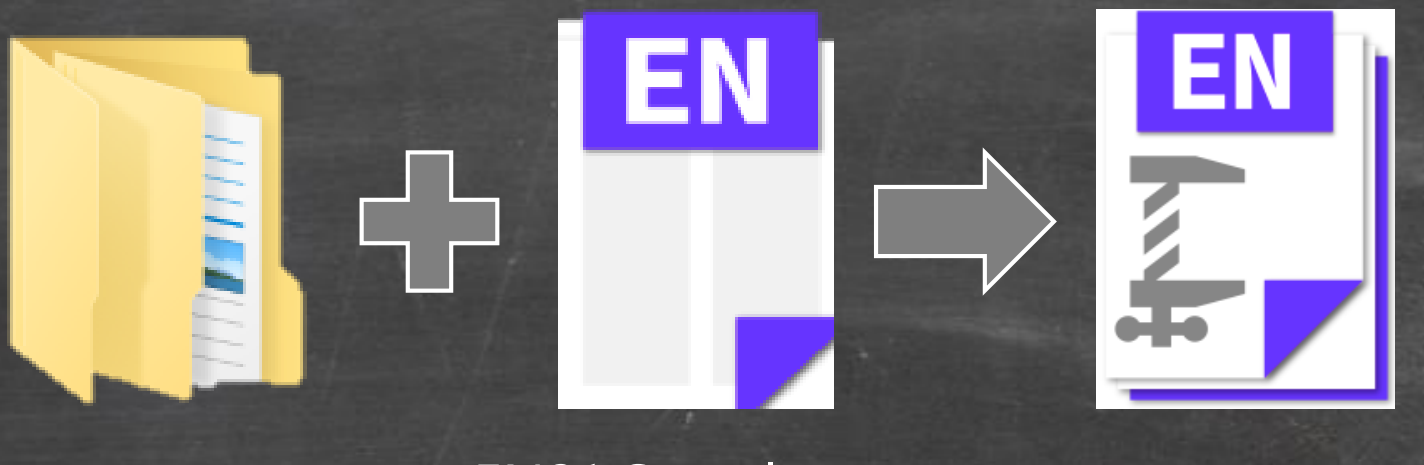

EN21 Sample .data

EN21 Sample .enl

Library壓縮備 份檔.enlx

# **還原 Compressed Library**

### **壓縮檔備份是個保險的概念! 備份檔連點兩下,開啟就可以使用**

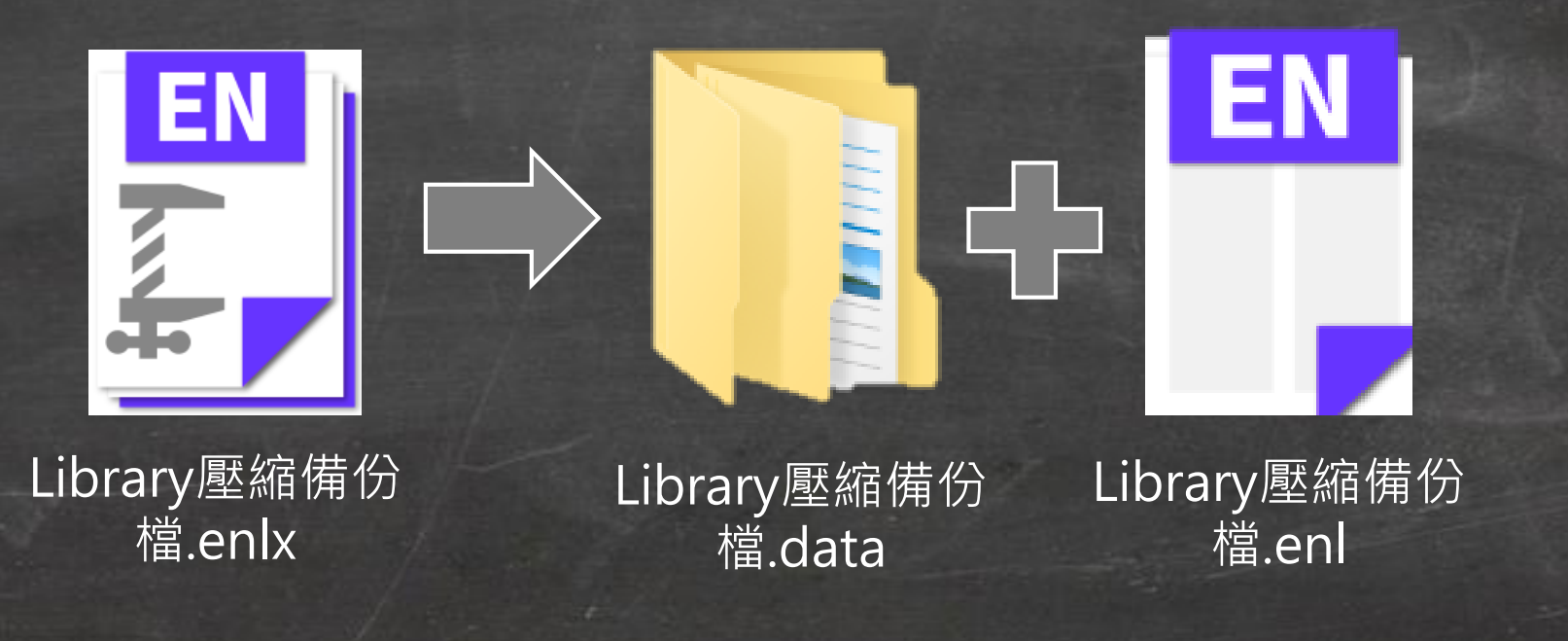

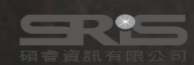

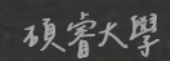

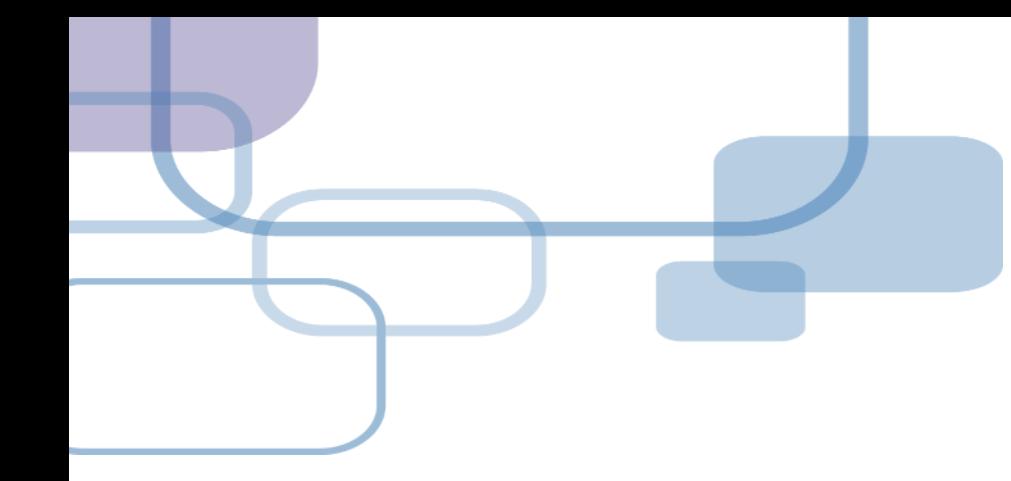

# **寫作投稿分析**

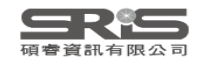

# **寫作投稿分析 ( Manuscript Matcher )**

在 Word 上撰寫研究文章後,可以將此帶有參數的文件檔 利用 Manuscript Matcher 功能,導向 EndNote 選刊系統, 提供適合投稿的期刊列表及策略分析。

**※ 需有EndNote個人化帳號(可免費註冊)**

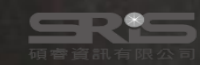

## **Manuscript Matcher 使用方法(一)**

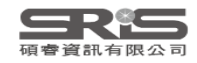

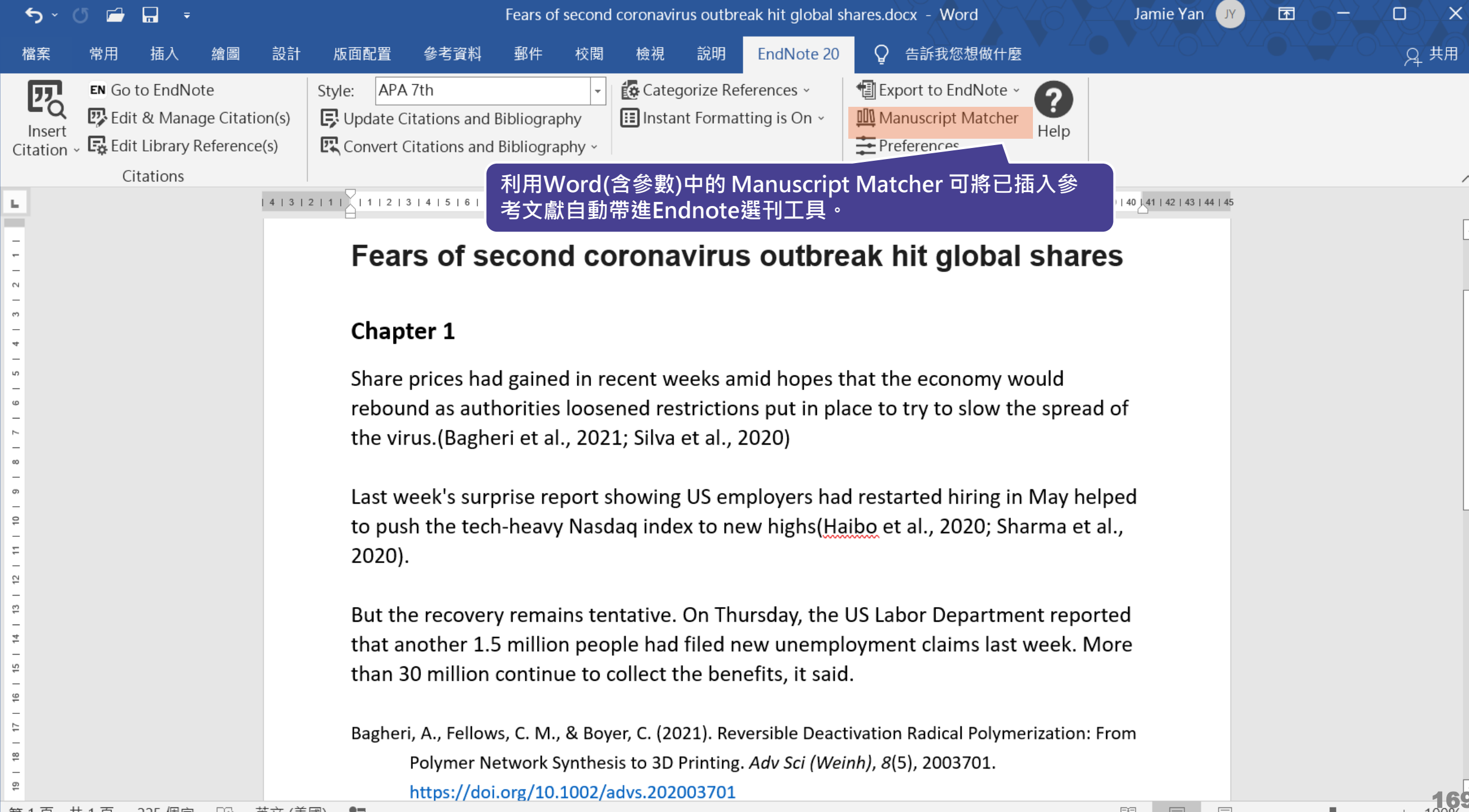

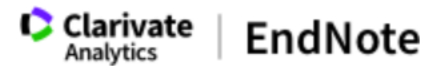

#### 我的參考文獻 收集 整理 設定格式 比對 撰項 下載

#### 為您的稿件尋找最佳適配期刊 Web of Science 技術提供

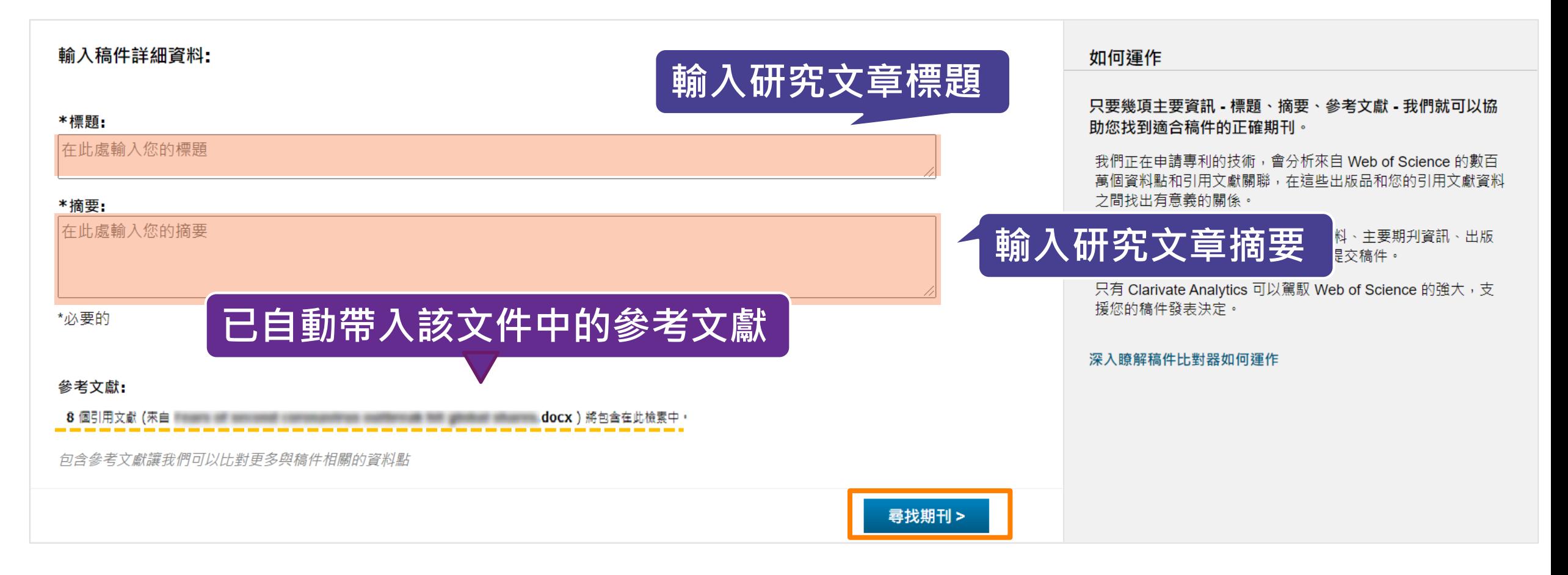

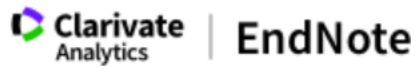

#### 我的參考文獻 收集 整理 設定格式 比對 選項 下載 **自動抓取關鍵字利用 Web of Science 進行分析 並將比對後的期刊利用 JCR ,顯示領域、排名等資料**

#### 為您的稿件尋找最佳適配期刊 Web of Science 技術提供

### 5 期刊比對

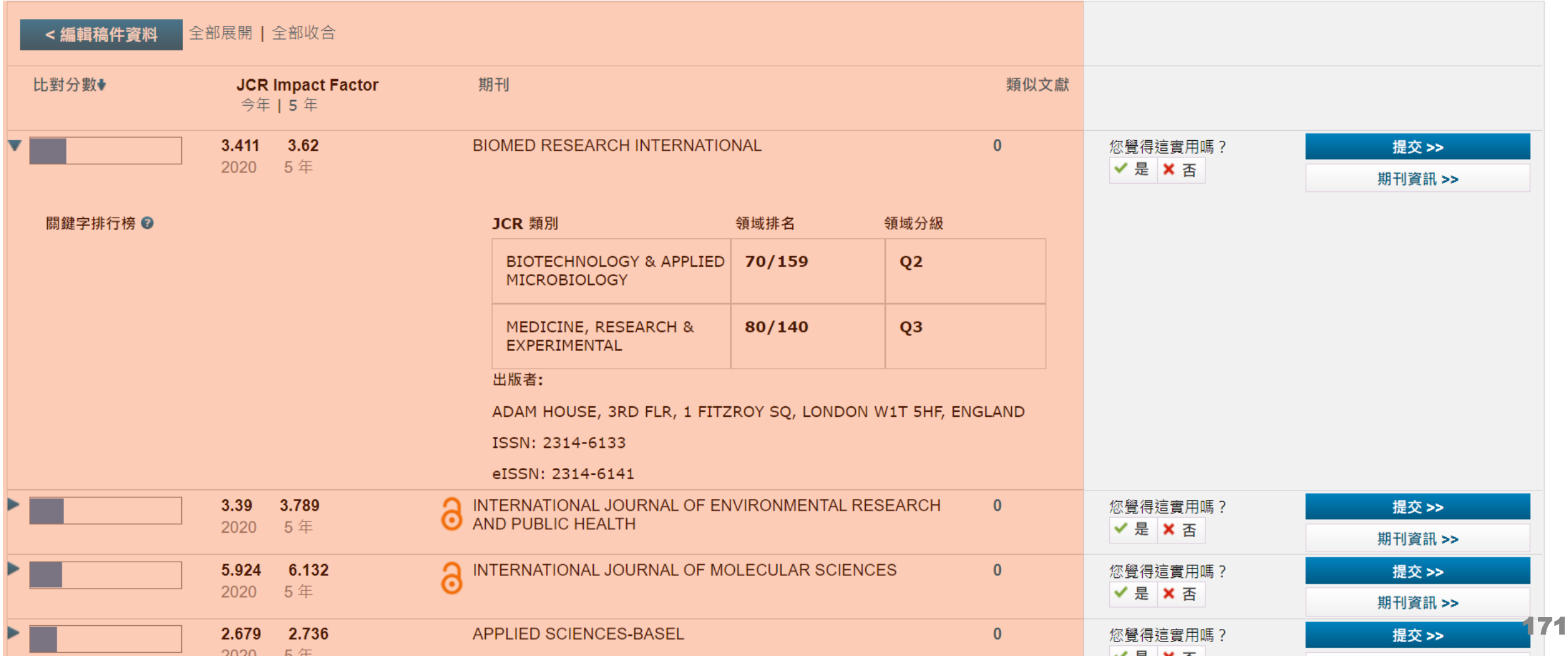

## **Manuscript Matcher 使用方法(二)**

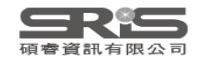

### EN21 Sample.enl

### File Edit References Groups Tags Library Tools Window Help

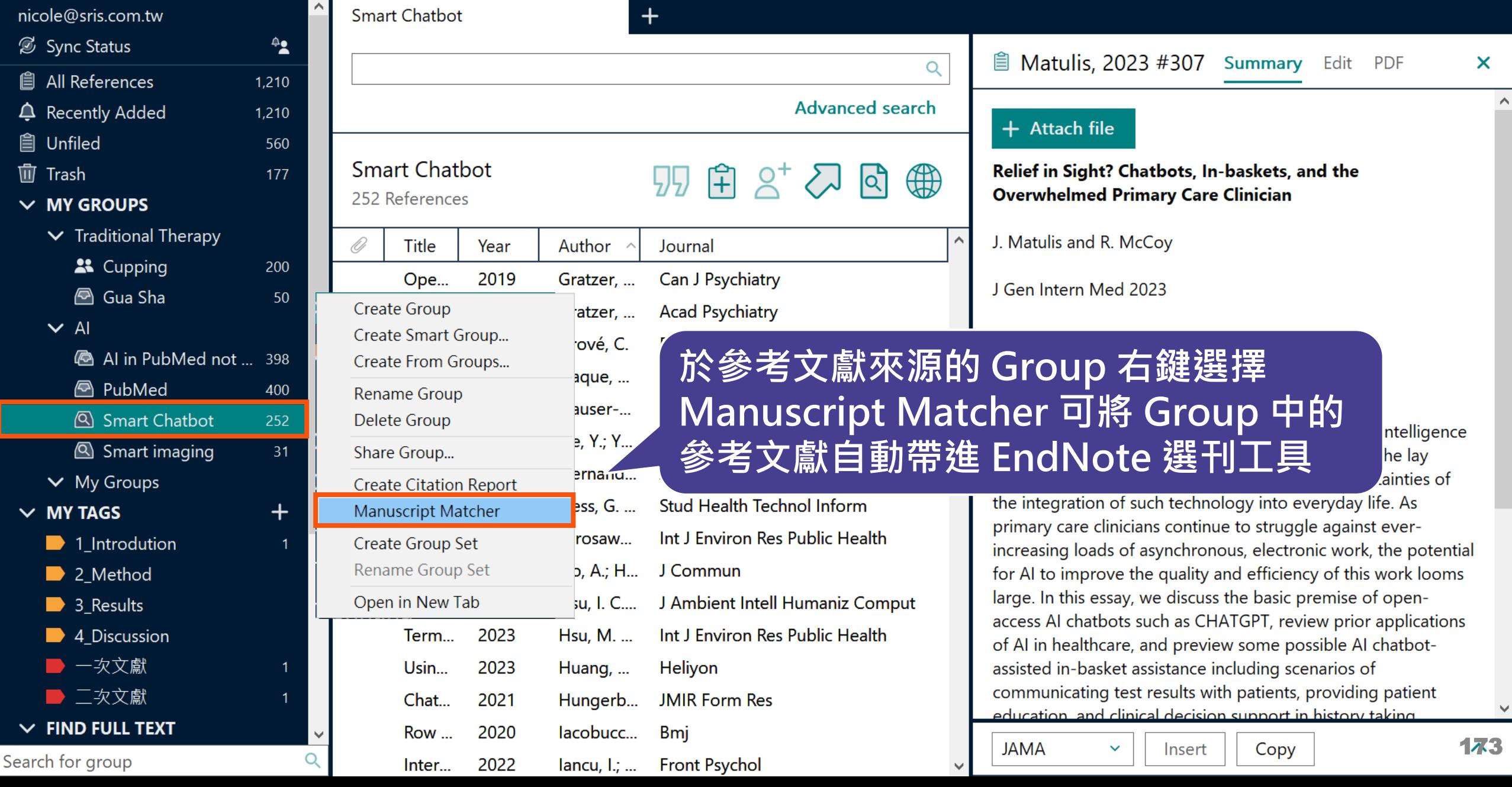

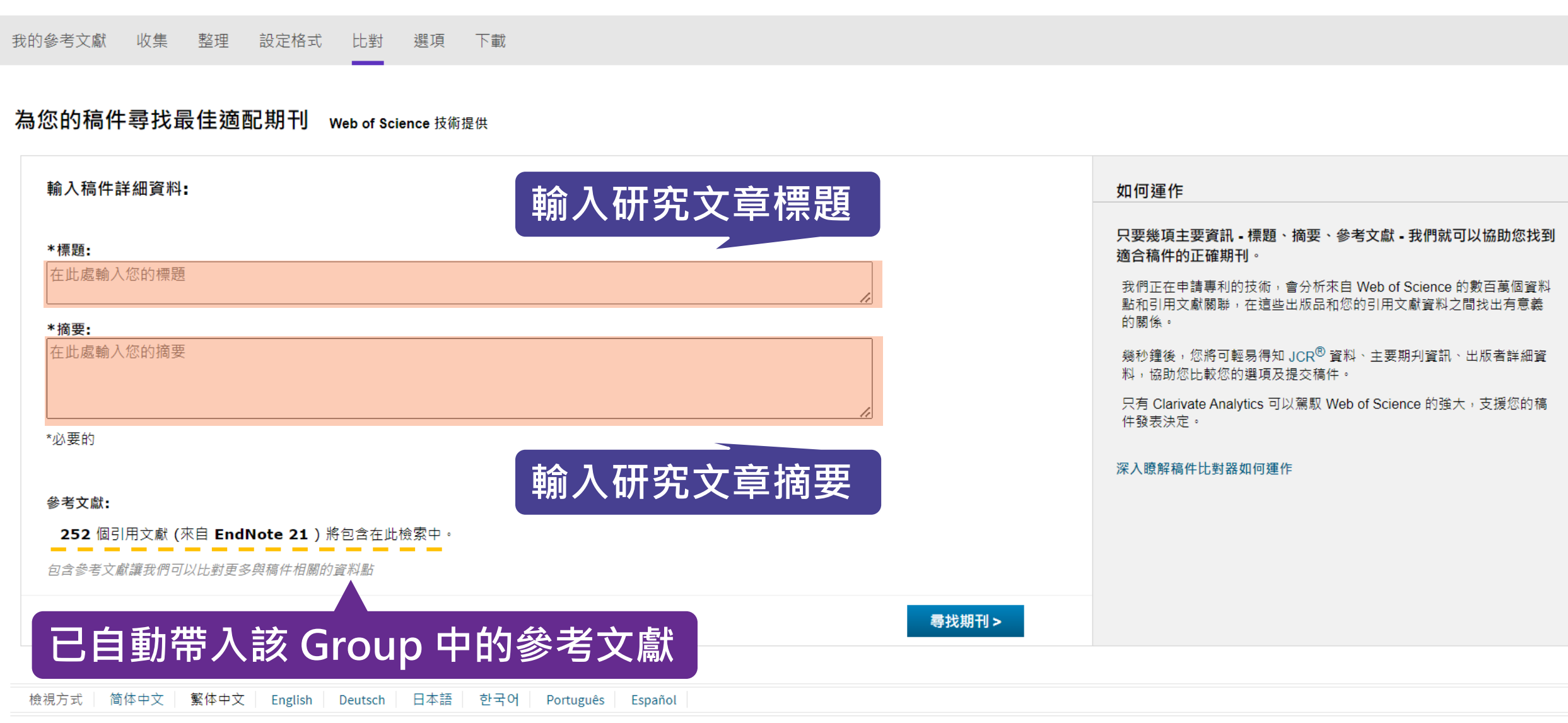

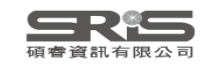

Clarivate | EndNote

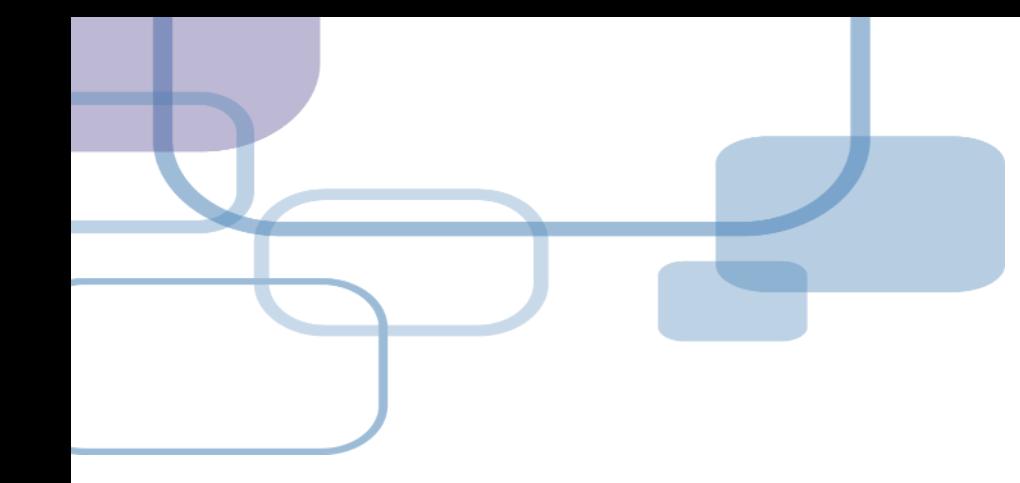

# **結合 Web of Science 應用**

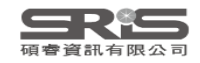

# **結合 Web of Science 應用**

若 reference 的「Accession Number」具有 Web of Science ID 或是 PubMed ID 等識別碼, 即可串連 至 Web of Science。

亦可針對整個 Group 中的 references, 執行 「Create Citation Report」功能。

**※ 使用此功能需有Web of Science資料庫權限**

### My EndNote Library.enl

Eile Edit References Groups Library Tools Window Help

All References

### **Accession Number(識別碼)**

 $\Box$ 

 $\times$ 

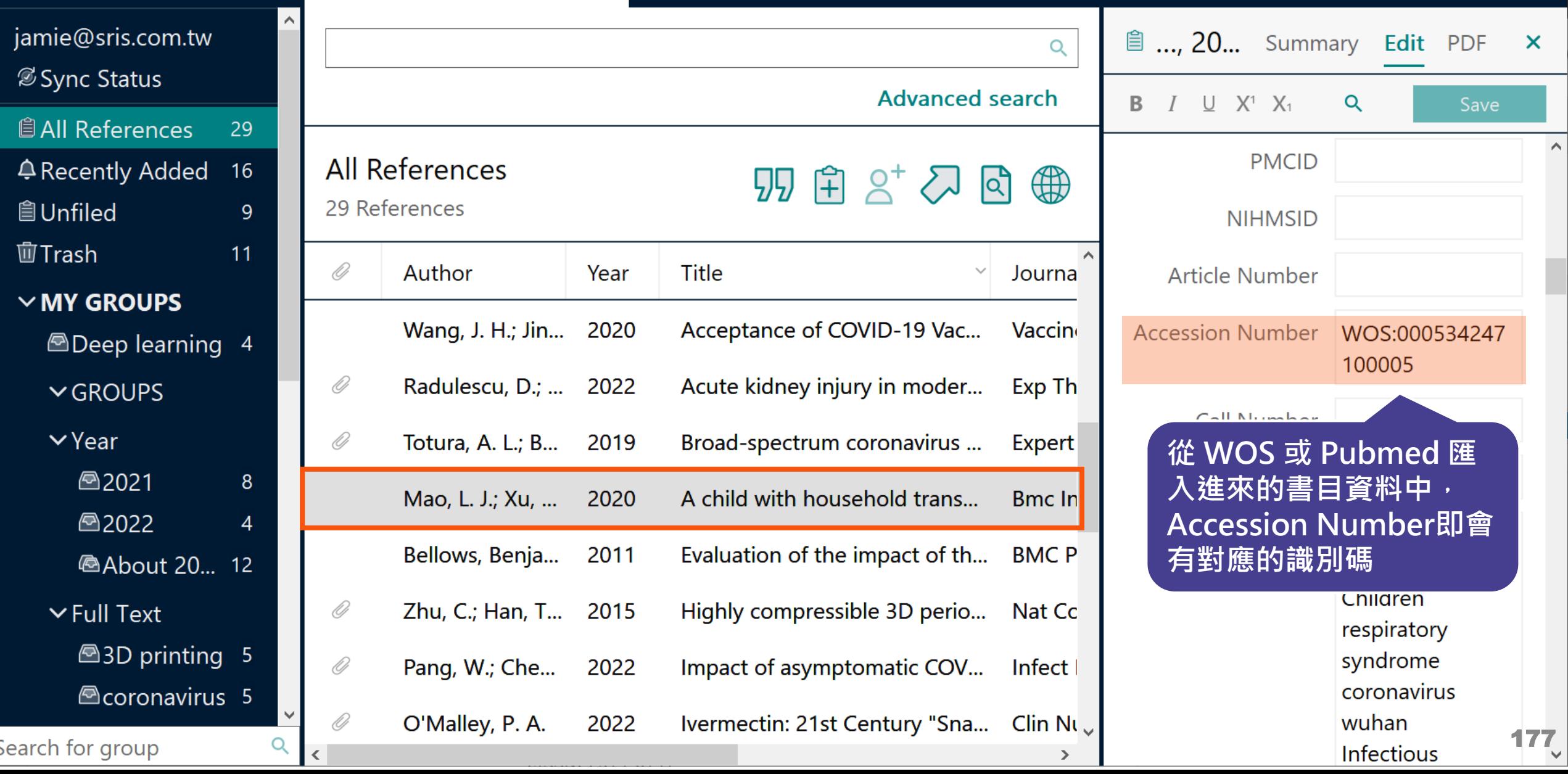

 $\ddot{+}$ 

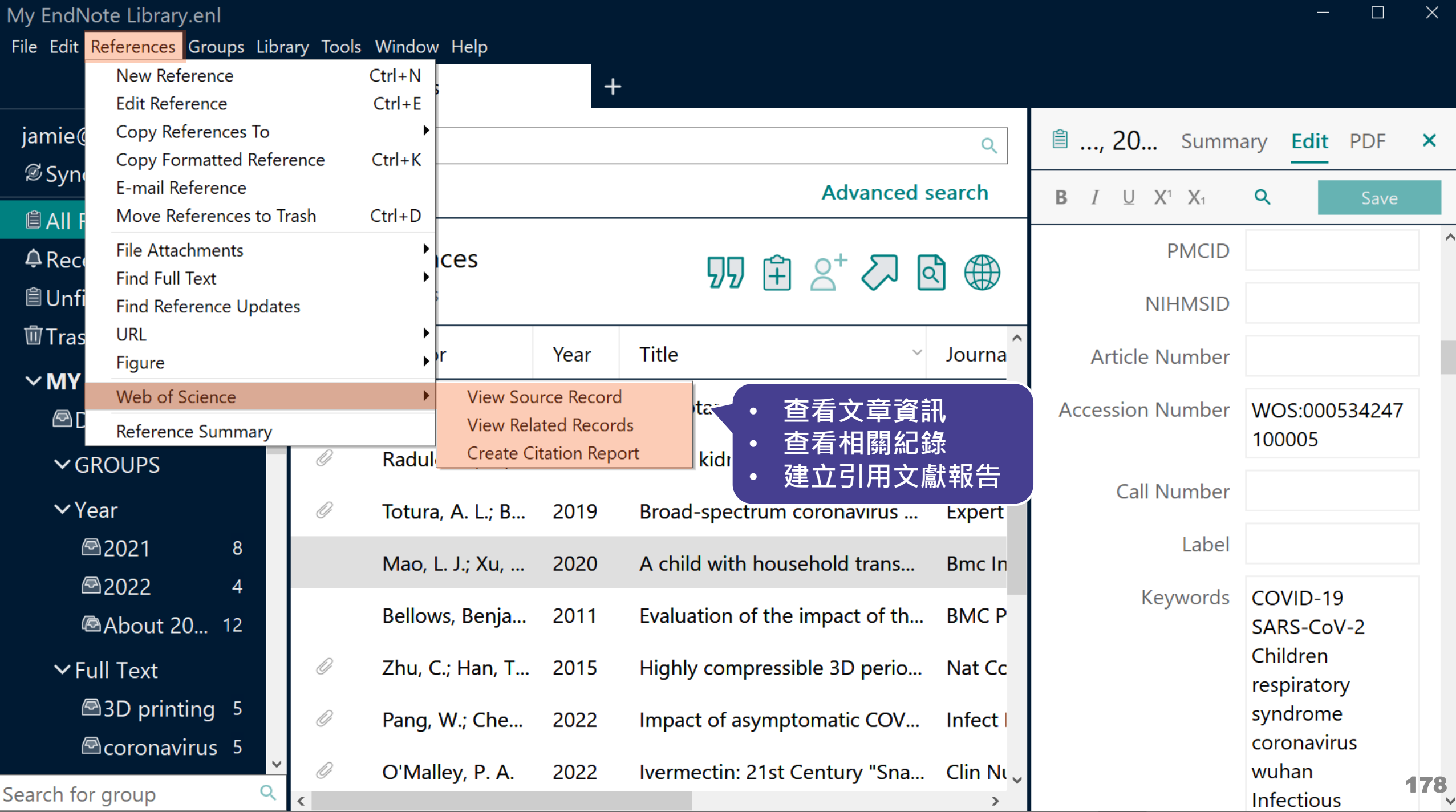

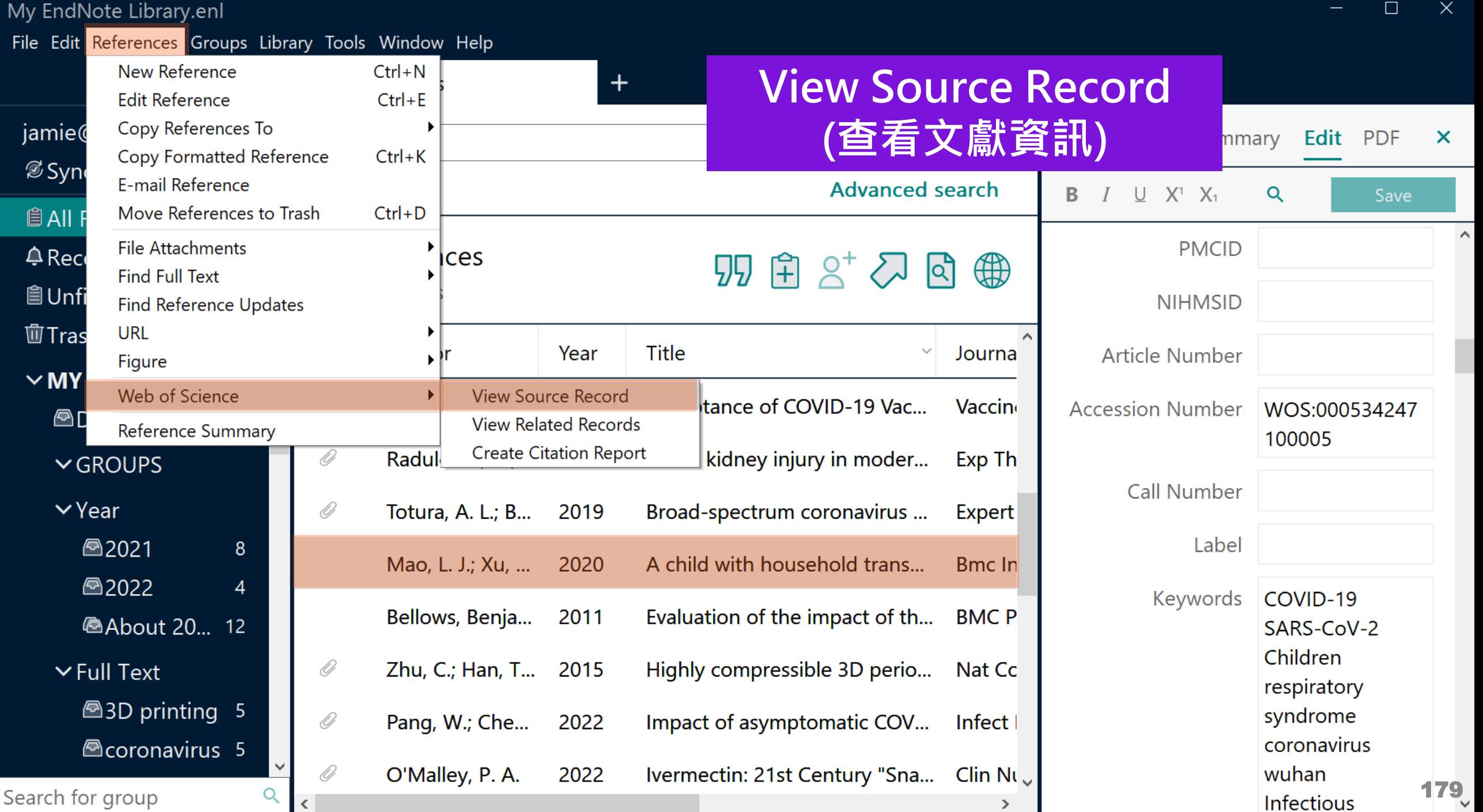

檢視 PDF

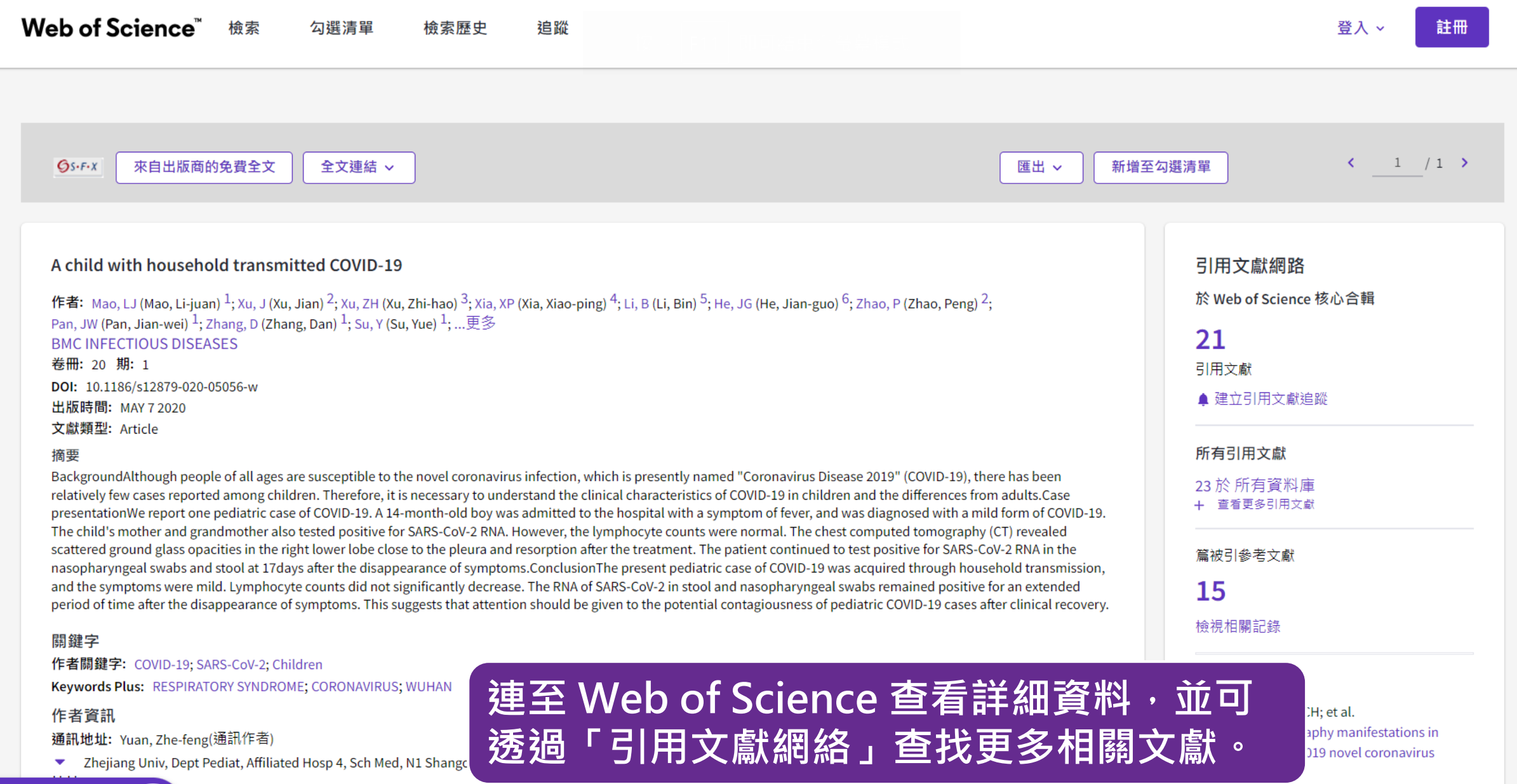

**EN** Pept Pediat, Affiliated Hosp 4, Sch Med, N1 Shangcheng Ave, Yiwu 322000, Zhejiang, Peoples R China , Dept Obstet & Gynecol, Affiliated Hosp 4, Sch Med, Yiwu, Peoples R China

- <sup>2</sup> Zhejiang Univ, Dept Resp & Crit Care Med, Affiliated Hosp 4, Sch Med, Yiwu, Peoples R China ┯
- The Theory of the Theory of the Theory of the Theory of the Theory of The Theory of The Theory of The Theory of The Theory of The Theory of The Theory of The Theory of The Theory of The Theory of The Theory of The Theory o

ACTA RADIOLOGICA

Jevsnik, M; Steyer, A; Petrovec, M; et al. Detection of human coronaviruses in simultaneously collected stool samples and

460
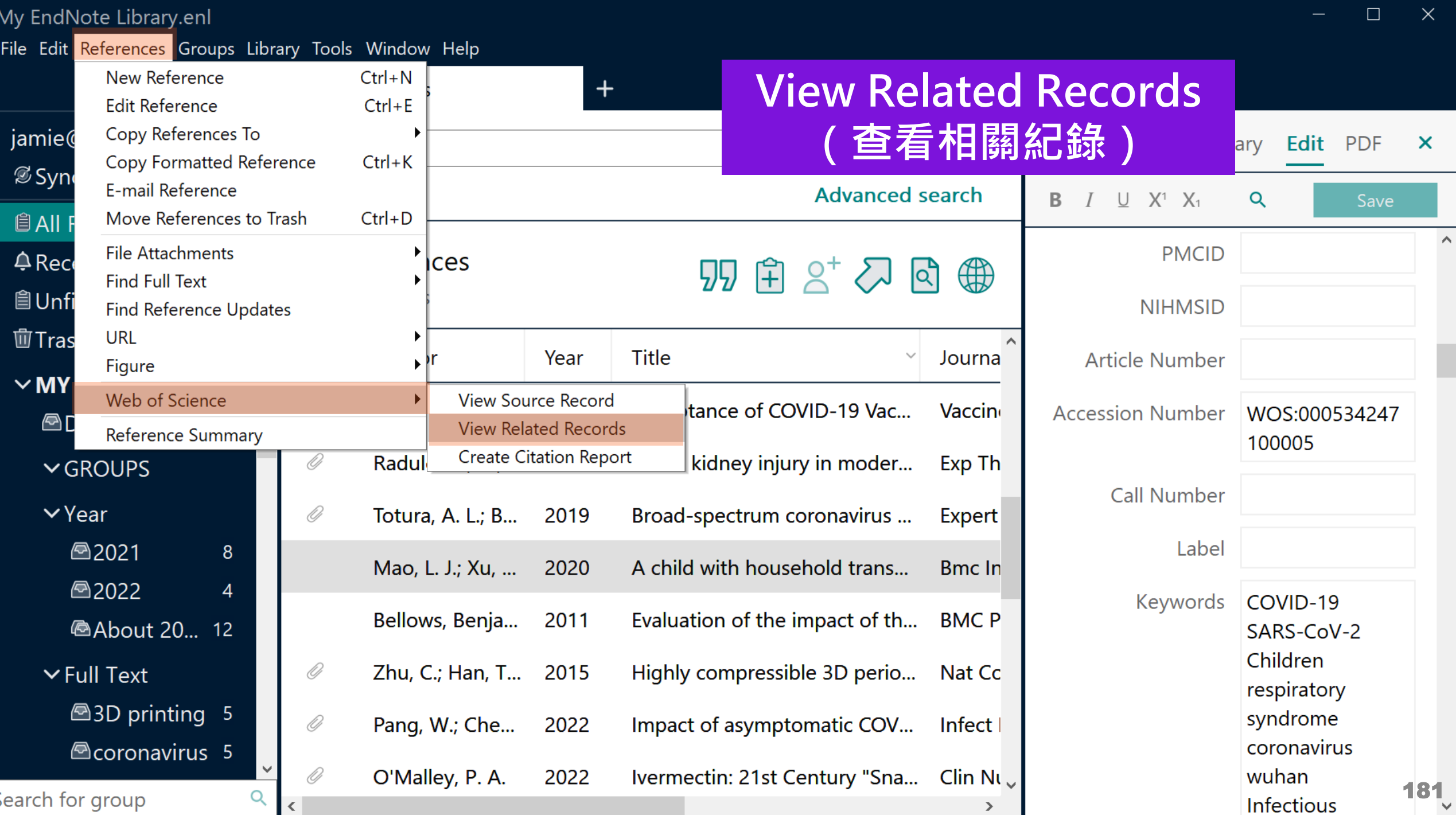

### **What is Related Records?**

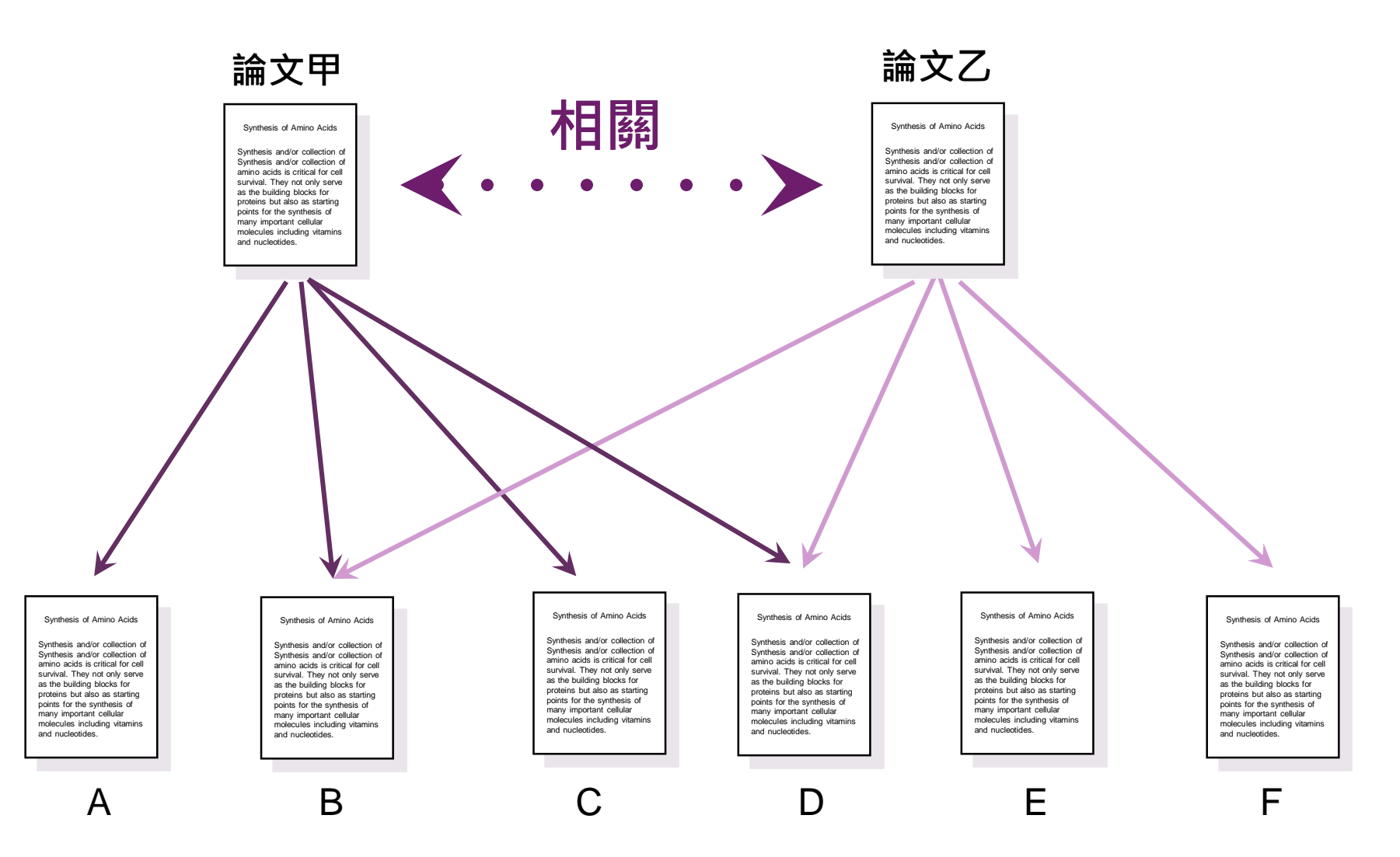

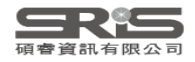

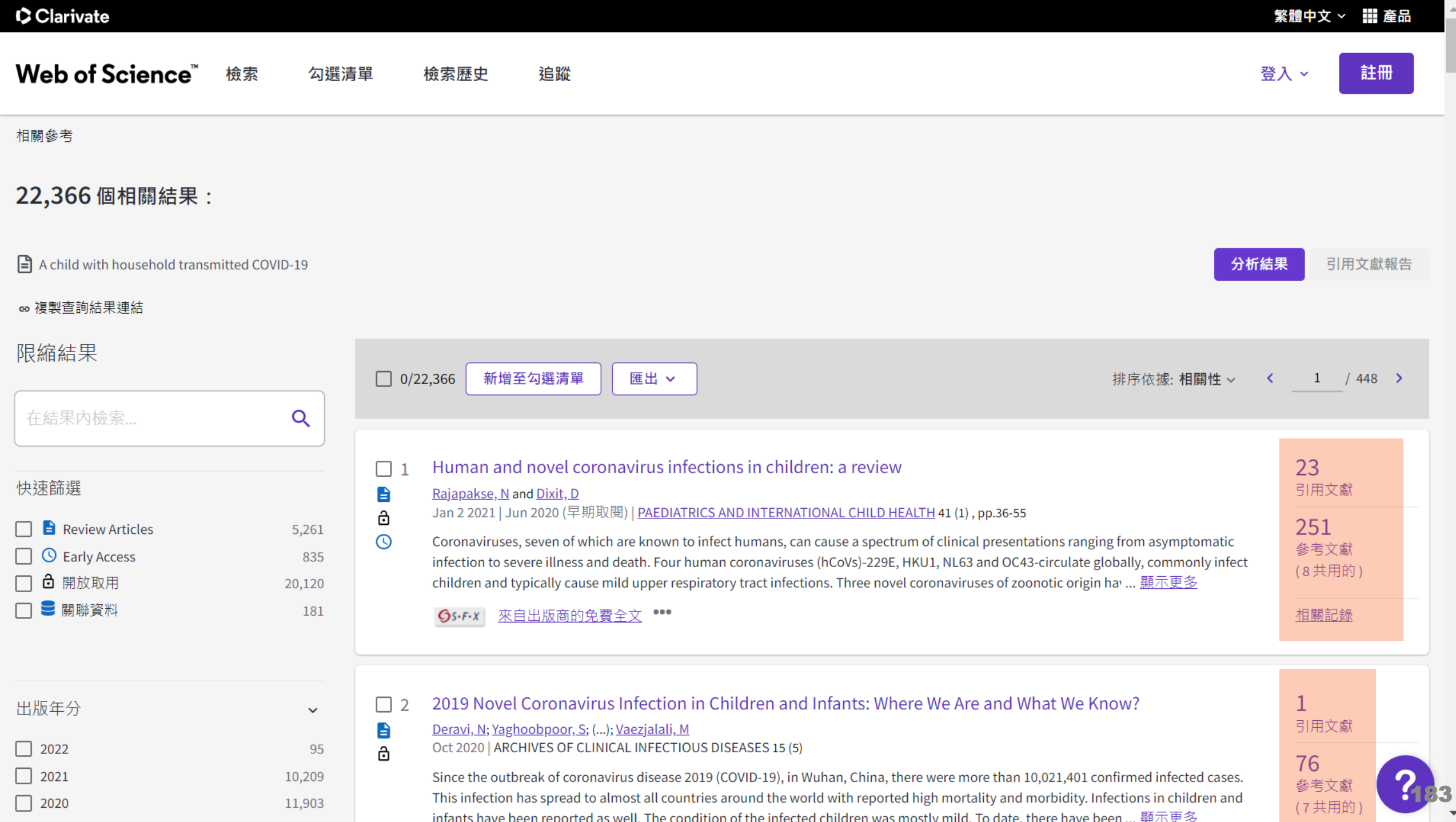

 $\Delta$ 

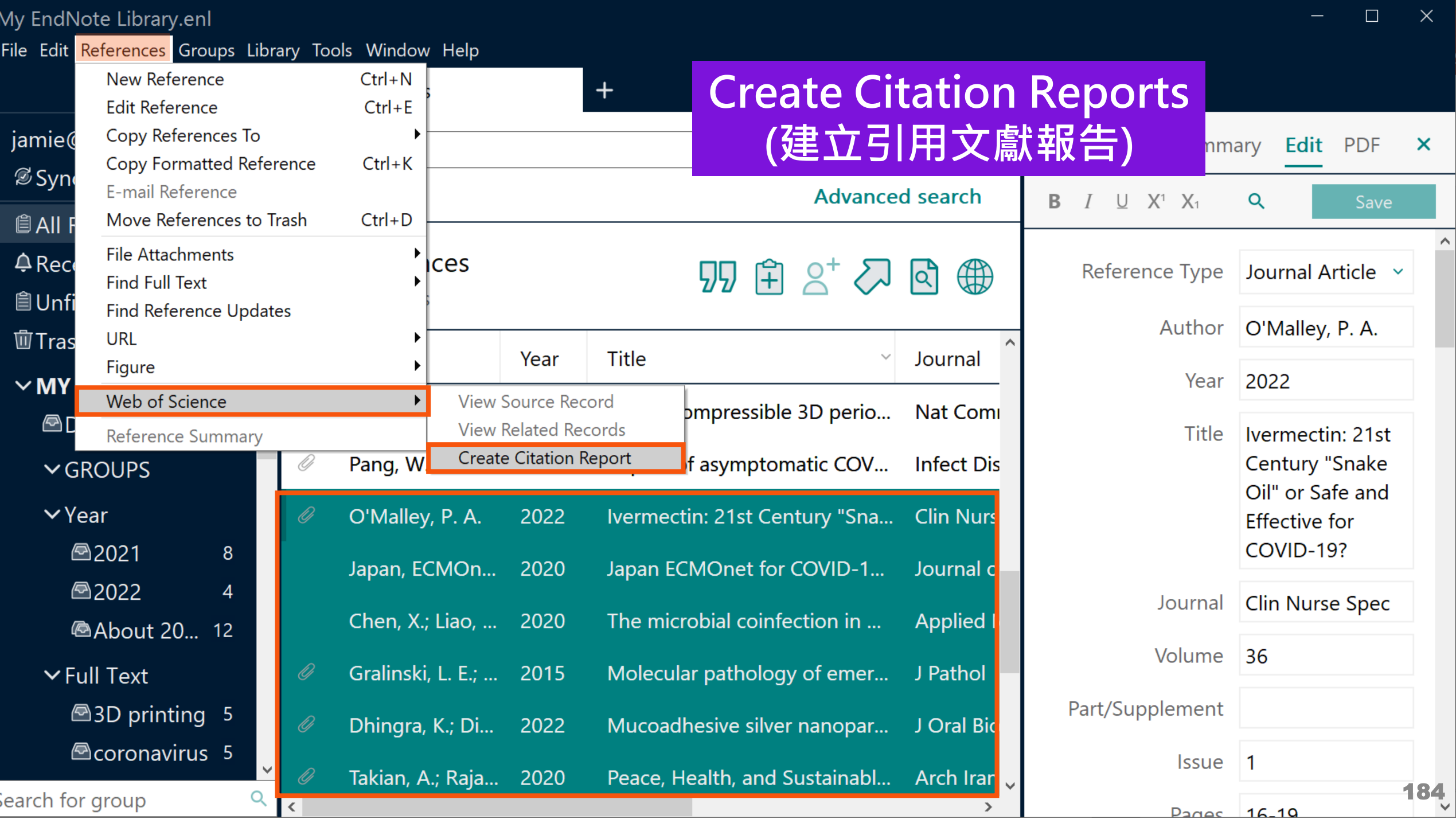

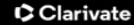

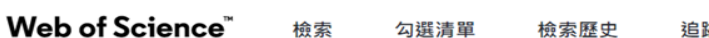

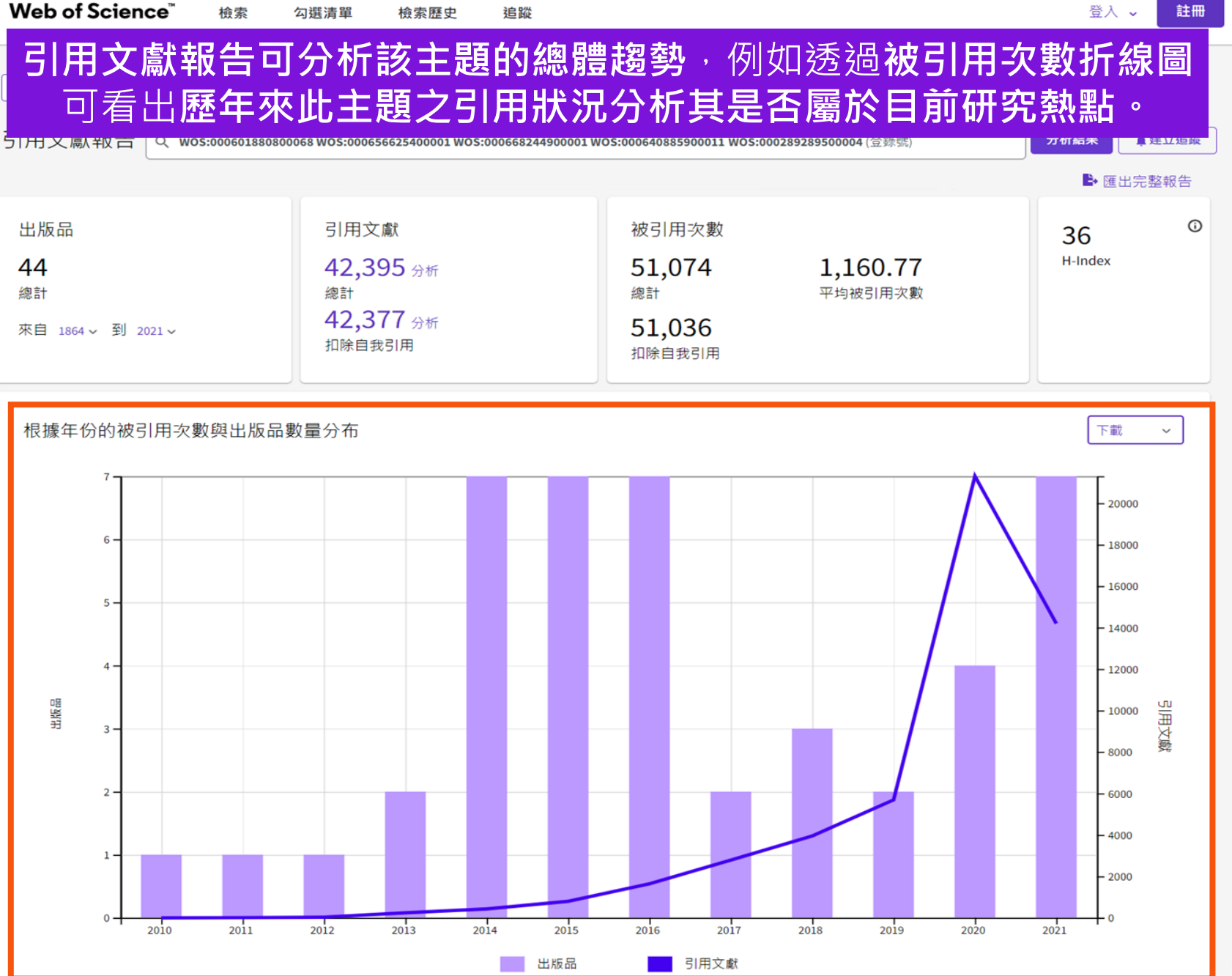

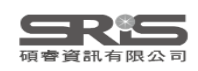

 $\begin{pmatrix} 21 \\ 1 \end{pmatrix}$ 

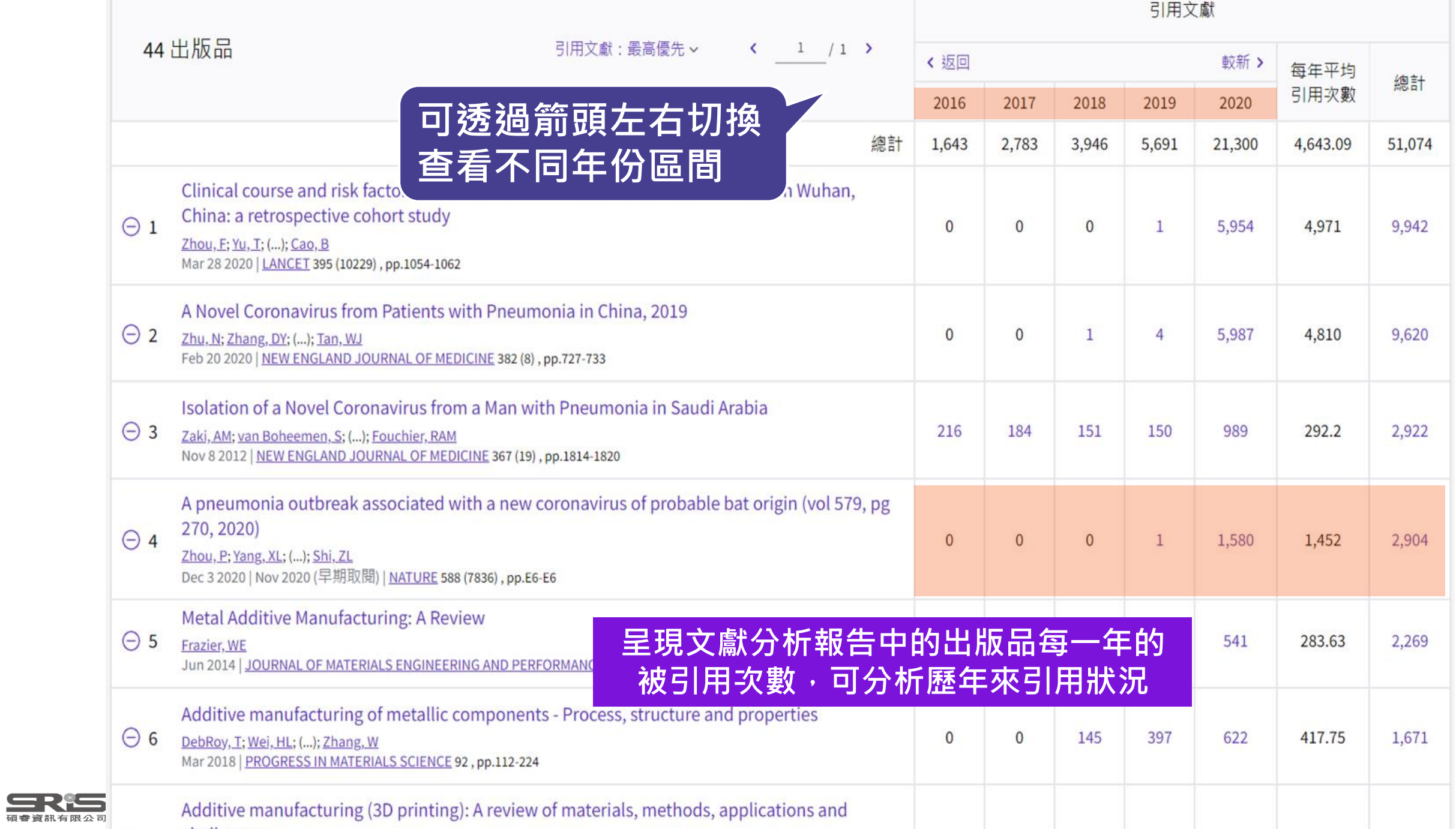

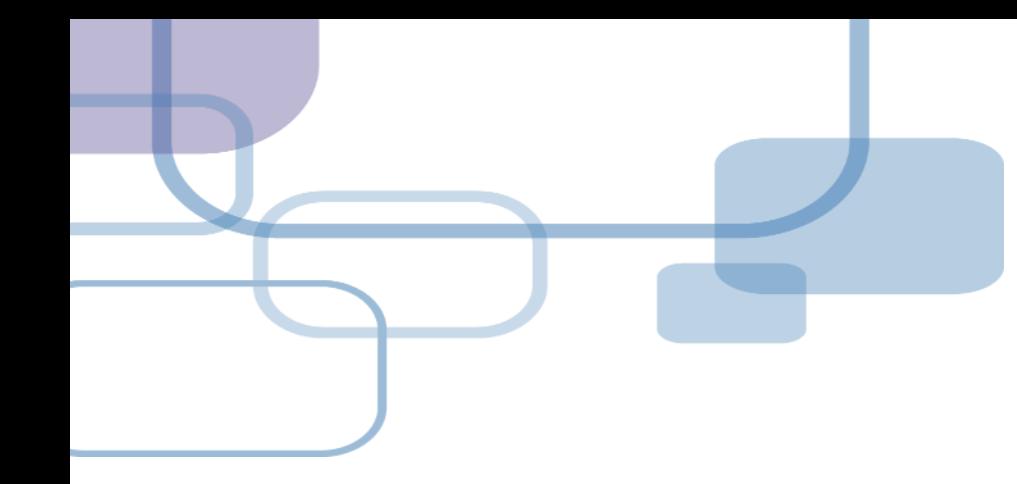

# **撤稿警示 Retraction Alert**

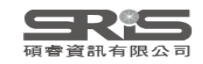

## **Retraction Alert 撤稿警示**

引用因故撤稿的文獻,將影響學術研究的品質。 可怕的是,您不知道您的參考文獻是否遭撤稿了!

EndNote 20.2以上版本皆與 Retraction Watch 資料 庫連結, Retraction Alert 讓您即時瞭解個人 EndNote Library 及 Citations 中是否含有已撤稿的文 獻。

**※ 須有 EndNote 個人化帳號(可免費註冊)並同步過**

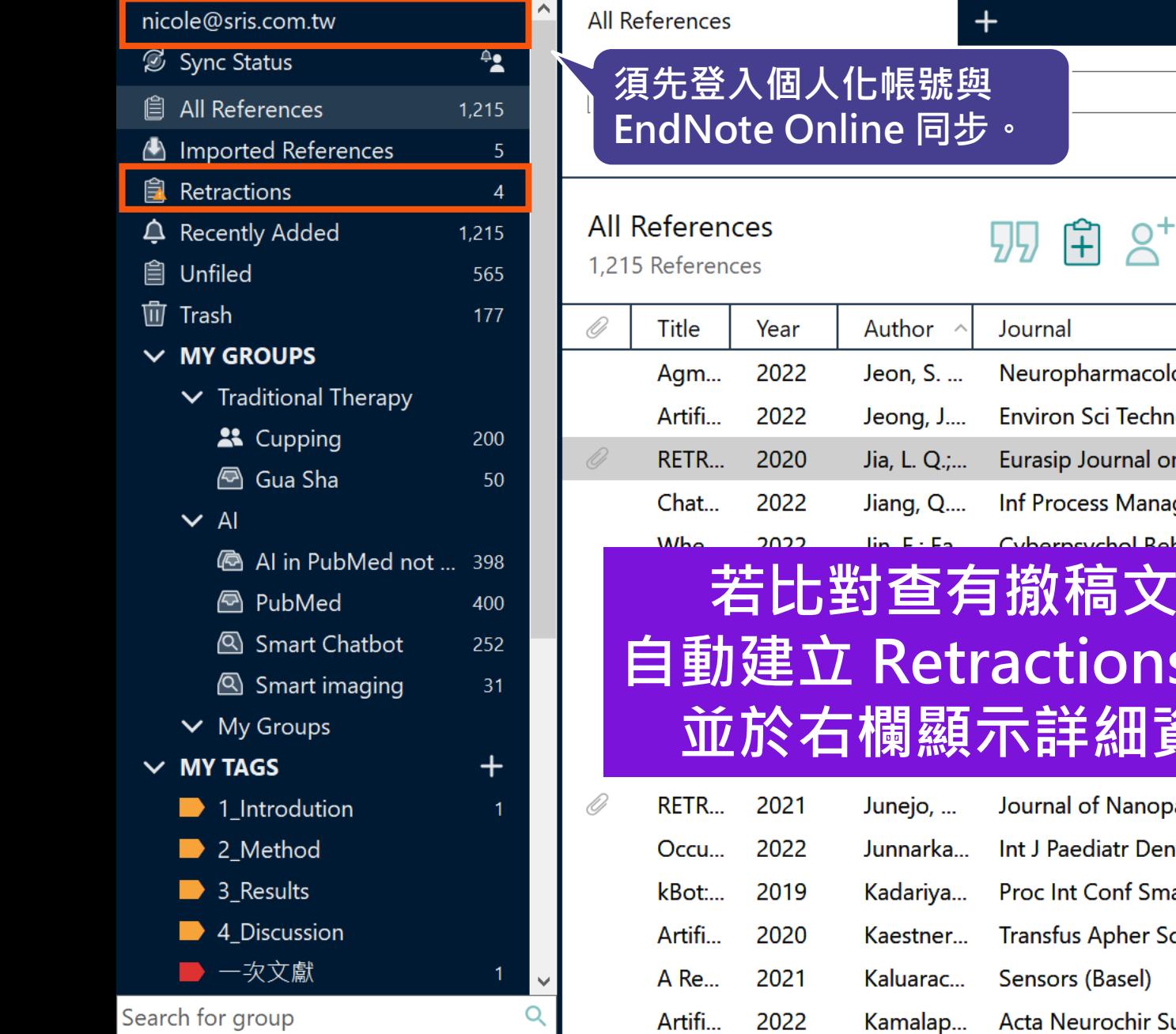

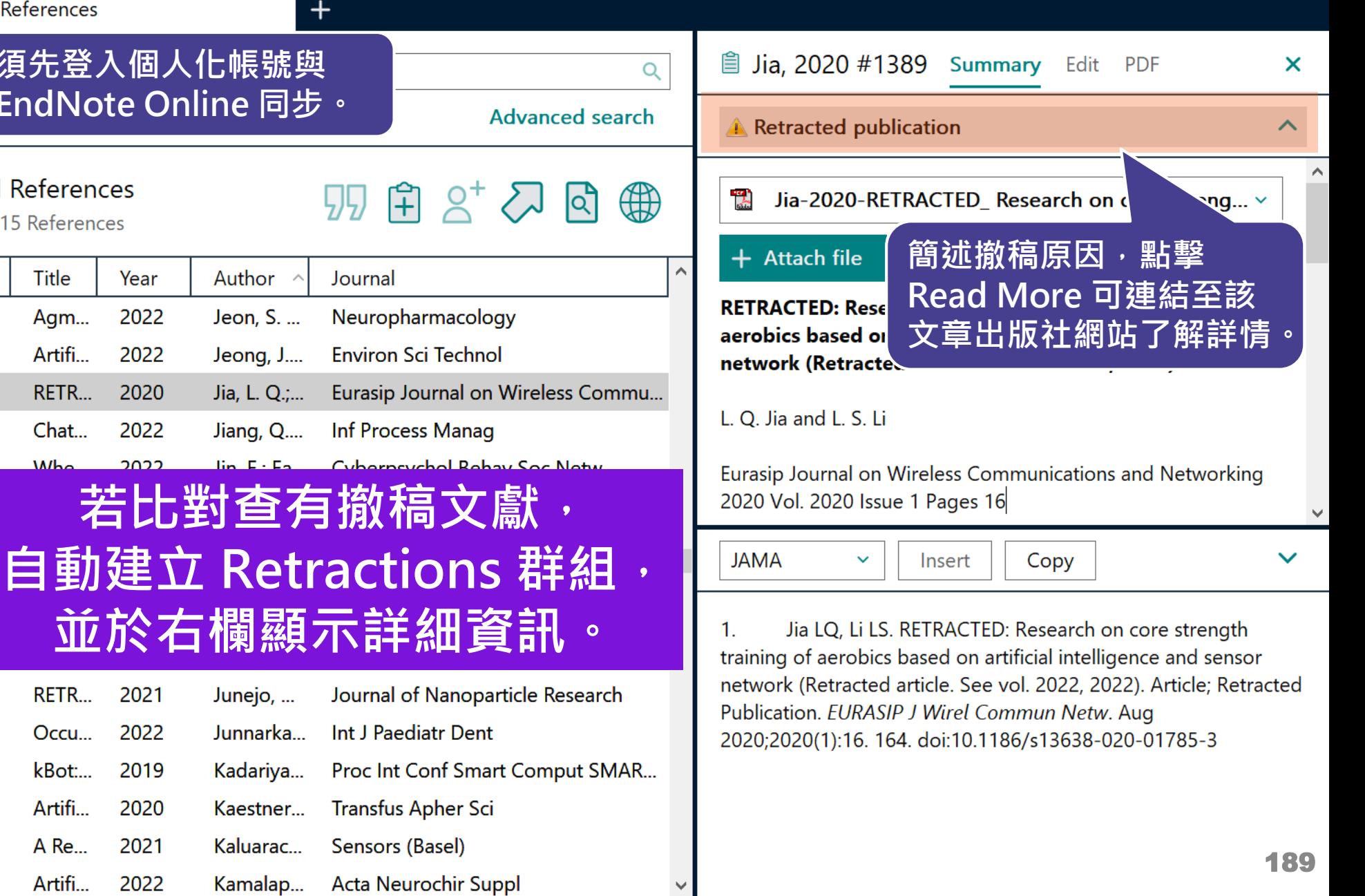

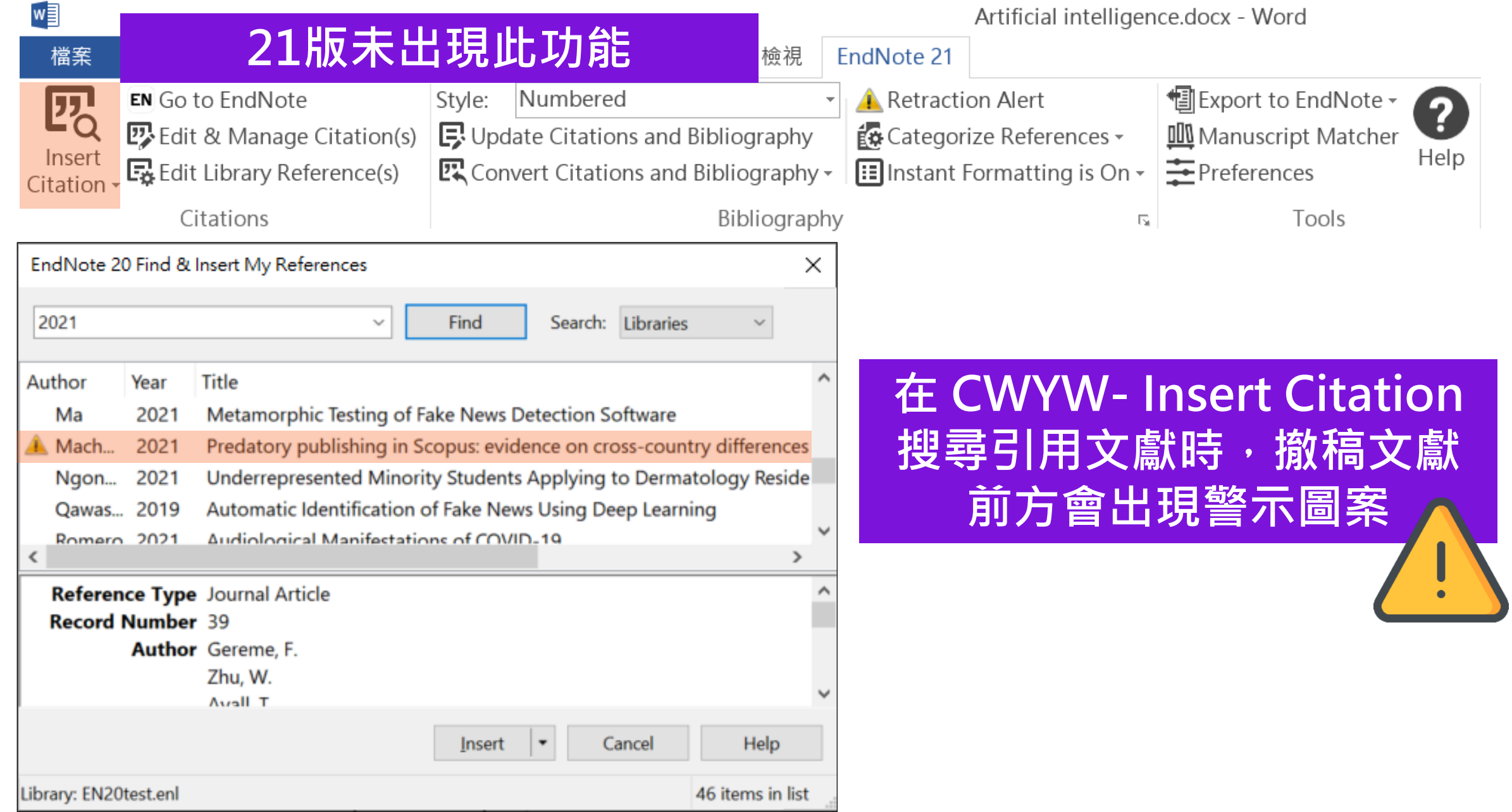

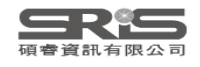

Artificial intelligence.docx - Word

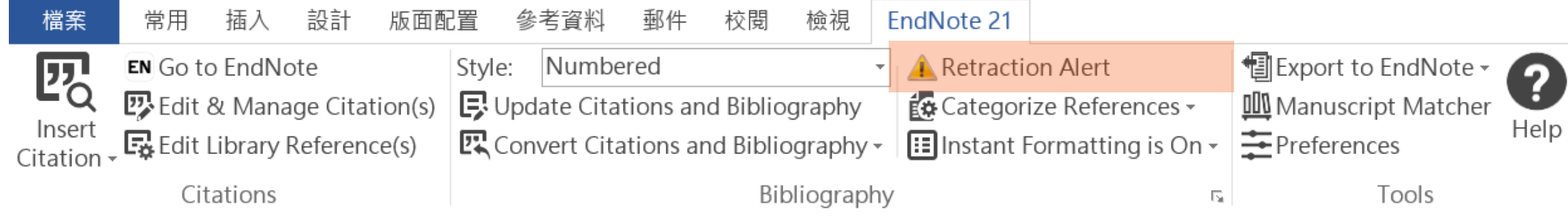

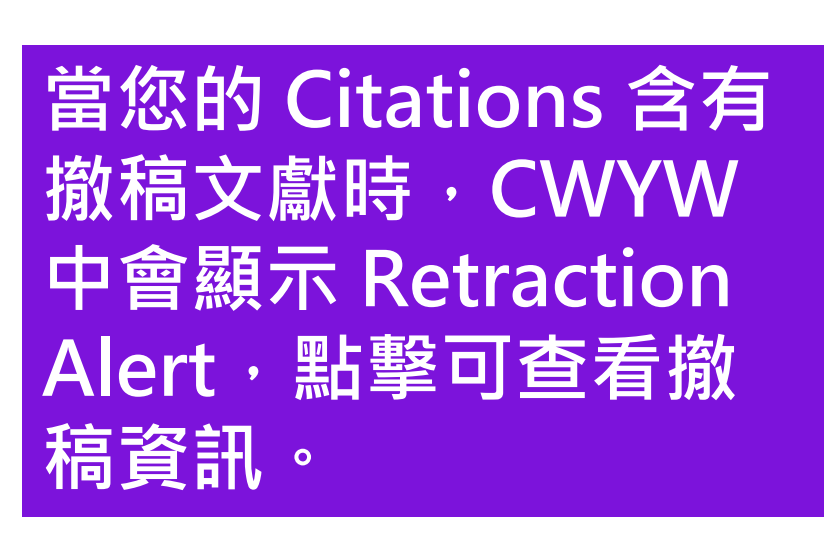

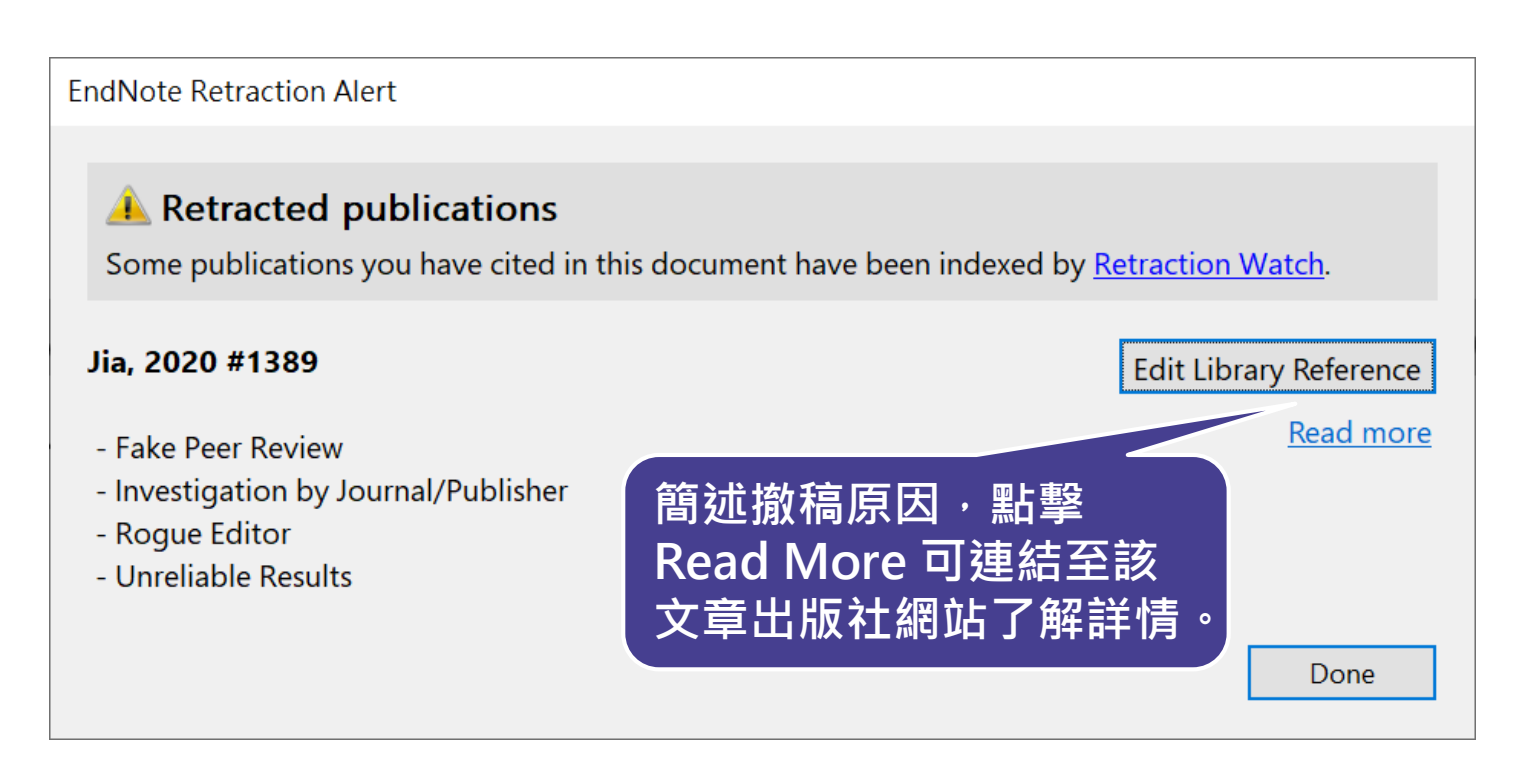

#### **Windows VS. Mac 功能差異**

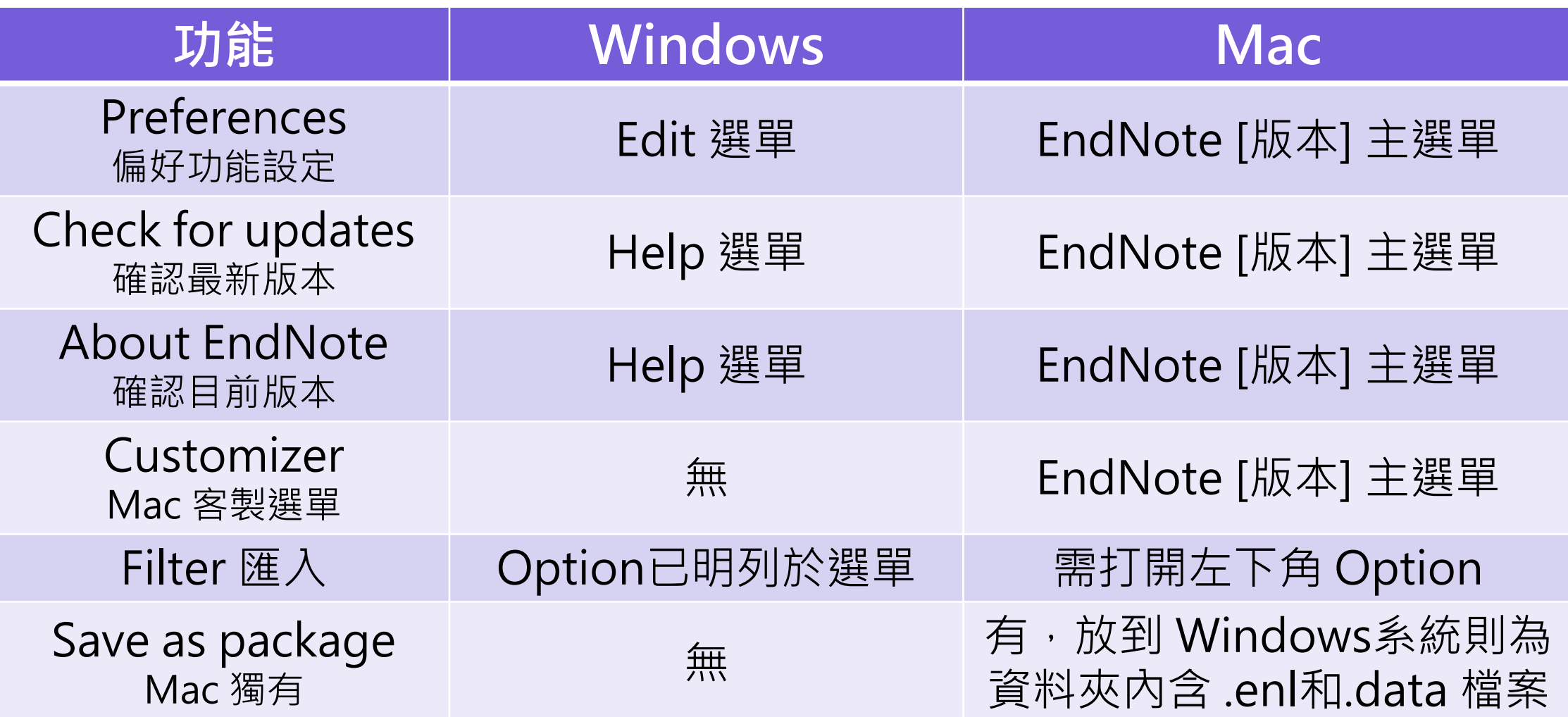

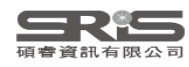

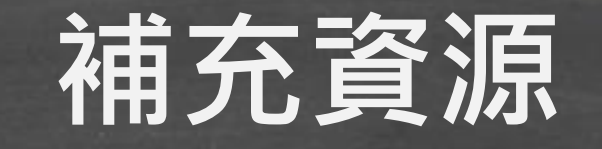

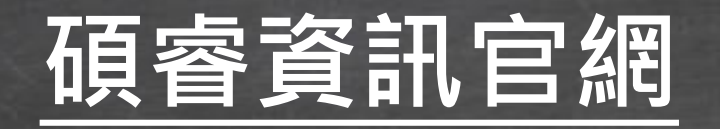

#### **[碩睿資訊粉絲團](https://www.facebook.com/srislandb/)**

#### **[教育訓練資源服務](https://www.sris.com.tw/ts/index.html)**

**服務專線:02-7731-5800 客戶服務信箱:services@customer-support.com.tw 專人服務時間:週一~週五 9:00~12:00 / 13:30~17:30**

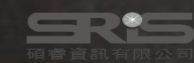

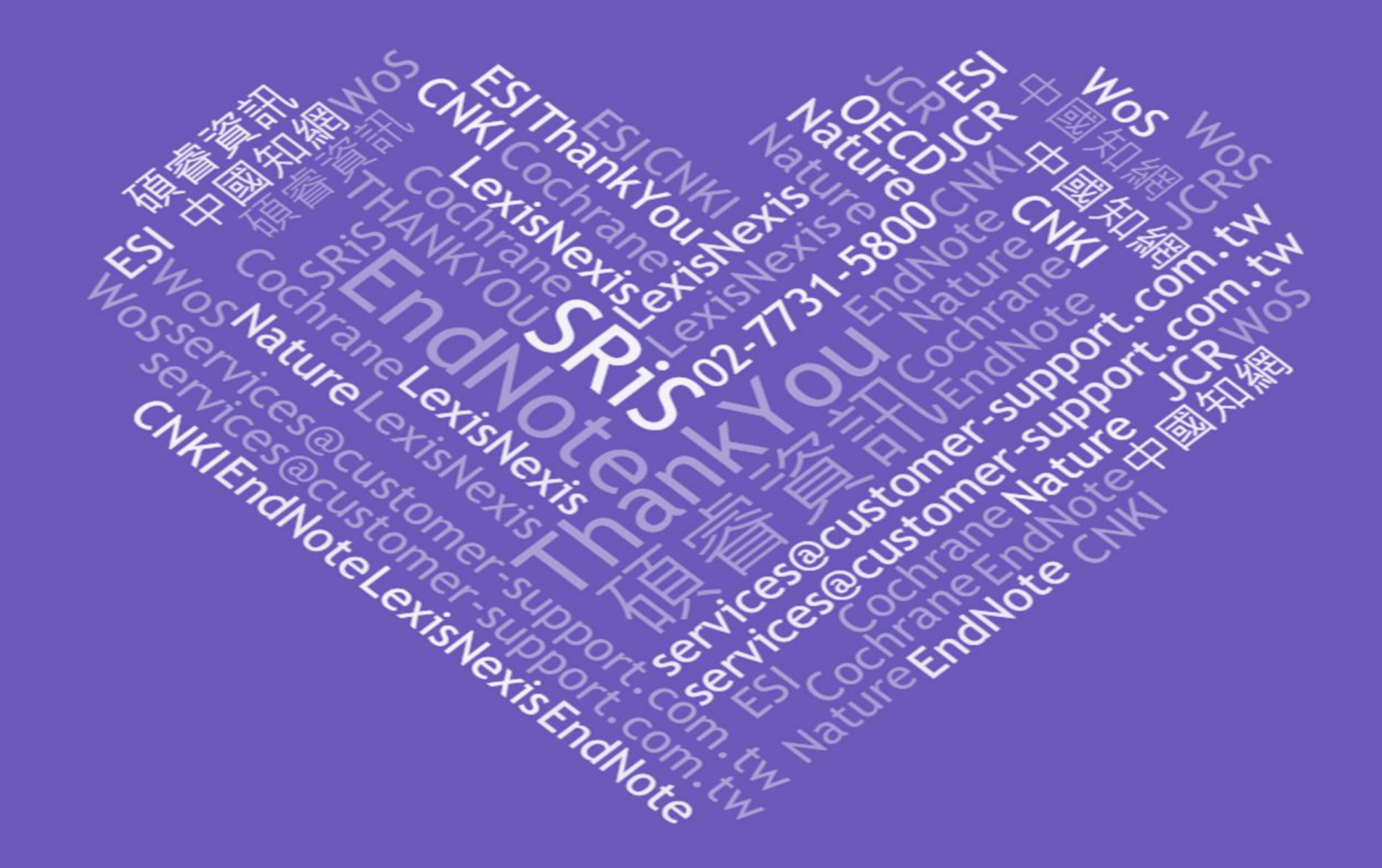